### aludu CISCO.

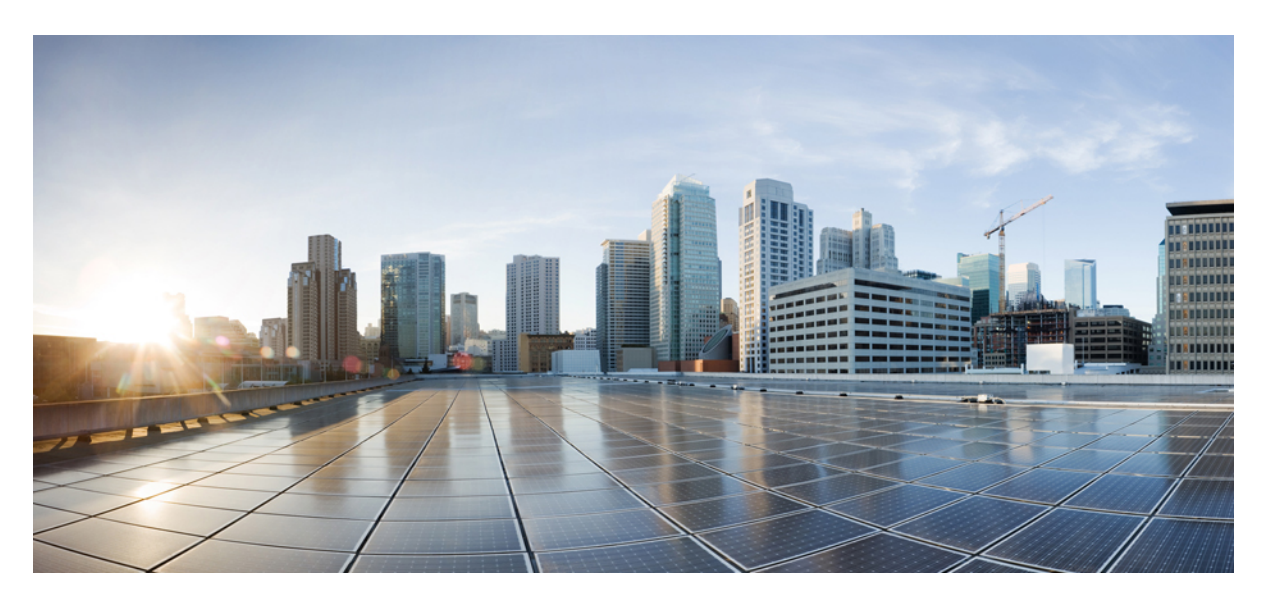

## **Command Reference Guide for Cisco Prime Infrastructure 3.8**

**First Published:** 2020-03-19

### **Americas Headquarters**

Cisco Systems, Inc. 170 West Tasman Drive San Jose, CA 95134-1706 USA http://www.cisco.com Tel: 408 526-4000 800 553-NETS (6387) Fax: 408 527-0883

THE SPECIFICATIONS AND INFORMATION REGARDING THE PRODUCTS IN THIS MANUAL ARE SUBJECT TO CHANGE WITHOUT NOTICE. ALL STATEMENTS, INFORMATION, AND RECOMMENDATIONS IN THIS MANUAL ARE BELIEVED TO BE ACCURATE BUT ARE PRESENTED WITHOUT WARRANTY OF ANY KIND, EXPRESS OR IMPLIED. USERS MUST TAKE FULL RESPONSIBILITY FOR THEIR APPLICATION OF ANY PRODUCTS.

THE SOFTWARE LICENSE AND LIMITED WARRANTY FOR THE ACCOMPANYING PRODUCT ARE SET FORTH IN THE INFORMATION PACKET THAT SHIPPED WITH THE PRODUCT AND ARE INCORPORATED HEREIN BY THIS REFERENCE. IF YOU ARE UNABLE TO LOCATE THE SOFTWARE LICENSE OR LIMITED WARRANTY, CONTACT YOUR CISCO REPRESENTATIVE FOR A COPY.

The Cisco implementation of TCP header compression is an adaptation of a program developed by the University of California, Berkeley (UCB) as part of UCB's public domain version of the UNIX operating system. All rights reserved. Copyright © 1981, Regents of the University of California.

NOTWITHSTANDING ANY OTHER WARRANTY HEREIN, ALL DOCUMENT FILES AND SOFTWARE OF THESE SUPPLIERS ARE PROVIDED "AS IS" WITH ALL FAULTS. CISCO AND THE ABOVE-NAMED SUPPLIERS DISCLAIM ALL WARRANTIES, EXPRESSED OR IMPLIED, INCLUDING, WITHOUT LIMITATION, THOSE OF MERCHANTABILITY, FITNESS FOR A PARTICULAR PURPOSE AND NONINFRINGEMENT OR ARISING FROM A COURSE OF DEALING, USAGE, OR TRADE PRACTICE.

IN NO EVENT SHALL CISCO OR ITS SUPPLIERS BE LIABLE FOR ANY INDIRECT, SPECIAL, CONSEQUENTIAL, OR INCIDENTAL DAMAGES, INCLUDING, WITHOUT LIMITATION, LOST PROFITS OR LOSS OR DAMAGE TO DATA ARISING OUT OF THE USE OR INABILITY TO USE THIS MANUAL, EVEN IF CISCO OR ITS SUPPLIERS HAVE BEEN ADVISED OF THE POSSIBILITY OF SUCH DAMAGES.

Any Internet Protocol (IP) addresses and phone numbers used in this document are not intended to be actual addresses and phone numbers. Any examples, command display output, network topology diagrams, and other figures included in the document are shown for illustrative purposes only. Any use of actual IP addresses or phone numbers in illustrative content is unintentional and coincidental.

All printed copies and duplicate soft copies of this document are considered uncontrolled. See the current online version for the latest version.

Cisco has more than 200 offices worldwide. Addresses and phone numbers are listed on the Cisco website at www.cisco.com/go/offices.

Cisco and the Cisco logo are trademarks or registered trademarks of Cisco and/or its affiliatesin the U.S. and other countries. To view a list of Cisco trademarks, go to this URL: [www.cisco.com](www.cisco.com/go/trademarks) go [trademarks.](www.cisco.com/go/trademarks) Third-party trademarks mentioned are the property of their respective owners. The use of the word partner does not imply a partnership relationship between Cisco and any other company. (1721R)

© 2020 Cisco Systems, Inc. All rights reserved.

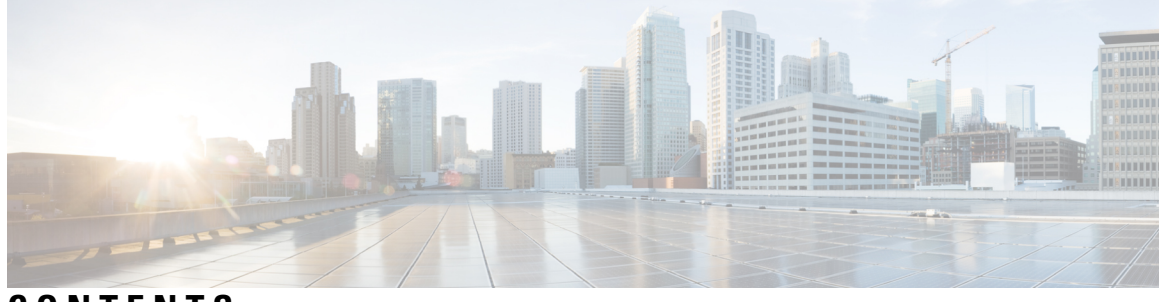

### **CONTENTS**

#### **Full Cisco Trademarks with Software License ?**

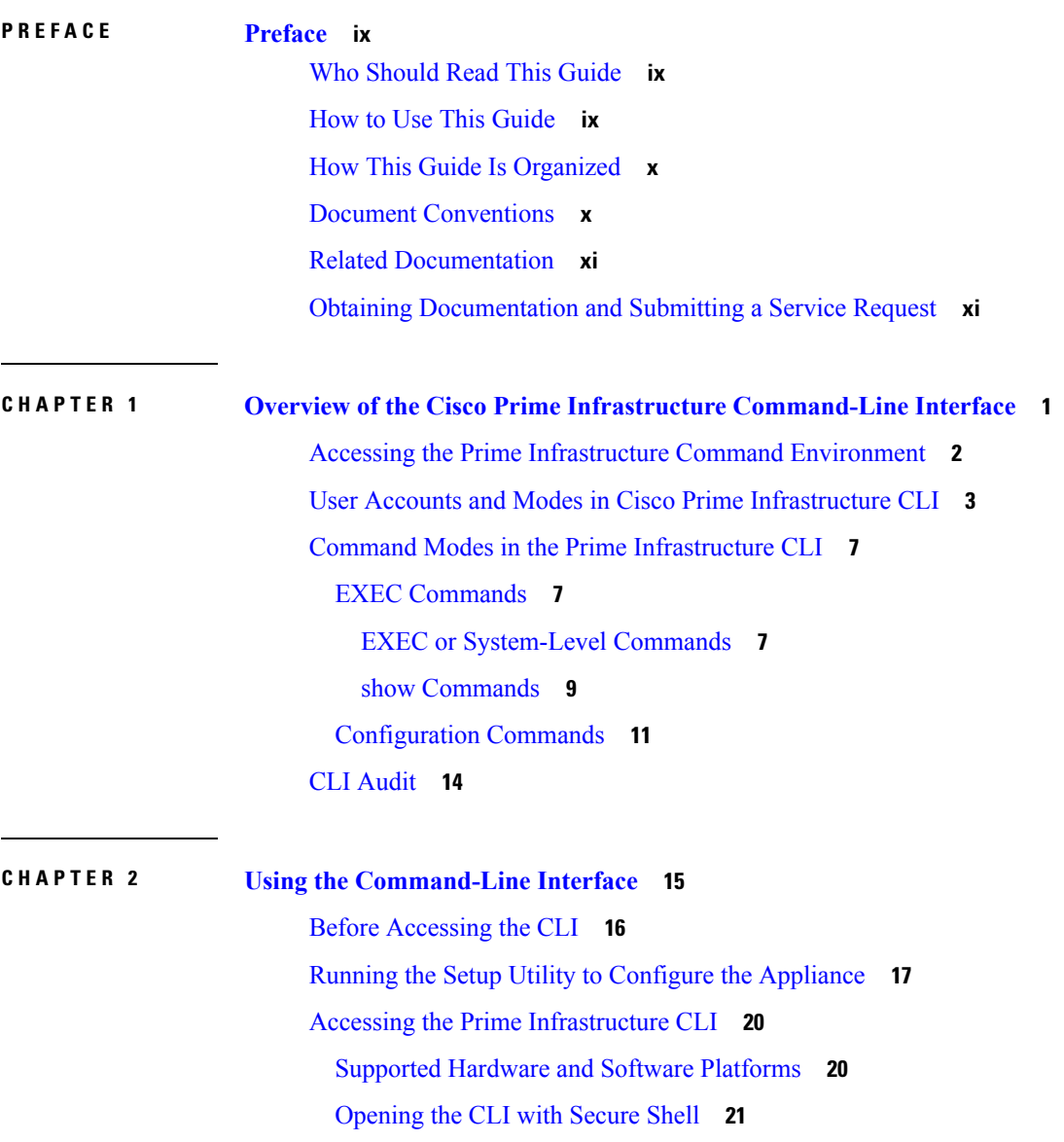

[Opening](#page-32-1) the CLI Using a Local PC **21** [Understanding](#page-34-0) Command Modes **23** [EXEC](#page-34-1) Mode **23** [Configuration](#page-35-0) Mode **24** [Configuration](#page-35-1) Submodes **24** Navigating the CLI [Commands](#page-38-0) **27** [Getting](#page-38-1) Help **27** Using the No and Default Forms of [Commands](#page-38-2) **27** [Command-Line](#page-39-0) Conventions **28** [Command-Line](#page-39-1) Editing Key Conventions **28** Command Line [Completion](#page-39-2) **28** [Continuing](#page-40-0) Output at the --More-- Prompt **29** [Where](#page-41-0) to Go Next **30**

#### **APPENDIX A [Command](#page-42-0) Reference 31**

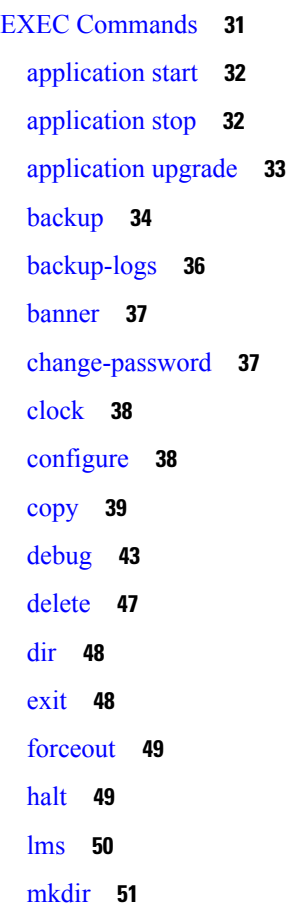

ncs run [client-auth](#page-63-0) **52** ncs [run](#page-63-1) list **52** ncs run test [iops](#page-64-0) **53** ncs run [reset](#page-64-1) **53** ncs run [csrf](#page-66-0) **55** ncs run [livelogs](#page-66-1) **55** ncs run [loghistory](#page-67-0) **56** ncs run [ssh-server-legacy-algorithms](#page-69-0) **58** ncs run [tls-server-versions](#page-69-1) **58** ncs [start](#page-70-0) **59** ncs [status](#page-73-0) **62** ncs [stop](#page-74-0) **63** ncs run [tls-server-ciphers](#page-77-0) **66** ncs [password](#page-77-1) ftpuser **66** ncs [password](#page-78-0) root password **67** ncs ha [authkey](#page-78-1) **67** ncs ha [remove](#page-79-0) **68** ncs ha [status](#page-80-0) **69** ncs key [genkey](#page-81-0) **70** ncs key [importkey](#page-83-0) **72** ncs key [importsignedcert](#page-83-1) **72** ncs certvalidation [certificate-check](#page-84-0) **73** ncs certvalidation [custom-ocsp-responder](#page-85-0) **74** ncs certvalidation [revocation-check](#page-85-1) **74** ncs [certvalidation](#page-86-0) tofu-certs **75** ncs certvalidation [trusted-ca-store](#page-86-1) **75** ncs [cleanup](#page-88-0) **77** [nslookup](#page-89-0) **78** [ocsp](#page-89-1) **78** [ping](#page-90-0) **79** [ping6](#page-91-0) **80** [reload](#page-92-0) **81** [restore](#page-93-0) **82** [rmdir](#page-96-0) **85**

[rsakey](#page-97-0) **86** [show](#page-97-1) **86** [ssh](#page-100-0) **89** tech [dumptcp](#page-101-0) **90** [telnet](#page-101-1) **90** [terminal](#page-102-0) length **91** terminal [session-timeout](#page-102-1) **91** terminal [session-welcome](#page-103-0) **92** terminal [terminal-type](#page-103-1) **92** [traceroute](#page-104-0) **93** [undebug](#page-104-1) **93** [write](#page-107-0) **96** show [Commands](#page-107-1) **96** show [application](#page-107-2) **96** show [backup](#page-109-0) history **98** show banner [pre-login](#page-110-0) **99** [show](#page-110-1) cdp **99** show [clock](#page-112-0) **101** [show](#page-112-1) cpu **101** [show](#page-114-0) disks **103** show [icmp\\_status](#page-115-0) **104** [show](#page-116-0) ip route **105** show [interface](#page-117-0) **106** show [inventory](#page-118-0) **107** show [logging](#page-119-0) **108** show [logins](#page-122-0) **111** show [memory](#page-122-1) **111** show [netstat](#page-123-0) **112** [show](#page-124-0) ntp **113** [show](#page-124-1) ports **113** show [process](#page-126-0) **115** show [repository](#page-128-0) **117** show [restore](#page-128-1) **117** show [restore](#page-129-0) log **118**

show [running-config](#page-130-0) **119** show [startup-config](#page-131-0) **120** show [security-status](#page-132-0) **121** show [tech-support](#page-133-0) **122** show [terminal](#page-135-0) **124** show [timezone](#page-135-1) **124** show [timezones](#page-136-0) **125** [show](#page-137-0) udi **126** show [uptime](#page-138-0) **127** [show](#page-138-1) users **127** show [version](#page-139-0) **128** [Configuration](#page-139-1) Commands **128** aaa [authentication](#page-140-0) **129** [backup-staging-url](#page-140-1) **129** cdp [holdtime](#page-141-0) **130** [cdp](#page-141-1) run **130** cdp [timer](#page-142-0) **131** clock [timezone](#page-143-0) **132** do **[134](#page-145-0)** [end](#page-148-0) **137** [exit](#page-148-1) **137** [hostname](#page-149-0) **138** [icmp](#page-150-0) echo **139** [interface](#page-150-1) **139** ipv6 address [autoconfig](#page-152-0) **141** ipv6 [address](#page-154-0) dhcp **143** ipv6 [address](#page-155-0) static **144** ip [address](#page-155-1) **144** ip [default-gateway](#page-156-0) **145** ip [domain-name](#page-157-0) **146** ip [name-server](#page-157-1) **146** ip [route](#page-158-0) **147** [logging](#page-159-0) **148** ntp [server](#page-160-0) **149**

[password-policy](#page-161-0) **150** [repository](#page-163-0) **152** [service](#page-165-0) **154** [shutdown](#page-166-0) **155** [snmp-server](#page-166-1) community **155** [snmp-server](#page-167-0) contact **156** [snmp-server](#page-168-0) host **157** [snmp-server](#page-169-0) location **158** [username](#page-170-0) **159** [firewall](#page-171-0) **160**

#### **Glossary ?**

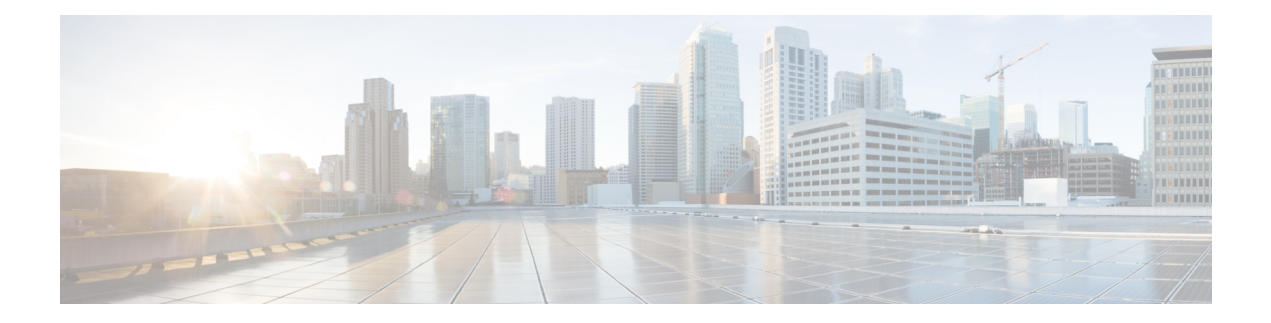

# <span id="page-8-0"></span>**Preface**

This guide describes how you can configure and maintain the Cisco Prime Infrastructure using the command-line interface (CLI). Each topic provides a high-level summary of the tasks required for using the CLI for the Prime Infrastructure in the Unified Network Solution that runs on supported appliances for small, medium, and large Cisco Prime Infrastructure deployments.

- Who [Should](#page-8-1) Read This Guide, on page ix
- How to Use This [Guide,](#page-8-2) on page ix
- How This Guide Is [Organized,](#page-9-0) on page x
- Document [Conventions,](#page-9-1) on page x
- Related [Documentation,](#page-10-0) on page xi
- Obtaining [Documentation](#page-10-1) and Submitting a Service Request, on page xi

# <span id="page-8-1"></span>**Who Should Read This Guide**

The majority of the instructions in this guide are straightforward; however, a few are complex. Therefore, only experienced users should use these instructions.

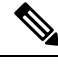

**Note** Use this guide in conjunction with the documentation listed in Related [Documentation,](#page-10-0) on page xi.

## <span id="page-8-2"></span>**How to Use This Guide**

We recommend that you use the information in this guide as follows:

- Read the document in its entirety. Subsequent sections build on information and recommendations discussed in previous sections.
- Use this document for all-inclusive information about the Prime Infrastructure appliance.
- Do not vary the command-line conventions.

# <span id="page-9-0"></span>**How This Guide Is Organized**

The following table lists the major sections of this guide.

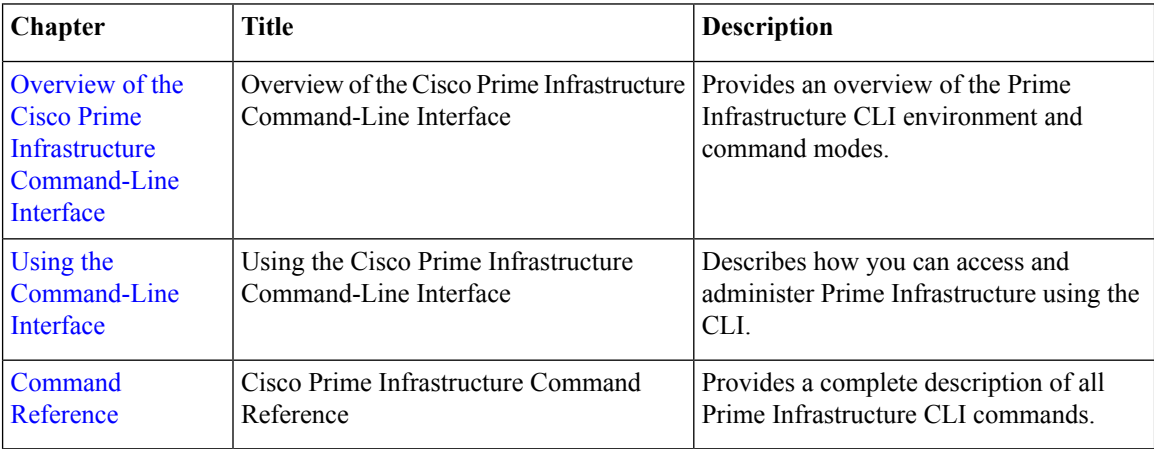

# <span id="page-9-1"></span>**Document Conventions**

This guide uses the following conventions to convey instructions and information.

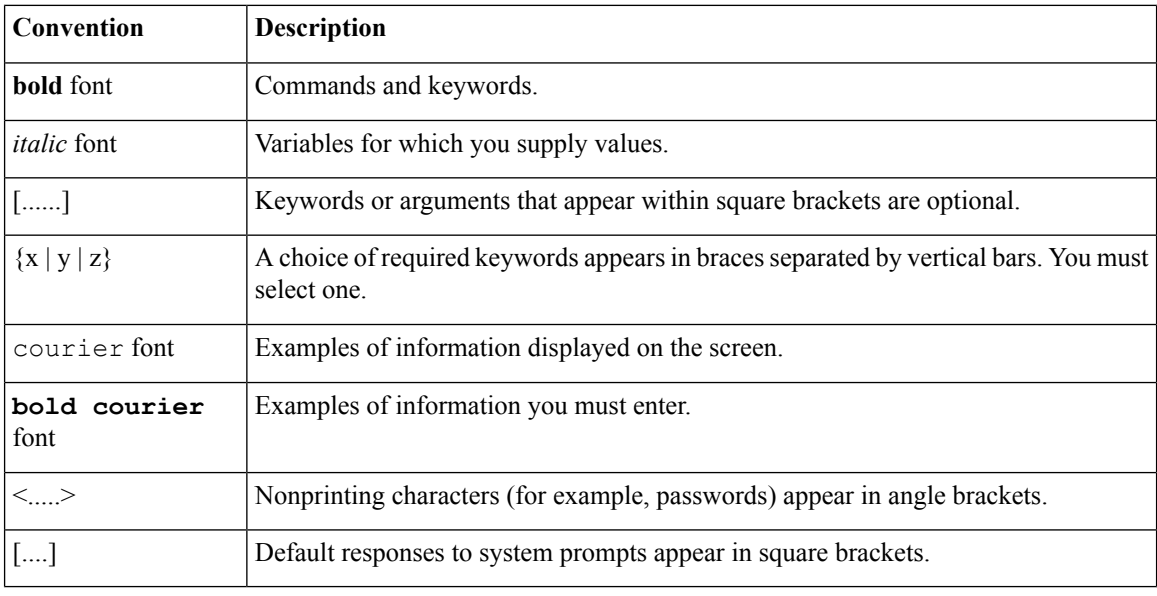

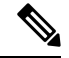

Note Means reader take note. Notes contain helpful suggestions or references to material not covered in the manual.

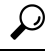

**Tip** Means the following information will help you solve a problem.

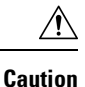

Means reader be careful. In this situation, you might perform an action that could result in equipment damage or loss of data.

## <span id="page-10-0"></span>**Related Documentation**

The tables lists the Cisco Prime Infrastructure documents.

**Table 1: Product Documentation**

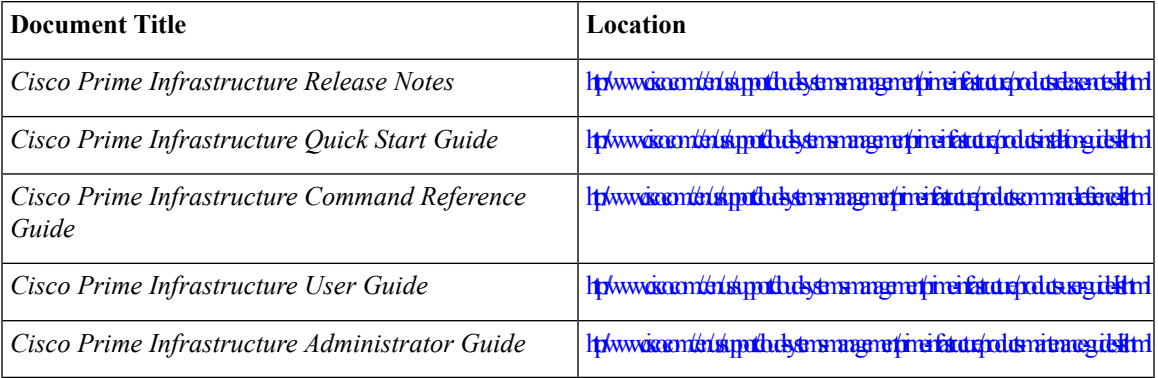

## <span id="page-10-1"></span>**Obtaining Documentation and Submitting a Service Request**

For information on obtaining documentation, submitting a service request, and gathering additional information, see the monthly What's New in Cisco Product Documentation, which also lists all new and revised Cisco technical documentation, at:

<http://www.cisco.com/en/US/docs/general/whatsnew/whatsnew.html>

Subscribe to the *What's New in Cisco Product Documentation* as a Really Simple Syndication (RSS) feed and set content to be delivered directly to your desktop using a reader application. The RSS feeds are a free service and Cisco currently supports RSS version 2.0.

L

<span id="page-12-1"></span>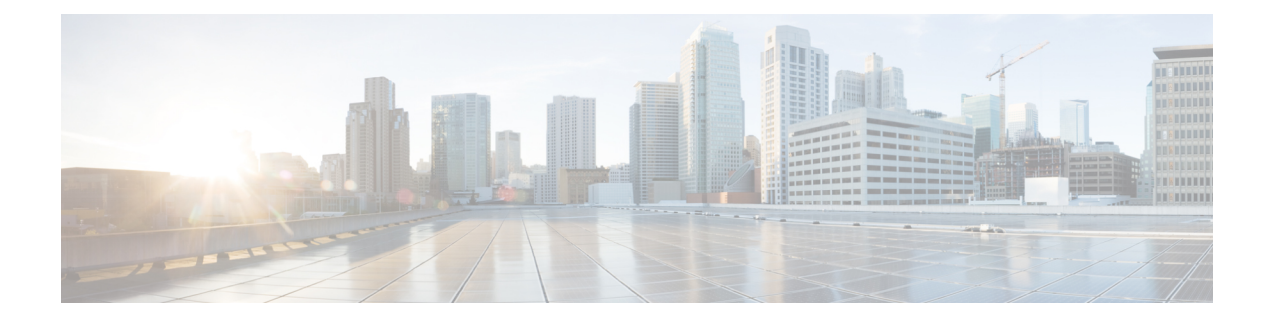

# <span id="page-12-0"></span>**Overview of the Cisco Prime Infrastructure Command-Line Interface**

This chapter provides an overview of how to access the Cisco Prime Infrastructure command-line interface (CLI), the different command modes, and the commands that are available in each mode.

You can configure and monitor the Prime Infrastructure through the web interface. You can also use the CLI to perform the configuration and monitoring tasks described in this guide.

- Accessing the Prime Infrastructure Command [Environment,](#page-13-0) on page 2
- User Accounts and Modes in Cisco Prime [Infrastructure](#page-14-0) CLI, on page 3
- Command Modes in the Prime [Infrastructure](#page-18-0) CLI, on page 7
- CLI [Audit,](#page-25-0) on page 14

## <span id="page-13-0"></span>**Accessing the Prime Infrastructure Command Environment**

You can access the Prime Infrastructure CLI through a secure shell (SSH) client or the console port using one of the following machines:

- Windows PC running Windows 7, 8, and 10.
- Apple Computer running Mac OS X 10.4 or later
- PC running Linux

Ш

## <span id="page-14-0"></span>**User Accounts and Modes in Cisco Prime Infrastructure CLI**

Two different types of accounts are available on the Prime Infrastructure CLI:

- Admin (administrator)
- Network Admin
- Security Admin
- Operator (user)

When you power on the Prime Infrastructure appliance for the first time, you are prompted to run the setup utility to configure the appliances. During this setup process, an administrator user account, also known as an Admin account, is created. After you enter the initial configuration information, the appliance automatically reboots and prompts you to enter the username and the password that you specified for the Admin account. You must use this Admin account to log in to the Prime Infrastructure CLI for the first time.

An Admin can create and manage Operator (user) accounts (which have limited privileges and access to the Prime Infrastructure server). An Admin account also provides the functionality that is needed to use thePrime Infrastructure CLI.

To create more users (with admin, security-admin, network-admin, and operator privileges) with SSH access to thePrime Infrastructure CLI, you must enter the**username** command in configuration mode (see [Command](#page-18-0) Modes in the Prime [Infrastructure](#page-18-0) CLI).

<span id="page-14-1"></span>Table 2: Command Privileges lists the command privileges for each type of user account: Admin and Operator (user).

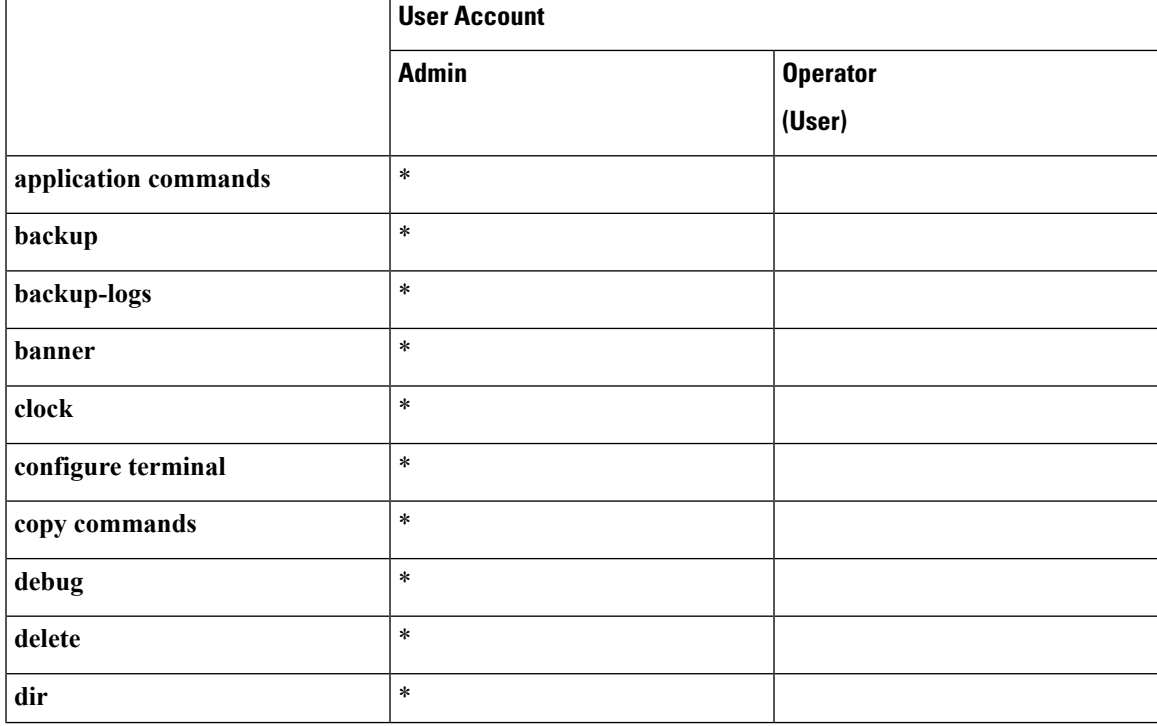

#### **Table 2: Command Privileges**

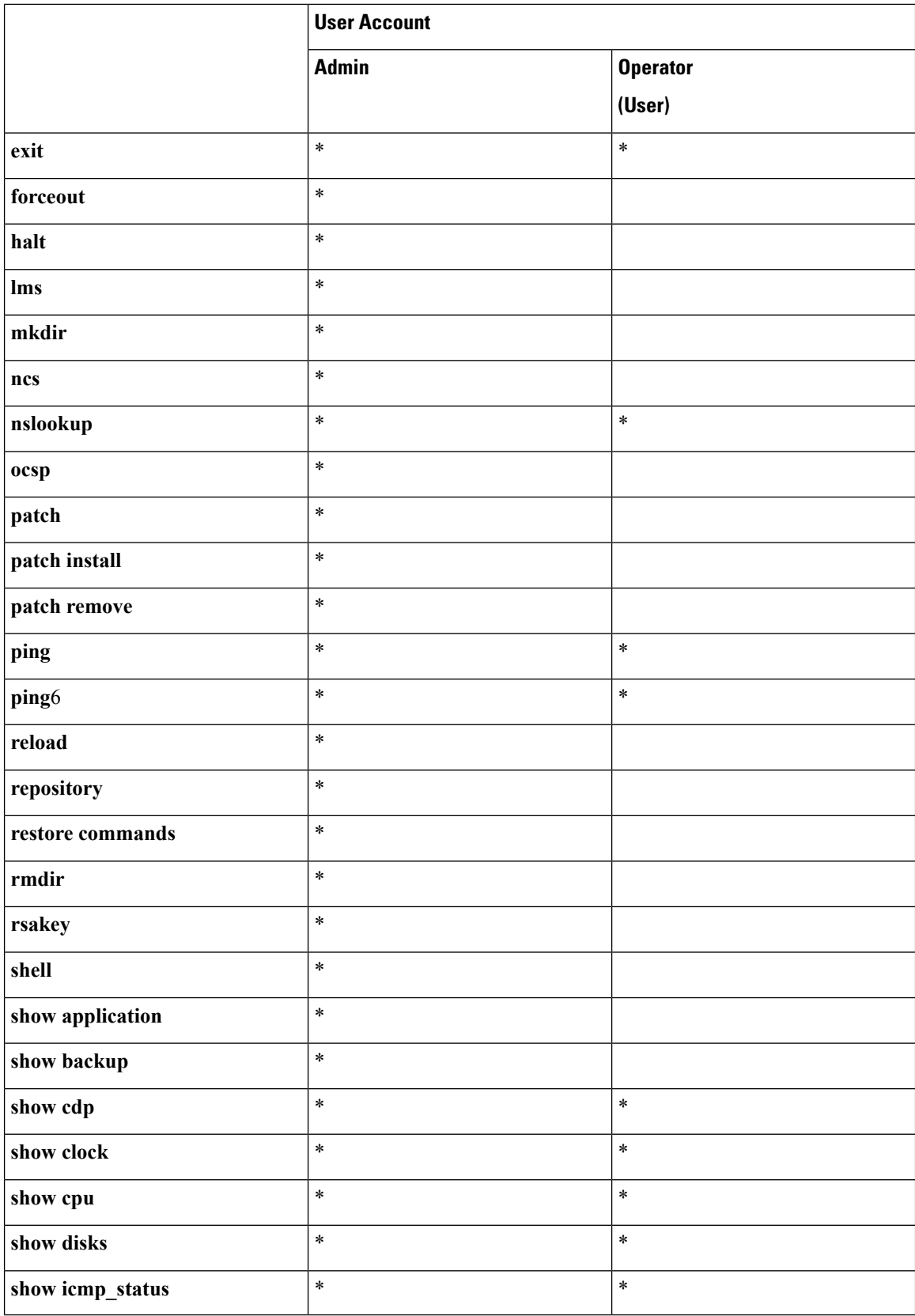

 $\overline{\phantom{a}}$ 

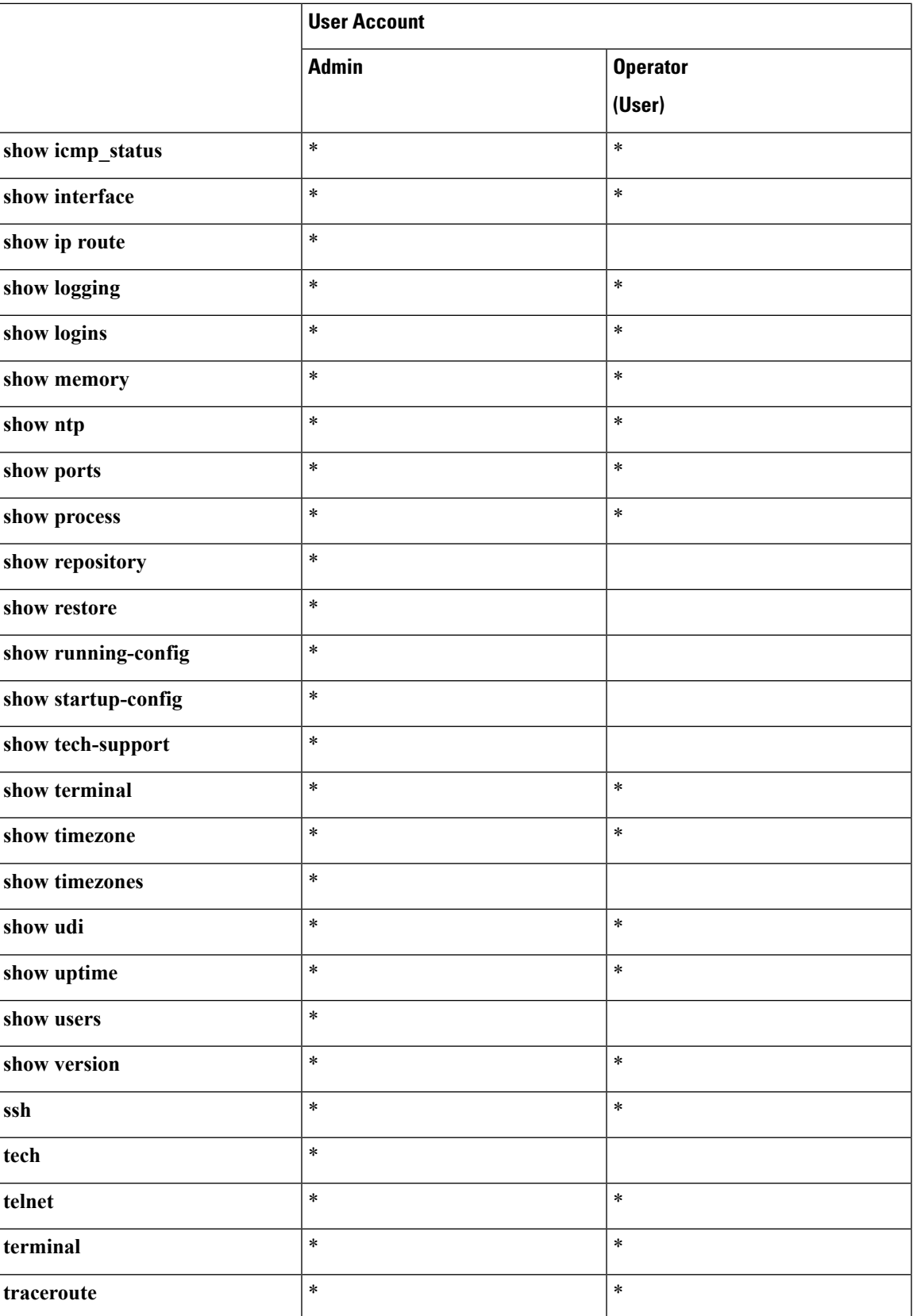

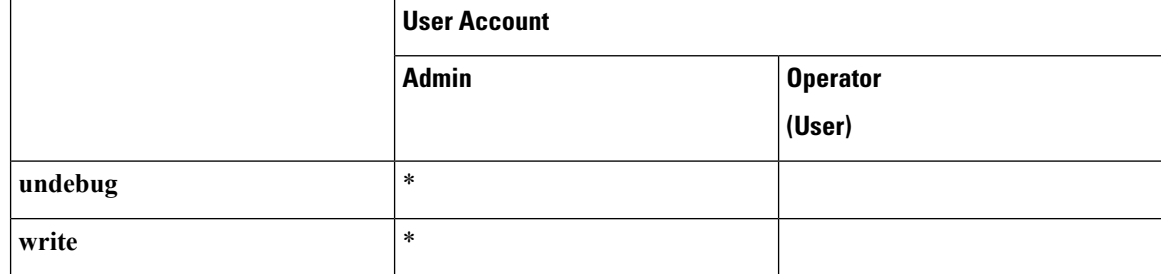

Logging in to the Prime Infrastructure server places you in operator (user) mode or admin (EXEC) mode, which always requires a username and password for authentication.

You can tell which mode you are in by looking at the prompt. A right angle bracket (>) appears at the end of operator (user) mode prompt; a pound sign (#) appears at the end of admin mode prompt, regardless of the submode.

## <span id="page-18-0"></span>**Command Modes in the Prime Infrastructure CLI**

This section describes the command modes supported in Prime Infrastructure.

### <span id="page-18-1"></span>**EXEC Commands**

EXEC commands primarily include system-level commandssuch as**show** and **reload**(for example, application installation, application start and stop, copy files and installations, restore backups, and display information).

- Table 3: Summary of EXEC [Commands](#page-18-3) describes the EXEC commands
- Table 4: Summary of show [Commands](#page-20-1) describes the show commands in EXEC mode

For detailed information on EXEC commands, see [Understanding](#page-34-0) Command Modes.

#### <span id="page-18-2"></span>**EXEC or System-Level Commands**

<span id="page-18-3"></span>Table 3: Summary of EXEC [Commands](#page-18-3) describes EXEC mode commands.

#### **Table 3: Summary of EXEC Commands**

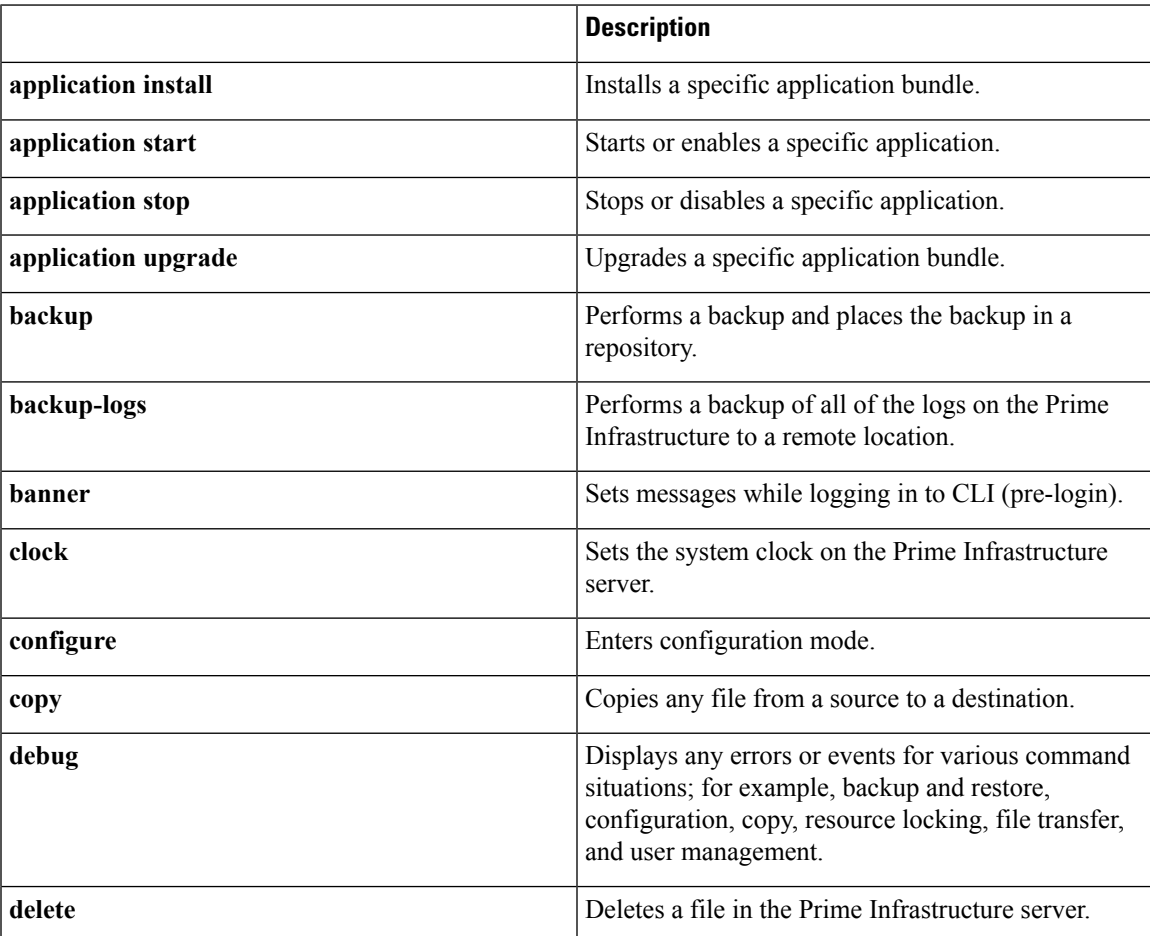

I

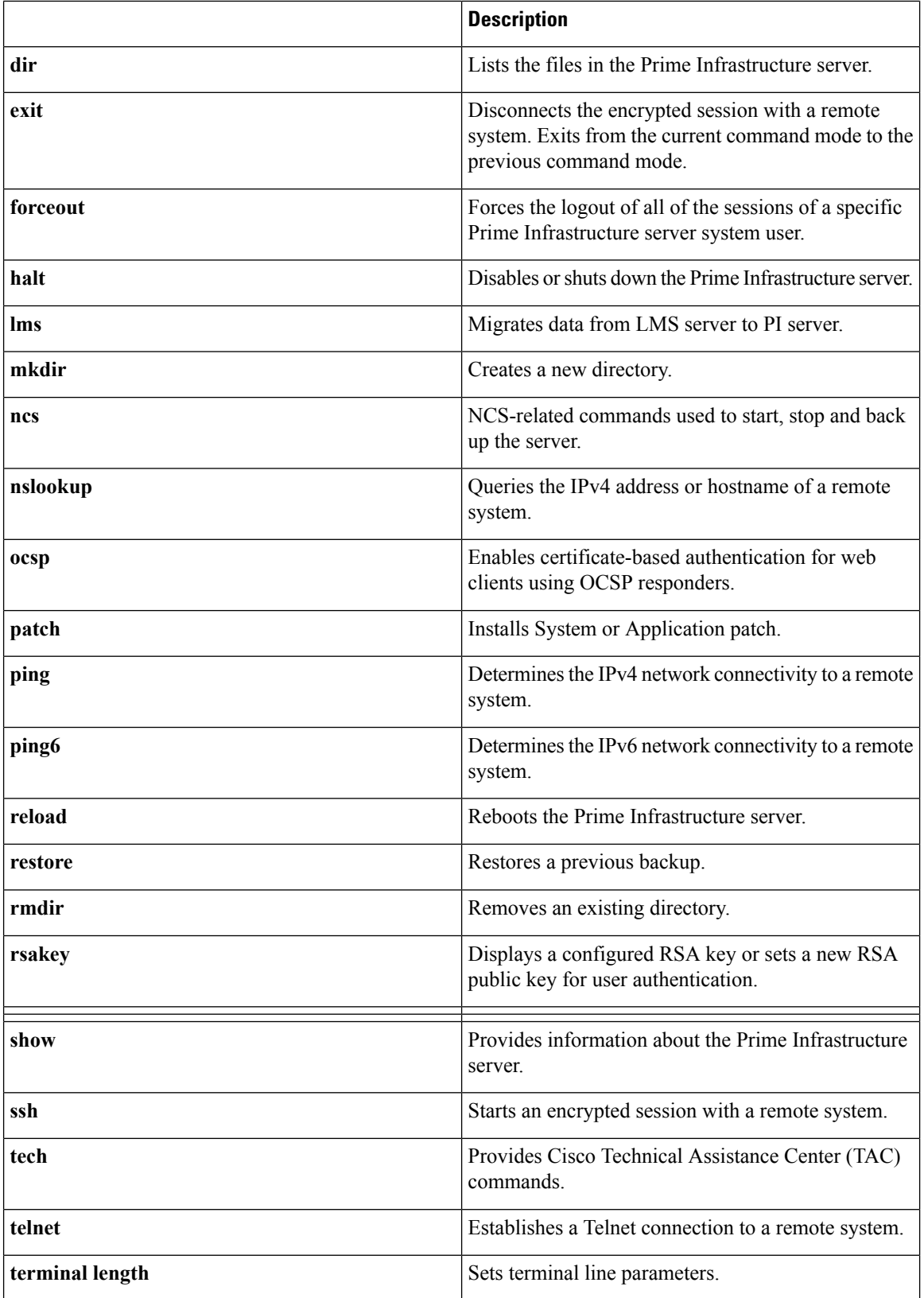

ı

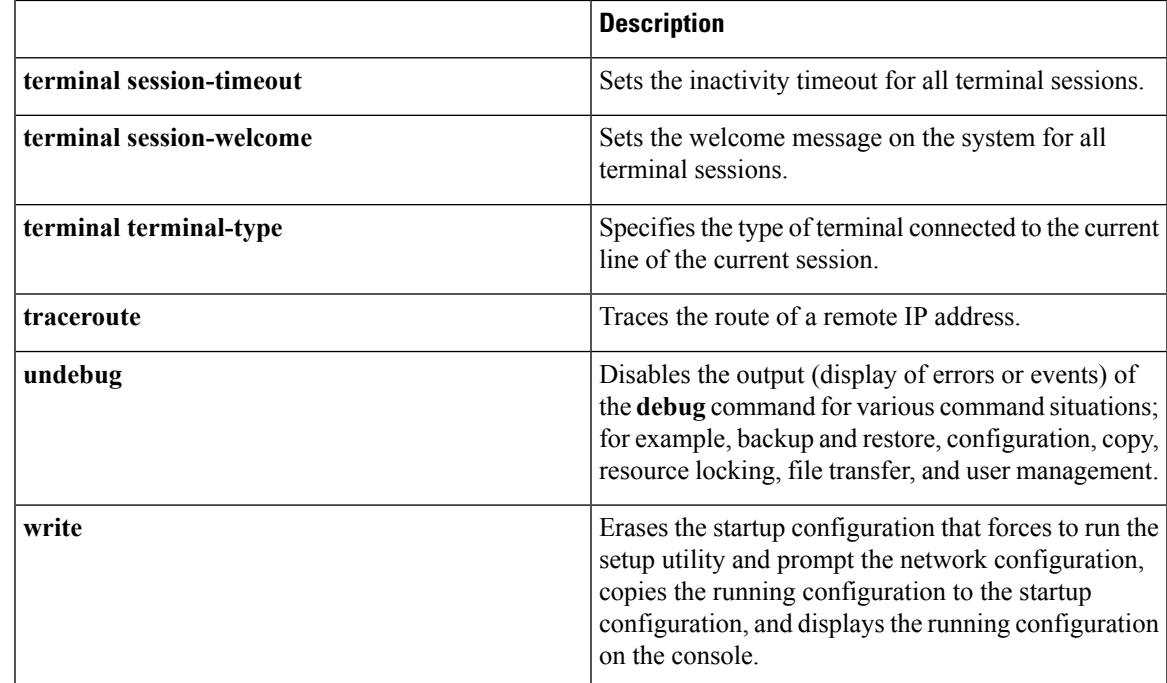

#### <span id="page-20-0"></span>**show Commands**

<span id="page-20-1"></span>The **show** commands are used to display the Prime Infrastructure settings and are among the most useful commands. See Table 4: Summary of show [Commands](#page-20-1) for a summary of the **show** commands. The **show** commands must be followed by a keyword; for example, **show application status**. Some **show** commands require an argument or variable after the keyword to function; for example, **show application version**.

#### **Table 4: Summary of show Commands**

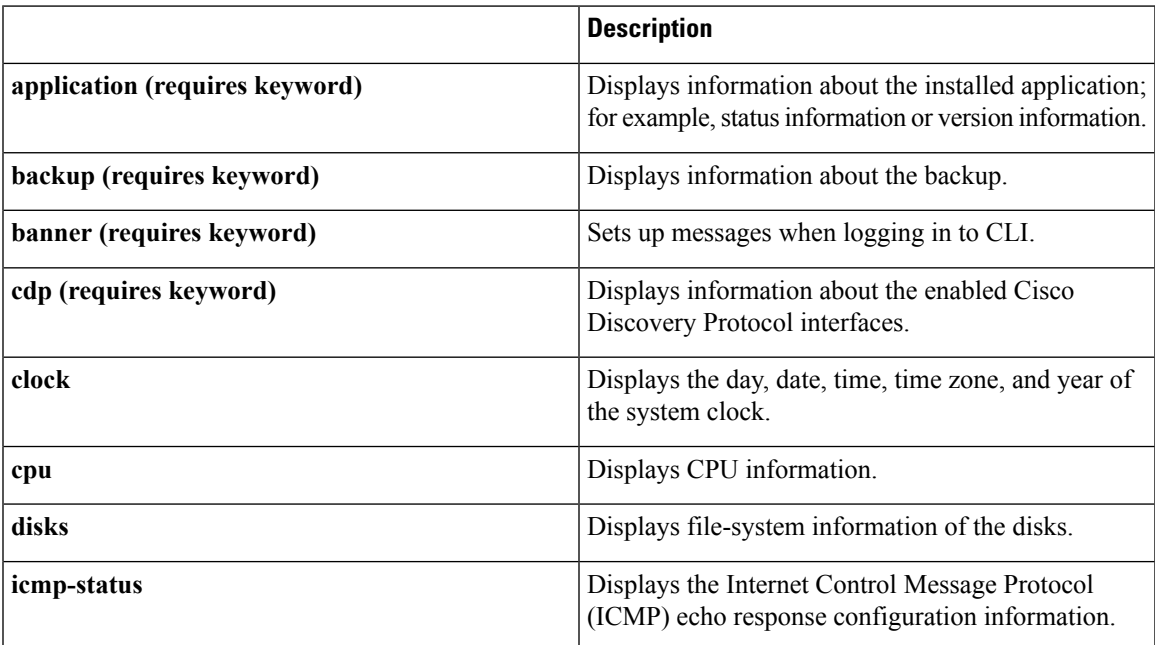

 $\mathbf I$ 

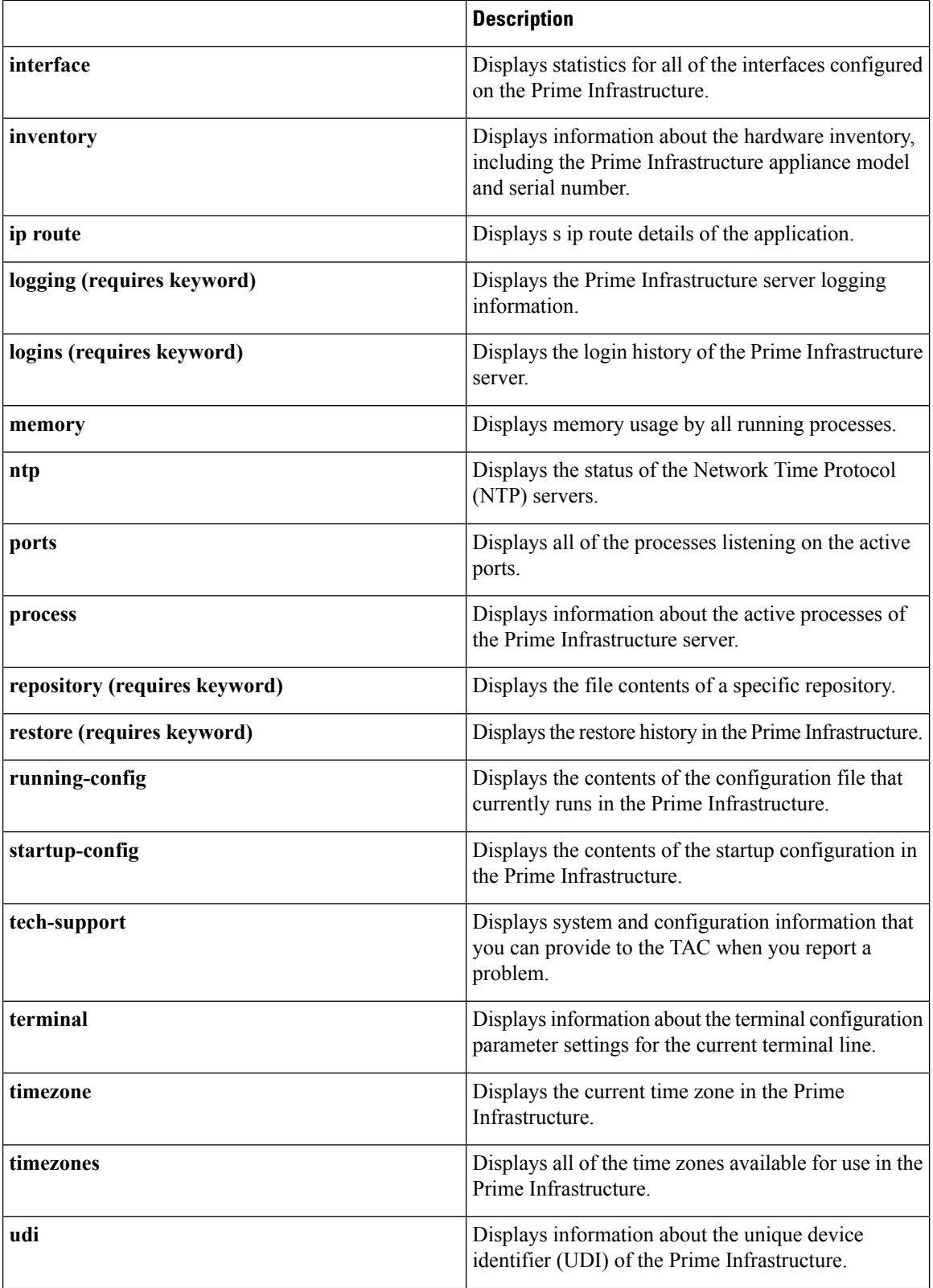

ı

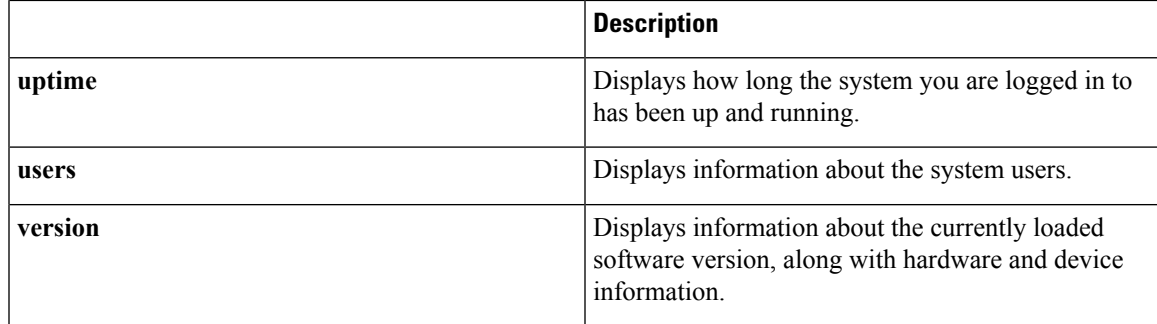

### <span id="page-22-0"></span>**Configuration Commands**

Configuration commands include **interface** and **repository**. To access configuration mode, run the **configure** command in EXEC mode.

<span id="page-22-1"></span>Some of the configuration commands require that you enter the configuration submode to complete the configuration.

Table 5: Summary of [Configuration](#page-22-1) Commands describes the configuration commands.

#### **Table 5: Summary of Configuration Commands**

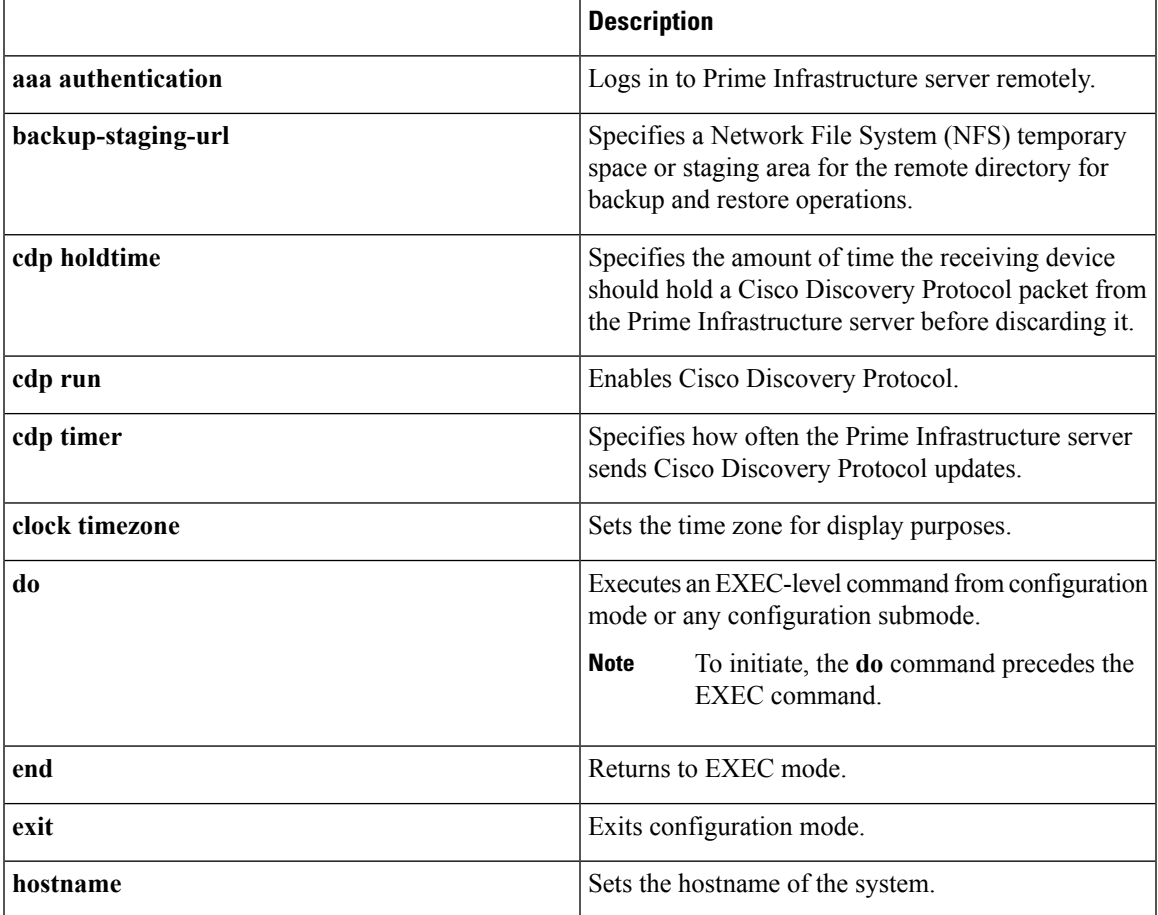

I

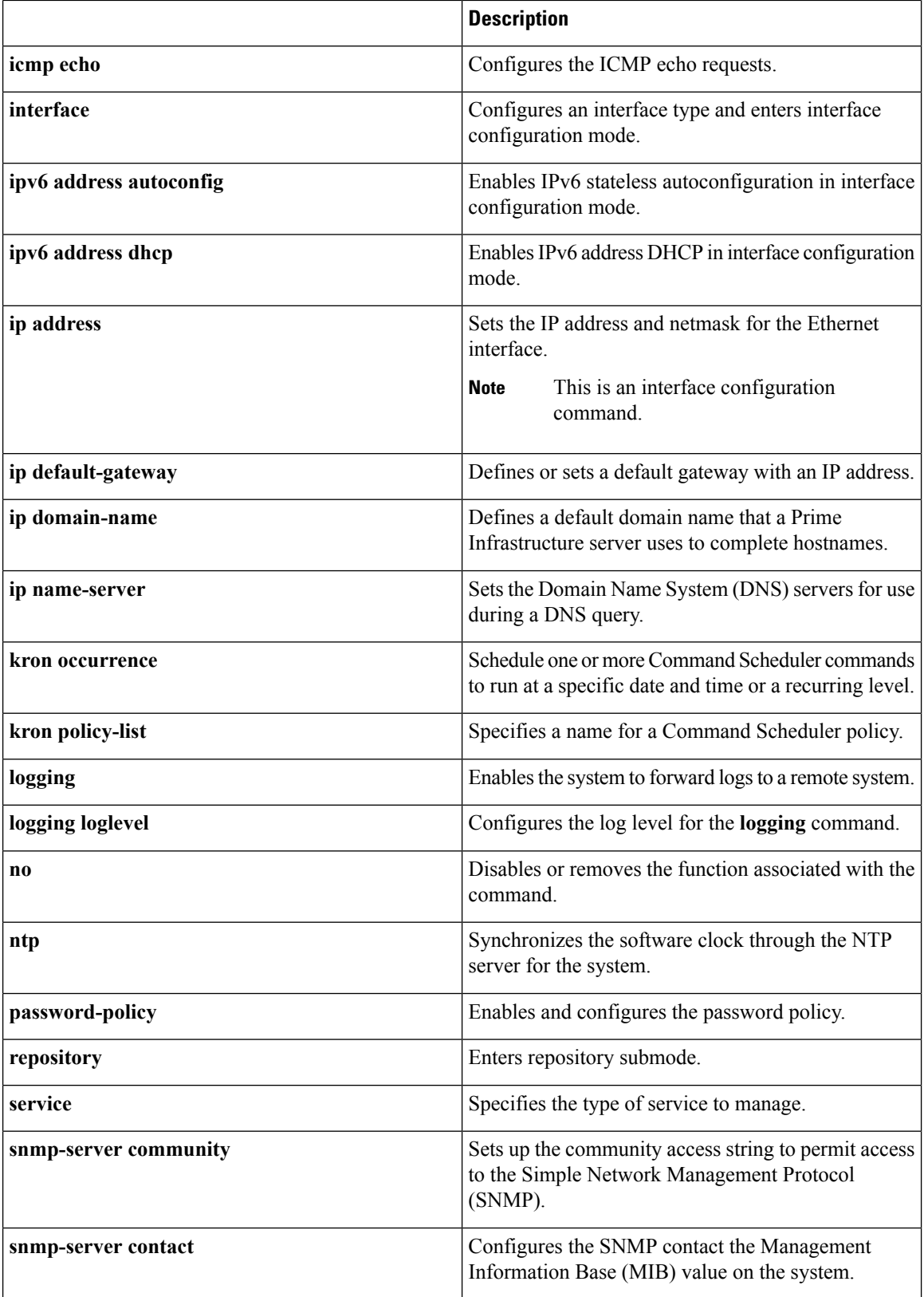

I

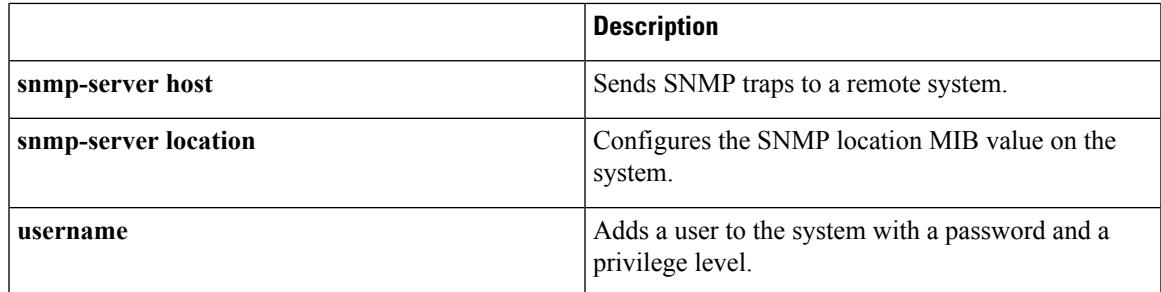

For detailed information on configuration mode and submode commands, see [Understanding](#page-34-0) Command [Modes](#page-34-0).

## <span id="page-25-0"></span>**CLI Audit**

You must have administrator access to execute the Prime Infrastructure configuration commands. Whenever an administrator logs in to configuration mode and executes a command that causes configurational changes in the Prime Infrastructure server, the information related to those changes is logged in the Prime Infrastructure operational logs.

<span id="page-25-1"></span>Table 6: [Configuration](#page-25-1) Mode Commands for the Operation Log describes configuration mode commands that generate operational logs.

#### **Table 6: Configuration Mode Commands for the Operation Log**

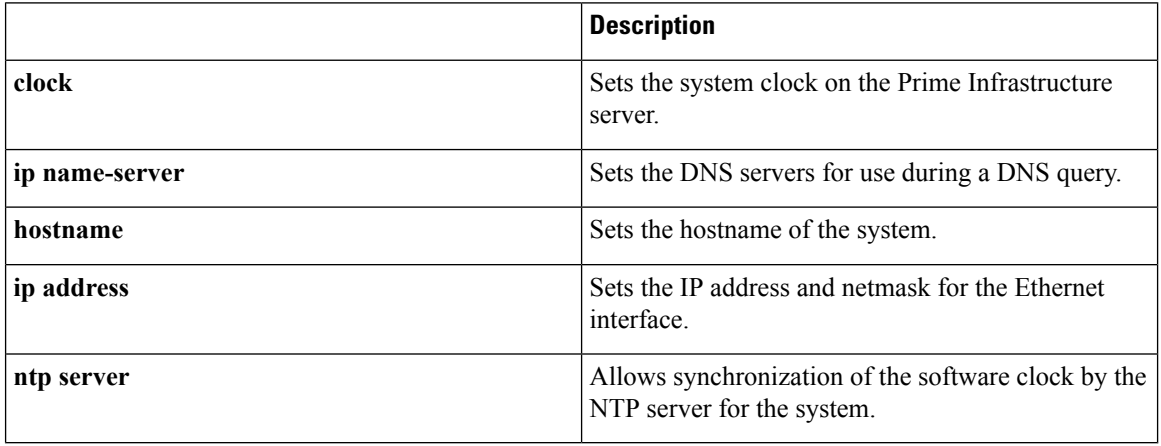

<span id="page-25-2"></span>In addition to configuration mode commands, some commands in EXEC mode generate operational logs.

Table 7: EXEC Mode [Commands](#page-25-2) for the Operation Log describes EXEC mode commands that generate operational logs.

#### **Table 7: EXEC Mode Commands for the Operation Log**

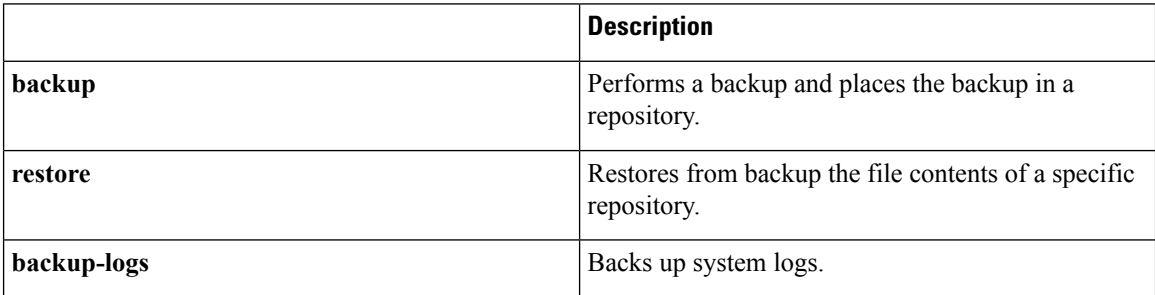

<span id="page-26-1"></span>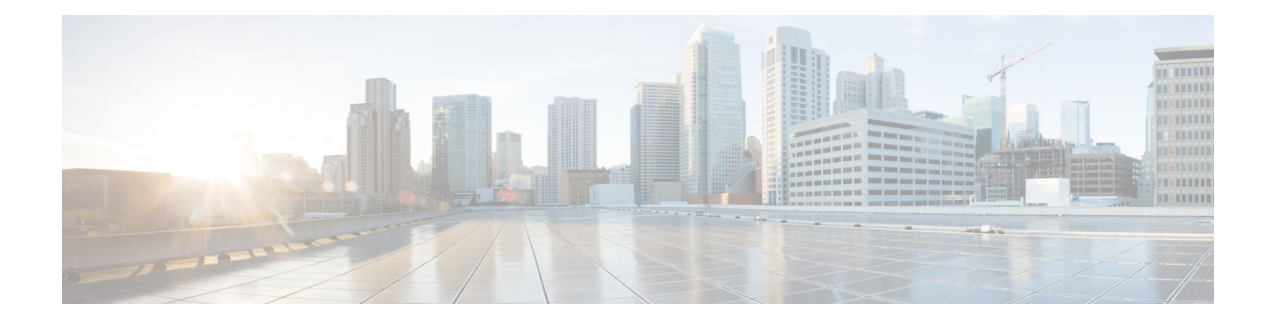

# <span id="page-26-0"></span>**Using the Command-Line Interface**

This chapter provides helpful tips for understanding and configuring the Cisco Prime Infrastructure from the command-line interface (CLI). The Prime Infrastructure can be deployed for small, medium, and large deployments and is available on different platforms and also as a software that can run on VMware.

- Before [Accessing](#page-27-0) the CLI, on page 16
- Running the Setup Utility to Configure the [Appliance,](#page-28-0) on page 17
- Accessing the Prime [Infrastructure](#page-31-0) CLI, on page 20
- [Understanding](#page-34-0) Command Modes, on page 23
- Navigating the CLI [Commands,](#page-38-0) on page 27
- [Where](#page-41-0) to Go Next, on page 30

# <span id="page-27-0"></span>**Before Accessing the CLI**

Before logging in to the Prime Infrastructure CLI, ensure that you have completed the installation tasks as specified in the *Cisco Prime Infrastructure 3.8 Quick Start Guide at :* [http://www.cisco.com/c/en/us/support/](http://www.cisco.com/c/en/us/support/cloud-systems-management/prime-infrastructure/products-installation-guides-list.html) [cloud-systems-management/prime-infrastructure/products-installation-guides-list.html.](http://www.cisco.com/c/en/us/support/cloud-systems-management/prime-infrastructure/products-installation-guides-list.html)

Ш

## <span id="page-28-0"></span>**Running the Setup Utility to Configure the Appliance**

When you power on the Prime Infrastructure appliances for the first time, you are prompted to run the setup utility to configure the Prime Infrastructure appliances. Before you run the utility using the **setup** command, ensure that you have values for the following network configuration prompts:

- Hostname
- IP address
- Netmask
- Gateway
- Domain
- Nameserver
- Network Time Protocol (NTP) server (optional)
- User ID
- Password

The following is a sample output from the **setup** command:

```
**********************************************
Please type 'setup' to configure the appliance
       **********************************************
localhost login: setup
Press 'Ctrl-C' to abort setup
Enter hostname[]: pi-33-aws-100
Enter IP address[10.126.168.100]:
Enter IP default netmask[]: 255.255.255.0
Enter IP default gateway[]: 10.126.168.1
Enter default DNS domain[]: cisco.com
Enter primary nameserver[]: 72.163.128.140
Add/Edit another nameserver? Y/N : n
Enter primary NTP server[time.nist.gov]: 10.81.254.202
Add/Edit secondary NTP server? Y/N : n
Enter system timezone[UTC]: Asia/Calcutta
Current system clock time : 2018-11-27 07:59:14 IST
Change system clock time? Y/N : n
Enter username[admin]:
Enter password:
Enter password again:
*************************************************
* High Availability (HA) Role Selection *
*************************************************
HA refers to a system that is continuously operating during failure.
To configure HA, go to the primary server's user interface.
Choose Administration > High Availability > HA Configuration.
For more information, click the context-sensitive online help.
Will this server be used as a Secondary for HA? (yes/no) : no
********************************************
* Web Interface Root Password Selection *
********************************************
Expected :
* Cisco Prime Infrastructure Setup *
************************************************
```
Enter "^" to return to previous question.

```
*************************************************
* High Availability (HA) Role Selection *
*************************************************
HA refers to a system that is continuously operating during failure.
To configure HA, go to the primary server's user interface.
Choose Administration > High Availability > HA Configuration.
For more information, click the context-sensitive online help.
Will this server be used as a Secondary for HA? (yes/no): no
********************************************
* Advanced Security Selection *
   ********************************************
Do you want to allow access to root shell? (yes/no) :yes
********************************************
* Web Interface Root Password Selection *
********************************************
Enter Web Interface - root password:
Enter Web Interface - root password again:
************************************************
* Summary *
************************************************
Server will not be a Secondary
Root shell will be enabled.
Web Interface - root password is set.
Apply these settings? (y/n)y
Settings Applied.
```
After you enter the required information, the Prime Infrastructure appliance automatically reboots and the following login prompt appears:

#### *machine\_name* login:

where *machine* name identifies the hostname that you specified when you ran the **setup** command.

In this example, this prompt appears:

#### NCS login:

To log in, use the administrator user account (and the corresponding password) that you created during the setup process. You must also use this Admin account to log in to the Prime Infrastructure CLI for the first time. After accessing the CLI as an administrator, you can create more users (with admin and operator privileges) with SSH access to the CLI by running the **username** command in configuration mode.

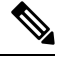

The administrator user account and the corresponding password (a CLI user account) that you created during the initial setup wizard can be used to manage the Prime Infrastructure application using the CLI. The CLI user has privileges to start and stop the application software, backup and restore the Prime Infrastructure application data, apply software patches and upgrades to the Prime Infrastructure application software, view all of the system and the application logs, and reload or shut down the Prime Infrastructure appliance. To protect the CLI user credentials, explicitly create users with access to the CLI. **Note**

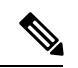

Any users that you create from the Prime Infrastructure web interface cannot automatically log in to the Prime Infrastructure CLI. You must explicitly create users with access to the CLI. To create these users, you must log in to the CLI using the Admin account that you created during setup; then, enter configuration mode, and run the **username** command. **Note**

## <span id="page-31-0"></span>**Accessing the Prime Infrastructure CLI**

Before logging in to the Prime Infrastructure CLI, ensure that you have completed the hardware installation and configuration process outlined in the Before [Accessing](#page-27-0) the CLI, on page 16

To log in to the Prime Infrastructure server and access the CLI, use an SSH secure shell client or the console port. You can log in from:

- A PC running Windows 7, 8, and 10.
- A PC running Linux.
- An Apple computer running Mac OS X 10.4 or later.
- Any terminal device compatible with VT100 or ANSI characteristics. On the VT100-type and ANSI devices, you can use cursor-control and cursor-movement key. Keys include left arrow, up arrow, down arrow, right arrow, Delete, and Backspace. The CLI senses the use of the cursor-control keys and automatically uses the optimal device characteristics.

To exit the CLI, use the **exit** command from EXEC mode. If you are currently in one of the configuration modes and you want to exit the CLI, enter the **end**, **exit**, or press **Ctrl z** command to return to EXEC mode, and then enter the **exit** command.

### <span id="page-31-1"></span>**Supported Hardware and Software Platforms**

The following valid terminal types can access the Prime Infrastructure:

- 1178
- 2621
- 5051
- 6053
- 8510
- altos5
- amiga
- ansi
- apollo
- Apple Terminal
- att5425
- ibm327x
- kaypro
- vt100

You can also access the Prime Infrastructure through an SSH client or the console port.

### <span id="page-32-0"></span>**Opening the CLI with Secure Shell**

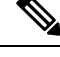

**Note** To access the Prime Infrastructure CLI environment, use any SSH client that supports SSH v2.

The following example shows you how to log in with a Secure Shell (SSH) client (connection to a wired WAN) via a PC by using Windows XP. Assuming that Prime Infrastructure is preconfigured through the setup utility to accept an Admin (administrator) user, log in as Admin.

**Step 1** Use any SSH client and start an SSH session.

The SSH window appears.

**Step 2** Press **Enter** or **Spacebar** to connect.

The Connection to Remote Host window appears.

**Step 3** Enter a hostname, username, port number, and authentication method.

In this example, you enter **ncs** for the hostname, **admin** for the username, and **22** for the port number; and, for the authentication method, choose **Password** from the drop-down list.

**Step 4** Click **Connect**, or press **Enter**.

The Enter Password window appears.

**Step 5** Enter your assigned password for the administrator.

The SSH with the Add Profile window appears.

- **Step 6** (Optional) Enter a profile name in the text box and click **Add to Profile**.
- <span id="page-32-1"></span>**Step 7** Click **Close** in the Add Profile window.

The Prime Infrastructure command prompt appears. You can now enter Prime Infrastructure CLI commands.

### **Opening the CLI Using a Local PC**

If you need to configure Prime Infrastructure locally (without connecting to a wired LAN), you can connect a PC to the console port on the Prime Infrastructure appliance by using a null-modem cable.

The serial console connector (port) provides access to the CLI locally by connecting a terminal to the console port. The terminal is a PC running terminal-emulation software or an ASCII terminal. The console port (EIA/TIA-232 asynchronous) requires only a null-modem cable.

To connect a PC running terminal-emulation software to the console port, use a DB-9 female to DB-9 female null-modem cable.

To connect an ASCII terminal to the console port, use a DB-9 female to DB-25 male straight-through cable with a DB-25 female to DB-25 female gender changer.

The default parameters for the console port are 9600 baud, 8 data bits, no parity, 1 stop bit, and no hardware flow control.

 $\label{eq:1} \bigotimes_{\mathbb{Z}}\mathbb{Z}_{\mathbb{Z}}$ 

If you are using a Cisco switch on the other side of the connection, set the switchport to duplex auto, speed auto (the default). **Note**

**Step 1** Connect a null-modem cable to the console port on the Cisco ISE-3315 and to the COM port on your PC.

- **Step 2** Set up a terminal emulator to communicate with the Prime Infrastructure. Use the following settings for the terminal emulator connection: 9600 baud, 8 data bits, no parity, 1 stop bit, and no flow control.
- **Step 3** When the terminal emulator activates, press **Enter**.
- **Step 4** At the console, enter your username, then press **Enter**.
- **Step 5** Enter the password, then press **Enter**.

When the CLI activates, you can enter CLI commands to configure the Prime Infrastructure.

## <span id="page-34-0"></span>**Understanding Command Modes**

This section describes the Prime Infrastructure command modes in detail.

### <span id="page-34-1"></span>**EXEC Mode**

When you start a session on the Prime Infrastructure, you begin in admin or EXEC mode. From EXEC mode, you can enter configuration mode. Most of the EXEC commands (one-time commands), such as **show** commands, display the current configuration status. The admin or EXEC mode prompt consists of the device name or hostname before a pound sign (#), as shown:

ncs/admin# (Admin or EXEC mode)

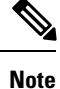

Throughout this guide, the Prime Infrastructure server uses the name *ncs* in place of the hostname and *admin* of the Prime Infrastructure server for the user account.

You can always tell when you are in EXEC mode or configuration mode by looking at the prompt.

• In EXEC mode, a pound sign (#) appears after the NCS server hostname and your username.

For example:

ncs/admin#

• In configuration mode, the 'config' keyword and a pound sign  $(\#)$  appear after the hostname of the Prime Infrastructure server and your username.

For example:

```
ncs/admin# configure
Enter configuration commands, one per line. End with CNTL/Z.
ncs/admin(config)# (configuration mode)
```
If you are familiar with UNIX, you can equate EXEC mode to *root* access. You could also equate it to the administrator level in Windows NT or the supervisor in NetWare. In this mode, you have permission to access everything in the Prime Infrastructure server, including the configuration commands. However, you cannot enter configuration commands directly. Before you can change the actual configuration of the Prime Infrastructure server, you must enter configuration mode by entering the **configure** or **configure terminal (conf t)** command. Enter this command only when in EXEC mode.

For example:

```
ncs/admin# conf t
Enter configuration commands, one per line. End with CNTL-Z.
ncs(config)# (configuration mode)
```
The configuration mode has several submodes; each has its own prompt. To enter these submodes, you must first enter configuration mode by entering the **configure terminal** command.

To exit configuration mode, enter the **end**, **exit**, or **Ctrl-z** command. To exit EXEC mode, enter the **exit** command. To exit both configuration and EXEC modes, enter this sequence of commands:

```
ncs/admin(config)# exit
ncs/admin# exit
```
To obtain a listing of commands in EXEC mode, enter a question mark (**?**):

ncs/admin# **?**

### <span id="page-35-0"></span>**Configuration Mode**

Use configuration mode to make changes to the existing configuration. When you save the configuration, these commands remain across Prime Infrastructure server reboots, but only if you run either of these commands:

• **copy running-config startup-config**

• **write memory**

To enter configuration mode, run the **configure** or **configure terminal (conf t)** command in EXEC mode. When in configuration mode, the Prime Infrastructure expects configuration commands.

For example:

```
ncs/admin# configure
Enter configuration commands, one per line. End with CNTL-Z.
ncs/admin(config)# (configuration mode)
```
From this level, you can enter commands directly into the Prime Infrastructure configuration. To obtain a listing of commands in this mode, enter a question mark (**?**):

ncs/admin(config)# **?**

The configuration mode has several configuration submodes. Each of these submodes places you deeper in the prompt hierarchy. When you enter the **exit**, command the Prime Infrastructure backs you out one level and returns you to the previous level. When you enter the **exit** command again, thePrime Infrastructure backs you out to the EXEC level.

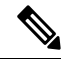

**Note** In configuration mode, you can alternatively press the **Ctrl-z** instead of entering the **end** or **exit** command.

### <span id="page-35-1"></span>**Configuration Submodes**

In the configuration submodes, you can enter commands for specific configurations. For example:

```
ncs/admin# config t
ncs/admin(config)# interface GigabitEthernet 0
ncs/admin(config-GigabitEthernet)#
```
To obtain a list of commands in this mode, enter a question mark (**?**):

```
ncs/admin(config-GigabitEthernet)# ?
```
Use the **exit** or **end** command to exit this prompt and return to the configuration prompt.
$\overline{\phantom{a}}$ 

The following table lists the commands in the interface GigabitEthernet 0 configuration submode. Other configuration submodes exist including those specific to the**kron**, **repository**, and**passwordpolicy** commands.

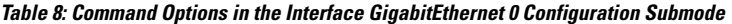

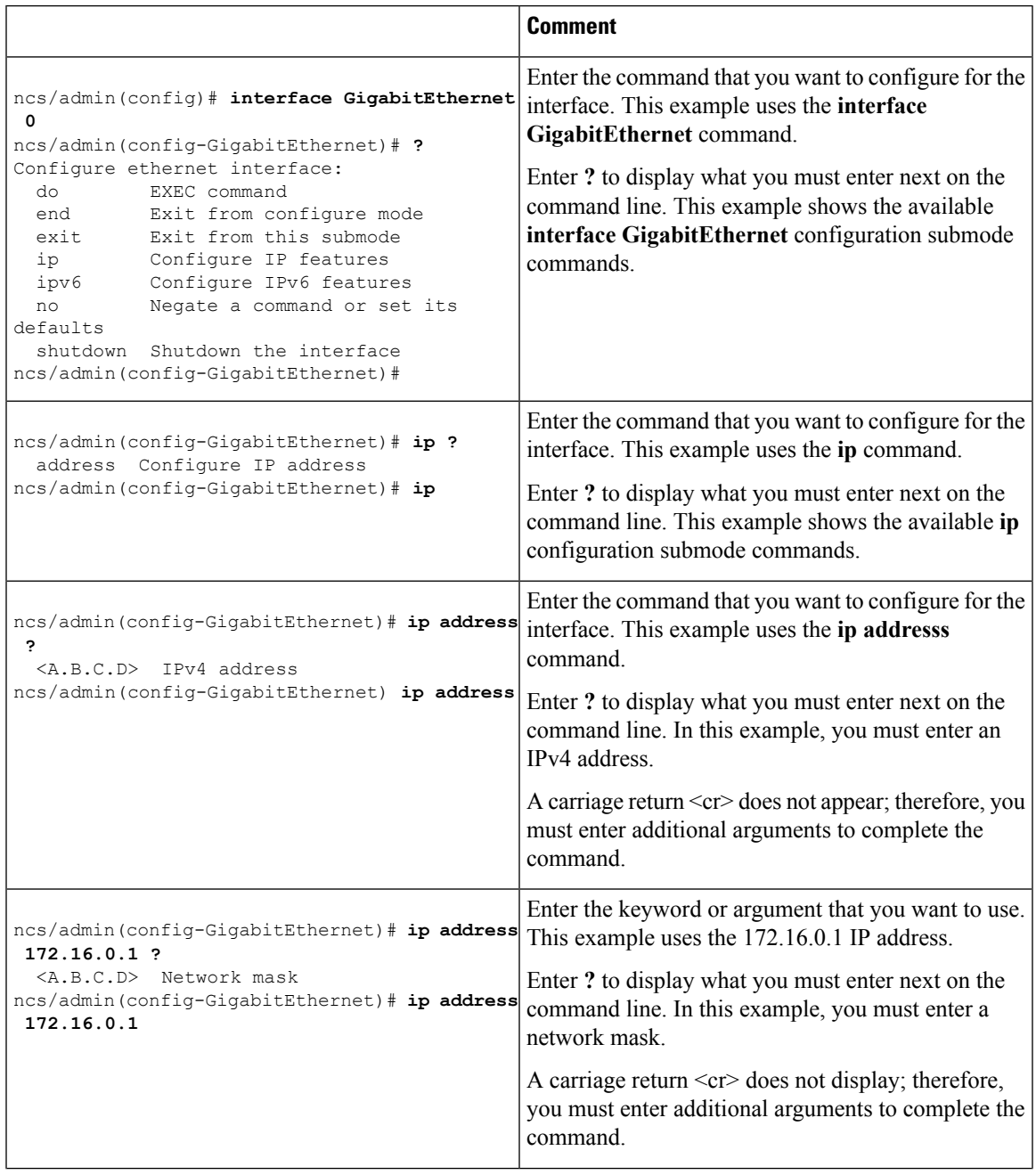

 $\mathbf I$ 

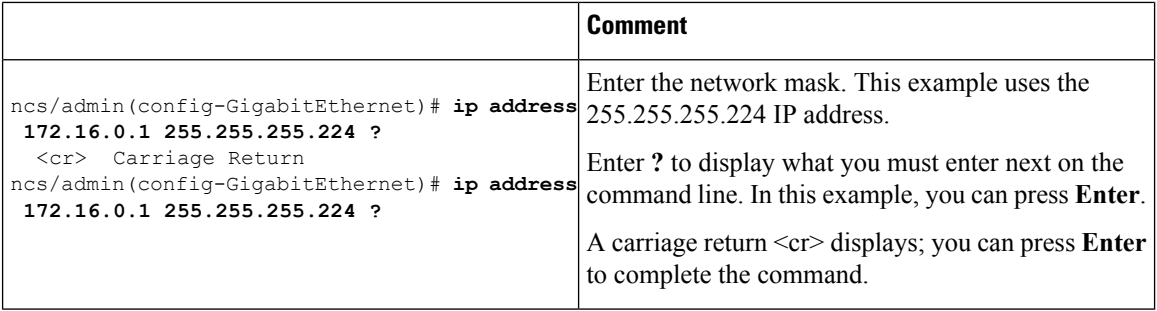

# **Navigating the CLI Commands**

This section describes how to navigate the commands and modes on the

# **Getting Help**

Use the question mark (**?**) and the arrow keys to help you enter commands:

• For a list of available commands, enter a question mark (**?**):

ncs/admin# **?**

• To complete a command, enter a few known characters before **?** (with no space):

ncs/admin# **s?**

• To display keywords and arguments for a command, enter **?** at the prompt or after entering part of a command followed by a space:

ncs/admin# **show ?**

The Prime Infrastructure displays a list and brief description of available keywords and arguments.

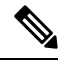

The <cr> symbol in command help stands for "carriage return", which means to press the **Return**or the **Enter** key). The <cr> at the end of command help output indicates that you have the option to press **Enter** to complete the command and that the arguments and keywords in the list preceding the  $\langle cr \rangle$  symbol are optional. The <cr> symbol by itself indicates that no more arguments or keywords are available, and that you must press **Enter** to complete the command. **Note**

• To redisplay a command that you previously entered, press the **Up Arrow** key. Continue to press the **Up Arrow** key to see more commands.

## **Using the No and Default Forms of Commands**

Some EXEC or configuration commands have a **no** form. In general, use the **no** form to disable a function. Use the command without the **no** keyword to re-enable a disabled function or to enable a function disabled by default; for example, an IP address enabled by default. To disable the IP address, use the **no ip address** command; to re-enable the IP address, use the **ip address** command.

Configuration commands can also have a **default** form, which returns the command settings to the default values. Most commands disable by default, so in such cases using the **default** form has the same result as using the **no** form of the command. However, some commands are enabled by default and have variables set to certain default values. In these cases, the **default** form of the command enables the command and sets the variables to their default values.

See Command [Reference,](#page-42-0) on page 31 for a description of the complete syntax of the configuration commands, and the **no** and **default** forms of a command.

# **Command-Line Conventions**

This section contains some basic command-line convention and operation information that is essential to the use of this guide.

### **Command-Line Editing Key Conventions**

The Prime Infrastructure provides a number of keyboard shortcuts that you can use to edit an entered line.

#### **Tab**

Press **Tab** to try to finish the current command.

If you press the **Tab** key:

- At the beginning of a line, the system lists all of the short-form options.
- When you enter a partial command, the system lists all of the short form options beginning with those characters.
- When only one possible option is available, the system fills in the option automatically.

#### **Ctrl-c**

Press **Ctrl-c** to abort the sequence. Pressing this key sequence breaks out of any executing command and returns to the previous mode.

#### **Ctrl-z**

Press **Ctrl-z** to exit configuration mode and return to previous configuration mode.

#### **?**

Enter a question mark (?) at the prompt to list the available commands.

### **Command Line Completion**

Command-line completion makes the Prime Infrastructure CLI more user-friendly. It saves you extra key strokes and helps out when you cannot remember the syntax of a command.

For example, for the **show running-config** command:

ncs/admin# **show running-config**

You can:

ncs/admin# **sh run**

The Prime Infrastructure expands the command **sh run** to **show running-config**.

Another shortcut is to press the **Tab**key after you type **sh**; the Cisco NCS CLI fills in the rest of the command, in this case **show**.

If the Cisco NCS CLI does not understand a command, it repeats the entire command line and places a caret symbol  $(^{\wedge})$  under the point at which it is unable to parse the command.

Ш

For example:

ncs/admin# **show unning-configuration**  $\hat{ }$ % Invalid input detected at '^' marker.

The caret symbol (^) points to the first letter in the command line that the Prime Infrastructure does not understand. Usually, this means that you need to provide additional arguments to complete the command or you mispelled the command. In this case, you omitted the "r" in the "unning" command. To fix the error, retype the command.

In another form of command-line completion, you can start a command by entering the first few characters, then pressing the **Tab** key. As long as you can match one command, the Prime Infrastructure CLI will complete the command. For example, if you type **sh** and press **Tab**, the Prime Infrastructure completes the **sh** with **show**. If Prime Infrastructure does not complete the command, you can enter a few more letters and press **Tab** again.

### **Continuing Output at the --More-- Prompt**

When working with the Prime Infrastructure CLI, output often extends beyond the visible screen length. For cases where output continues beyond the bottom of the screen, such as with the output of many **?** or **show** commands, the output pauses and a --More-- prompt appears at the bottom of the screen. To resume output, press **Return** to scroll down one line, or press the **spacebar** to display the next full screen of output.

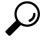

If the output pauses on your screen but you do not see the **--More--** prompt, try entering a smaller value for the screen length by using the **terminal length** EXEC command. Command output will not pause if you set the length value to zero (0). **Tip**

# **Where to Go Next**

Now that you are familiar with some of the Prime Infrastructure CLI basics, you can begin to configure the Prime Infrastructure by using the CLI.

Remember that:

- You can use the question mark (**?**) and arrow keys to help you enter commands.
- Each command mode restricts you to a set of commands. If you have difficulty entering a command, check the prompt and then enter the question mark (**?**) to see a list of available commands.
- To disable a feature, enter the keyword **no** before the command; for example, **no ip address**.
- You must save your configuration changes so that you preserve them during a system reload or power outage.

Proceed to Command [Reference,](#page-42-0) on page 31 for command listings, descriptions, syntax, usage guidelines, and sample output.

<span id="page-42-0"></span>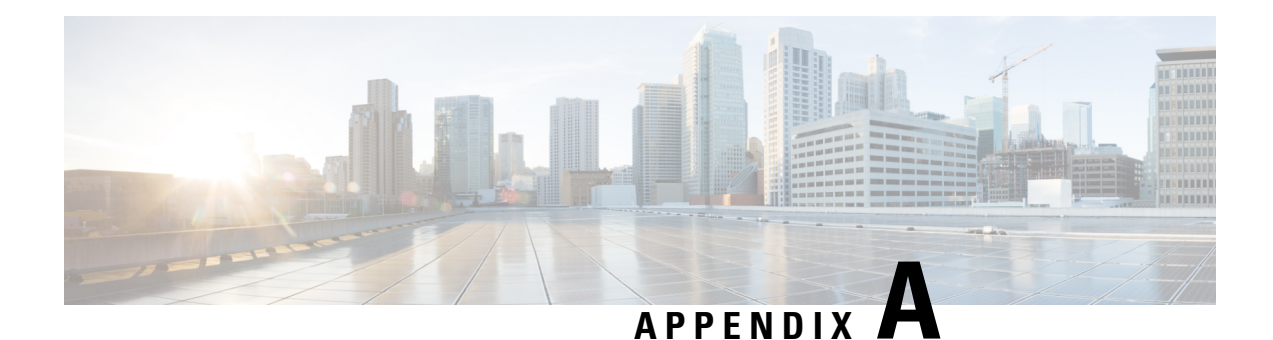

# **Command Reference**

This appendix contains necessary information on disk space management for all types of Cisco Prime Infrastructure deployments and an alphabetical listing of the commands specific to the Prime Infrastructure. The Prime Infrastructure comprise the following modes:

- EXEC
	- System-level
	- Show
- Configuration
	- configuration submode

Use EXEC mode system-level **config** or **configure** command to access configuration mode.

Each of the commands in this appendix is followed by a brief description of its use, command syntax, any command defaults, command modes, usage guidelines, and one or more examples. Throughout this appendix, the Prime Infrastructure server uses the name *ncs* in place of the Prime Infrastructure server's hostname.

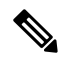

**Note** If an error occurs in any command usage, use the **debug** command to determine the cause of the error.

- EXEC [Commands,](#page-42-1) on page 31
- show [Commands,](#page-107-0) on page 96
- [Configuration](#page-139-0) Commands, on page 128

# <span id="page-42-1"></span>**EXEC Commands**

This section lists each EXEC command and each command page includes a brief description of its use, command syntax, any command defaults, command modes, usage guidelines, and an example of the command and any related commands.

# <span id="page-43-1"></span>**application start**

To start the application process, use the **application start** command in EXEC mode. There is **no** form of this command.

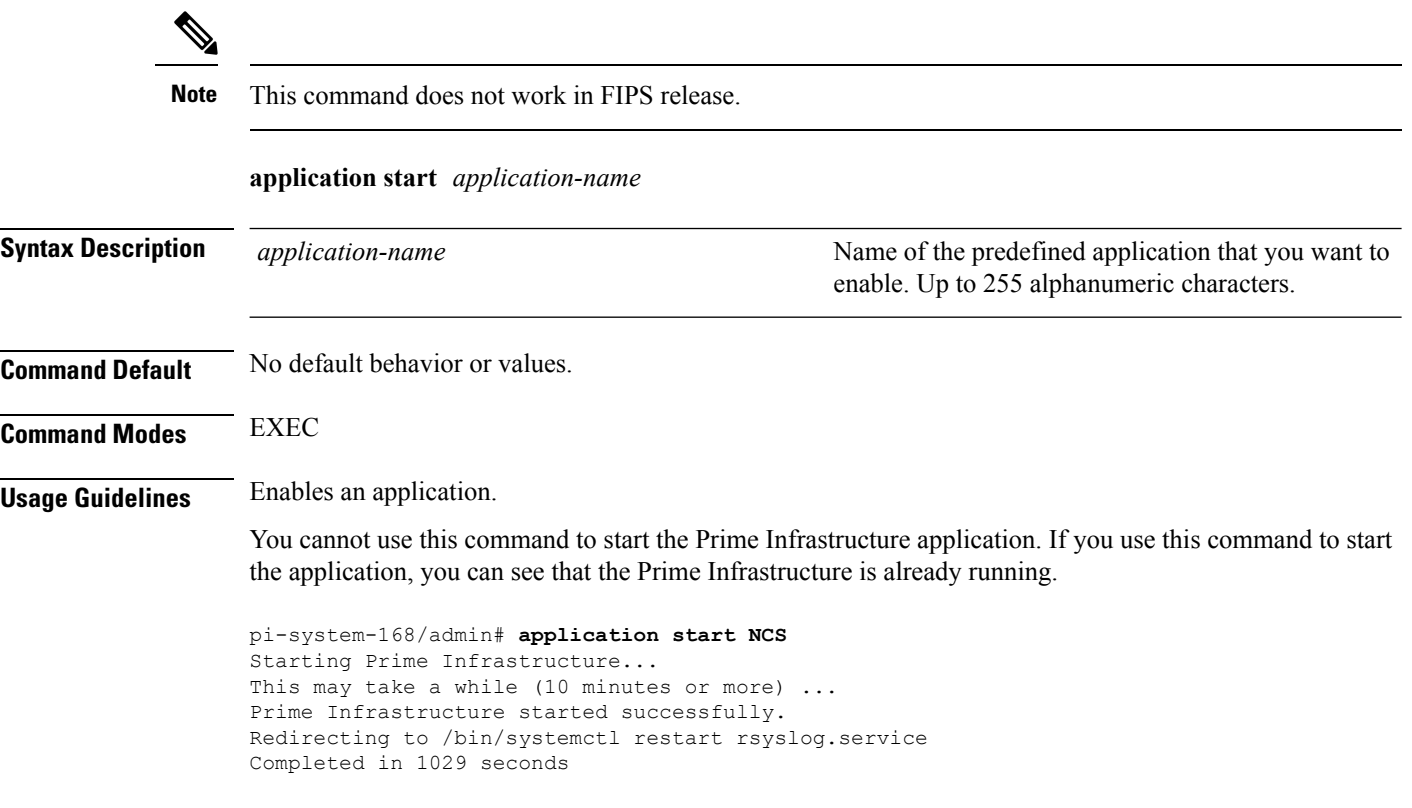

#### <span id="page-43-0"></span>**Related Commands**

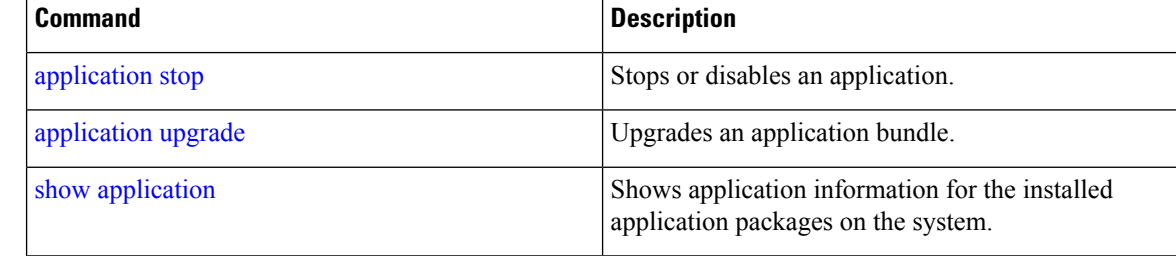

# **application stop**

To stop the PI process, use the **application stop** command in EXEC mode. There is no **No** form of this command.

**application stop** *application-name*

*application-name*

**Syntax Description** *application-name* **Name of the predefined application that you want to** disable. Up to 255 alphanumeric characters.

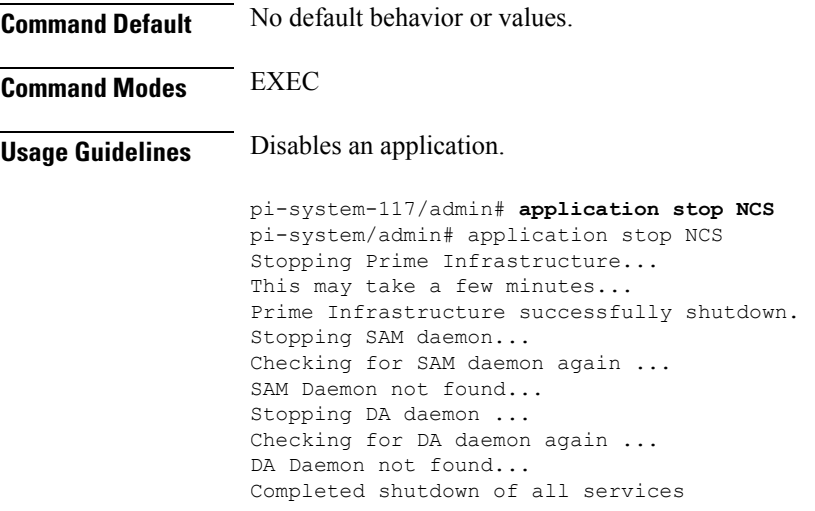

### **Related Commands**

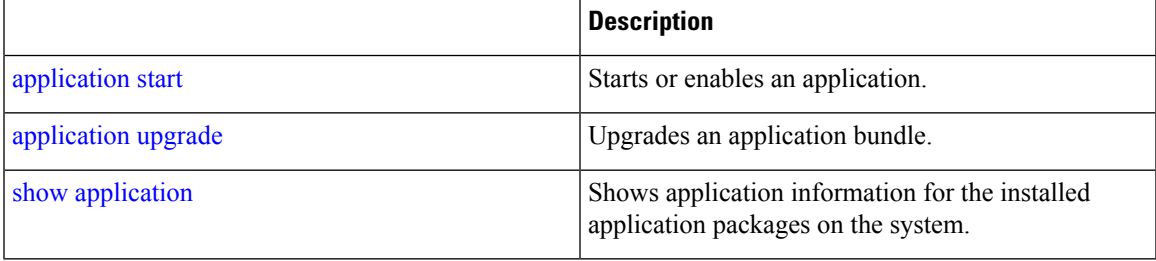

# <span id="page-44-0"></span>**application upgrade**

To upgrade lower version to higher version (supported version), use the **application upgrade** command in EXEC mode.

**application upgrade** *application-bundle repository-name*

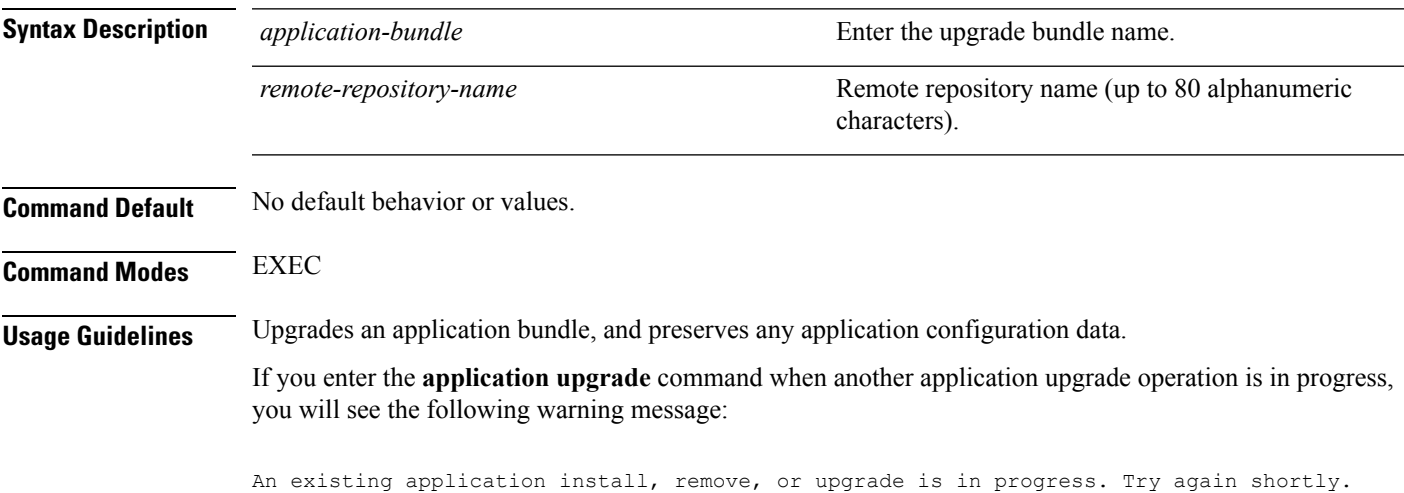

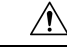

**Caution**

Do not enter the **backup** or **restore** commands when the upgrade is in progress. This action might cause the database to be corrupted.

pi-system-196/admin# application upgrade PI-Upgrade-36x\_37x\_to\_3.8.0.0.310.tar.gz defaultRepo

#### **Related Commands**

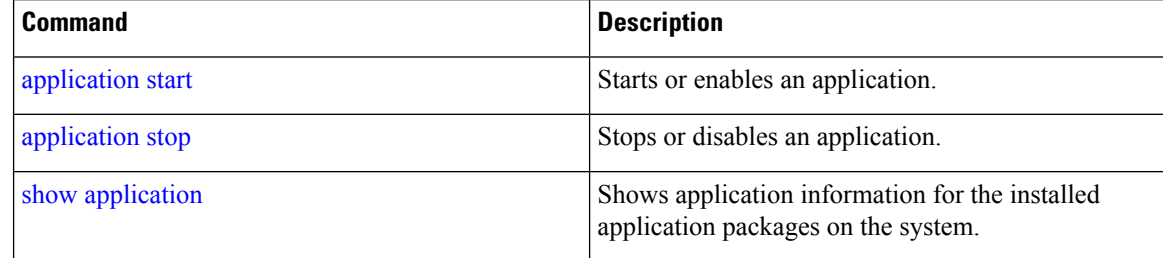

## **backup**

**Appliance Backup**: To perform a backup (including the Prime Infrastructure and Cisco ADE OS data) and place the backup in a repository, use the **backup** command in EXEC mode.

Application Backup: To perform a backup of only the Prime Infrastructure application data without the Cisco ADE OS data, use the **application** keyword command.

**Command for Appliance Backup:**

**backup** *backup-name* **repository** *repository-name*

**Command for Application Backup**

**backup** *backup-name* **repository** *repository-name* **application** *application-name*

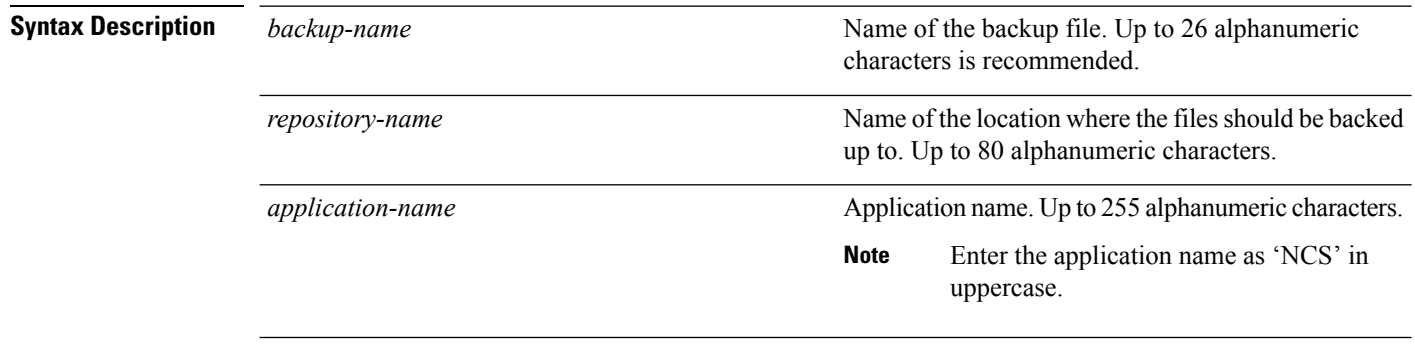

**Command Default** No default behavior or values.

**Command Modes** EXEC

**Usage Guidelines** Performs a backup of the Prime Infrastructure and Cisco ADE OS data and places the backup in a repository.

To perform a backup of only the Prime Infrastructure application data without the Cisco ADE OS data, use the **application** command.

#### **Example for Appliance Backup**

pi-system/admin# **backup Appliancebkp repository test**

DO NOT press ^C while the backup is in progress Aborting backup with a  $\textdegree C$  may terminate the backup operation or the backup file may be corrupted

To restore this backup you will have to enter this password

```
Password :
Password Again :
  Backup Started at : 11/27/18 19:08:57
  Stage 1 of 7: Database backup ...
 Database size: 7.1G
 -- completed at 11/27/18 19:10:20
 Stage 2 of 7: Database copy ...
  -- completed at 11/27/18 19:10:20
 Stage 3 of 7: Backing up support files ...
  -- completed at 11/27/18 19:10:24
 Stage 4 of 7: Compressing Backup ...
  -- completed at 11/27/18 19:10:46
 Stage 5 of 7: Building backup file
  -- completed at 11/27/18 19:11:03
  Stage 6 of 7: Encrypting backup file ...
  -- completed at 11/27/18 19:11:09
  Stage 7 of 7: Transferring backup file ...
  -- completed at 11/27/18 19:11:11
% Backup file created is:
Appliancebkp-181127-1908__VER3.8.0.0.310_BKSZ5G_CPU4_MEM3G_RAM11G_SWAP15G_SYS_CK525526487.tar.gpg
Total Backup duration is: 0h:2m:18s
pi-system/admin#
```
\*\*\*\*\*\*\*\*\*\*\*\*\*\*\*\*\*\*\*\*\*\*\*\*\*\*\*\*\*\*\*\*\*\*\*\*\*\*\*\*\*\*\*\*\*\*\*\*\*\*\*\*\*\*\*\*\*\*\*\*\*\*\*\*\*\*\*\*\*\*\*\*\*\*\*\*\*\*\*\*\*\*\*\*\*\*\*\*\*\*\*\*\*\*\*\*\*\*\*\*\*\*\*\*\*\*\*\*\*\*\*\*\*\*\*\*\*\*\*\*

#### **Example for Application Backup**

pi-system/admin# **backup Applicationbkp repository test application NCS**

DO NOT press ^C while the backup is in progress Aborting backup with a ^C may terminate the backup operation or the backup file may be corrupted

To restore this backup you will have to enter this password

```
Password :
Password Again :
 Backup Started at : 11/27/18 19:13:33
  Stage 1 of 7: Database backup ...
 Database size: 7.1G
  -- completed at 11/27/18 19:14:17
  Stage 2 of 7: Database copy ...
  -- completed at 11/27/18 19:14:17
  Stage 3 of 7: Backing up support files ...
  -- completed at 11/27/18 19:14:19
 Stage 4 of 7: Compressing Backup ...
  -- completed at 11/27/18 19:14:34
  Stage 5 of 7: Building backup file ...
```
-- completed at 11/27/18 19:14:50 Stage 6 of 7: Encrypting backup file ... -- completed at 11/27/18 19:14:55 Stage 7 of 7: Transferring backup file ... -- completed at 11/27/18 19:14:56 % Backup file created is: Applicationbkp-181127-1913\_\_VER3.8.0.0.310\_BKSZ5G\_CPU4\_MEM3G\_RAM11G\_SWAP15G\_APP\_CK3453119464.tar.gpg Total Backup duration is: 0h:1m:26s pi-system/admin#

```
***************************************************************************************************************************************
```
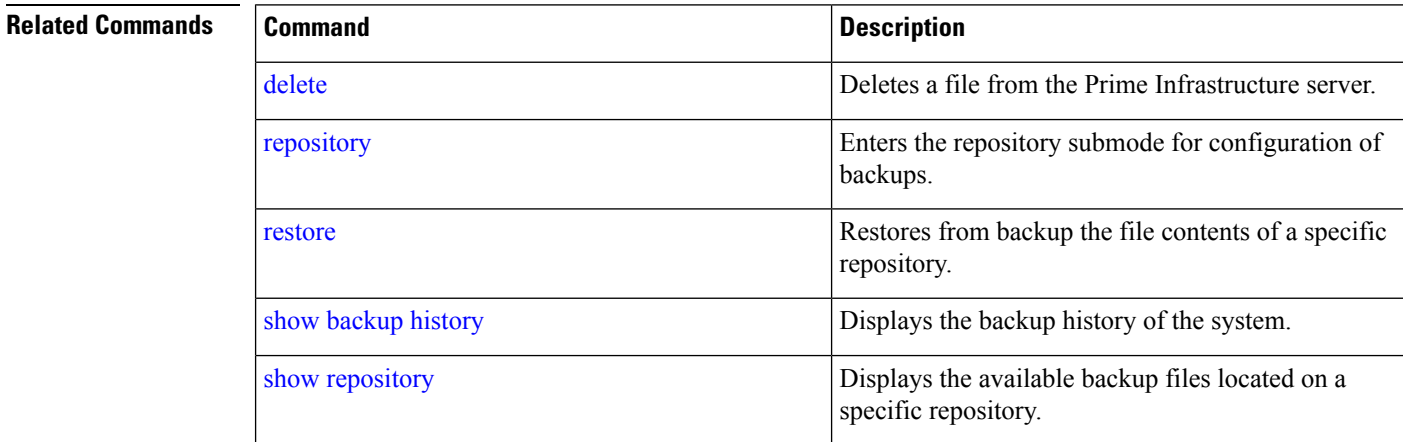

# **backup-logs**

To back up system logs, use the**backup-logs** command in EXEC mode. There is no**no** form of this command.

**backup-logs** *backup-name* **repository** *repository-name*

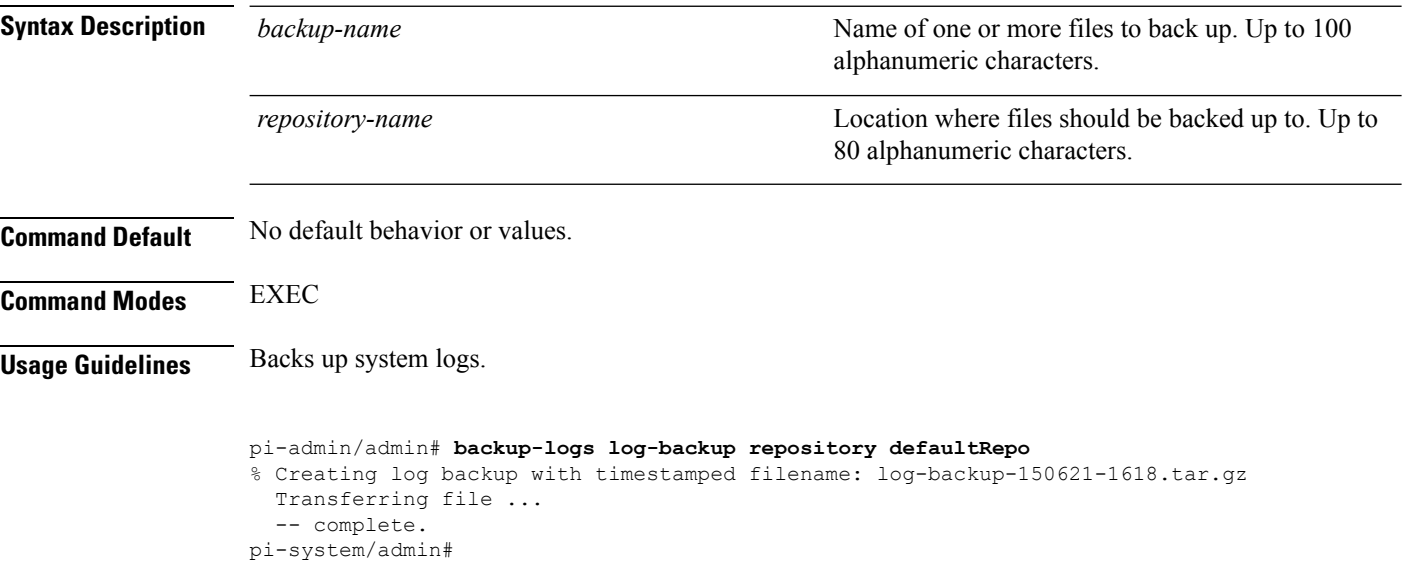

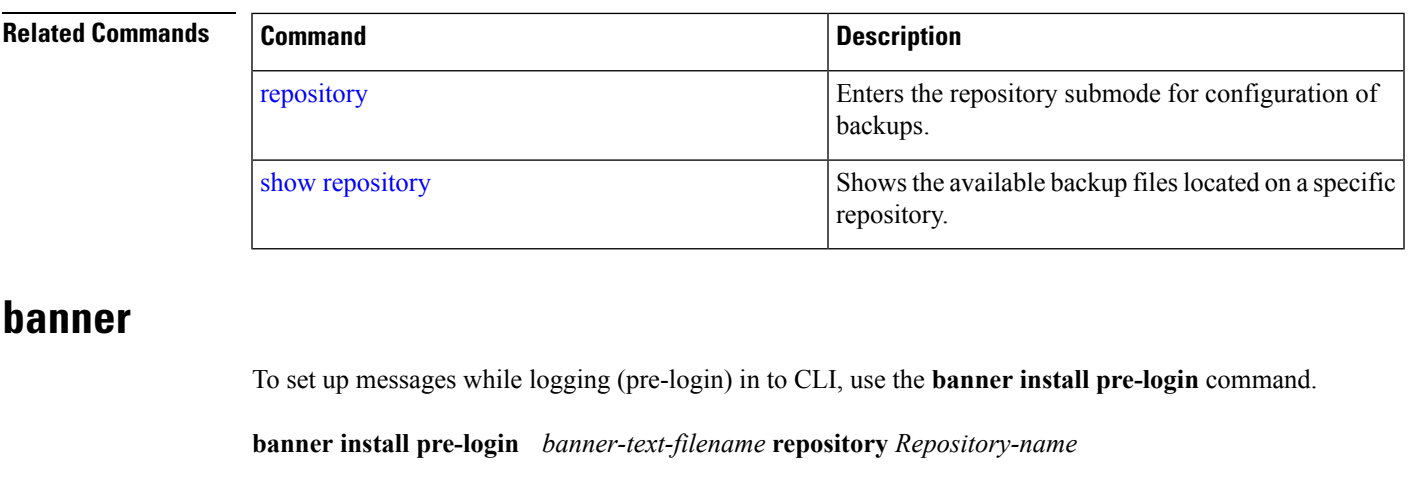

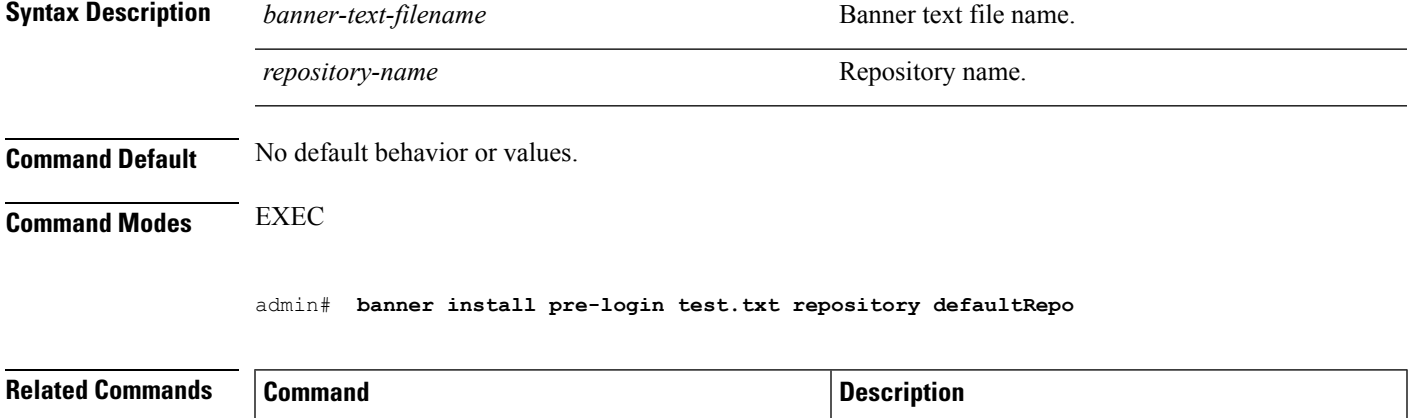

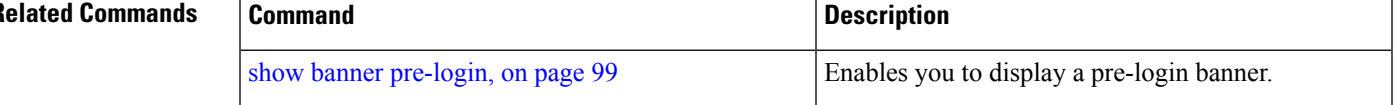

# **change-password**

To change the password you use to log in to CLI interface, use the **change-password** command.

**change-password** *password*

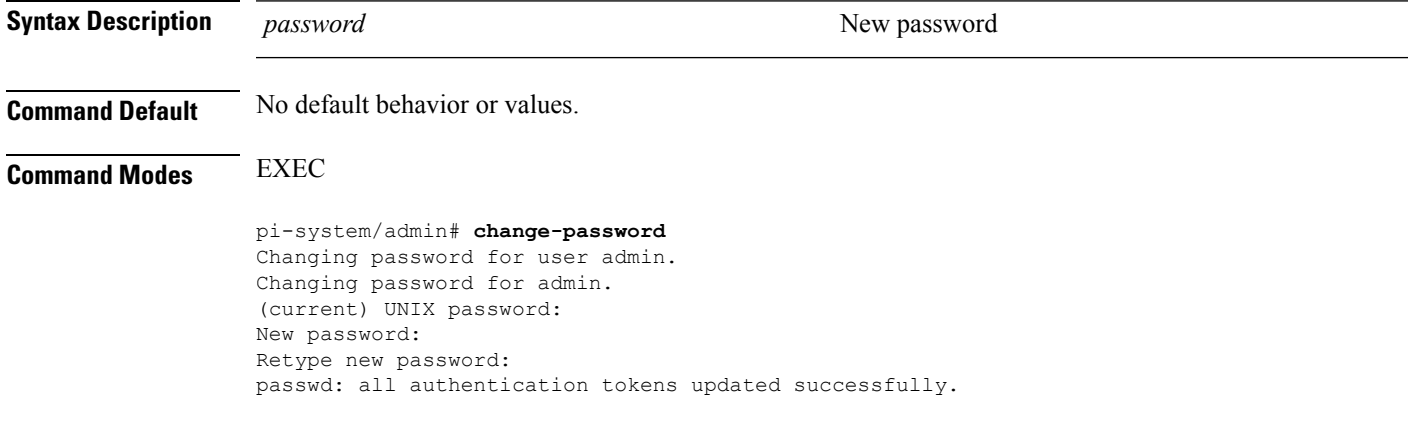

# **clock**

To set the system clock, use the **clock** command in EXEC mode. You cannot remove this function but reset the clock.

**clock set** *[mmm dd hh:mm:ss yyyy]*

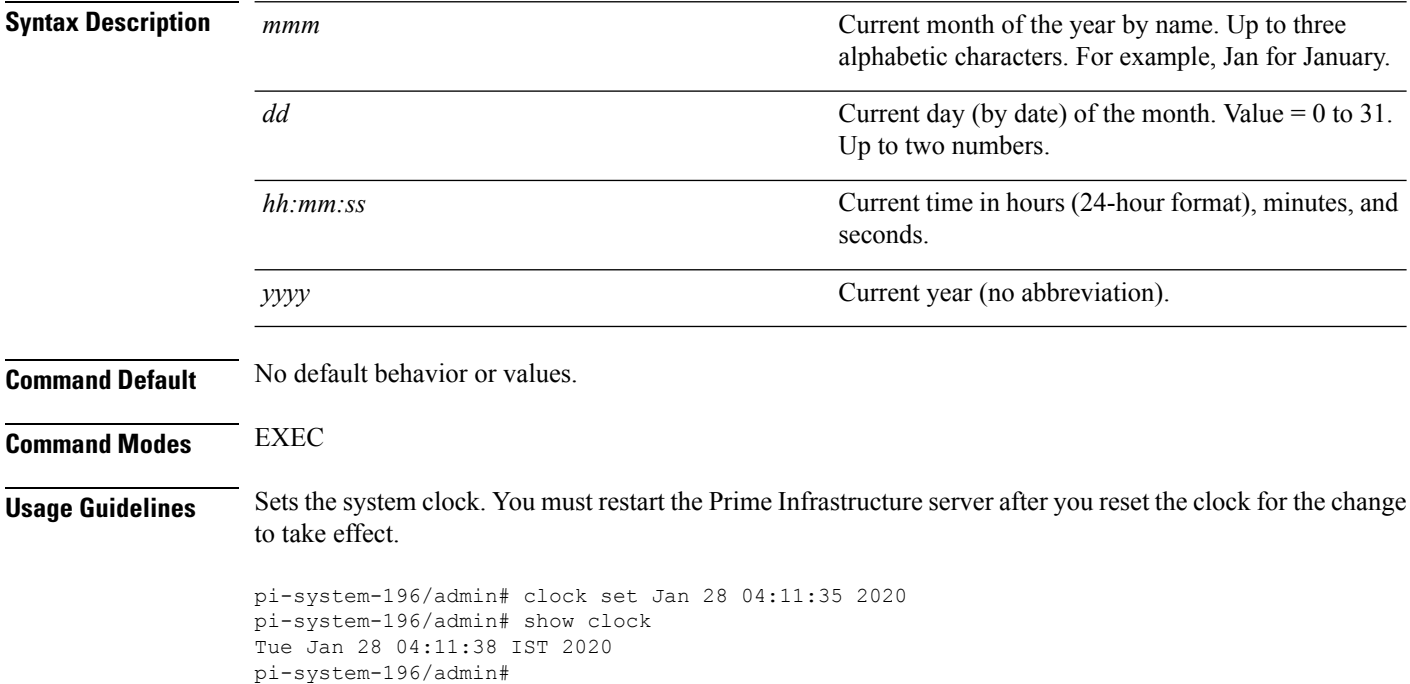

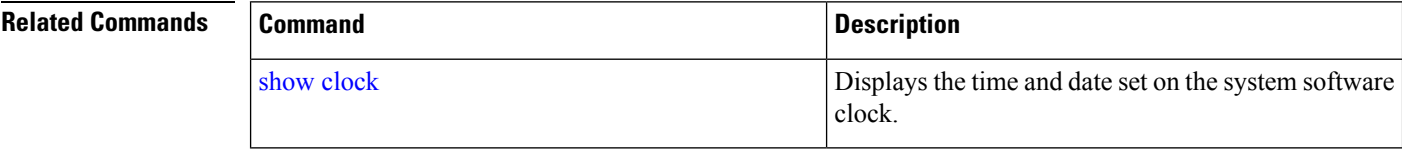

# **configure**

To enter configuration mode, use the **configure** command in EXEC mode. If the **replace** option is used with this command, copies a remote configuration to the system which overwrites the existing configuration.

#### **configure terminal**

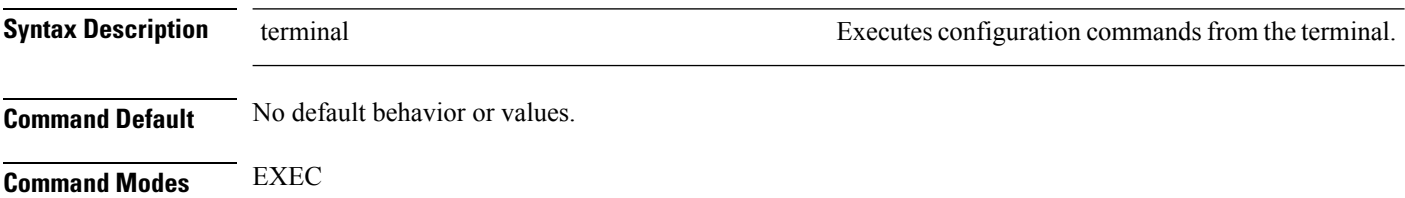

 $\mathbf{L}$ 

**Usage Guidelines** Use this command to enter configuration mode. Note that commands in this mode write to the running configuration file as soon as you enter them (press **Enter**).

To exit configuration mode and return to EXEC mode, enter **end**, **exit**, or press**Ctrl-z**.

To view the changes that you have made to the configuration, use the **show running-config** command in EXEC mode.

#### **Example 1**

```
ncs/admin# configure
Enter configuration commands, one per line. End with CNTL/Z.
ncs/admin(config)#
```
#### **Example 2**

```
ncs/admin# configure terminal
Enter configuration commands, one per line. End with CNTL/Z.
ncs/admin(config)#
```
#### **Related Commands**

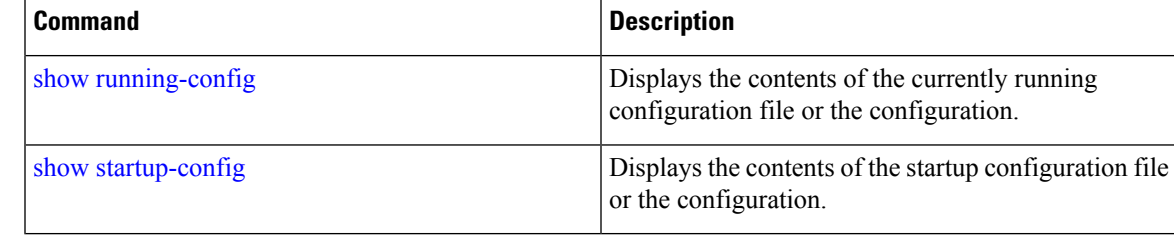

### **copy**

To copy any file from a source to a destination, use the **copy** command in EXEC mode.

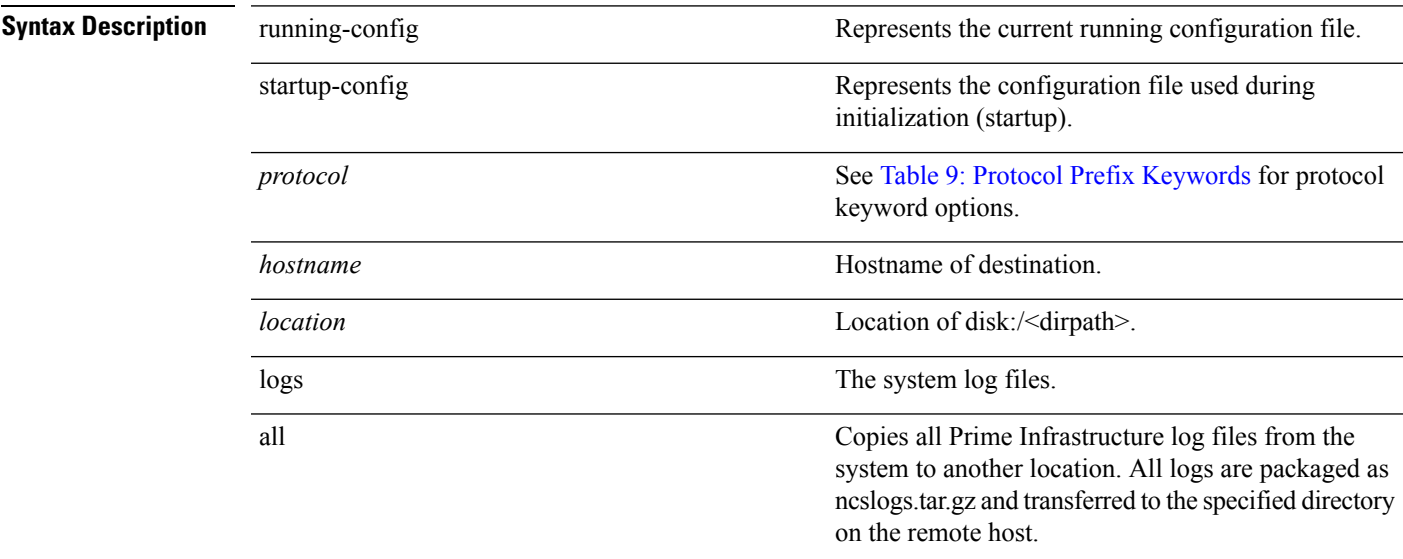

 $\mathbf I$ 

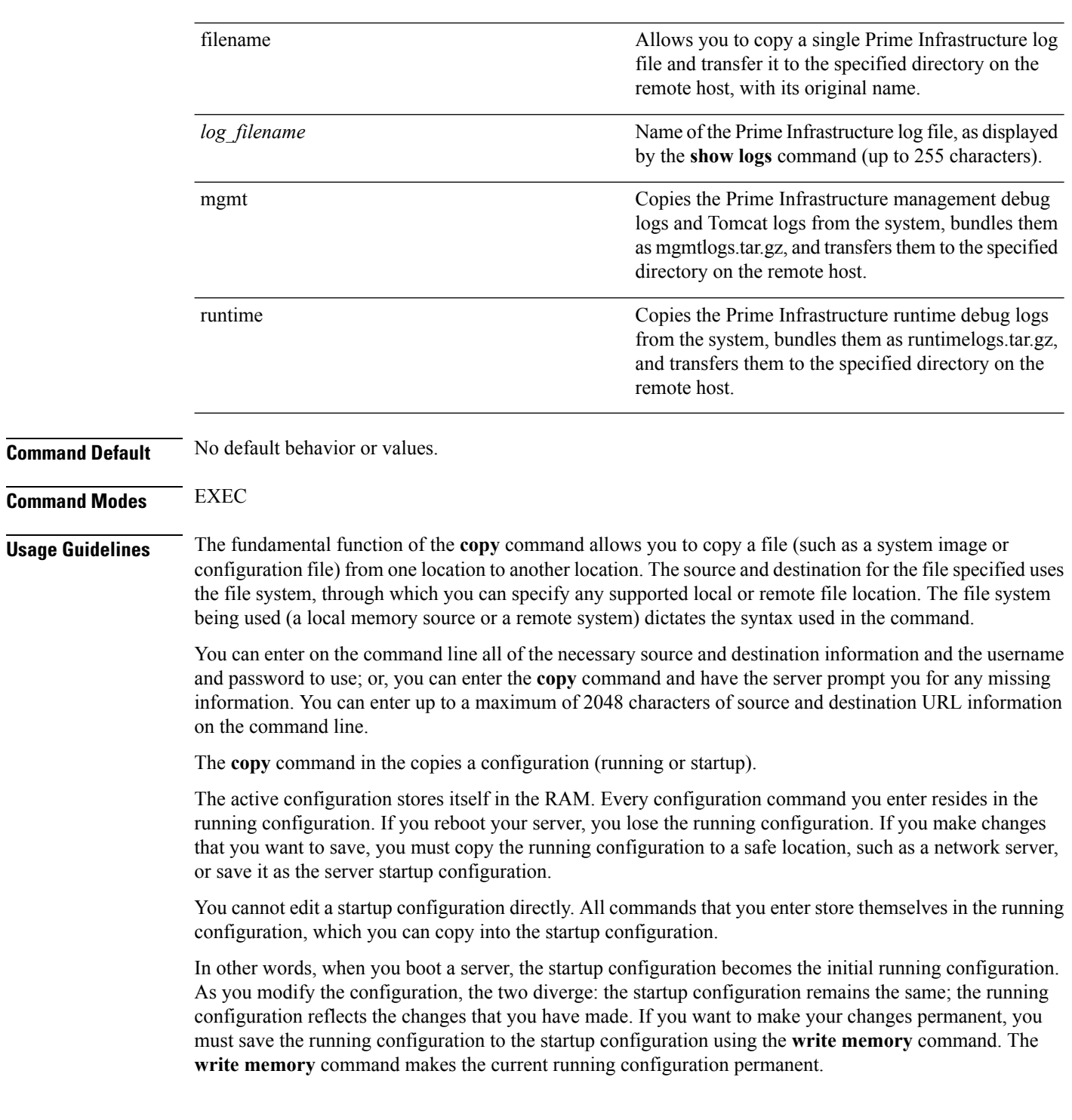

ı

Ш

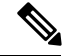

If you do not save the running configuration, you will lose all your configuration changes during the next reboot of the server. You can also save a copy of the running and startup configurations using the following commands, to recover in case of loss of configuration: **Note**

**copy startup-config** *location*

**copy running-config** *location*

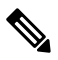

**Note** The **copy** command is supported only for the local disk and not for a repository.

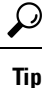

Aliases reduce the amount of typing that you need to do. For example, type **copy run start** (the abbreviated form of the **copy running-config startup-config** command).

The entire copying process might take several minutes and differs from protocol to protocol and from network to network.

<span id="page-52-0"></span>Use the filename relative to the directory for file transfers.

Possible error is the standard FTP error message.

#### **Table 9: Protocol Prefix Keywords**

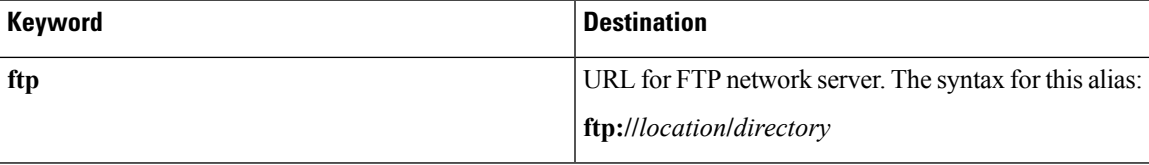

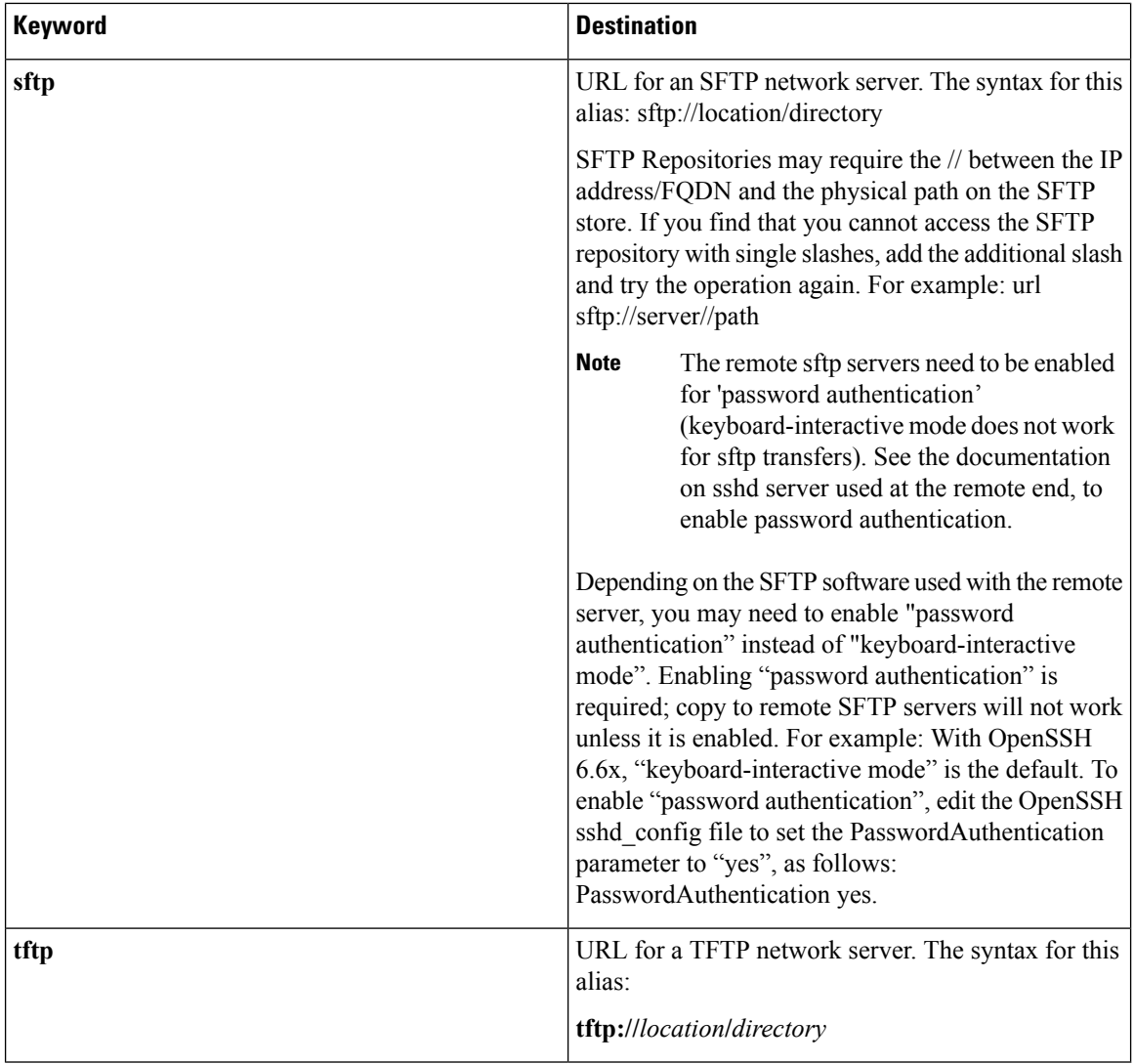

#### **Example 1**

```
ncs/admin# copy run start
Generating configuration...
ncs/admin#
```
### **Example 2**

```
ncs/admin# copy running-config startup-config
Generating configuration...
ncs/admin#
```
### **Example 3**

ncs/admin# **copy start run** ncs/admin#

#### **Example 4**

```
ncs/admin# copy startup-config running-config
ncs/admin#
```
#### **Example 5**

```
ncs/admin# copy logs disk:/
Collecting logs...
ncs/admin#
```
#### **Example 6**

This command is used to copy the certificate from tftp to pnp.

```
copy tftp://<PI Server IP Address>/server.key disk:/
copy tftp://<PI Server IP Address>/server.crt disk:/
copy tftp://<PI Server IP Address>/ncs_server_certificate.crt disk:/
```
### **Related Commands**

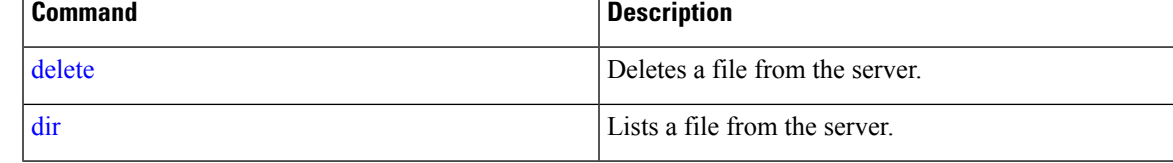

# **debug**

To display errors or events for command situations, use the **debug** command in EXEC mode.

debug{all | application | backup-restore | cdp | config | icmp | copy | locks | logging | snmp | system | **transfer | user | utils}**

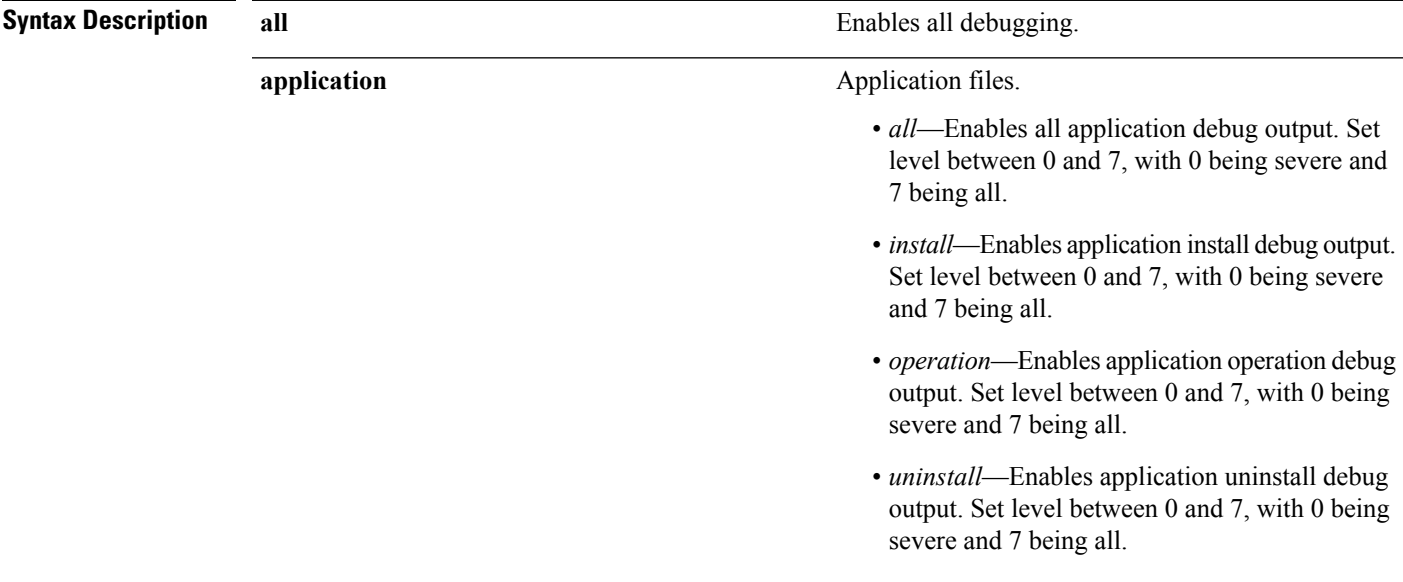

 $\mathbf l$ 

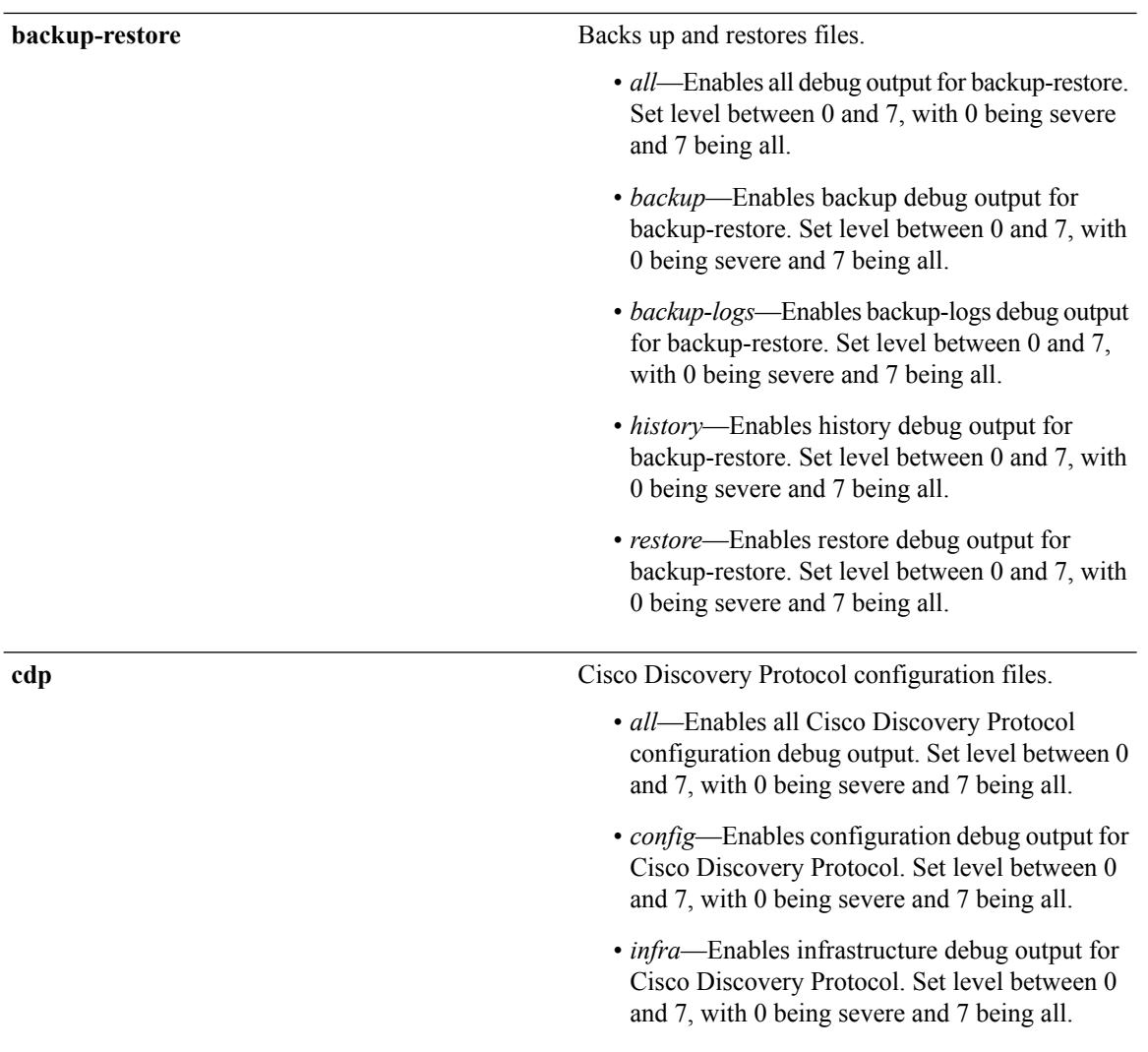

 $\overline{c}$ 

 $\mathbf l$ 

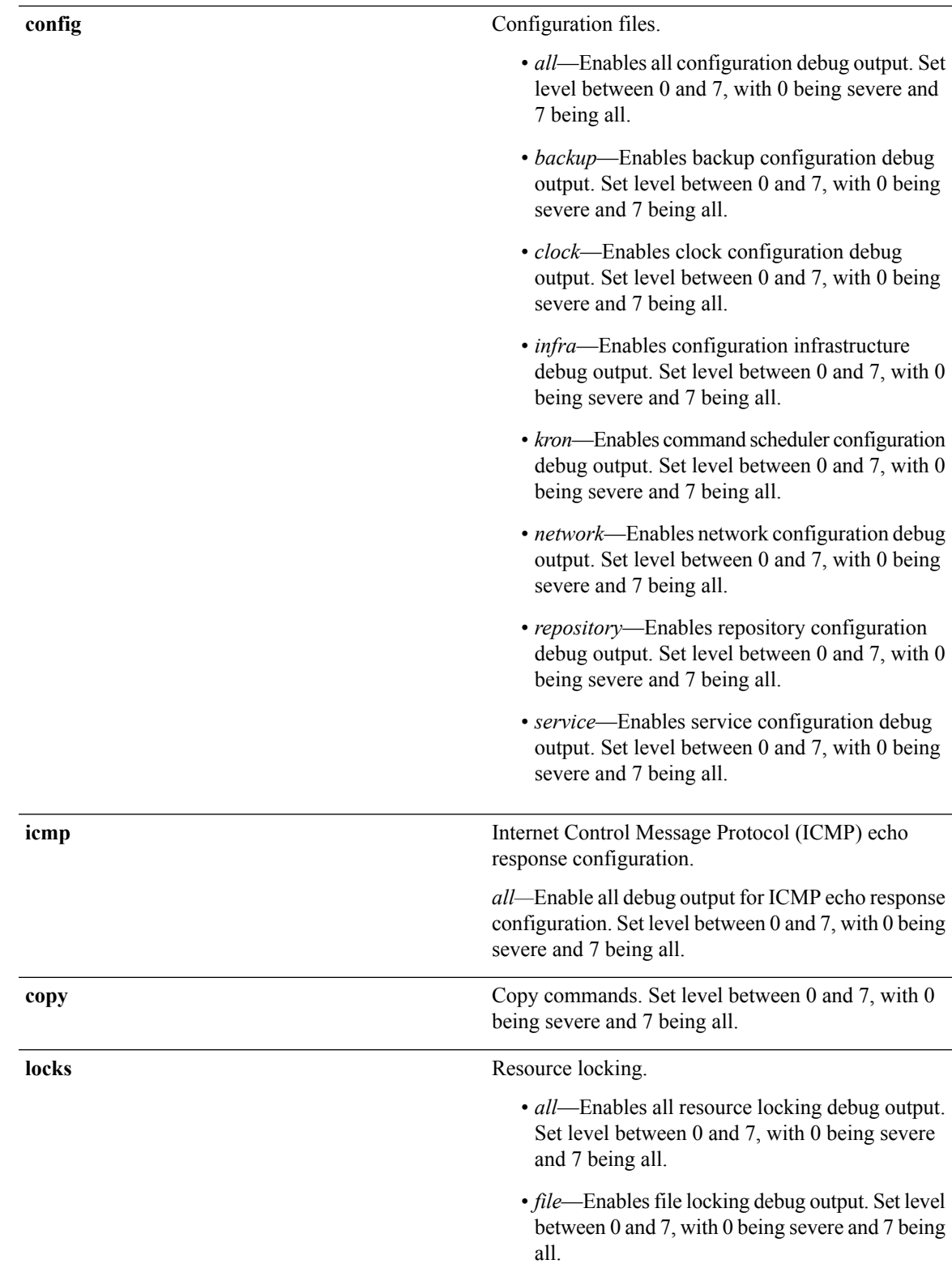

 $\mathbf I$ 

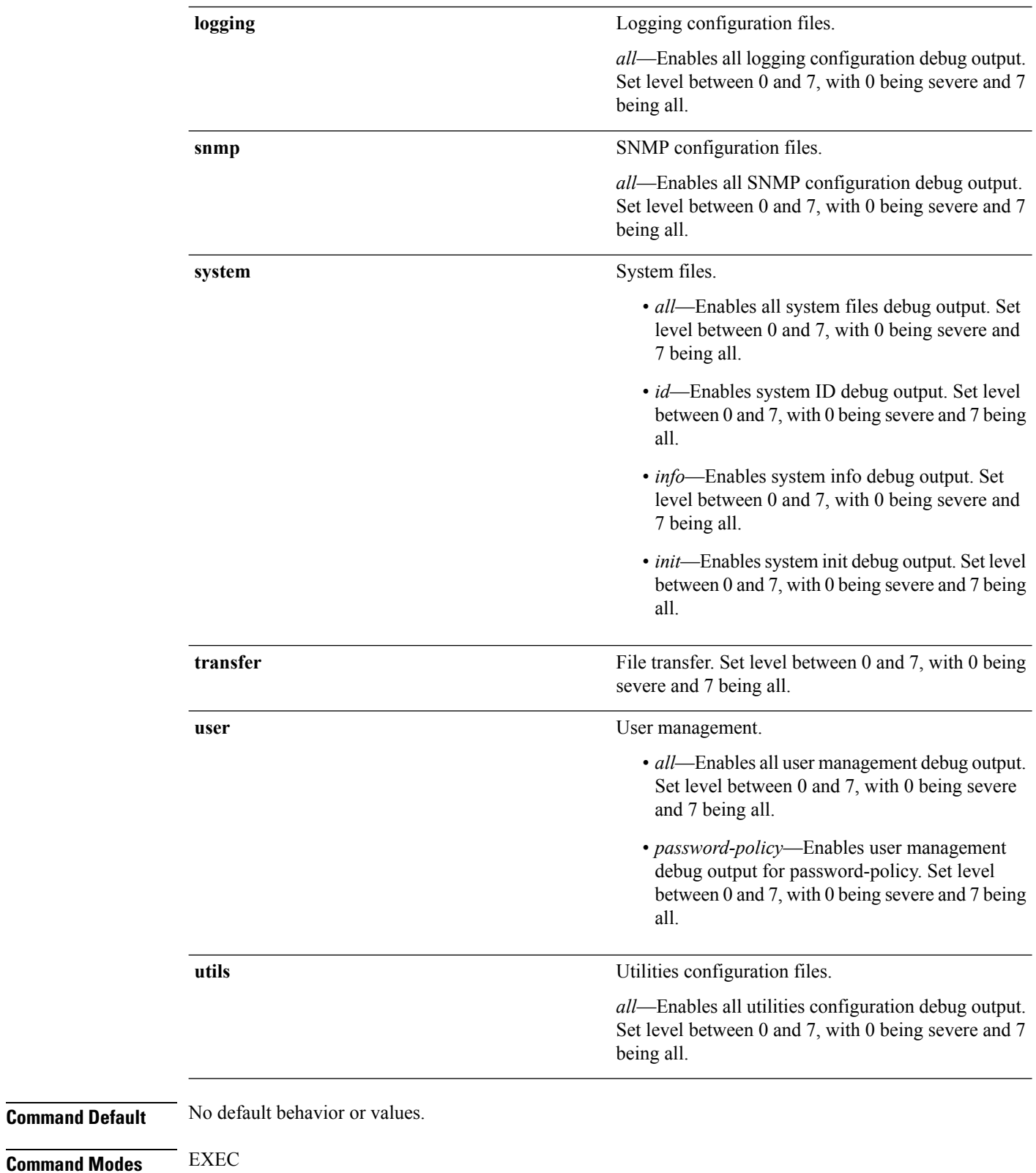

ı

Ш

**Usage Guidelines** Use the debug command to identify various failures within the Prime Infrastructure server; for example, setup failures or configuration failures.

```
ncs/admin# debug all
ncs/admin# mkdir disk:/1
ncs/admin# 6 [15347]: utils: vsh_root_stubs.c[2742] [admin]: mkdir operation success
ncs/admin# rmdir disk:/1
6 [15351]: utils: vsh_root_stubs.c[2601] [admin]: Invoked Remove Directory disk:/1 command
6 [15351]: utils: vsh_root_stubs.c[2663] [admin]: Remove Directory operation success
ncs/admin#
ncs/admin# undebug all
ncs/admin#
```
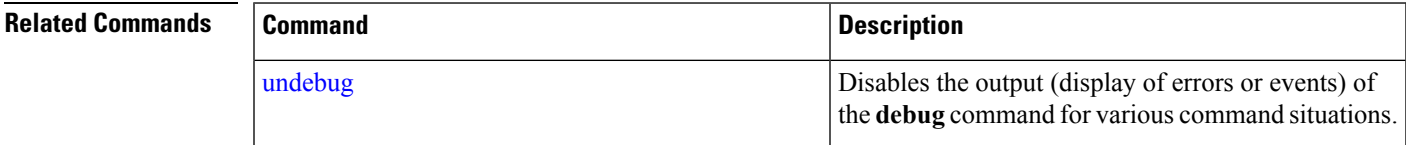

## <span id="page-58-0"></span>**delete**

To delete a file from the Prime Infrastructure server, use the **delete** command in EXEC mode. There is no **no** form of this command.

**delete** *filename [disk:/path]*

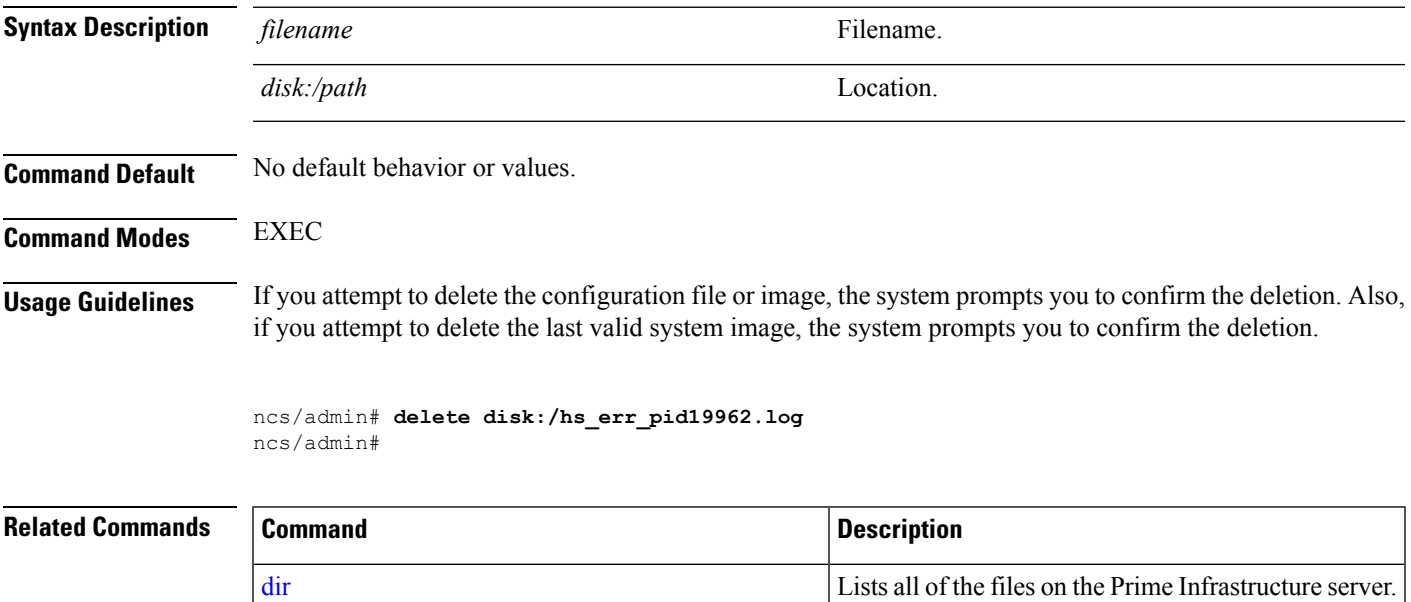

### <span id="page-59-0"></span>**dir**

**dir**

To list a file from the Prime Infrastructure server, use the **dir** command in EXEC mode. To remove this function, use the **no** form of this command. **dir** *[word]***[recursive] Syntax Description** word word **Directory name.** Up to 80 alphanumeric characters. Requires **disk:/** preceding the directory name. *word* **recursive** Lists a local directory or filename recursively. **Command Default** No default behavior or values. **Command Modes** EXEC **pi-system/admin# dir** Directory of disk:/ 8957994151 Jan 28 04:11:35 2020 \ pi-system-284-200126-0334\_\_VER3.8.0.0.284\_BKSZ24G\_CPU4\_MEM3G\_RAM11G\_SWAP15G\_APP\_CK4209384478.tar.gpg 2624272 Nov 13 2018 19:02:22 ADElogs.tar.gz 20 Nov 09 2018 12:37:50 crash 4096 Nov 14 2018 03:44:47 defaultRepo/ 4096 Nov 09 2018 18:40:04 ftp/ 16384 Nov 09 2018 05:28:27 lost+found/ 4096 Nov 10 2018 02:15:10 sftp/ 4096 Nov 09 2018 12:36:08 ssh/ 4096 Nov 09 2018 12:36:08 telnet/ 4096 Nov 13 2018 21:00:47 tftp/ Usage for disk: filesystem 15534272512 bytes total used 28416839680 bytes free 46310408192 bytes available

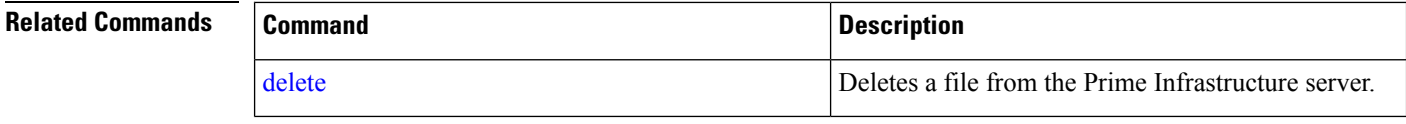

# **exit**

To close an active terminal session by logging out of the Prime Infrastructure server or to move up one mode level from configuration mode, use the **exit** command in EXEC mode.

**exit Syntax Description** This command has no arguments or keywords. **Command Default** No default behavior or values. **Command Modes** EXEC

Ш

**Usage Guidelines** Use the **exit** command in EXEC mode to exit an active session (log out of the Prime Infrastructure server) or to move up from configuration mode.

#### **pi-system/admin# exit** Connection closing...Socket close. Connection closed by foreign host. Disconnected from remote host(10.197.71.160:22) at 10:51:43.

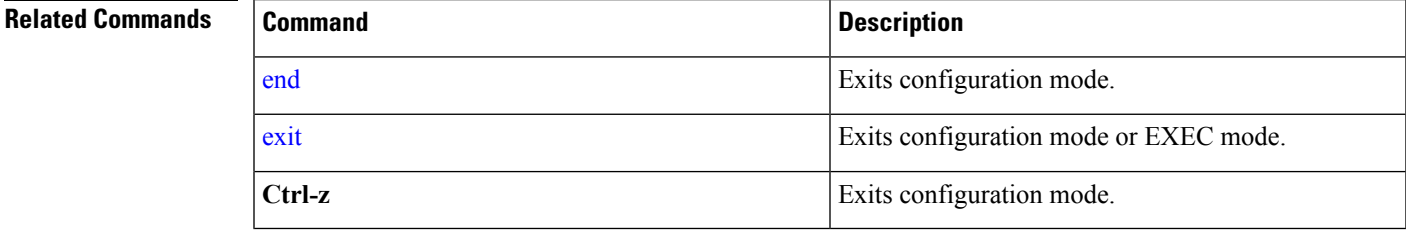

## **forceout**

To force users out of an active terminal session by logging them out of the Prime Infrastructure server, use the **forceout** command in EXEC mode.

**forceout** *username*

### **Syntax Description** *username username* **The name of the user. Up to 31 alphanumeric** characters. *username*

**Command Default** No default behavior or values.

**Command Modes** EXEC

ncs/admin# **forceout user1** ncs/admin#

# **halt**

To shut down and power off the system, use the **halt** command in EXEC mode.

#### **halt**

This command has no arguments or keywords.

**Command Default** No default behavior or values.

**Command Modes** EXEC

**Usage Guidelines** Before you enter the **halt** command, ensure that the Prime Infrastructure is not performing any backup, restore, installation, upgrade, or remove operation. If you enter the **halt** command while the Prime Infrastructure is performing any of these operations, you will get one of the following warning messages:

WARNING: A backup or restore is currently in progress! Continue with halt?

WARNING: An install/upgrade/remove is currently in progress! Continue with halt?

If you get any of these warnings, enter **YEs** to halt the operation, or enter **NO** to cancel the halt.

If no processes are running when you use the **halt** command or if you enter **Yes** in response to the warning message displayed, the Prime Infrastructure asks you to respond to the following option:

Do you want to save the current configuration ?

Enter **YES** to save the existing Prime Infrastructure configuration. The Prime Infrastructure displays the following message:

Saved the running configuration to startup successfully

```
pi-system/admin# halt
Save the current ADE-OS running configuration? (yes/no) [yes] ? yes
Generating configuration...
Saved the ADE-OS running configuration to startup successfully
Continue with shutdown? [y/n] y
Broadcast message from root (pts/0) (Wed May 5 18:37:02 2010):
The system is going down for system halt NOW!
Server is shutting down...
```
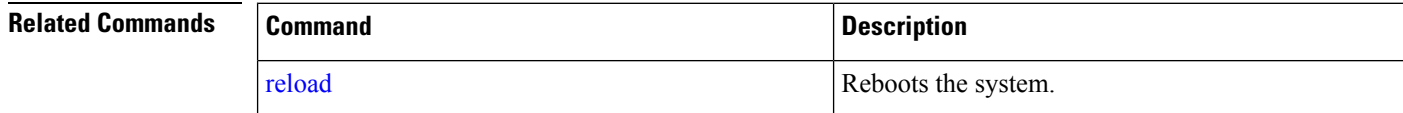

### **lms**

**50**

To migrate data from lms server to PI server, use **lms** command in EXEC mode.

**lms migrate repository** *repository-name*

```
Syntax Description repository-name Name of the PI repository.
Command Default No default values or behaviour.
Command Modes EXEC
                  pi-cluster-160/admin# lms migrate repository test
                  Repository name : test
                  Initiating LMS data restore . Please wait...
                  INFO: no staging url defined, using local space.
                  LMS Migration Normal Flow Started : == true
                  INFO: Backup Status : SUCCESS
                  Enter the password to unlock the zip file : *********
                  INFO: Password validation successful.
                  Enter the Cisco Prime Infrastructure Login Username : root
                  Enter the Cisco Prime Infrastructure Login Password : ********* (here roZes123)
                  HTTPS port used is 443
                  Connecting to The Server...
```

```
Login success.
Updating the credentials...
The following data types are available in the given exported data.
Choose an option using comma separated values to migrate.
       1 network
        2 settings
        3 All of the above
       Enter an option or comma-separated options :3
3
Checking for all option ...
Updating the downloading files list ...
Started downloading the files to import from repository ...
```
# **mkdir**

To create a new directory on the Prime Infrastructure server, use the **mkdir** command in EXEC mode.

**mkdir** *directory-name [disk:/path]*

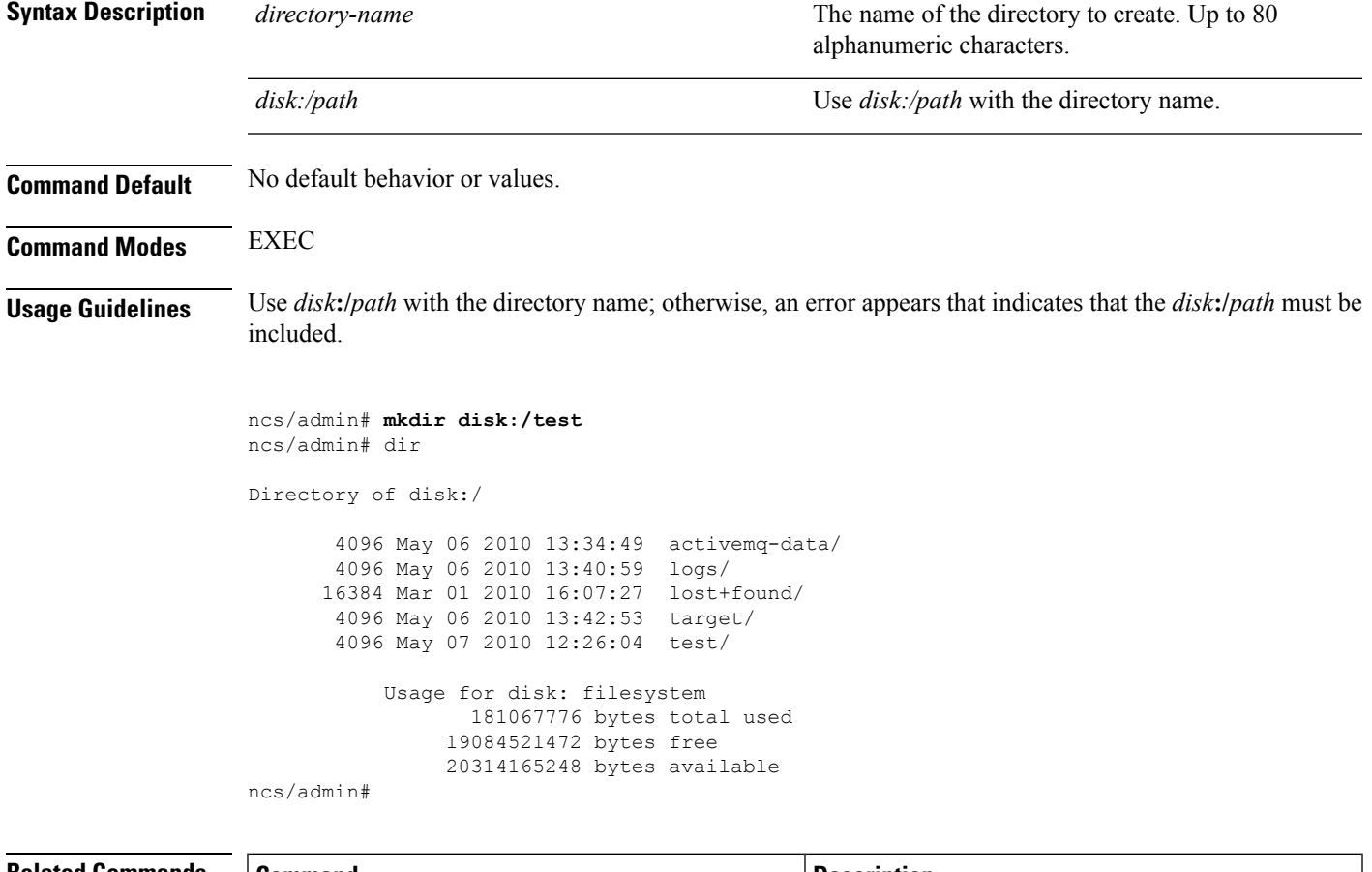

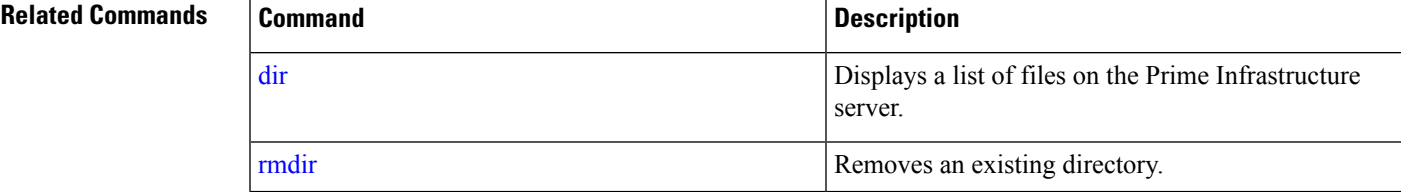

## **ncs run client-auth**

You can enable client certificate authentication on your Prime Infrastructure application using **ncs run client-auth** command.

**ncs run client-auth enable**

**ncs run client-auth disable**

**Command Default** No default behavior or values. **Command Modes** EXEC pi-system-117/admin# **ncs run client-auth enable** WARNING : This feature requires the CA certificate to be installed on the system. Please use the command 'ncs key importcacert ..." to import the certificate of the CA used to sign the client certificates. Ignore this warning if the CA certificate is already installed. Use the 'disable' option of this command, to disable client authentication, if not required. client auth status : enabled pi-system-117/admin# pi-system-117/admin# **ncs run client-auth disable** client auth status : disabled pi-system-117/admin#

# **ncs run list**

To display the list of commands associated with NCS, use **ncs run list** command in EXEC mode.

#### **ncs run list**

**Command Default** No default behavior or arguments **Command Modes** EXEC pi-system/admin# ncs run list commands : list - prints this list test iops - tests the disk write performance reset [db|keys] - reset database and keys to default factory settings csrf [disable|enable] - enable or disable CSRF protection client-auth [disable|enable] - enable or disable client certificate based authentication jms [disable|enable] - enable or disable message bus connectivity (port 61617) sshclient-nonfips-ciphers [disable|enable] - enable or disable non fips compliant ciphers for outgoing ssh client connections to devices ssh-server-legacy-algorithms [disable|enable] - enable or disable legacy algorithms for SSH service. tls-server-versions <tls\_versions> - set the TLS versions to be enabled for TLS service

Ш

```
- TLSv1.2 TLSv1.1 TLSv1
 tls-server-ciphers <tls_cipher_groups> - set the TLS cipher group to be enabled for TLS
service - tls-ecdhe-sha2 tls-ecdhe-sha1 tls-dhe-sha2 tls-dhe-sha1 tls-static-sha2
tls-static-sha1
 livelogs [all|secure|ade|messages] - view live audit logs
 loghistory [all|secure|ade|messages] - view audit logs
  firewall [-block|-unblock|-list] - block and unblock source ip address
```
## **ncs run test iops**

To test and view details of the input output operations on your Prime Infrastructure, use **ncs run test iops** command in EXEC mode.

#### **ncs run test iops**

**Command Default** No default behavior or values.

**Command Modes** EXEC

pi-242/admin# **ncs run test iops** Testing disk write speed ... 8388608+0 records in 8388608+0 records out 8589934592 bytes (8.6 GB) copied, 33.4561 s, 257 MB/s

### **ncs run reset**

You can use **ncs run reset** command to delete all private keys from your Prime Infrastructure server and to clean a corrupted Database. Resetting the DB clears all existing data and replaces it with empty data.

#### **ncs run reset { db | keys }**

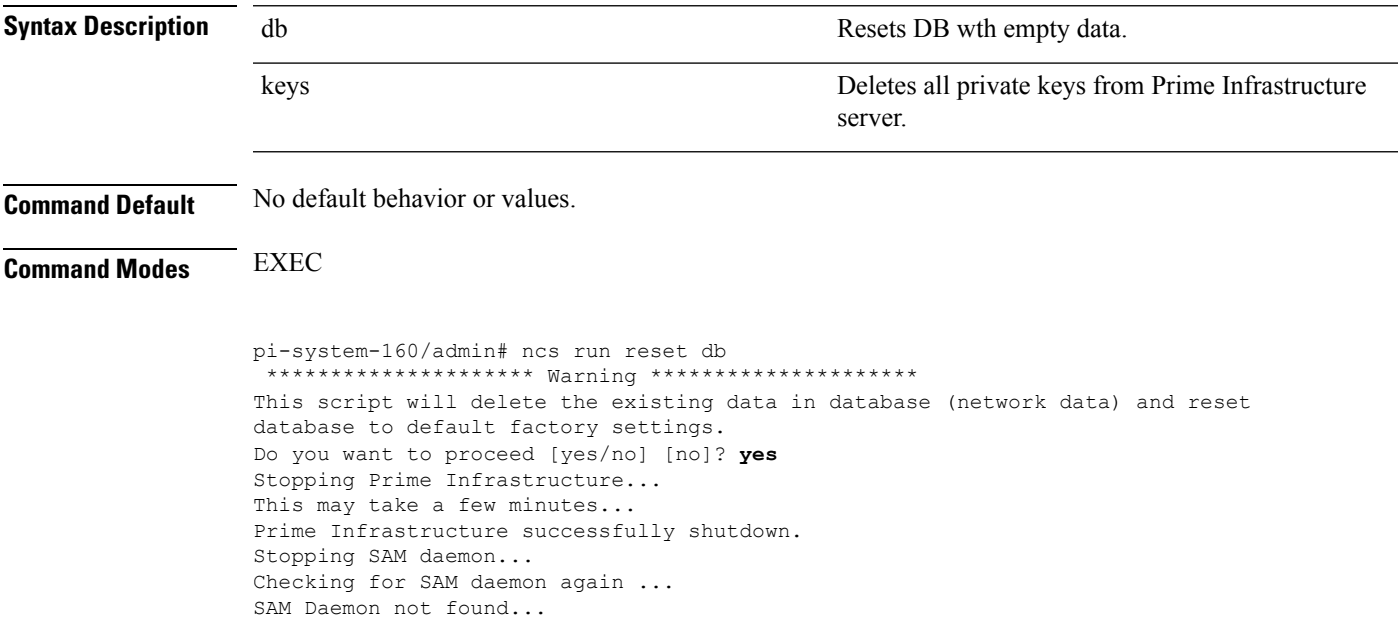

Stopping DA daemon ... Checking for DA daemon again ... DA Daemon not found... Completed shutdown of all services Listener wcstns is down. Listener already stopped. Database is already stopped. Cannot stop again. This script is intended to run database configuration utilities to provision and create the embedded database Running database network config assistant tool (netca)... Running oracle ZIP DB creation script... configuring Oracle memory size Running standby database creation script... currentState is ... sid being set wcs SQL\*Plus: Release 12.1.0.2.0 Production on Wed Nov 14 11:25:18 2018 Copyright (c) 1982, 2014, Oracle. All rights reserved. Connected to an idle instance. SQL> ORACLE instance started. Total System Global Area 2147483648 bytes Fixed Size 2926472 bytes Variable Size 1023412344 bytes Database Buffers 1107296256 bytes Redo Buffers 13848576 bytes Database mounted. Database opened. SQL> User altered. SQL> Database closed. Database dismounted. ORACLE instance shut down. SQL> Disconnected from Oracle Database 12c Enterprise Edition Release 12.1.0.2.0 - \ 64bit Production With the Partitioning, OLAP, Advanced Analytics and Real Application Testing options SQL\*Plus: Release 12.1.0.2.0 Production on Wed Nov 14 11:25:52 2018 Copyright (c) 1982, 2014, Oracle. All rights reserved. Connected to an idle instance. SQL> ORACLE instance started. Total System Global Area 1287651328 bytes Fixed Size 2934984 bytes Variable Size 331351864 bytes Database Buffers 947912704 bytes Redo Buffers 5451776 bytes Database mounted. Database opened. SQL> User altered. SQL> Database closed. Database dismounted. ORACLE instance shut down. SQL> Disconnected from Oracle Database 12c Enterprise Edition Release 12.1.0.2.0 - \ 64bit Production With the Partitioning, OLAP, Advanced Analytics and Real Application Testing options Listener wcstns is up Database is already stopped. Cannot stop again. INFO: reset db command executed successfully. Please restore the system data from a \ backup file

#### This example shows how to delete all private keys in Prime Infrastructure server:

pi-system-61/admin# **ncs run reset keys** This will delete all the private keys and may impact webserver, SSH service etc.

Do you want to proceed [yes/no] [no]? **yes ncs run csrf** The cross-site request forgery check can be disabled (not recommended). The CLI provided only for backward compatibility with API clients which are not programmed for CSRF protection. For CSRF protection, this option should be enabled using the following command. **ncs run csrf enable** To disable, use the following command: **ncs run csrf disable Command Default** No default behavior or values. **Command Modes** EXEC pi-cluster-93/admin# **ncs run csrf enable** pi-cluster-93/admin# **ncs run csrf disable**

### **ncs run livelogs**

You can run **ncs run livelogs** command to view live audit logs.

**ncs run livelogs {** *all* **|** *secure* **|** *ade* **|** *messages* **}**

**Command Default** No default behavior or values. **Command Modes** EXEC pi-system-120/admin# ncs run livelogs \*\*\*Available filter options to limit logs - all secure ade messages\*\*\* \*\*\*\*\*\*\*\*\*\*\*\*Press Ctrl+C for stop logging\*\*\*\*\*\*\*\*\*\*\*\*\*\*\*\*\* 2018-02-28T01:48:39.407787+05:30 pi-system-120 sshd[10309]: pam\_unix(sshd:session): \ session closed for user admin 2018-02-28T01:50:14.109435+05:30 pi-system-120 sshd[32038]: \ pam\_tally2(sshd:account): option unlock time=60 allowed in auth phase only 2018-02-28T01:50:14.109456+05:30 pi-system-120 sshd[32038]: \ pam\_tally2(sshd:account): unknown option: no\_reset 2018-02-28T01:50:14.112152+05:30 pi-system-120 sshd[32038]: pam\_unix(sshd:session): \ session opened for user admin by (uid=0) 2018-02-28T02:00:57.499844+05:30 pi-system-120 sshd[32038]: pam\_unix(sshd:session): \ session closed for user admin 2018-02-28T02:04:28.870085+05:30 pi-system-120 su: pam\_unix(su:session): session \ opened for user oracle by (uid=0) 2018-02-28T02:04:28.976462+05:30 pi-system-120 su: pam\_unix(su:session): session \ closed for user oracle 2018-02-28T02:21:30.485537+05:30 pi-system-120 sshd[6381]: \ pam\_tally2(sshd:account): option unlock\_time=60 allowed in auth phase only 2018-02-28T02:21:30.485556+05:30 pi-system-120 sshd[6381]: \ pam\_tally2(sshd:account): unknown option: no\_reset 2018-02-28T02:21:30.488589+05:30 pi-system-120 sshd[6381]: pam\_unix(sshd:session): \

```
session opened for user admin by (uid=0)
2018-02-28T02:25:04.370446+05:30 pi-system-120 debugd[3229]: [7471]: \
config:network: sysconfig.c[1116] [admin]: Getting ipaddress for eth1
2018-02-28T02:25:04.377607+05:30 pi-system-120 debugd[3229]: [7471]: \
config:network: syscfg cli.c[1098] [admin]: No ipaddress for interface eth1
2018-02-28T02:25:04.384642+05:30 pi-system-120 ADEOSShell[7471]: Change Audit \
Details:SUCCESS:CARS \
CLI:carsGetIfState::root:/opt/system/bin/carssh:NotFromTerminal:5:
2018-02-28T02:25:04.384720+05:30 pi-system-120 debugd[3229]: [7471]: \
config:network: syscfg_cli.c[1105] [admin]: Interface eth1 is down
2018-02-28T02:25:04.384777+05:30 pi-system-120 debugd[3229]: [7471]: \
config:network: syscfg_cli.c[1011] [admin]: Getting dhcpv6 enabled for eth1
2018-02-28T02:25:04.405866+05:30 pi-system-120 ADEOSShell[7471]: Change Audit \
Details:SUCCESS:CARS \
CLI:carsGetNameserver::root:/opt/system/bin/carssh:NotFromTerminal:6:
2018-02-28T02:25:04.412912+05:30 pi-system-120 ADEOSShell[7471]: Change Audit \
Details:SUCCESS:CARS \
CLI:carsGetNameserver::root:/opt/system/bin/carssh:NotFromTerminal:7:
2018-02-28T02:25:04.420049+05:30 pi-system-120 ADEOSShell[7471]: Change Audit \
Details:SUCCESS:CARS \
CLI:carsGetNameserver::root:/opt/system/bin/carssh:NotFromTerminal:8:
2018-02-28T02:25:04.427224+05:30 pi-system-120 ADEOSShell[7471]: Change Audit \
Details:SUCCESS:CARS \
CLI:carsGetGateway::root:/opt/system/bin/carssh:NotFromTerminal:9:
2018-02-28T02:28:16.411167+05:30 pi-system-120 ADEOSShell[8312]: Change Audit \
Details:SUCCESS:CARS CLI:run_command::root:/opt/system/bin/carssh:/dev/pts/1:1:
2018-02-28T02:21:25.649026+05:30 pi-system-120 sshd[6381]: Operating in CiscoSSL \
Common Criteria mode
2018-02-28T02:21:25.654950+05:30 pi-system-120 sshd[6381]: FIPS mode initialized
2018-02-28T02:21:25.806409+05:30 pi-system-120 sshd[6381]: Outbound-ReKey for \
10.77.144.125:16285 [preauth]
2018-02-28T02:21:25.889051+05:30 pi-system-120 sshd[6381]: Inbound-ReKey for \
10.77.144.125:16285 [preauth]
2018-02-28T02:21:30.487757+05:30 pi-system-120 sshd[6381]: Accepted password for \
admin from 10.77.144.125 port 16285 ssh2
2018-02-28T02:21:30.490420+05:30 pi-system-120 sshd[6390]: Inbound-ReKey for \
10.77.144.125:16285
2018-02-28T02:21:30.490437+05:30 pi-system-120 sshd[6390]: Outbound-ReKey for \
10.77.144.125:16285
2018-02-28T02:21:32.124237+05:30 pi-system-120 rsyslogd: [origin \
software="rsyslogd" swVersion="5.8.10" x-pid="3216" \
x-info="http://www.rsyslog.com ] rsyslogd was HUPed
2018-02-28T02:25:04.601075+05:30 pi-system-120 rsyslogd-2177: imuxsock begins to \
drop messages from pid 3229 due to rate-limiting
2018-02-28T02:25:30.938945+05:30 pi-system-120 rsyslogd-2177: imuxsock lost 463 \
messages from pid 3229 due to rate-limiting
^CERROR: cmd '/opt/CSCOlumos/bin/run_command.sh livelogs' failed
pi-system-120/admin#
```
### **ncs run loghistory**

You can run **ncs run loghistory** command to view a list of audit logs.

**ncs run loghistory {** *all* **|** *secure* **|** *ade* **|** *messages* **}**

**Command Default** No default behavior or values.

**Command Modes** EXEC

 $\mathbf l$ 

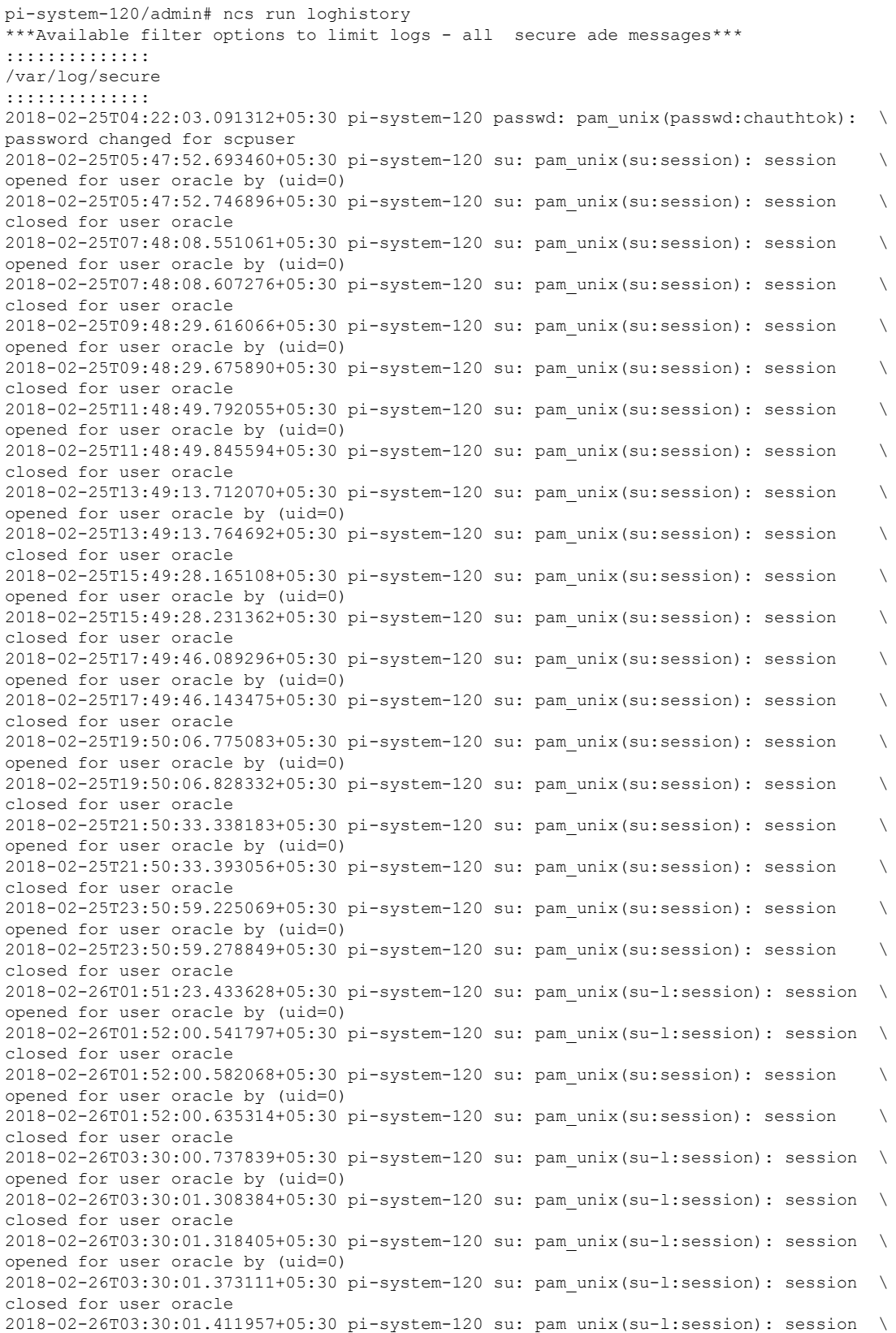

```
opened for user oracle by (uid=0)
2018-02-26T03:30:03.176254+05:30 pi-system-120 su: pam_unix(su-l:session): session \
closed for user oracle
2018-02-26T03:30:03.196829+05:30 pi-system-120 su: pam_unix(su-l:session): session \
opened for user oracle by (uid=0)
2018-02-26T03:30:03.252549+05:30 pi-system-120 su: pam_unix(su-l:session): session \
closed for user oracle
2018-02-26T03:30:06.105604+05:30 pi-system-120 su: pam_unix(su-l:session): session \
opened for user oracle by (uid=0)
2018-02-26T03:30:07.126919+05:30 pi-system-120 su: pam_unix(su-l:session): session \
closed for user oracle
2018-02-26T03:30:07.131747+05:30 pi-system-120 su: pam_unix(su-l:session): session \
opened for user oracle by (uid=0)
2018-02-26T03:30:14.916295+05:30 pi-system-120 su: pam_unix(su-l:session): session \
closed for user oracle
2018-02-26T03:30:14.923602+05:30 pi-system-120 su: pam_unix(su-l:session): session \
opened for user oracle by (uid=0)
pi-system-120/admin#
```
## **ncs run ssh-server-legacy-algorithms**

You can enable or disable ssh server legacy algorithms using**ncs runssh-server-legacy-algorithms** command in EXEC mode.

**ncs run ssh-server-legacy-algorithms** { *enable | disable* }

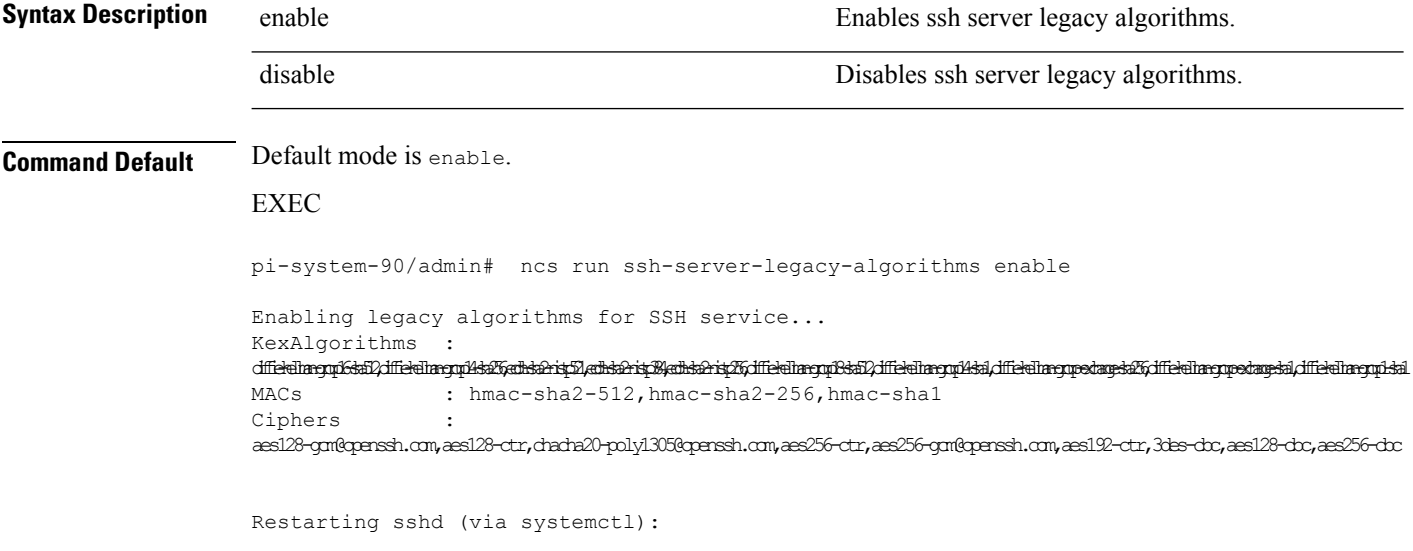

### **ncs run tls-server-versions**

To set the TLS (Transport Layer Security) version, use **ncs run tls-server-versions** command in EXEC mode.

**ncs run tls-server-version <TLS version>**

**Command Default** No default behavior or values.

#### **Command Modes** EXEC

The following example illustrates the use of the ncs run set-tls-versionscommand:

```
pi-system-168/admin# ncs run tls-server-versions TLSv1 TLSv1.1 TLSv1.2
Enabled TLS version are - TLSv1,TLSv1.1,TLSv1.2
Restart is required for the changes to take effect
pi-system-168/admin#
```
# $\mathbf{\Lambda}$

**Warning**

Running this command requires an immediate software restart. It is suggested you perform a failover and failback so that changes are reflected in both primary and secondary servers.

#### **Related Topics**

Ensuring Primary HA Server Changes are [Replicated](https://www.cisco.com/c/en/us/td/docs/net_mgmt/prime/infrastructure/3-1-3/administrator/guide/PIAdminBook/config_HA.html#pgfId-1289203)

### **ncs start**

To start the Prime Infrastructure server, use the **ncs start** command.

#### **ncs start [verbose]**

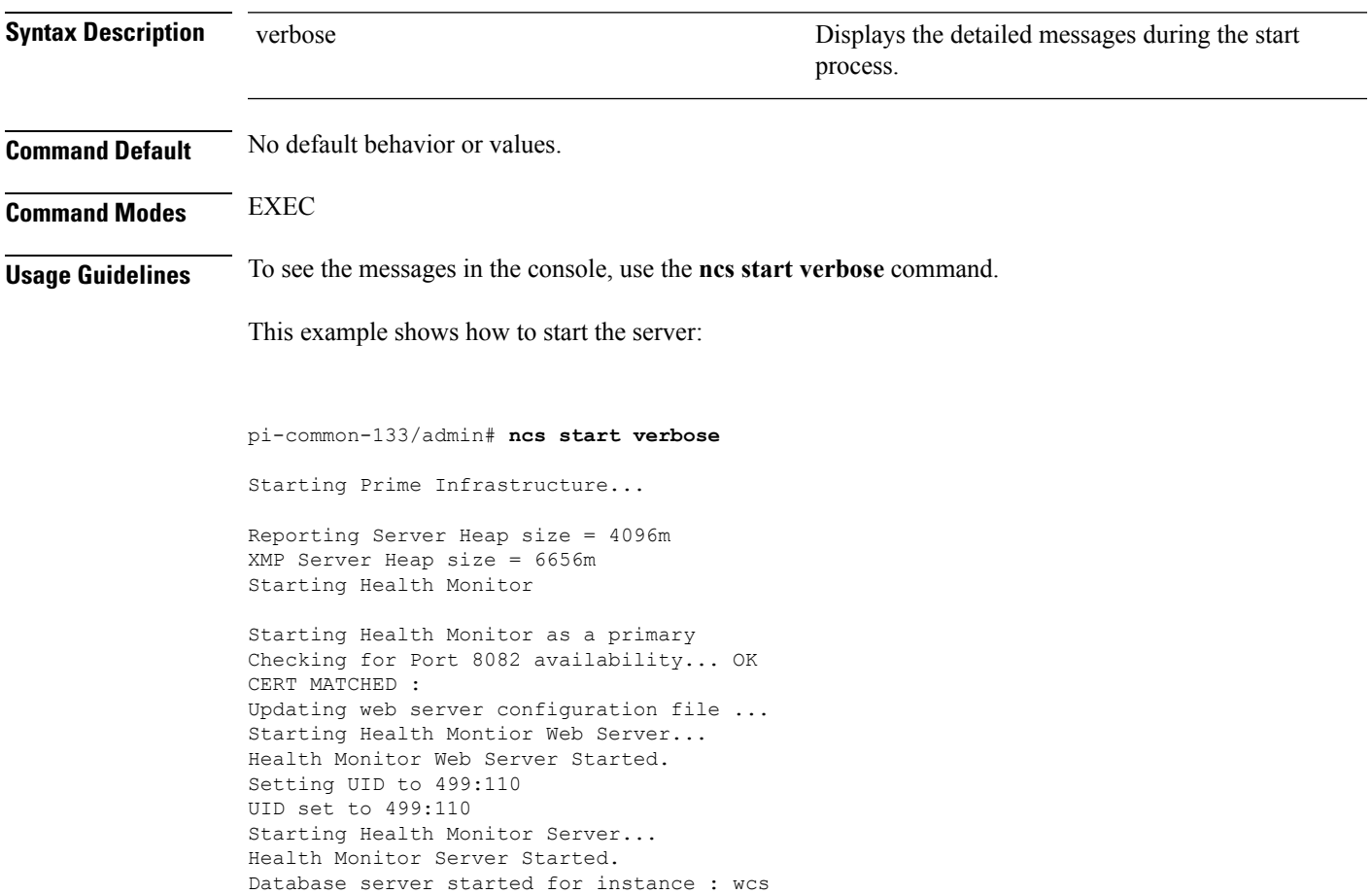

Processing Service Name: Database Database is already running. Processing Service Name: FTP Service Processing Service Name: TFTP Service Processing Service Name: Matlab FTP Service is disabled. Processing Service Name: Matlab1 Starting Remoting Service: Matlab Server Processing Service Name: Matlab2 Processing Service Name: NMS Server Starting Remoting Service: Matlab Server Instance 1 Starting Remoting Service: Matlab Server Instance 2 Checking /tmp/remoting launchout Matlab1.lock... Checking /tmp/remoting launchout Matlab.lock... Checking /tmp/remoting\_launchout\_Matlab2.lock... Executing startRemoting for Matlab2 ... Executing startRemoting for Matlab1 ... Executing startRemoting for Matlab ... DEPENDENCY CHECK: Database DB scheme update process starting.. DB scheme update process finished. Starting NMS Server Started TFTP Service /opt/CSCOlumos/classloader-conf:/opt/CSCOlumos/lib/xmp/XMPClassLoader-11.0.1.jar Checking for running servers. Checking if DECAP is running. 00:00 DECAP is not running. 00:00 Check complete. No servers running. Unable to initialize com.mathworks.mwswing.MJStartup Matlab pid = 9696 system property before init instance: null Starting Remoting Instance: Matlab Server Checking for Port 10555 availability... OK Starting Remoting Service Web Server Matlab Server... Warning: MATLAB does not support bit depths less than or equal to 8. Figure windows may not be usable Warning: latest version of matlab app-defaults file not found. Contact your system administrator to have this file installed Warning: Duplicate directory name: /opt/CSCOlumos/matlab/toolbox/compiler. Remoting Service Web Server Matlab Server Started. Starting Remoting Service Matlab Server... Remoting 'Matlab Server' started successfully. Unable to initialize com.mathworks.mwswing.MJStartup Matlab1 pid = 9692 system property before init instance: null Starting Remoting Instance: Matlab Server Instance 1 Checking for Port 10755 availability... OK Starting Remoting Service Web Server Matlab Server Instance 1... Warning: MATLAB does not support bit depths less than or equal to 8. Figure windows may not be usable Warning: latest version of matlab app-defaults file not found. Contact your system administrator to have this file installed Warning: Duplicate directory name: /opt/CSCOlumos/matlab/toolbox/compiler. Remoting Service Web Server Matlab Server Instance 1 Started. Starting Remoting Service Matlab Server Instance 1... 00:09 DECAP setup complete.
Started executing compliance db set up.sh Input = checkAndCreatePariTableOnSID Remoting 'Matlab Server Instance 1' started successfully. No Pari table creation needed on SID wcs Setting/Clearing remote database parameters Done waiting DB initialization \_outputHdlr check:log4j:WARN No appenders could be found for logger \ (com.cisco.ciscossl.provider.ciscojce.CiscoJCENativeCrypto). Starting SAM daemon... Done. Done. Setting/Clearing remote database parameters Starting DA daemon... Starting Server ... DASH\_HOME = /opt/CSCOlumos/compliance NCCMHOME = /opt/CSCOlumos/compliance Asia/Kolkata Starting NCCM server with Java memory 1024 Unable to initialize com.mathworks.mwswing.MJStartup Matlab2 pid = 9693 system property before init instance: null Starting Remoting Instance: Matlab Server Instance 2 Checking for Port 10756 availability... OK Starting Remoting Service Web Server Matlab Server Instance 2... Warning: MATLAB does not support bit depths less than or equal to 8. Figure windows may not be usable Warning: latest version of matlab app-defaults file not found. Contact your system administrator to have this file installed Warning: Duplicate directory name: /opt/CSCOlumos/matlab/toolbox/compiler. Remoting Service Web Server Matlab Server Instance 2 Started. Starting Remoting Service Matlab Server Instance 2... Remoting 'Matlab Server Instance 2' started successfully. Creating Application Context Attempt 1: checking /opt/CSCOlumos/logs/remotingMatlab1-0-0.log and \ /opt/CSCOlumos/logs/remoting\_launchout\_Matlab1.log whether Remoting Service Web \ Server Matlab.\* Started. Detected: /opt/CSCOlumos/logs/remotingMatlab1-0-0.log:02/28/18 01:21:27.147 INFO \ [system] [main] Remoting Service Web Server Matlab Server Instance 1 Started. /opt/CSCOlumos/logs/remoting\_launchout\_Matlab1.log:Remoting Service Web Server \ Matlab Server Instance 1 Started. Completed launchout Matlab1 as 9692 Attempt 1: checking /opt/CSCOlumos/logs/remotingMatlab-0-0.log and \ /opt/CSCOlumos/logs/remoting\_launchout\_Matlab.log whether Remoting Service Web \ Server Matlab.\* Started. Detected: /opt/CSCOlumos/logs/remotingMatlab-0-0.log:02/28/18 01:21:21.247 INFO \ [system] [main] Remoting Service Web Server Matlab Server Started. /opt/CSCOlumos/logs/remoting\_launchout\_Matlab.log:Remoting Service Web Server \ Matlab Server Started. Completed launchout Matlab as 9696 Attempt 1: checking /opt/CSCOlumos/logs/remotingMatlab2-0-0.log and \ /opt/CSCOlumos/logs/remoting\_launchout\_Matlab2.log whether Remoting Service Web \ Server Matlab.\* Started. Detected: /opt/CSCOlumos/logs/remotingMatlab2-0-0.log:02/28/18 01:21:37.344 INFO \ [system] [main] Remoting Service Web Server Matlab Server Instance 2 Started. /opt/CSCOlumos/logs/remoting\_launchout\_Matlab2.log:Remoting Service Web Server \ Matlab Server Instance 2 Started. Completed launchout Matlab2 as 9693 Starting servlet container. NMS Server started successfully Processing Service Name: Compliance engine Compliance Engine is enabled in this server Compliance engine is already running. Invoked post init hook - com.cisco.ifm.telemetry.config.UpdateProxyInitHook@5d67dec7 Prime Infrastructure started successfully.

```
iptables: Saving firewall rules to /etc/sysconfig/iptables:[ OK ]
Completed in 577 seconds
pi-common-133/admin#
pi-system-120/admin# ncs start
Starting Prime Infrastructure...
This may take a while (10 minutes or more) ...
outputHdlr check: log4j: WARN No appenders could be found for logger
(com.cisco.ciscossl.provider.ciscojce.CiscoJCENativeCrypto).
Prime Infrastructure started successfully.
iptables: Saving firewall rules to /etc/sysconfig/iptables:[ OK ]
Completed in 490 seconds
pi-system-120/admin#
```
## **Related Commands**

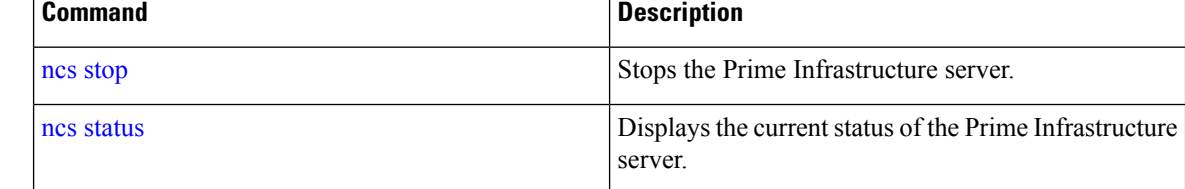

## <span id="page-73-0"></span>**ncs status**

To display the Prime Infrastructure server status, use the **ncs status** command in EXEC mode.

**ncs status**

This command has no arguments or keywords.

**Command Default** No default behavior or values.

**Command Modes** EXEC

This example shows how to display the status of the server:

```
pi-system-117/admin# ncs status
Health Monitor Server is running. ( [Role] Primary [State] HA not Configured )
Database server is running
FTP Service is running
TFTP Service is running
Matlab Server is running
Matlab Server Instance 1 is running
NMS Server is running.
Coral Service is running.
WSA Service is running.
SAM Daemon is running ...
DA Daemon is running ...
```
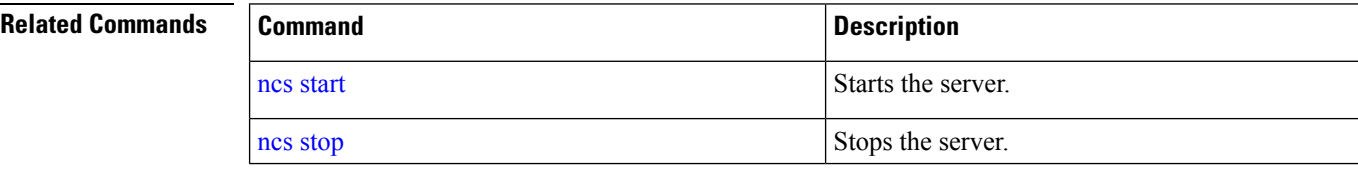

# <span id="page-74-0"></span>**ncs stop**

To stop the Prime Infrastructure server, use the **ncs stop** command in EXEC mode. To see the detailed messages, use the **ncs stop verbose** command.

**ncs stop [verbose]**

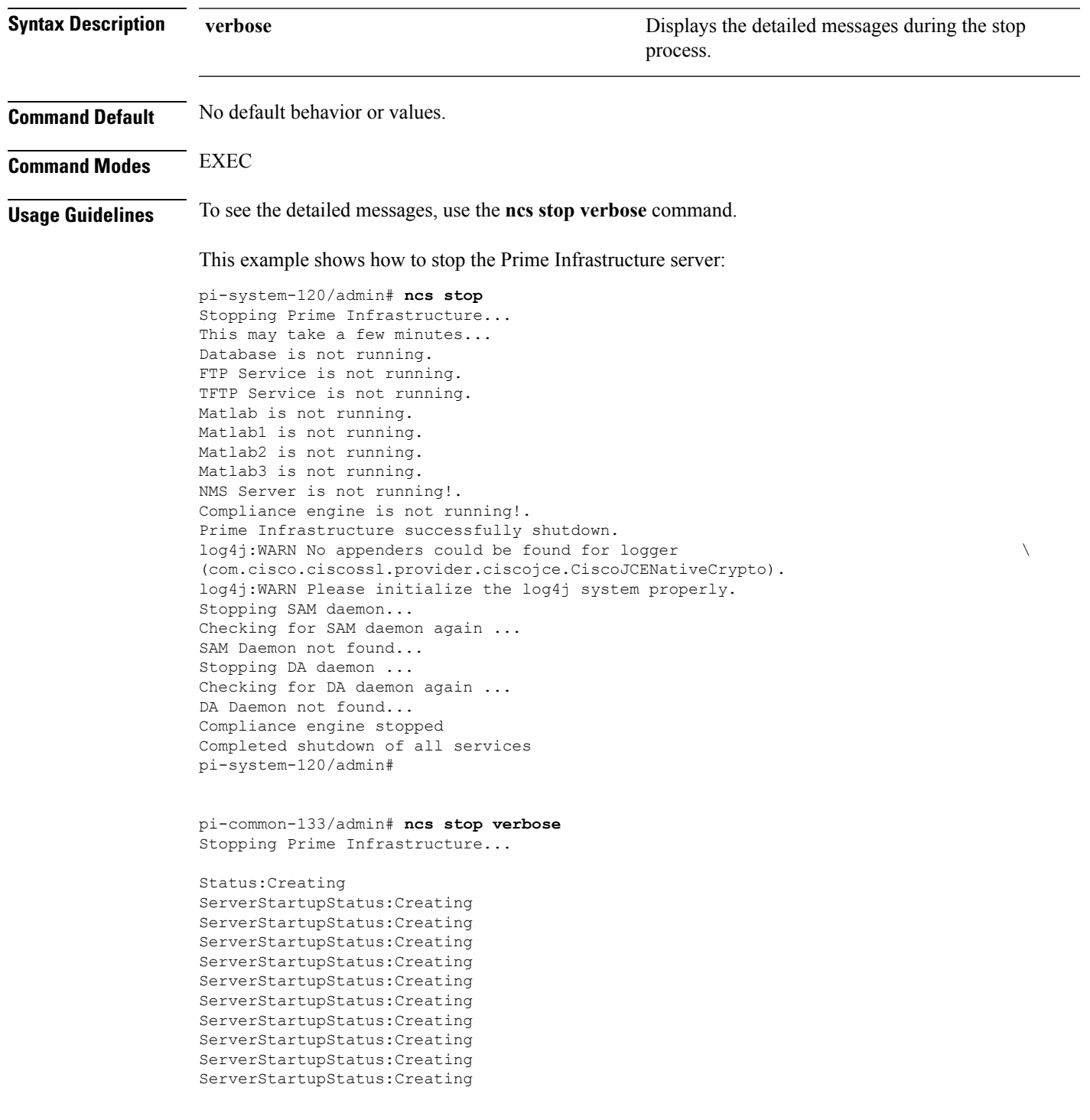

ServerStartupStatus:Creating ServerStartupStatus:Creating Starting servlet container. ServerStartupStatus:Starting ServerStartupStatus:Starting NMS Server started successfully

Processing Service Name: Compliance engine In startService - serviceType: In startService - serviceName:Compliance engine

```
Processing Service Name: WSA Service
In startService - serviceType:processScript
In startService - serviceName:WSA Service
Starting the script....wsa_admin.sh
Completed the script....wsa_admin.sh start & Exit value : 0
Invoked post init hook - com.cisco.ifm.telemetry.config.UpdateProxyInitHook@5db6148e
```
ServerStartupStatus:Invoked

SAM Daemon not found...

ServerStartupStatus:Invoked ServerStartupStatus:Invoked Processing post upgrade hook com.cisco.xmp.data.contributions.SecurityContributionsPostUpgradeHook@2a85fe24 ServerStartupStatus:Processing Processing post upgrade hook com.cisco.ifm.grouping.service.portgrouping.PortGroupHierarchyChangeUpgradeHook@43f8\ 0236 ServerStartupStatus:Processing Started ServerStartupStatus:Started 19:45 Server started. Done Stopping NMS Server Stopping XMP .Stopping SAM daemon... Checking for SAM daemon again ... Found SAM daemon ... Stopping SAM daemon ... Stopping DA daemon ... Checking for DA daemon again ... Found DA daemon ... Stopping DA daemon ... NMS Server successfully shutdown. Shutting down database server ... Database Instance Name = wcs Database 'wcs' Role = PRIMARY Listener is not running. Database server is not running. Stopped FTP Service Stopped TFTP Service Stopping remoting: Matlab Server Remoting 'Matlab Server' stopped successfully. Stopping remoting: Matlab Server Instance 1 Remoting 'Matlab Server Instance 1' stopped successfully. NMS Server is not running!. Stopping Tomcat... Tomcat Stopped. Prime Infrastructure successfully shutdown. Stopping SAM daemon... Checking for SAM daemon again ...

```
Stopping DA daemon ...
Checking for DA daemon again ...
DA Daemon not found...
Completed shutdown of all services
```
## **Related Commands**

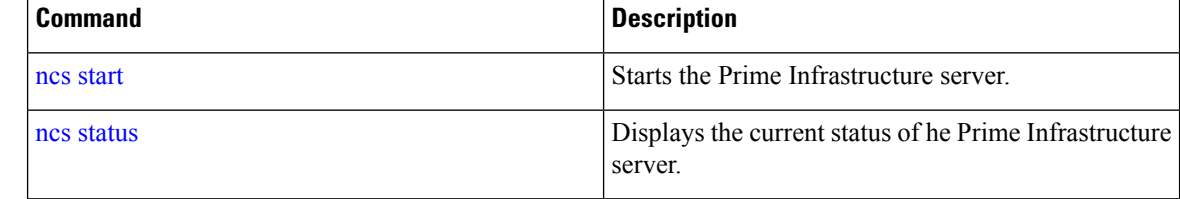

# **ncs run tls-server-ciphers**

You can enable a TLS cipher group using **ncs run tls-server-ciphers** command in EXEC mode.

**ncs run tls-server-ciphers** { *tls-ecdhe-sha2 | tls-ecdhe-sha1 | tls-dhe-sha2 | tls-dhe-sha1 | tls-static-sha2 | tls-static-sha1*}

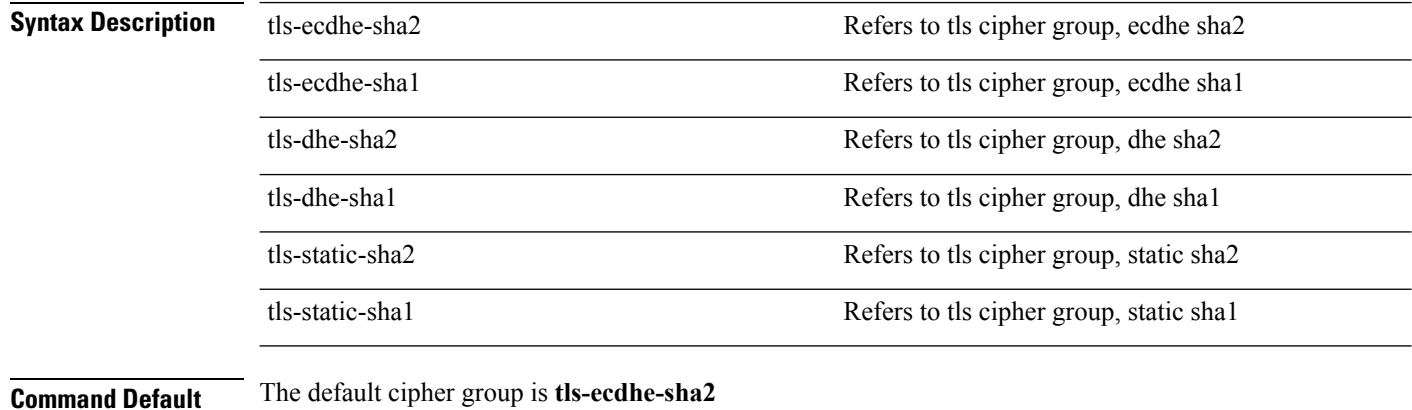

EXEC pi/admin# ncs run tls-server-ciphers tls-ecdhe-sha1 Enabled TLS cipher groups are - tls-ecdhe-sha1 Restart is required for the changes to take effect

## **ncs password ftpuser**

To change the FTP username and password, use the **ncs password ftpuser** command in EXEC mode.

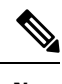

**Note** The value for ftpuser in the above command should always be set to ftp-user.

After you enable the ftp-user, you can FTP files to and from the /localdisk/ftp folder on standalone or, if configured, High Availability primary servers only. You cannot use change directory (cd) or list directory (ls) functionality with ftp-user.

**ncs passwod ftpuser** *ftp-user* **password** *password*

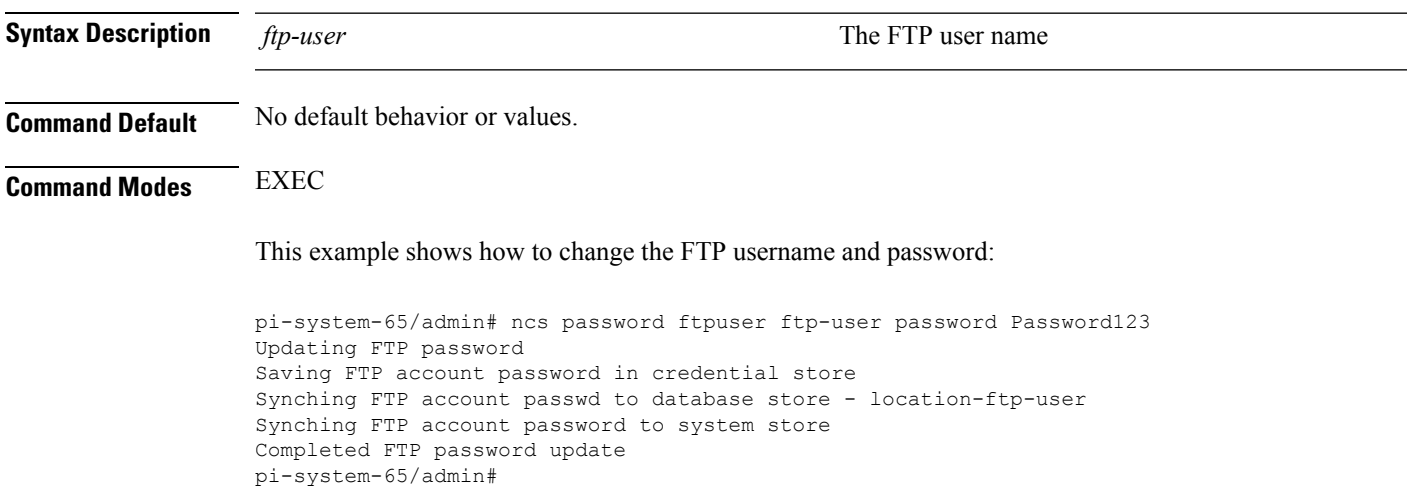

# **ncs password root password**

To change the root password, use the **ncs password root password** command in EXEC mode.

**ncs password root password** *userpassword*

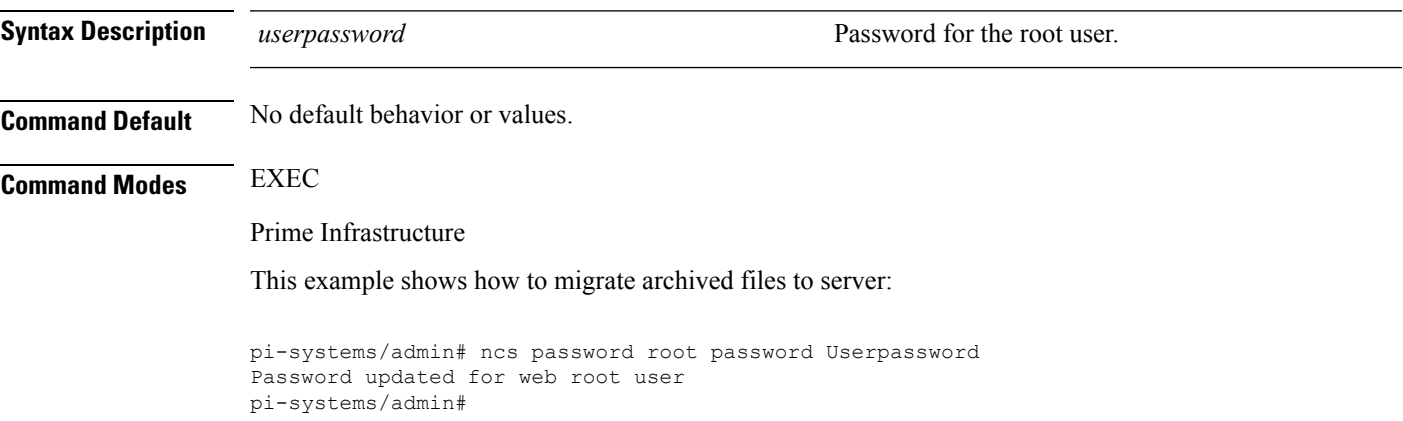

# <span id="page-78-0"></span>**ncs ha authkey**

To enter the authentication key for high availability (HA), use the **ncs ha authkey** command in EXEC mode.

**ncs ha authkey** *authorization key*

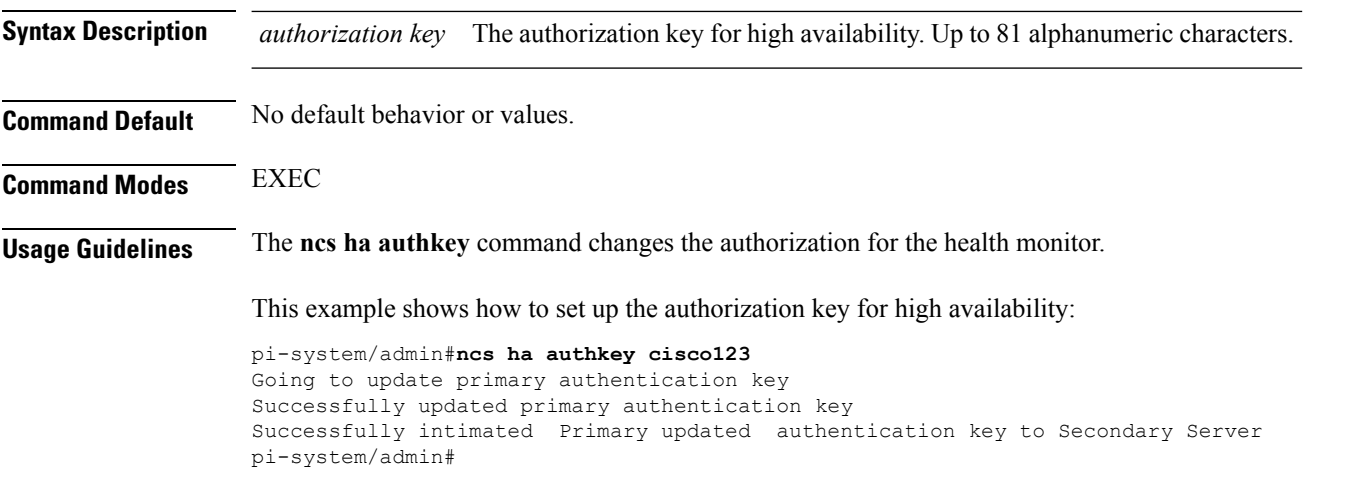

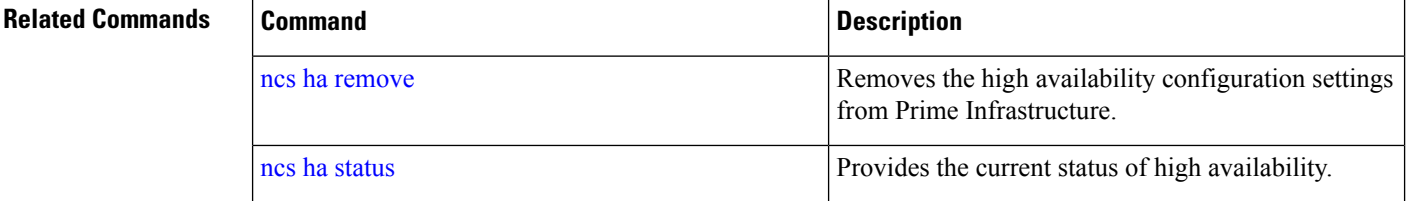

# <span id="page-79-0"></span>**ncs ha remove**

To remove the high availability configuration settings from Prime Infrastructure, use the **ncs ha remove** command in EXEC mode.

#### **ncs ha remove**

- **Syntax Description** This command has no arguments or keywords.
- **Command Default** No default behavior or values.

**Command Modes** EXEC

**Usage Guidelines** The **ncs ha remove** command removes the high availability configuration settings from Prime Infrastructure. If you enter this command, you will see the following confirmation message:

> High availability configuration will be removed. Do you wish to continue? (Y/N)

### **Example**

pi-system/admin# ncs ha remove High availability configuration will be removed Do you wish to continue? (y/N) y Removing primary configuration will remove all database information Primary is attempting to remove high availability configuration from both primary \

```
and secondary
Successfully removed high availability configuration
pi-system/admin#
```
## **Related Commands**

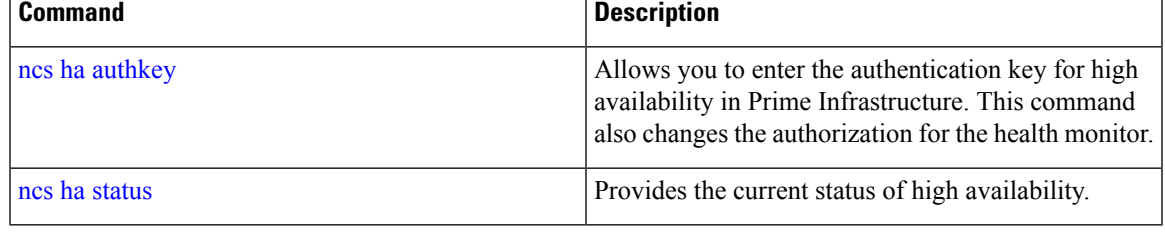

# <span id="page-80-0"></span>**ncs ha status**

To display the current status of high availability (HA), use the **ncs ha status** command in EXEC mode.

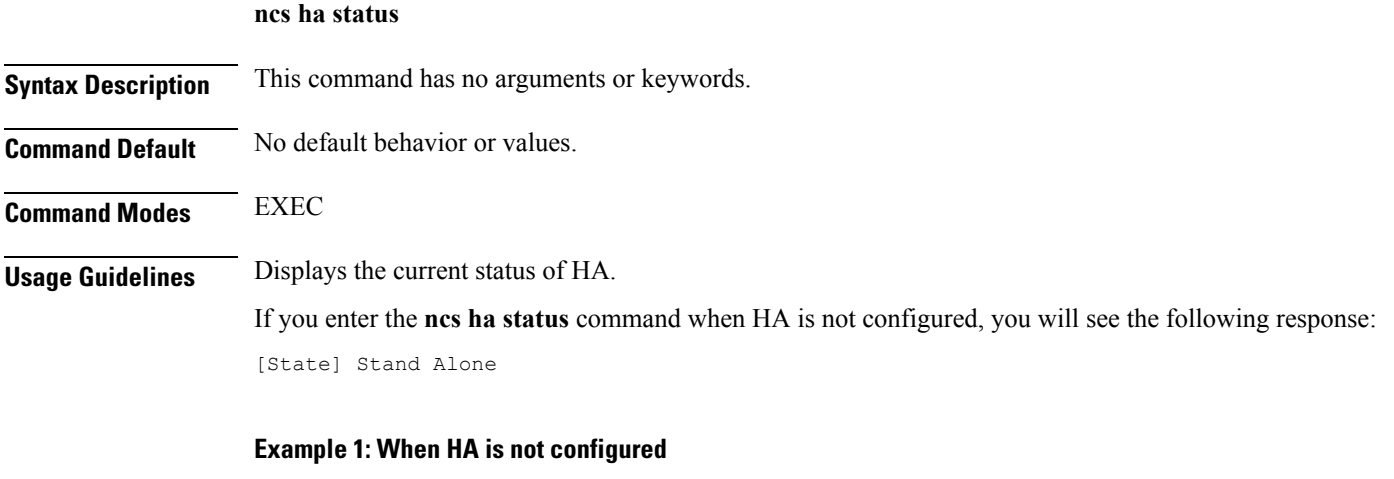

```
pi-system/admin# ncs ha status
[Role] Primary [State] HA not Configured
pi-systems/admin#
```
## **Example 2: When HA is configured**

In Primary server:

```
pi-system/admin# ncs ha status
[Role] Primary [Secondary Server] 10.197.71.162(10.197.71.162) [State] Primary
Active [Failover Type] Automatic
pi-system/admin#
```
In Secondary server:

```
pi-system/admin# ncs ha status
[Role] Secondary [Primary Server] pi-system-161(10.197.71.161) [State] Secondary
Syncing [Failover Type] Automatic
pi-system/admin#
```
## **Related Command**

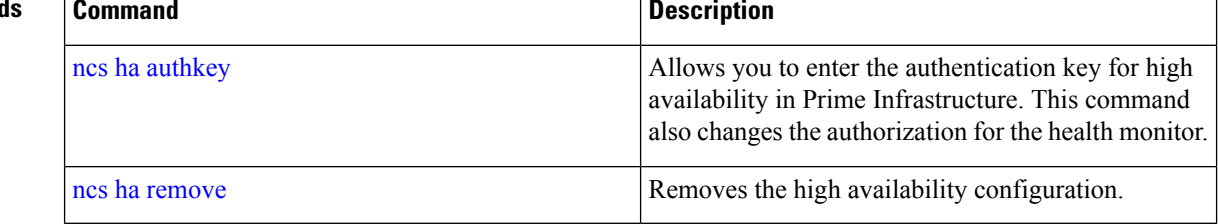

# <span id="page-81-0"></span>**ncs key genkey**

To generate a new RSA key and self-signed certificate, use the **ncs key genkey** command. You can use this command in the following ways:

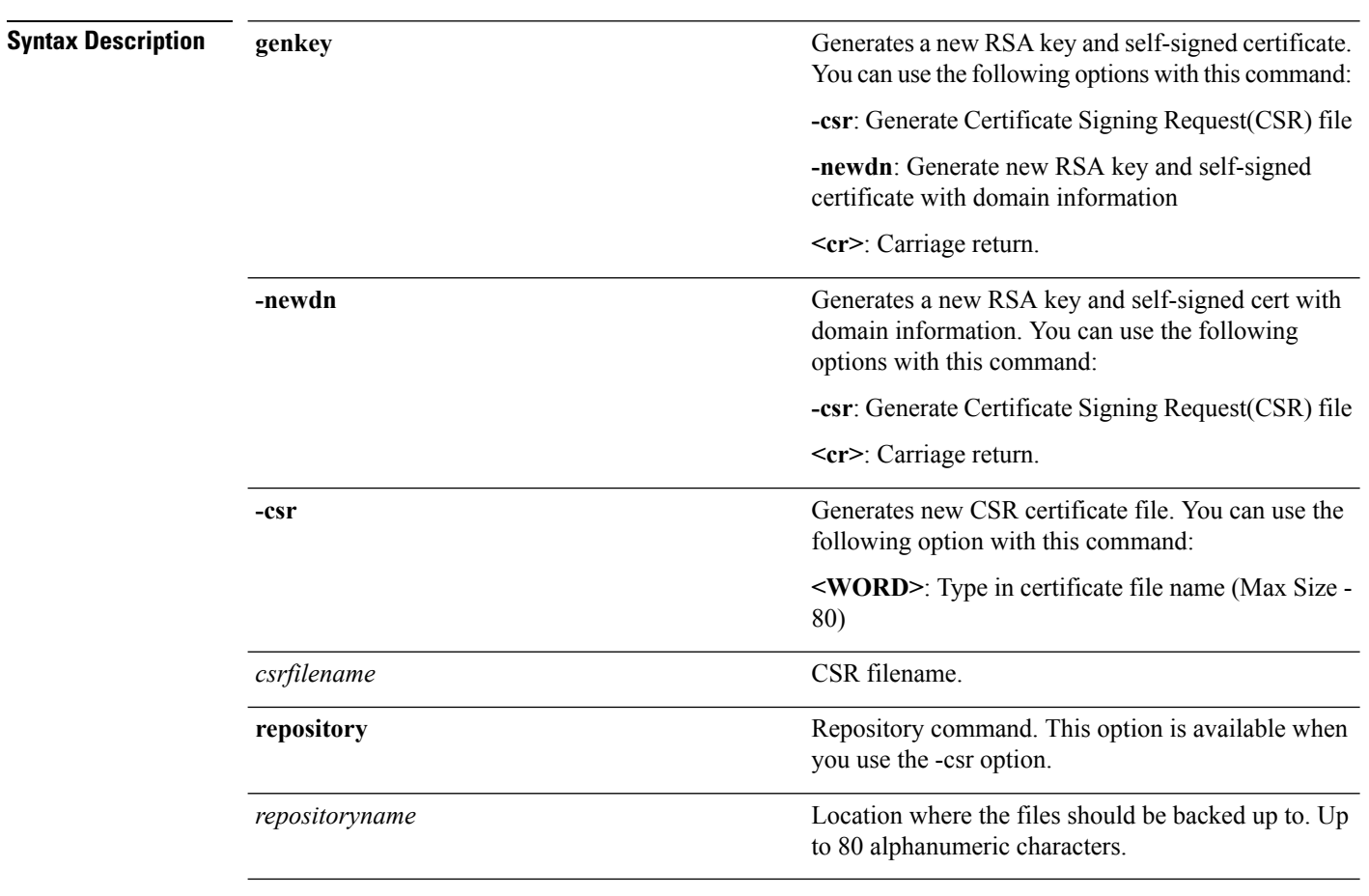

## **ncs key genkey -newdn -csr csrfilename repository repositoryname**

**Command Default** No default behavior or values.

## **Command Modes** EXEC

This example shows how to generate new rsa key and certificate files in the Prime Infrastructure server:

pi-cluster-88/admin# **ncs key genkey -newdn -csr test.csr repository defaultRepo**

Changes will take affect on the next server restart Enter the fully qualified domain name of the server !!!!: pi-cluster-88.cisco.com Enter the name of your organization unit !!!!!!!!!!!!!!!: cisco Enter the name of your organization !!!!!!!!!!!!!!!!!!!!!!! hcl Enter the name of your city or locality !!!!!!!!!!!!!!!!: chennai Enter the name of your state or province !!!!!!!!!!!!!!!!!: tn Enter the two letter code for your country !!!!!!!!!!!!!: US Specify subject alternate names. If none specified, CN will be used. Use comma seperated list - DNS:<name>, IP:<address> !!!!!: DNS:pi-cluster-88.cisco.com,IP:10.126.168.88 Specify the public key algorithm [rsa/ec] !!!!!!!!!!!!!!!: rsa Specify the RSA key size [2048/4096/8192] !!!!!!!!!!!!!!: 4096 Specify the signature algorithm [sha256/sha512] !!!!!!!!: sha256 Key and CSR/Certificate will be generated with following details  $\blacksquare$  . The subjective of  $\blacksquare$  : /C=US/ST=tn/L=chennai/O=hcl/OU=cisco/CN=pi-cluster-88.cisco.com Subject Alternate Name : DNS:pi-cluster-88.cisco.com, IP:10.126.168.88<br>Public Key Alq : rsa, 4096 Public Key Alg Signature Alg : sha256 Continue [yes] : yes Generating... Completed generating new key...Changes will take affect on the next server restart Note: You can provide comma separated list of FQDN and IP of PI servers where you want to import the same certificate received from CA.

To import same CA in other server, you need to import the key from the server where you generate CSR and them import the CA certiifcates.

You will get csr file generated in location where repository is pointing. Use that csr file get CA certificate or signed certificate from any CA agent.

### **Related Commands**

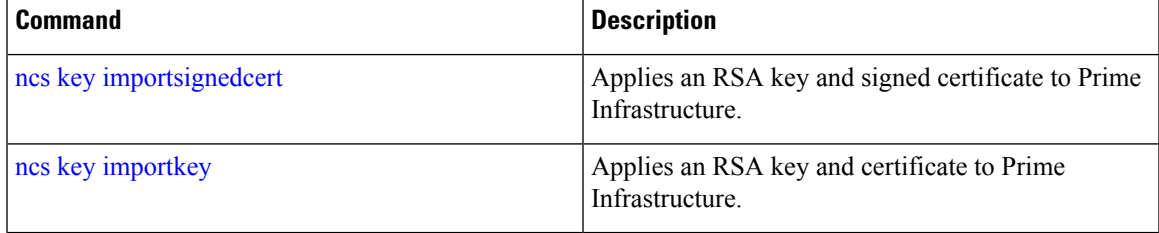

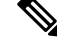

After entering this command, enter the **ncs stop** and **ncs start** command to restart the Prime Infrastructure server to make changes take effect. **Note**

**Note**

# <span id="page-83-1"></span>**ncs key importkey**

To apply an RSA key and signed certificate to the Prime Infrastructure, use the **ncs key importkey** command in EXEC mode.

**To export key**:

**ncs key exportkey** *key-filename cert-filename* **repository** *repositoryname*

**To import key:**

**ncs key importkey** *key-filename cert-filename* **repository** *repositoryname*

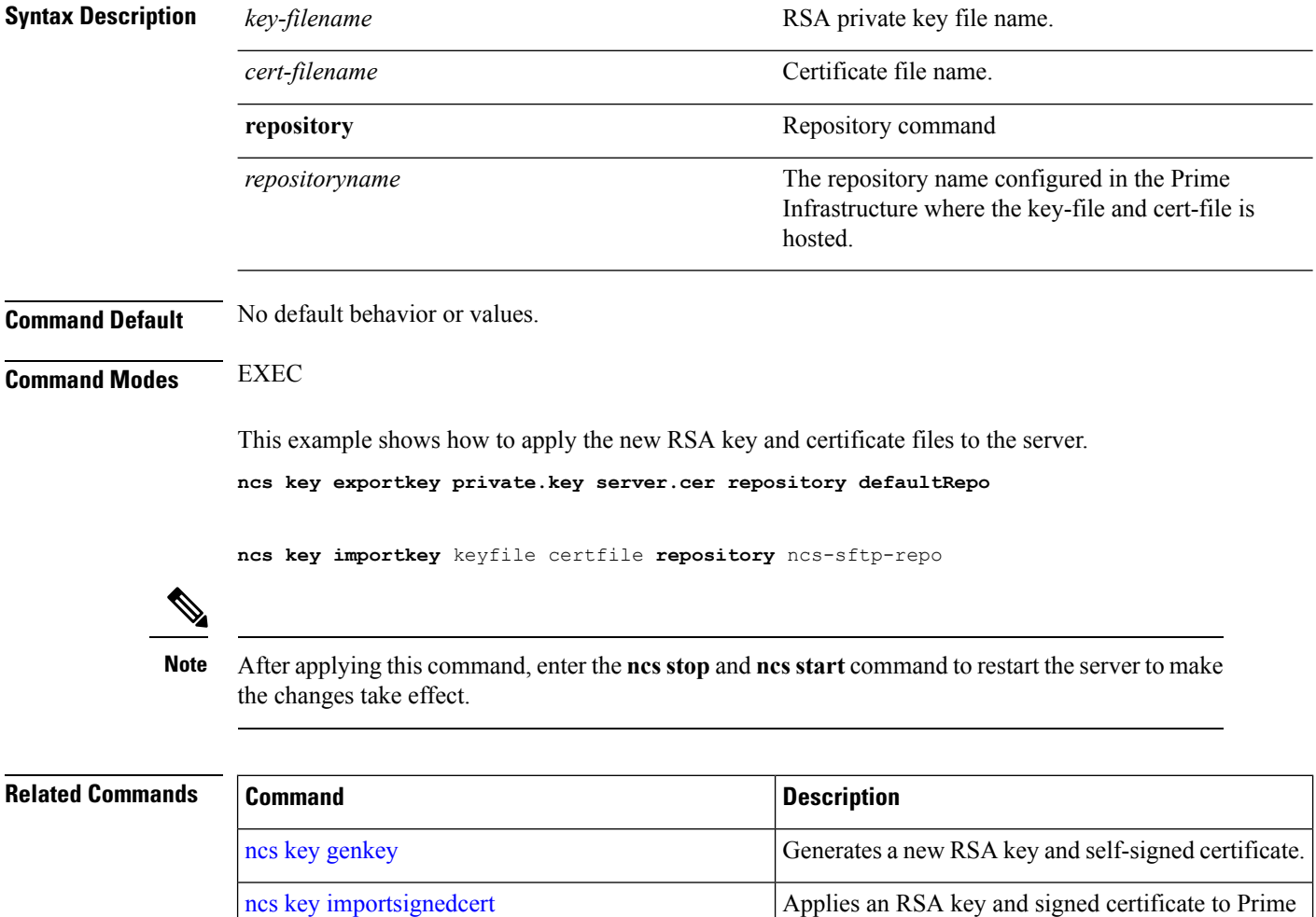

# <span id="page-83-0"></span>**ncs key importsignedcert**

To apply an RSA key and signed certificate, use the **ncs key importsignedcert** command EXEC mode.

Infratsructure.

**ncs key importsignedcert** *signed-cert-filename* **repository** *repositoryname*

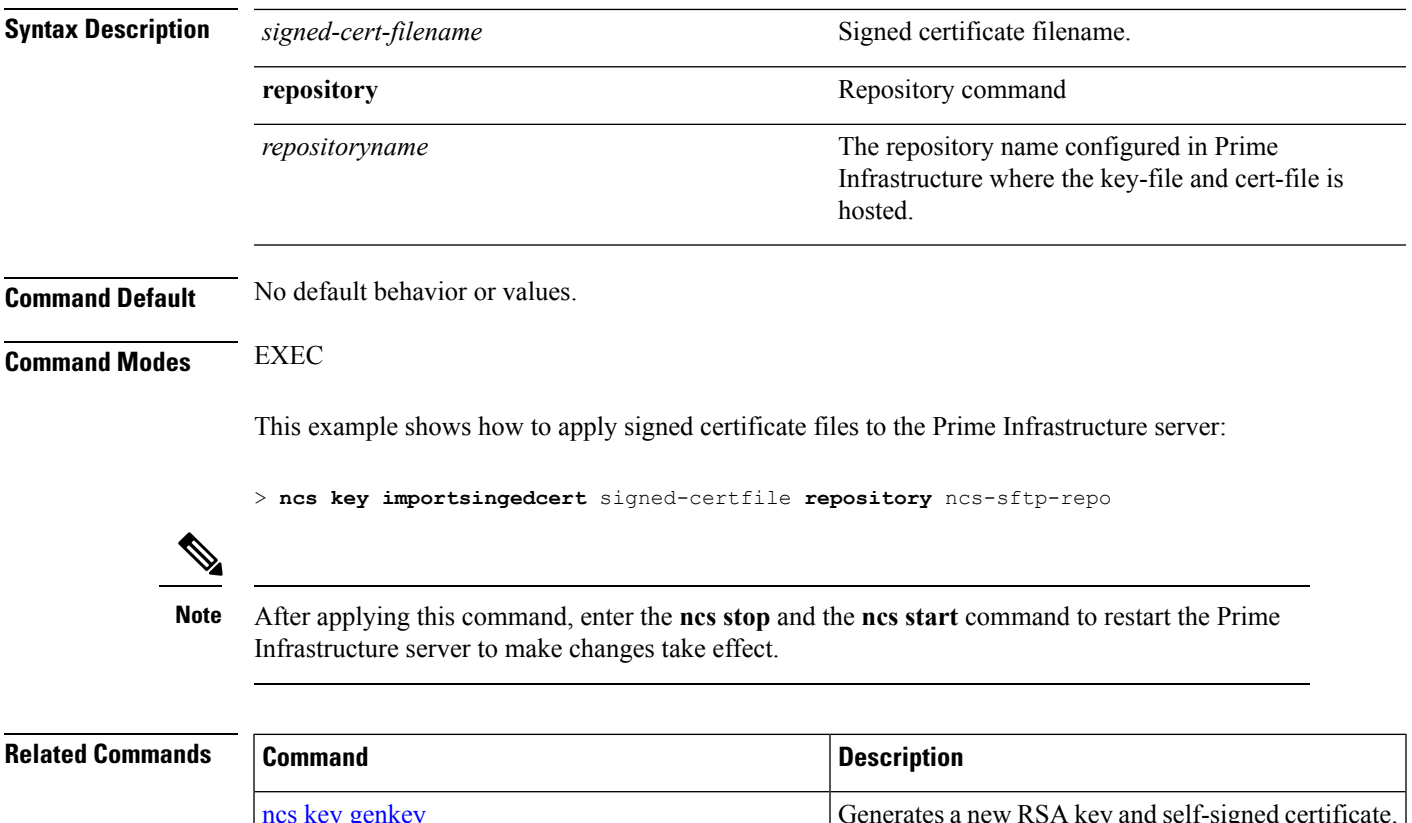

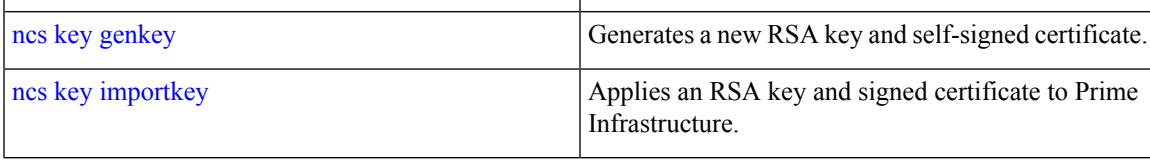

# **ncs certvalidation certificate-check**

To enable or disable certificate validation, use**ncs certvalidationcertificate-check**command in EXEC mode.

**ncs certvalidation certificate-check** {*disable* | *enable* | *trust-on-first-use* } **trustzone** *trustzone name* 

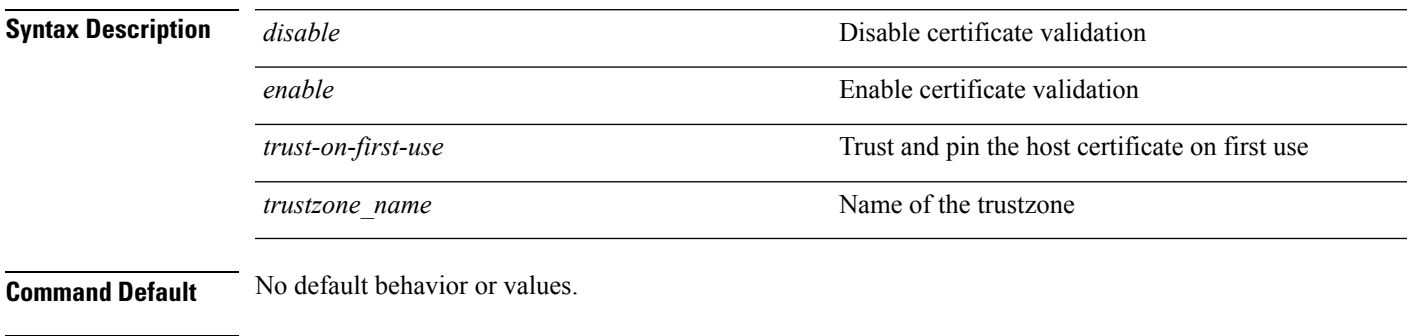

**Command Modes** EXEC

pi-system/admin# ncs certvalidation certificate-check trust-on-first-use trustzone **system**

ncs certvalidation certificate-check enable trustzone **system**

# **ncs certvalidation custom-ocsp-responder**

To configure a custom OCSP responder, use nes certvalidation custom-ocsp-responder command in EXEC mode.

**ncs certvalidation custom-ocsp-responder** { **clear** *url* | **disable** | **enable** | **set** *url* }

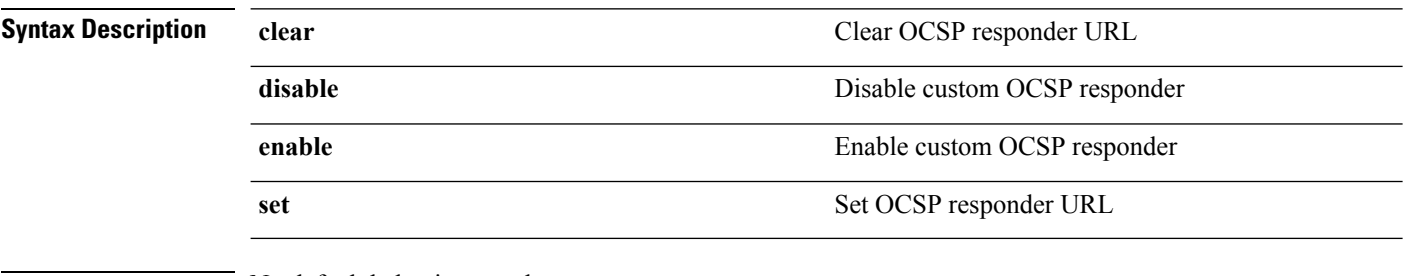

**Command Default** No default behavior or values.

**Command Modes** EXEC

```
pi-system/admin# ncs certvalidation custom-ocsp-responder enable
pi-system/admin# ncs certvalidation custom-ocsp-responder set url1 http://10.104.119.201
pi-system/admin# ncs certvalidation custom-ocsp-responder clear url1
pi-system/admin# ncs certvalidation custom-ocsp-responder disable
```
# **ncs certvalidation revocation-check**

To enable or disable revocation check using OCSPor CRL, use**ncs certvalidationrevocation-check**command in EXEC mode.

**ncs certvalidation revocation-check** {*disable* | *enable* } **trustzone** { **devicemgmt | pubnet | system | user** }

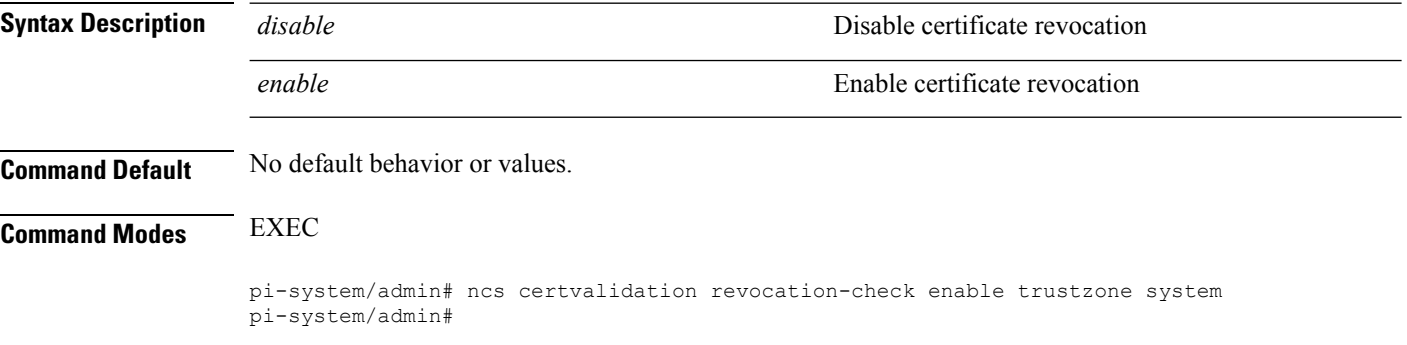

Ш

# **ncs certvalidation tofu-certs**

To view and delete certificates trusted on first use, use **ncs certvalidation tofu-certs** command in EXEC mode.

**ncs certvalidation tofu-certs** {**listcerts** | **deletecert host** *host\_name* }

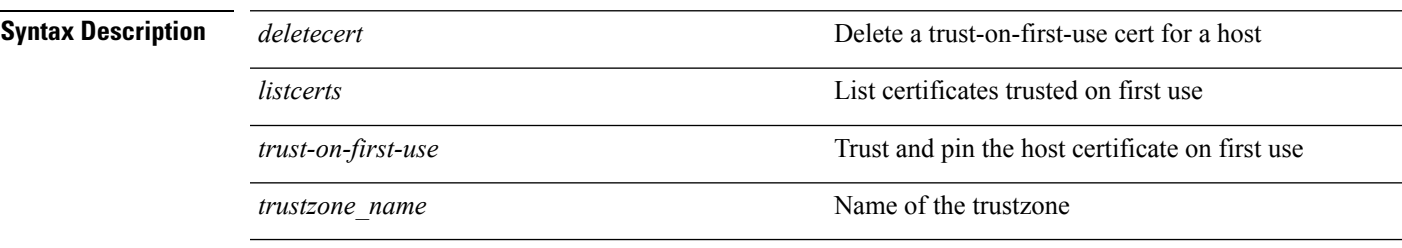

**Command Default** No default behavior or values.

**Command Modes** EXEC

## **Example 1: listcert**

pi-system/admin# ncs certvalidation tofu-certs listcerts Host certificate are automatically added to this list on first connection, if trust-on-first-use is configured - ncs certvalidation certificate-check ... host=10.197.71.121\_8082; subject= /C=US/ST=CA/L=SJ/O=Cisco Systems/OU=Prime Infra/CN=pi-system-121 pi-system/admin#

#### **Example 2: deletecerts**

```
pi-system/admin# ncs certvalidation tofu-certs deletecert host 10.197.71.121_8082
Deleted entry for 10.197.71.121_8082
pi-system/admin#
```
# **ncs certvalidation trusted-ca-store**

To configure a trusted CA certificate store, use**ncs certvalidationtrusted-ca-store** command in EXEC mode.

**ncs certvalidation trusted-ca-store** {**auto-ca-update** { **enable** | **disable truststore** *truststore\_name* } | **deletecacert alias** { *alias\_name* **truststore** *truststore\_name* { **devicemgmt | pubnet | system | user** } } | **importcacert alias** *alias\_name* **repository** *repository\_name* **truststore** *truststore\_name* | **listcacerts truststore** *trustsore\_name* }

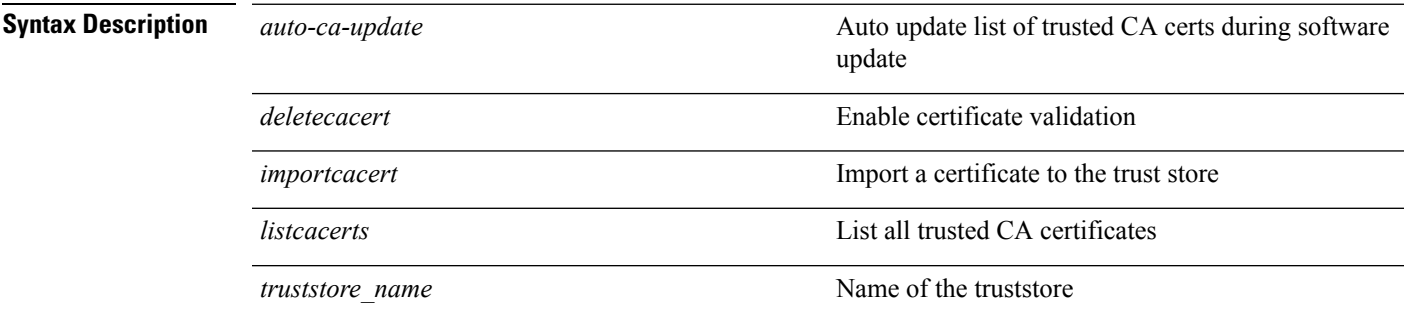

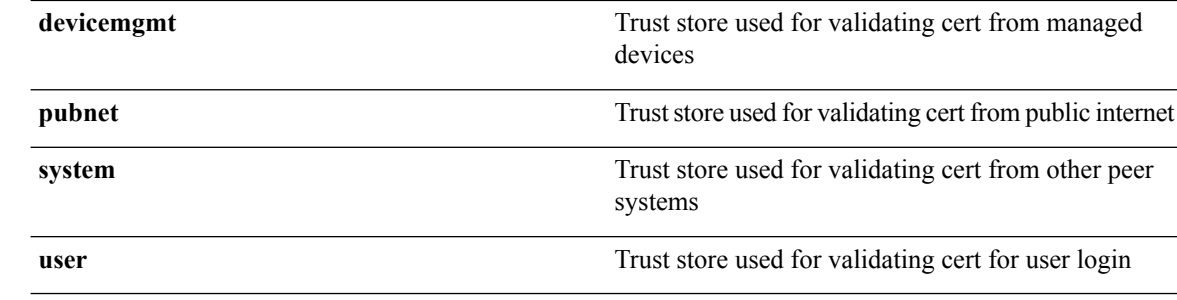

## **Command Default** No default behavior or values.

### **Command Modes** Configuration

#### **Example 1: auto-ca-upadate**

pi-system/admin# ncs certvalidation trusted-ca-store auto-ca-update enable truststore system

pi-system/admin# ncs certvalidation trusted-ca-store auto-ca-update disable truststore system pi-system/admin#

## **Example 2: deletecacert**

pi-system/admin# ncs certvalidation trusted-ca-store deletecacert alias quovadisroot truststore system Deleted CA certificate from trust store. Changes will take affect on the next server restart pi-system/admin#

#### **Example 3: importcacert**

pi-system/admin# ncs certvalidation trusted-ca-store importcacert alias ALIAS repository defaultRepo prime.cer truststore system Imported CA certificate to trust store. Changes will take affect on the next server restart pi-system/admin#

#### **Example 3: listcacert**

pi-system/admin# ncs certvalidation trusted-ca-store listcacerts truststore pubnet ciscoeccrootca, Nov 28, 2018, trustedCertEntry, Certificate fingerprint (SHA1): 52:EC:7D:BB:5C:65:11:DD:C1:C5:46:DB:BC:29:49:B5:AB:E9:D0:EE ciscorootcam2, Nov 28, 2018, trustedCertEntry, Certificate fingerprint (SHA1): 93:3D:63:3A:4E:84:0D:A4:C2:8E:89:5D:90:0F:D3:11:88:86:F7:A3 ciscorootca2048, Nov 28, 2018, trustedCertEntry, Certificate fingerprint (SHA1): DE:99:0C:ED:99:E0:43:1F:60:ED:C3:93:7E:7C:D5:BF:0E:D9:E5:FA ciscorootcam1, Nov 28, 2018, trustedCertEntry, Certificate fingerprint (SHA1): 45:AD:6B:B4:99:01:1B:B4:E8:4E:84:31:6A:81:C2:7D:89:EE:5C:E7 quovadisrootca2, Nov 28, 2018, trustedCertEntry, Certificate fingerprint (SHA1): CA:3A:FB:CF:12:40:36:4B:44:B2:16:20:88:80:48:39:19:93:7C:F7 ciscorootca2099, Nov 28, 2018, trustedCertEntry, Certificate fingerprint (SHA1): AC:1E:DE:2E:1C:97:0F:ED:3E:E8:5F:8C:3A:CF:E2:BA:C0:4A:13:76 ciscolicensingrootca, Nov 28, 2018, trustedCertEntry, Certificate fingerprint (SHA1): 5C:A9:5F:B6:E2:98:0E:C1:5A:FB:68:1B:BB:7E:62:B5:AD:3F:A8:B8 verisignclass3publicprimarycertificationauthorityg5, Nov 28, 2018, trustedCertEntry, Certificate fingerprint (SHA1): 4E:B6:D5:78:49:9B:1C:CF:5F:58:1E:AD:56:BE:3D:9B:67:44:A5:E5 ciscorxcr2, Nov 28, 2018, trustedCertEntry, Certificate fingerprint (SHA1): 2C:8A:FF:CE:96:64:30:BA:04:C0:4F:81:DD:4B:49:C7:1B:5B:81:A0 digicertglobalrootca, Nov 28, 2018, trustedCertEntry, Certificate fingerprint (SHA1): A8:98:5D:3A:65:E5:E5:C4:B2:D7:D6:6D:40:C6:DD:2F:B1:9C:54:36 pi-system/admin#

Ш

## **ncs cleanup**

To clean up the following data,below datafree up and reclaim the disk space, use the **ncs cleanup** command in EXEC mode.

- Files under /opt/backup
- \*.m-n.logs, \*.n.logs, \*.log.n log files under /opt/CSCOlumos/logs
- Regular files under /localdisk
- .hprof file under opt/CSCOlumos/crash
- Matlab\*.log under /opt/tmp/
- .trm and .trc files under /opt/oracle/base/diag/rdbms/\*/\*/trace
- Older expired Archive logs and backup set under /opt/oracle/base/fast\_recovery\_area/WCS

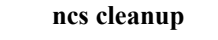

**Syntax Description** This command has no arguments or keywords.

**Command Default** No default behavior or values.

**Command Modes** EXEC

**Usage Guidelines** When Prime Infrastructure does not have enough disk space, an alarm is raised to free up and reclaim the disk space. If you enter the **ncs cleanup** command, you will see the following confirmation message:

Do you want to delete all the files in the local disk partition? (Y/N)

**pi-system-117/admin# ncs cleanup**

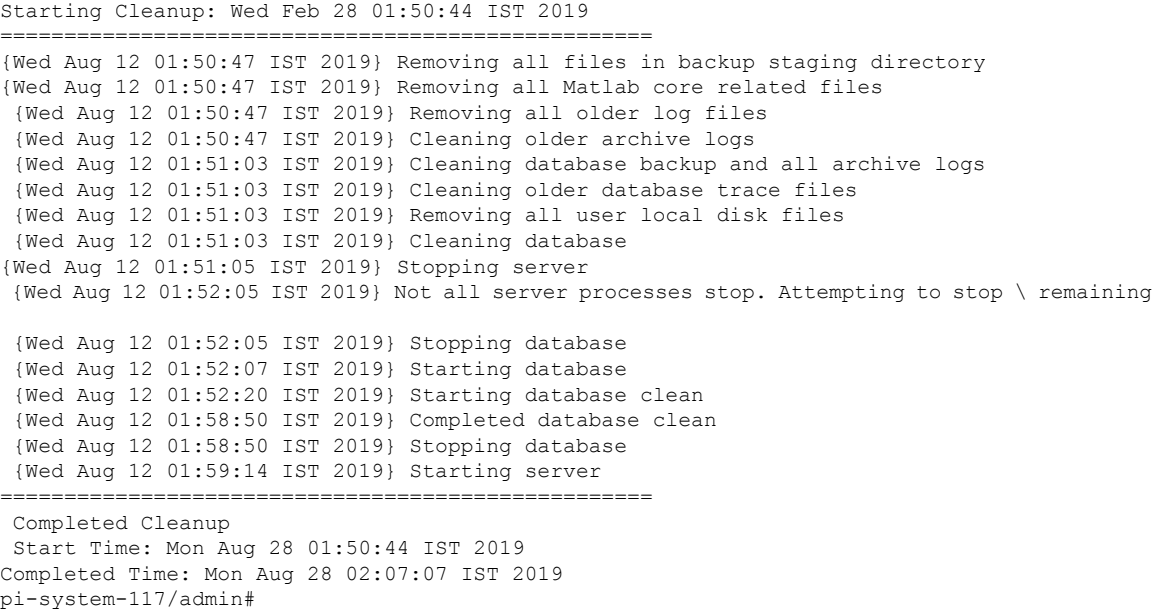

# **nslookup**

To look up the hostname of a remote system on the Prime Infrastructure server, use the **nslookup** command in EXEC mode.

**nslookup** *word*

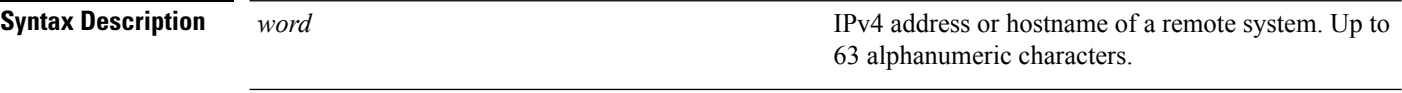

**Command Default** No default behavior or values.

**Command Modes** EXEC

#### **Example 1**

ncs/admin# **nslookup 209.165.200.225** Trying "209.165.200.225.in-addr.arpa" Received 127 bytes from 172.16.168.183#53 in 1 ms Trying "209.165.200.225.in-addr.arpa" Host 209.165.200.225.in-addr.arpa. not found: 3(NXDOMAIN) Received 127 bytes from 172.16.168.183#53 in 1 ms

ncs/admin#

## **Example 2**

```
ncs/admin# nslookup 209.165.200.225
Trying "225.200.165.209.in-addr.arpa"
;; ->>HEADER<<- opcode: QUERY, status: NOERROR, id: 65283
;; flags: qr rd ra; QUERY: 1, ANSWER: 1, AUTHORITY: 2, ADDITIONAL: 0
;; QUESTION SECTION:
;225.200.165.209.in-addr.arpa. IN PTR
;; ANSWER SECTION:
225.200.165.209.in-addr.arpa. 86400 IN PTR 209-165-200-225.got.net.
;; AUTHORITY SECTION:
192.168.209.in-addr.arpa. 86400 IN NS ns1.got.net.
192.168.209.in-addr.arpa. 86400 IN NS ns2.got.net.
Received 119 bytes from 172.16.168.183#53 in 28 ms
ncs/admin#
```
## **ocsp**

Online Certificate Status Protocol (OCSP) enables certificate-based authentication for web clients using OCSP responders. Typically, the OCSPresponder's URL is read from the certificate's Authority Information Access (AIA). As a failover mechanism, you can configure the same URL on the Prime Infrastructure server as well. You can enable or disable a custom OCSP responder, and set or remove OCSP responder URLs, using **ocsp responder** command in EXEC mode.

**ocsp responder** { *remove | set | show* }

*pingcount*

<span id="page-90-0"></span>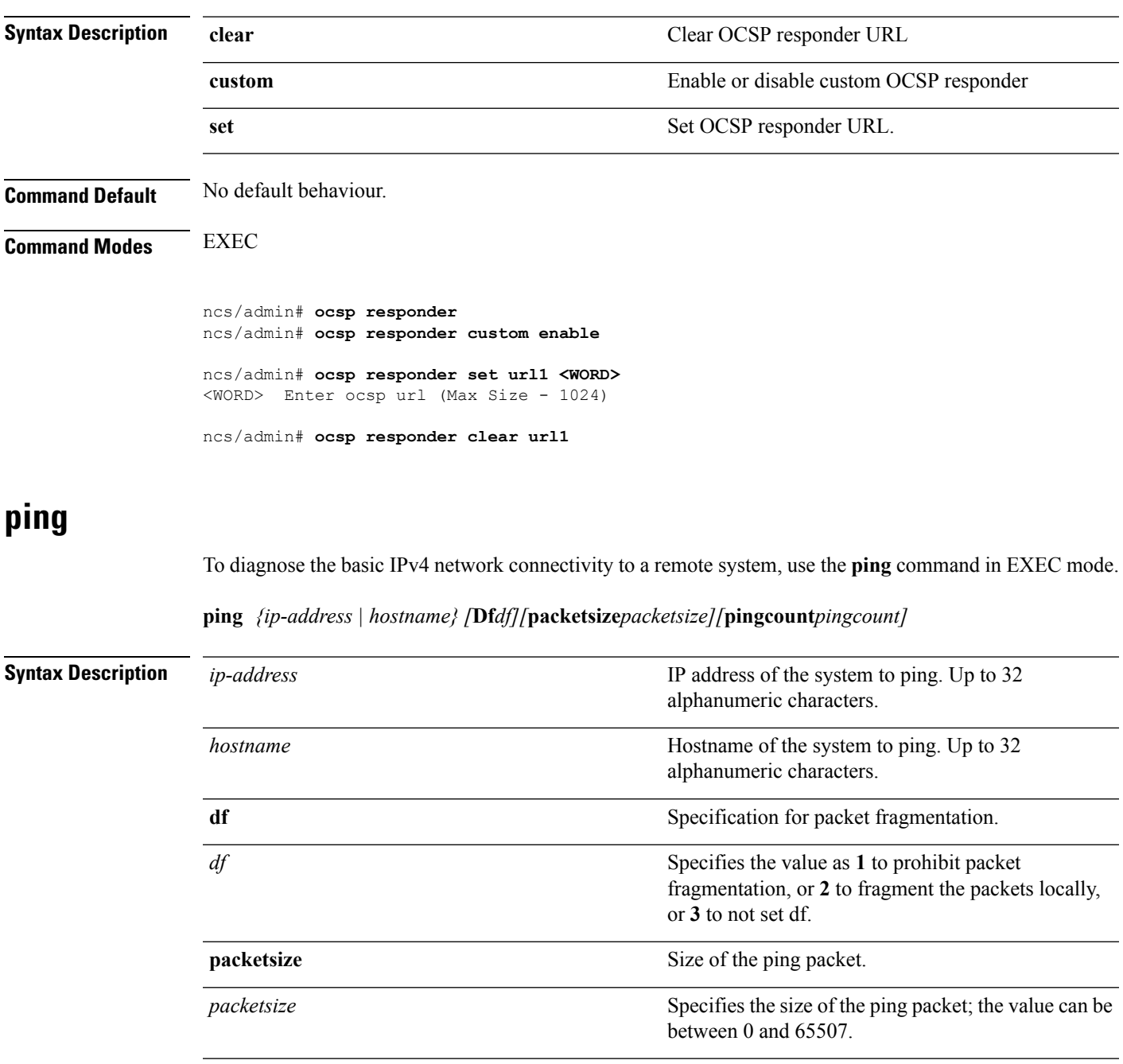

Specifies the number of ping echo requests; the value

can be between 1 and 10.

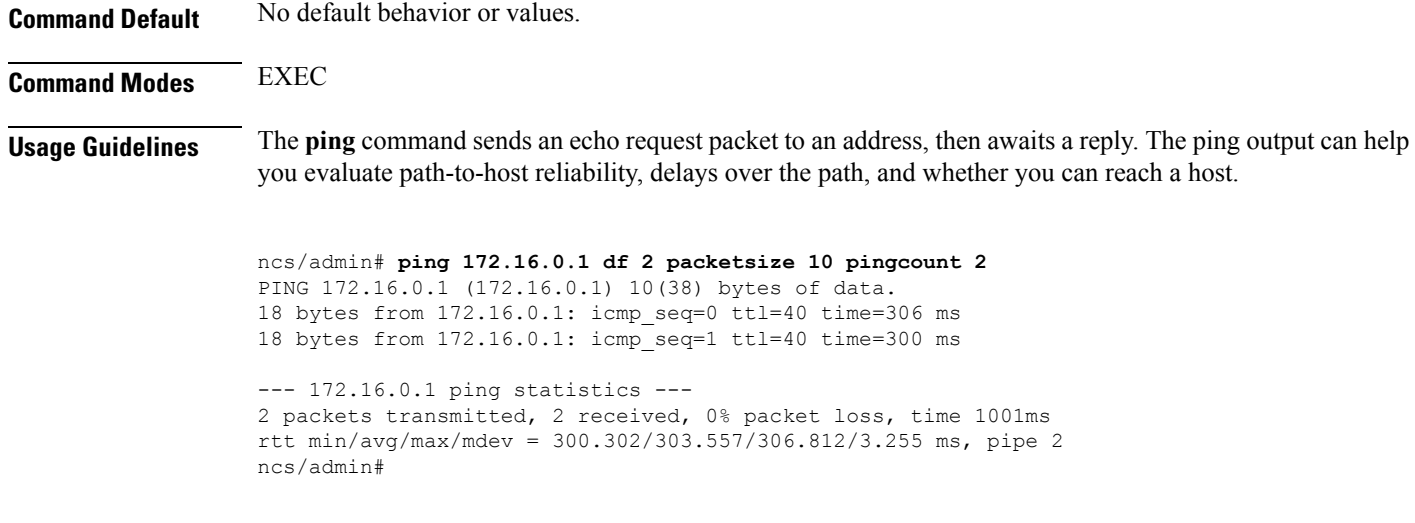

<span id="page-91-0"></span>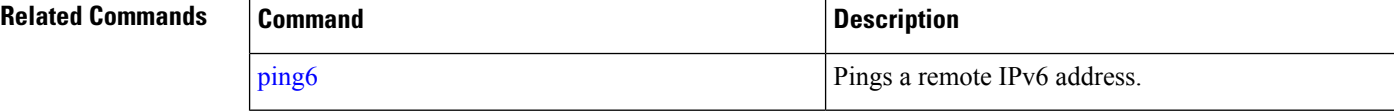

# **ping6**

To diagnose the basic IPv6 network connectivity to a remote system, use the**ping6** command in EXEC mode.

**ping6** *{ip-address | hostname} [***GigabitEthernetpacketsize***packetsize][***pingcount***pingcount]*

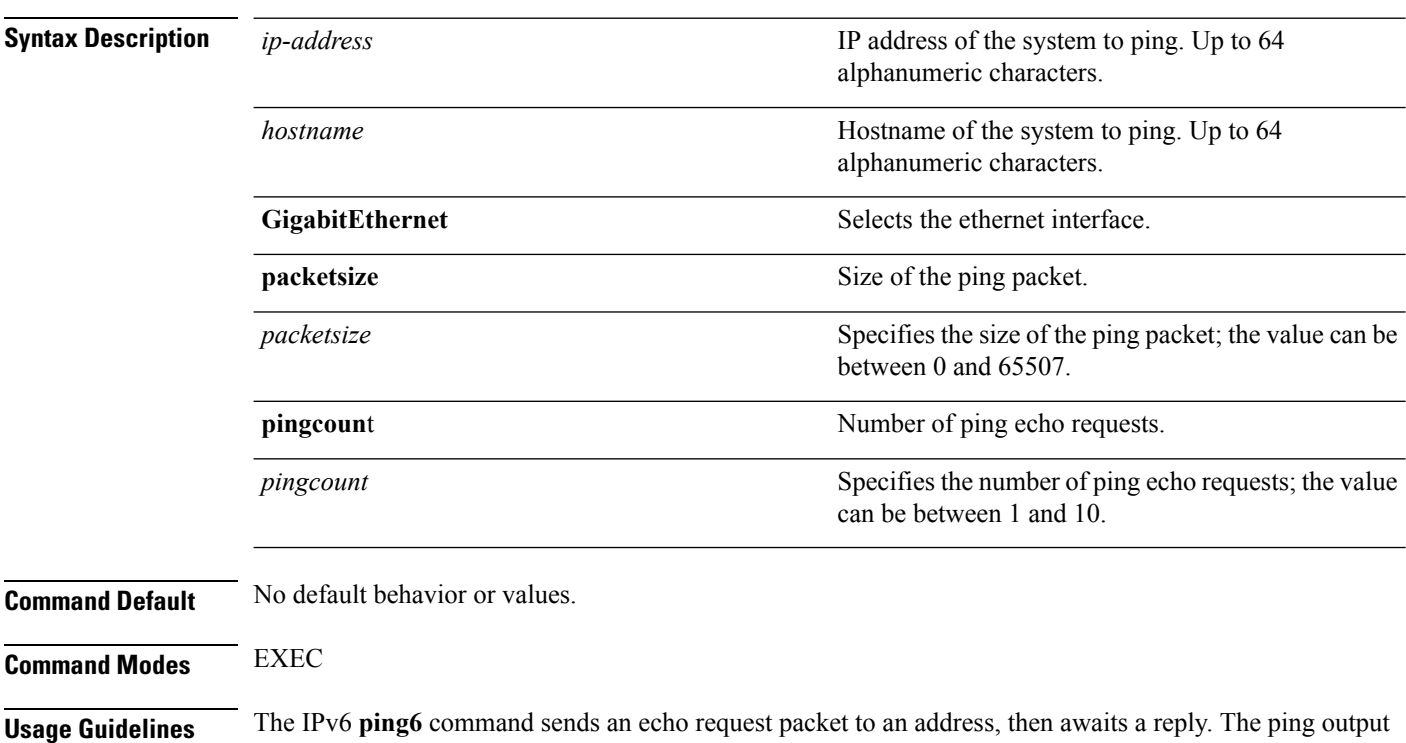

can help you evaluate path-to-host reliability, delays over the path, and whether you can reach a host.

The IPv6 **ping6** command is similar to the existing IPv4 ping command that does not support the IPv4 ping fragmentation (df in IPv4) options, but allows an optional specification of an interface. The interface option is primarily useful for pinning with link-local addressesthat are interface-specific. The packetsize and pingcount options work identically the same as they do with the IPv4 command.

### **Example 1**

```
ncs/admin# ping6 3ffe:302:11:2:20c:29ff:feaf:da05
PING 3ffe:302:11:2:20c:29ff:feaf:da05(3ffe:302:11:2:20c:29ff:feaf:da05) from
3ffe:302:11:2:20c:29ff:feaf:da05 eth0: 56 data bytes
64 bytes from 3ffe:302:11:2:20c:29ff:feaf:da05: icmp_seq=0 ttl=64 time=0.599 ms
64 bytes from 3ffe:302:11:2:20c:29ff:feaf:da05: icmp_seq=1 ttl=64 time=0.150 ms
64 bytes from 3ffe:302:11:2:20c:29ff:feaf:da05: icmp_seq=2 ttl=64 time=0.070 ms
64 bytes from 3ffe:302:11:2:20c:29ff:feaf:da05: icmp_seq=3 ttl=64 time=0.065 ms
--- 3ffe:302:11:2:20c:29ff:feaf:da05 ping statistics ---
4 packets transmitted, 4 received, 0% packet loss, time 3118ms
rtt min/avg/max/mdev = 0.065/0.221/0.599/0.220 ms, pipe 2
```
ncs/admin#

### **Example 2**

```
ncs/admin# ping6 3ffe:302:11:2:20c:29ff:feaf:da05 GigabitEthernet 0 packetsize 10 pingcount
\mathfrak{D}PING 3ffe:302:11:2:20c:29ff:feaf:da05(3ffe:302:11:2:20c:29ff:feaf:da05) from
3ffe:302:11:2:20c:29ff:feaf:da05 eth0: 10 data bytes
18 bytes from 3ffe:302:11:2:20c:29ff:feaf:da05: icmp_seq=0 ttl=64 time=0.073 ms
18 bytes from 3ffe:302:11:2:20c:29ff:feaf:da05: icmp_seq=1 ttl=64 time=0.073 ms
--- 3ffe:302:11:2:20c:29ff:feaf:da05 ping statistics ---
2 packets transmitted, 2 received, 0% packet loss, time 1040ms
rtt min/avg/max/mdev = 0.073/0.073/0.073/0.000 ms, pipe 2
```
ncs/admin#

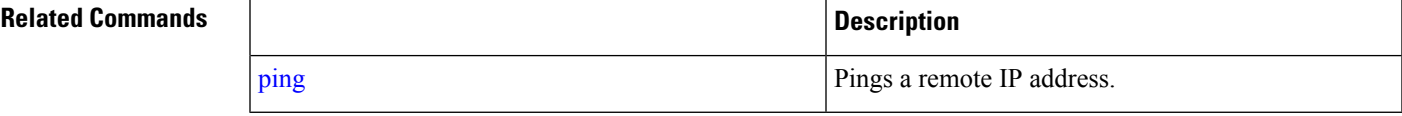

# **reload**

To reload the Prime Infrastructure operating system, use the **reload** command in EXEC mode.

**reload**

**Syntax Description** This command has no arguments or keywords.

## **Command Default** The command has no default behavior or values.

**Command Modes** EXEC

**Usage Guidelines** The **reload** command reboots the system. Use the **reload** command after you enter configuration information into a file and save the running-configuration to the persistent startup-configuration on the CLI and save any settings in the web Administration user interface session.

> Before you enter the **reload** command, ensure that the Prime Infrastructure is not performing any backup, restore, installation, upgrade, or remove operation. If the Prime Infrastructure performs any of these operations and you enter the **reload** command, you will notice any of the following warning messages:

WARNING: A backup or restore is currently in progress! Continue with reload?

WARNING: An install/upgrade/remove is currently in progress! Continue with reload?

If you get any of these warnings, enter YES to halt the operation, or enter NO to cancel the halt.

If no processes are running when you use the **reload** command or you enter YES in response to the warning message displayed, the Prime Infrastructure asks you to respond to the following option:

Do you want to save the current configuration ?

Enter YES to save the existing Prime Infrastructure configuration. The Prime Infrastructure displays the following message:

Saved the running configuration to startup successfully

```
ncs/admin# reload
Do you want to save the current configuration ? (yes/no) [yes] ? yes
Generating configuration...
Saved the running configuration to startup successfully
Continue with reboot? [y/n] y
Broadcast message from root (pts/0) (Fri Aug 7 13:26:46 2010):
The system is going down for reboot NOW!
ncs/admin#
```
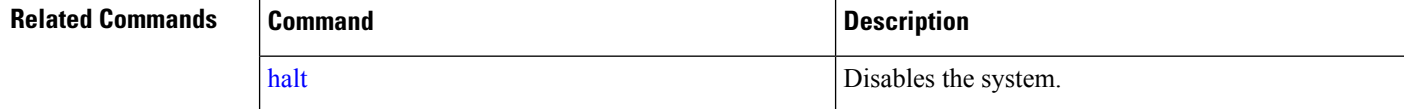

## **restore**

To perform a restore of a previous backup, use the **restore** command in EXEC mode.

#### **Application Backup Restore:**

Use the following command to restore data related only to Prime Infrastructure application:

**restore** *filename* **repository** *repository-name* **application** *application-name*

#### **Application Backup Restore**

Use the following command to restore data related to the Prime Infrastructure application and Cisco ADE OS:

I

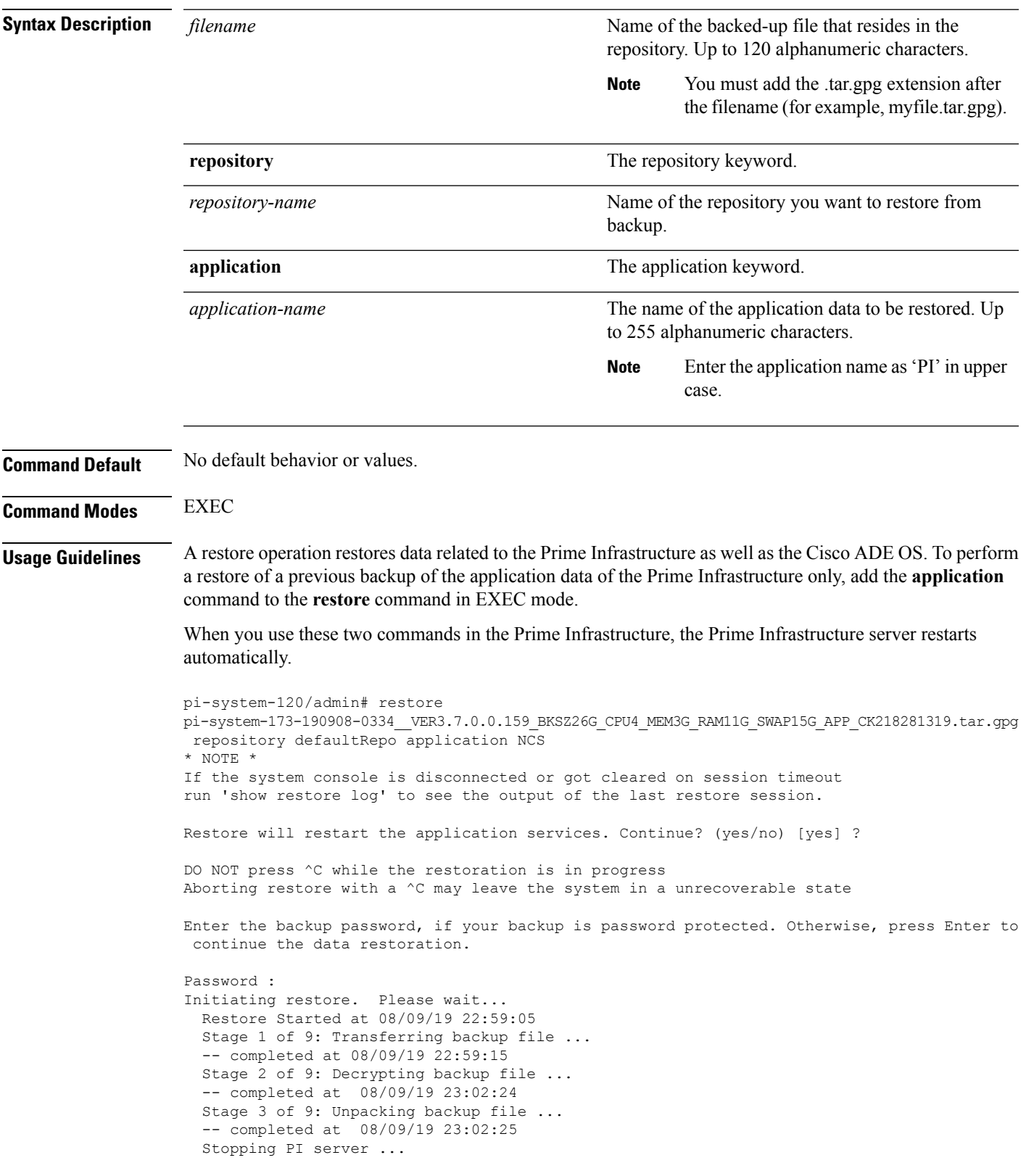

## **restore** *filename* **repository** *repository-name*

Stage 4 of 9: Decompressing backup ... -- completed at 08/09/19 23:18:58 Stage 5 of 9: Restoring Support Files ... -- completed at 08/09/19 23:19:07 Stage 6 of 9: Restoring Database Files ... -- completed at 08/09/19 23:19:43 Stage 7 of 9: Recovering Database ... -- completed at 08/09/19 23:28:42 Stage 8 of 9: Updating Database Schema ... This could take long time based on the existing data size. Stage 1 of 5: Pre Migration Schema Upgrade ... -- completed at: 2019-08-09 23:32:46.091, Time Taken : 0 hr, 4 min, 1 sec Stage 2 of 5: Schema Upgrade ... -- completed at: 2019-08-09 23:53:56.668, Time Taken : 0 hr, 21 min, 9 sec Stage 3 of 5: Post Migration Schema Upgrade ... -- completed at: 2019-08-09 23:54:17.489, Time Taken : 0 hr, 0 min, 19 sec Stage 4 of 5: Enabling DB Constraints ... -- completed at: 2019-08-09 23:54:53.179, Time Taken : 0 hr, 0 min, 34 sec Stage 5 of 5: Finishing Up ... -- completed at: 2019-08-09 23:55:12.431, Time Taken : 0 hr, 0 min, 18 sec -- completed at 08/09/19 23:55:43 Stage 9 of 9: Re-enabling Database Settings ... -- completed at 08/10/19 00:24:32 Total Restore duration is: 01h:25m:27s INFO: Restore completed successfully. Starting Prime Infrastructure... This may take a while (10 minutes or more) ... Prime Infrastructure started successfully. Redirecting to /bin/systemctl restart rsyslog.service Completed in 1207 seconds

## **Related Commands**

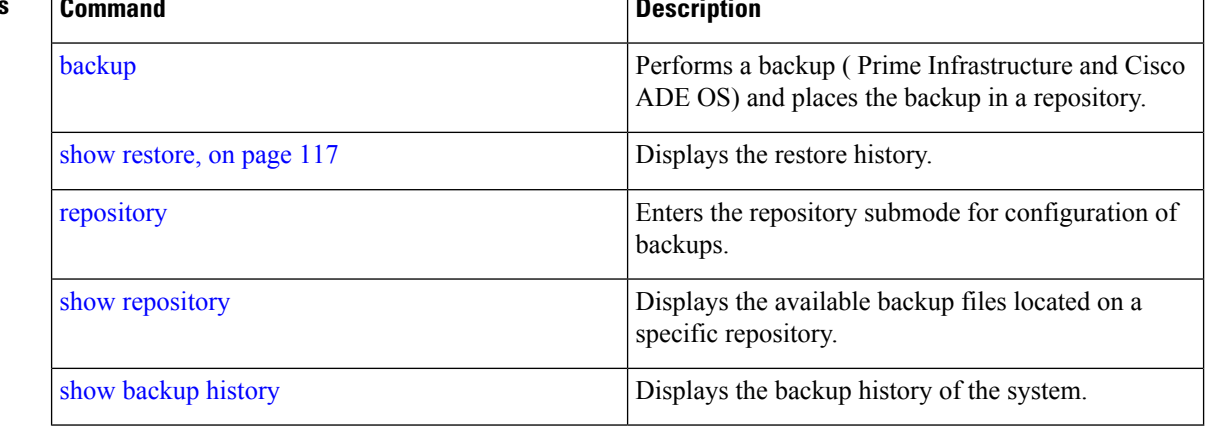

# **rmdir**

Ш

To remove an existing directory, use the **rmdir** command in EXEC mode.

**rmdir** *word* **Syntax Description** *word word* Directory name. Up to 80 alphanumeric characters. **Command Default** No default behavior or values. **Command Modes** EXEC ncs/admin# **mkdir disk:/test** ncs/admin# dir Directory of disk:/ 4096 May 06 2010 13:34:49 activemq-data/ 4096 May 06 2010 13:40:59 logs/ 16384 Mar 01 2010 16:07:27 lost+found/ 4096 May 06 2010 13:42:53 target/ 4096 May 07 2010 12:26:04 test/ Usage for disk: filesystem 181067776 bytes total used 19084521472 bytes free 20314165248 bytes available ncs/admin# ncs/admin# **rmdir disk:/test** ncs/admin# dir Directory of disk:/ 4096 May 06 2010 13:34:49 activemq-data/ 4096 May 06 2010 13:40:59 logs/ 16384 Mar 01 2010 16:07:27 lost+found/ 4096 May 06 2010 13:42:53 target/ Usage for disk: filesystem 181063680 bytes total used 19084525568 bytes free 20314165248 bytes available ncs/admin#

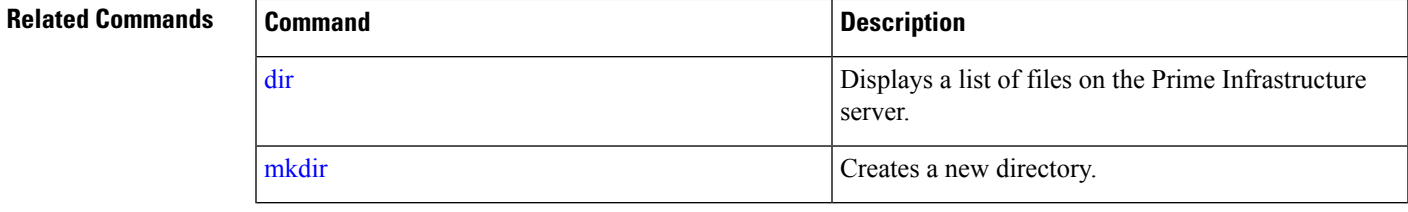

# **rsakey**

To display a configured RSA key or to set a new RSA public key for user authentication, use **rsakey** command in EXEC mode. You can also use it to remove a configured RSA key.

**rsakey** { remove | set | show }

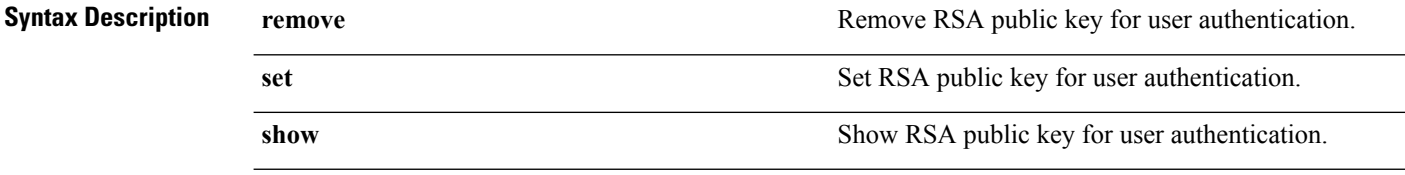

```
Command Default No default behaviour.
```

```
Command Modes EXEC
```
ncs/admin# **rsakey** ncs/admin# **rsakey show** No RSA key configured for user 'admin'

ncs/admin# **rsakey remove** No RSA key configured for user 'admin

```
ncs/admin# rsakey set <WORD>
<WORD> Filename of RSA public key (Max Size - 256)
```
## **show**

To show the running system information, use the **show** command in EXEC mode. The **show** commands are used to display the Prime Infrastructure settings and are among the most useful commands.

The commands in Table A-6 require the **show** command to be followed by a keyword; for example, **show application status**. Some **show** commands require an argument or variable after the keyword to function; for example, **show application version**.

For detailed information on all of the Prime Infrastructure **show** commands, see show [Commands](#page-107-0).

**show** keyword

```
Syntax Description Table 10: Summary of show Commands
```
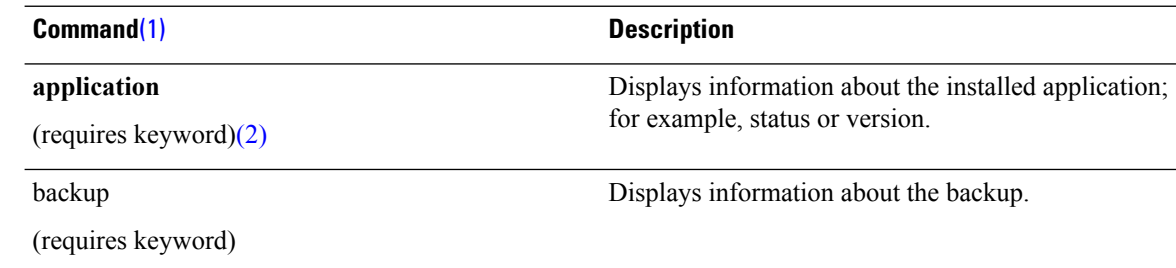

 $\mathbf{l}$ 

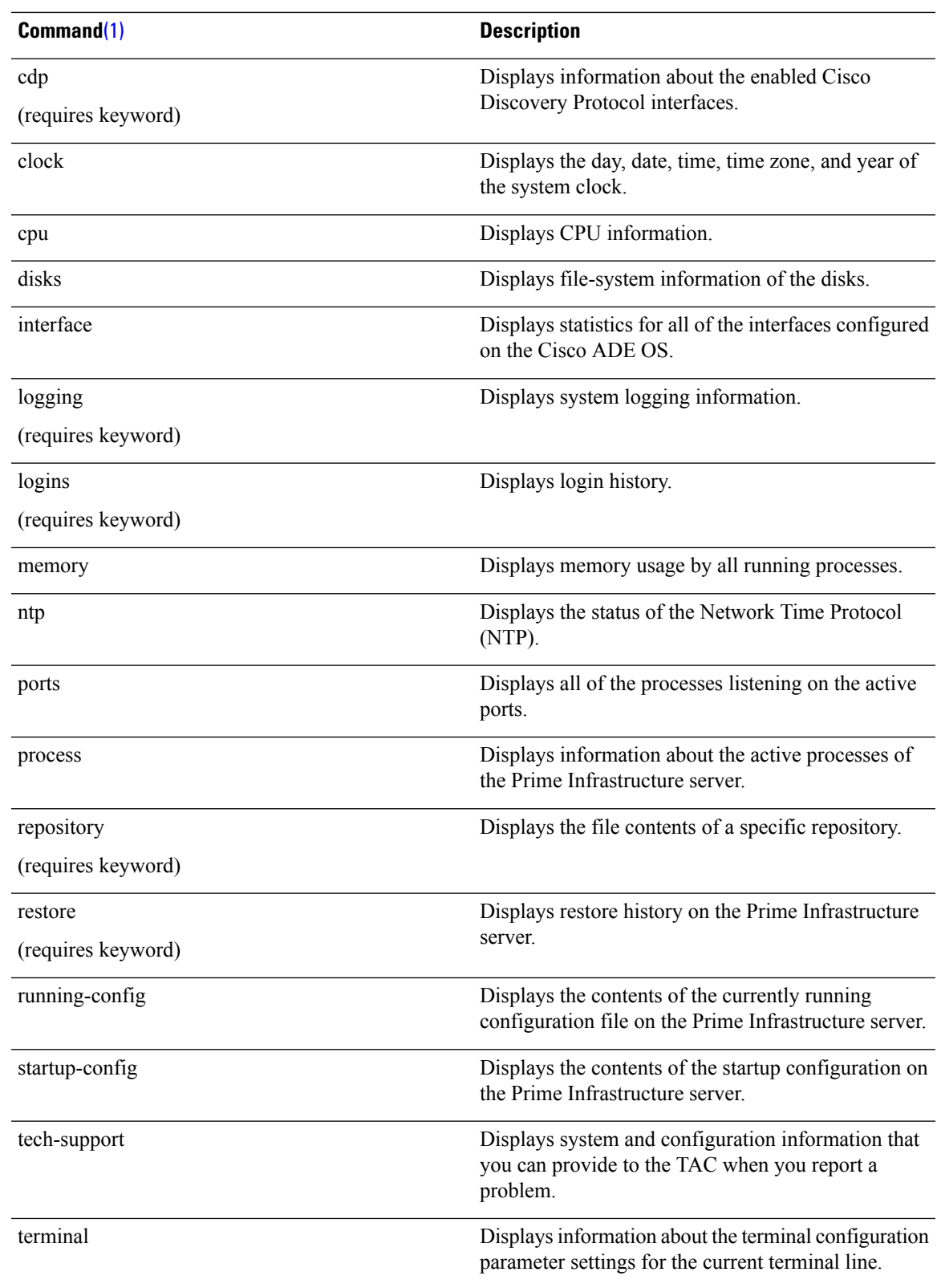

 $\mathbf I$ 

<span id="page-99-1"></span><span id="page-99-0"></span>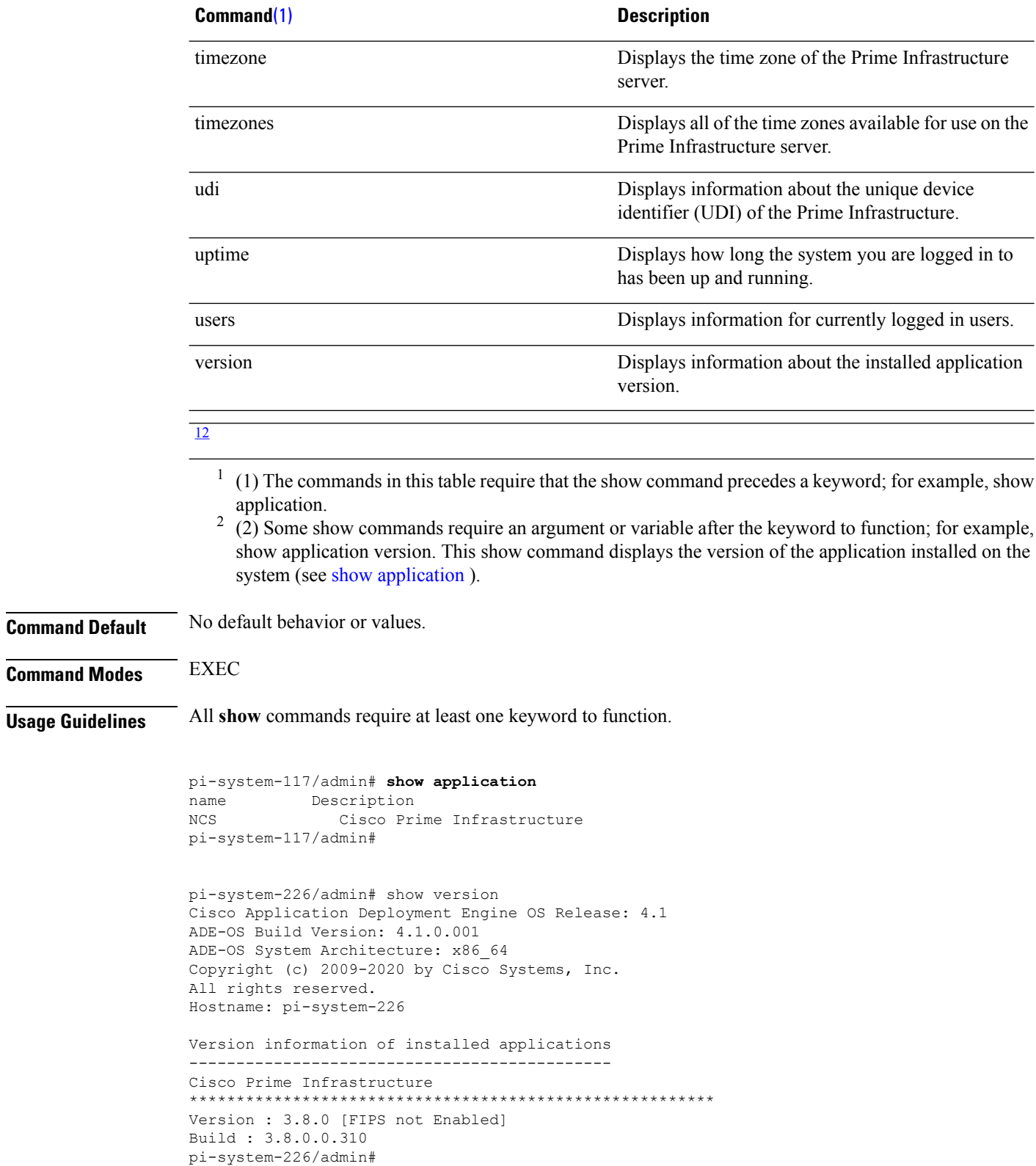

## **ssh**

# **ssh**

 $\mathbf I$ 

To start an encrypted session with a remote system, use the **ssh** command in EXEC mode.

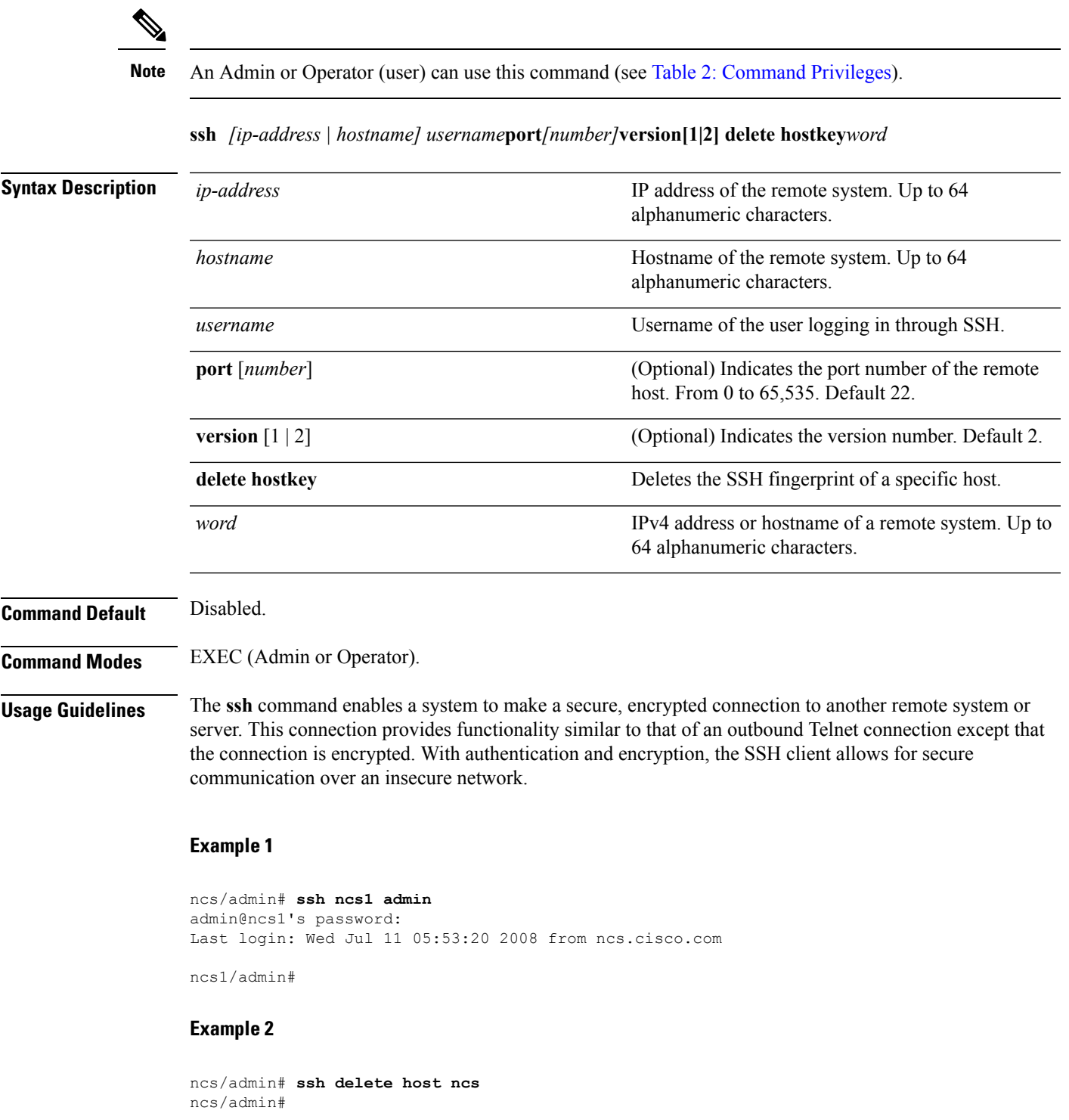

# **tech dumptcp**

To dump a Transmission Control Protocol (TCP) package to the console, use the **tech dumptcp** command in EXEC mode.

**tech dumptcp** *gigabit-ethernet*

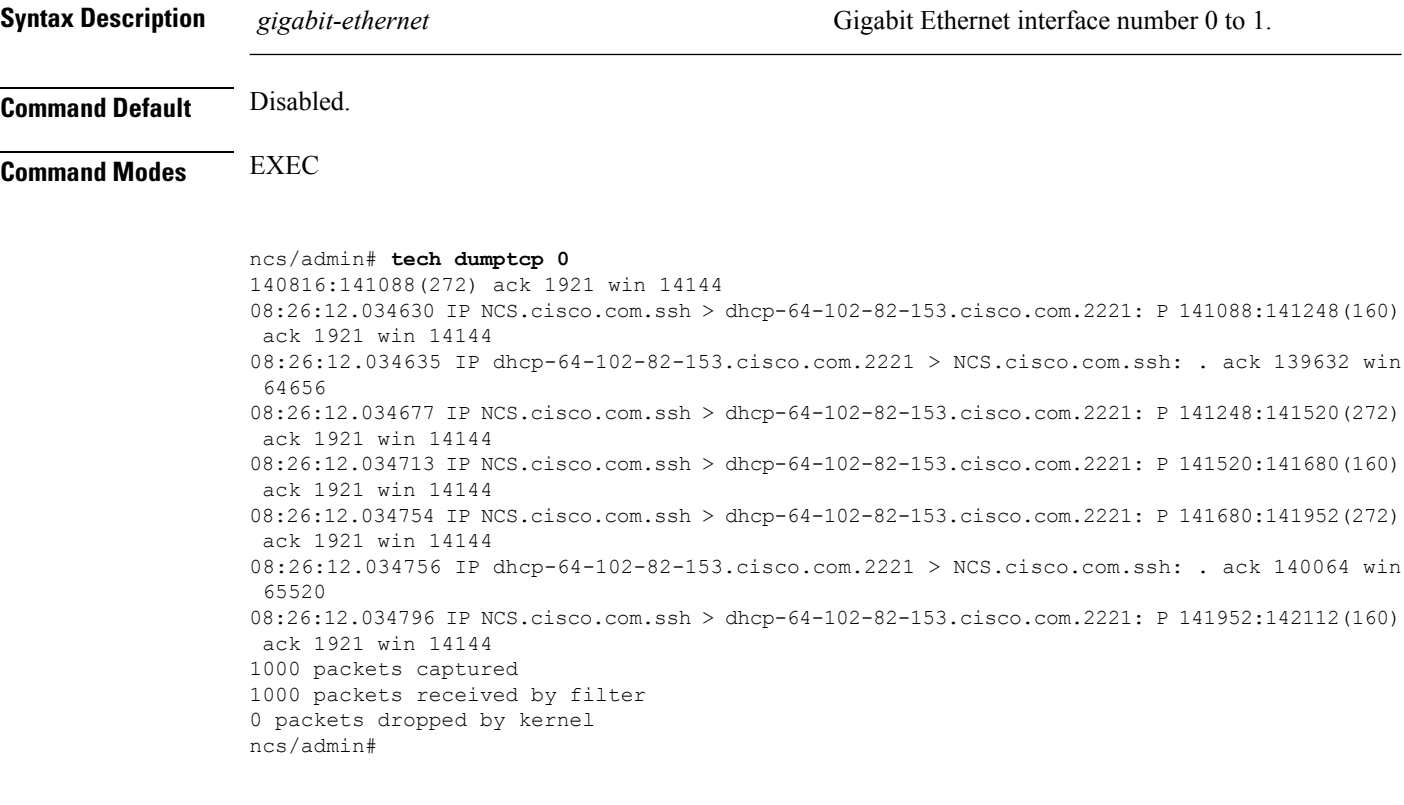

# **telnet**

To log in to a host that supports Telnet, use the **telnet** command in operator (user) or EXEC mode.

**telnet** *[ip-address | hostname] port number*

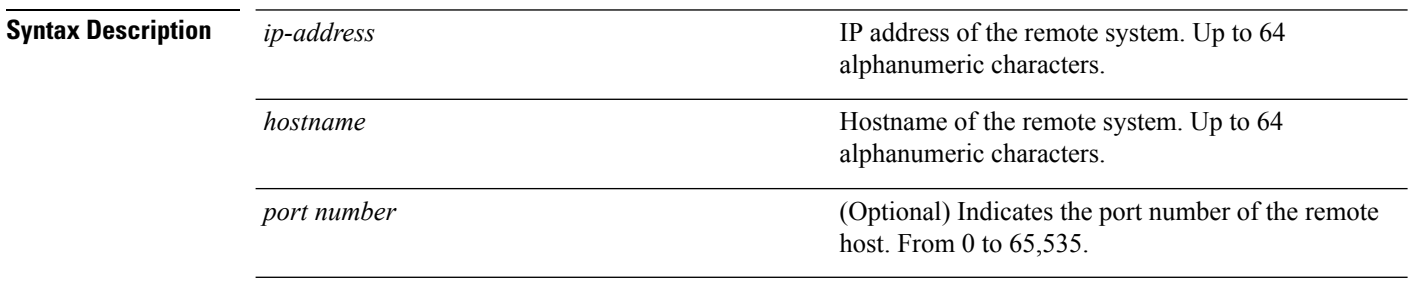

## **Command Default** No default behavior or values.

## **Command Modes** EXEC

```
ncs/admin# telnet 172.16.0.11 port 23
ncs.cisco.com login: admin
password:
Last login: Mon Jul 2 08:45:24 on ttyS0
ncs/admin#
```
# **terminal length**

To set the number of lines on the current terminal screen for the current session, use the **terminal length** command in EXEC mode.

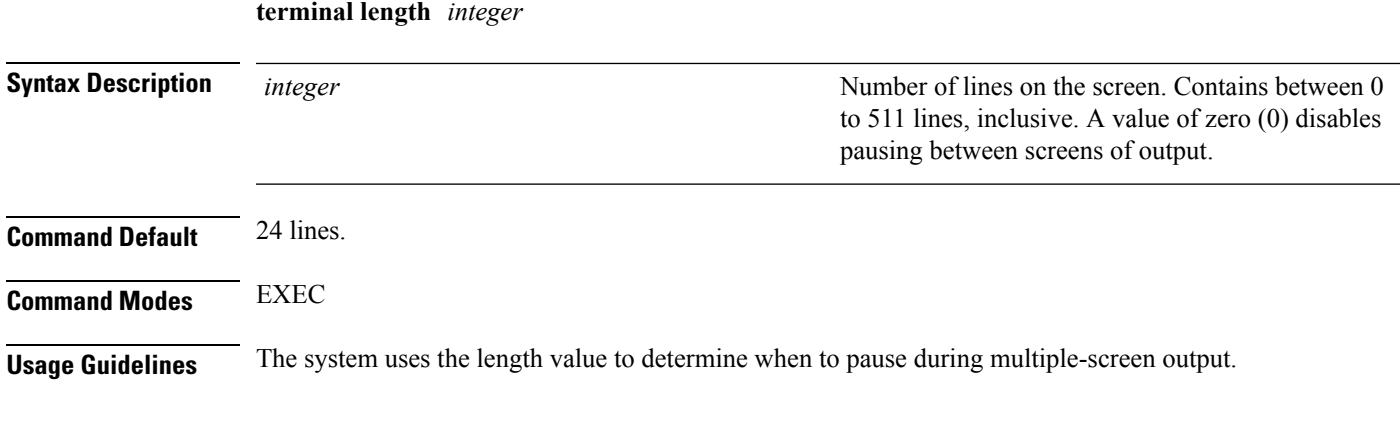

ncs/admin# **terminal length 0** ncs/admin#

# <span id="page-102-0"></span>**terminal session-timeout**

To set the inactivity timeout for all sessions, use the **terminal session-timeout** command in EXEC mode.

**terminal session-timeout** *minutes*

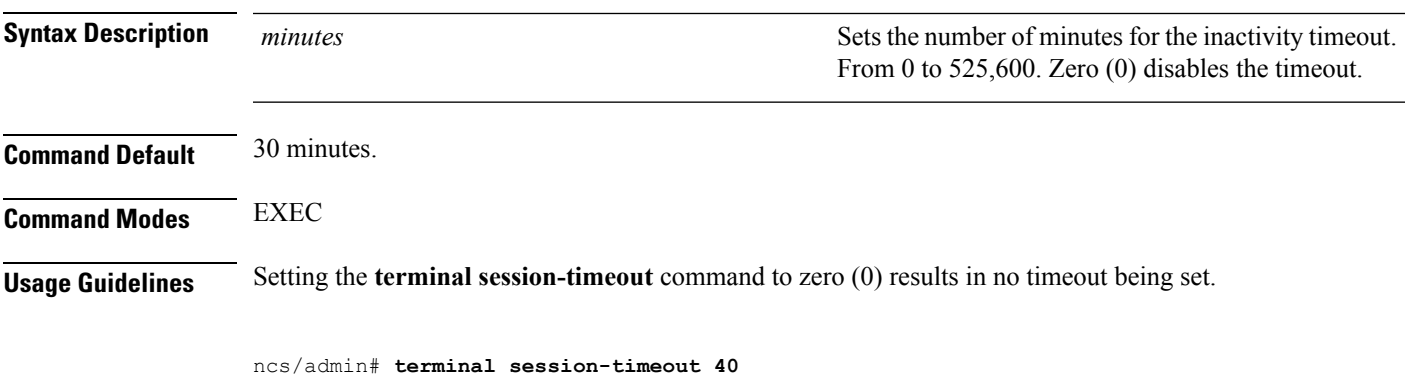

ncs/admin#

## **Related Commands**

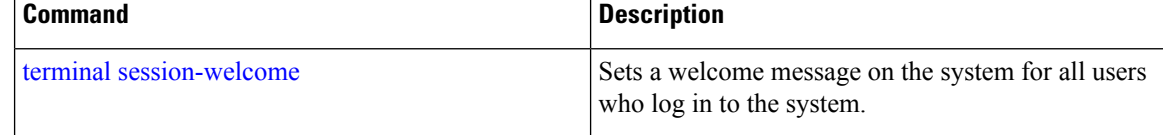

# <span id="page-103-0"></span>**terminal session-welcome**

To set a welcome message on the system for all users who log in to the system, use the **terminal session-welcome** command in EXEC mode.

## **terminal session-welcome** *string*

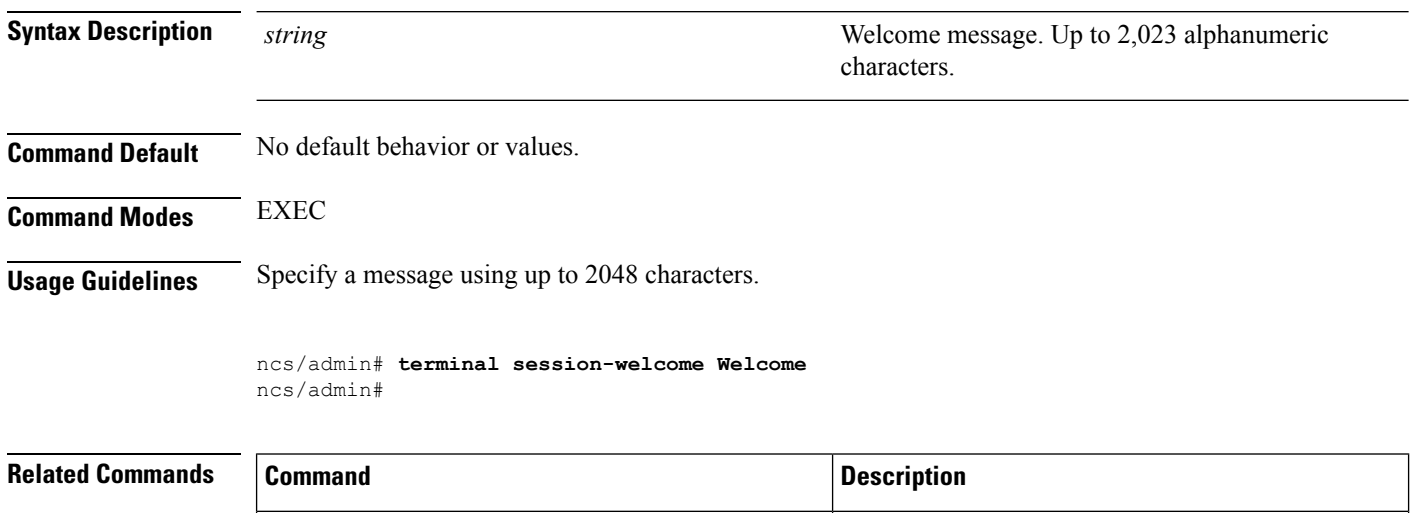

# **terminal terminal-type**

To specify the type of terminal connected to the current line for the current session, use the **terminal terminal-type** command in EXEC mode.

terminal [session-timeout](#page-102-0) Sets the inactivity timeout for all sessions.

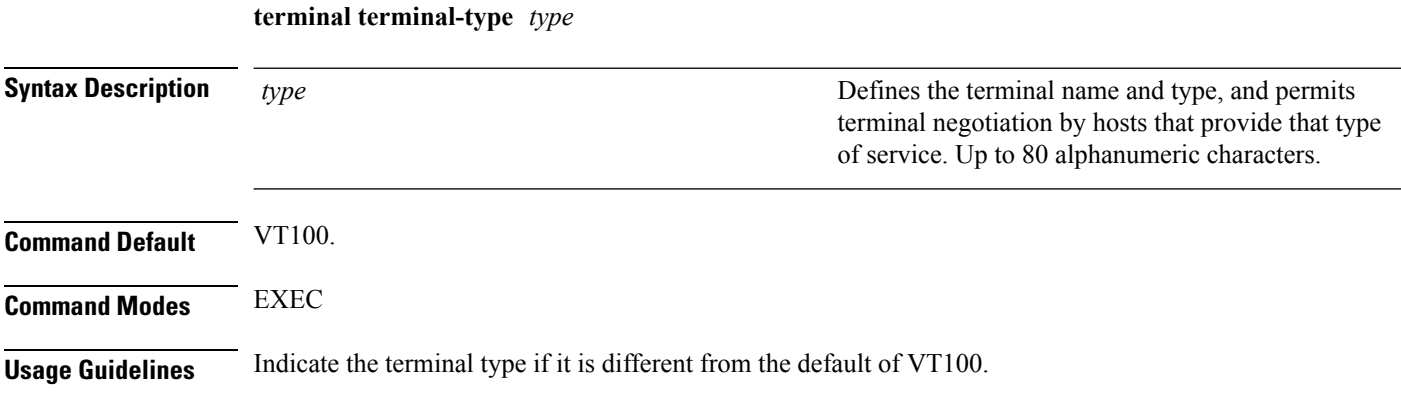

ncs/admin# **terminal terminal-type vt220** ncs/admin#

# **traceroute**

To discover the routes that packets take when traveling to their destination address, use the **traceroute** command in EXEC mode.

**traceroute** *[ip-address | hostname]*

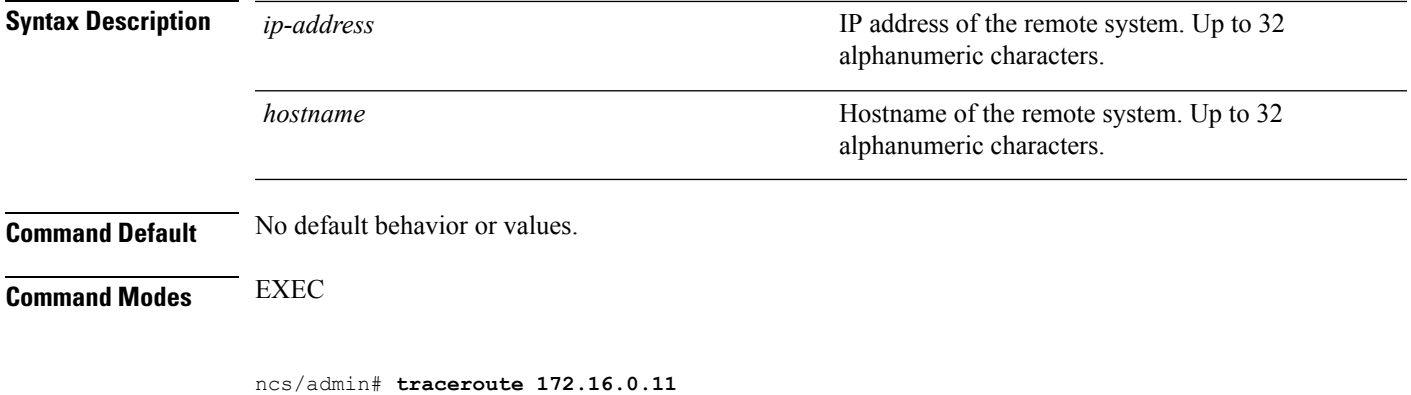

```
traceroute to 172.16.0.11 (172.16.0.11), 30 hops max, 38 byte packets
1 172.16.0.11 0.067 ms 0.036 ms 0.032 ms
```
ncs/admin#

# **undebug**

To disable debugging functions, use the **undebug** command in EXEC mode.

**undebug** {all | application | backup-restore | cdp | config | copy | icmp | locks | logging | snmp | system | *transfer | user | utils}*

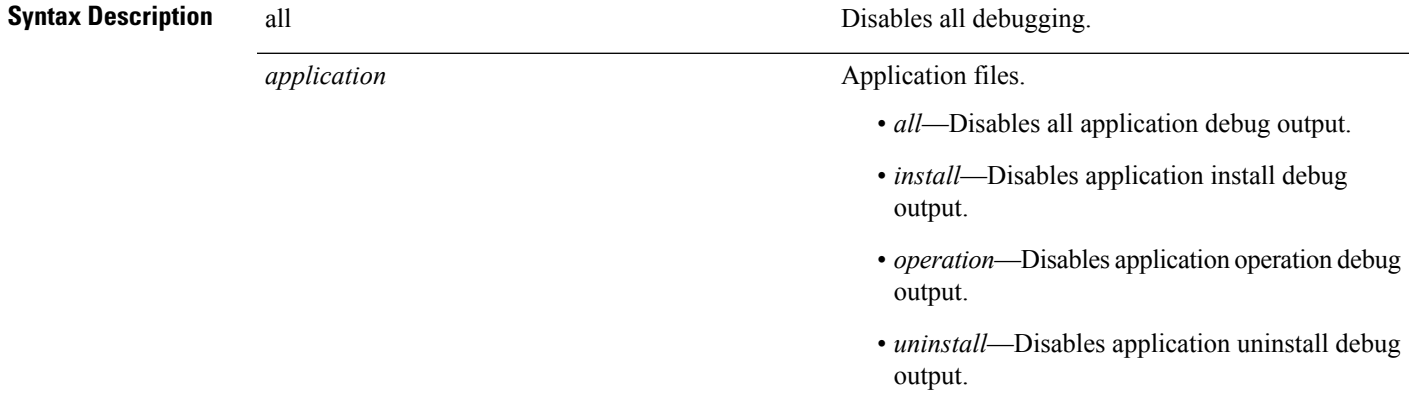

 $\mathbf I$ 

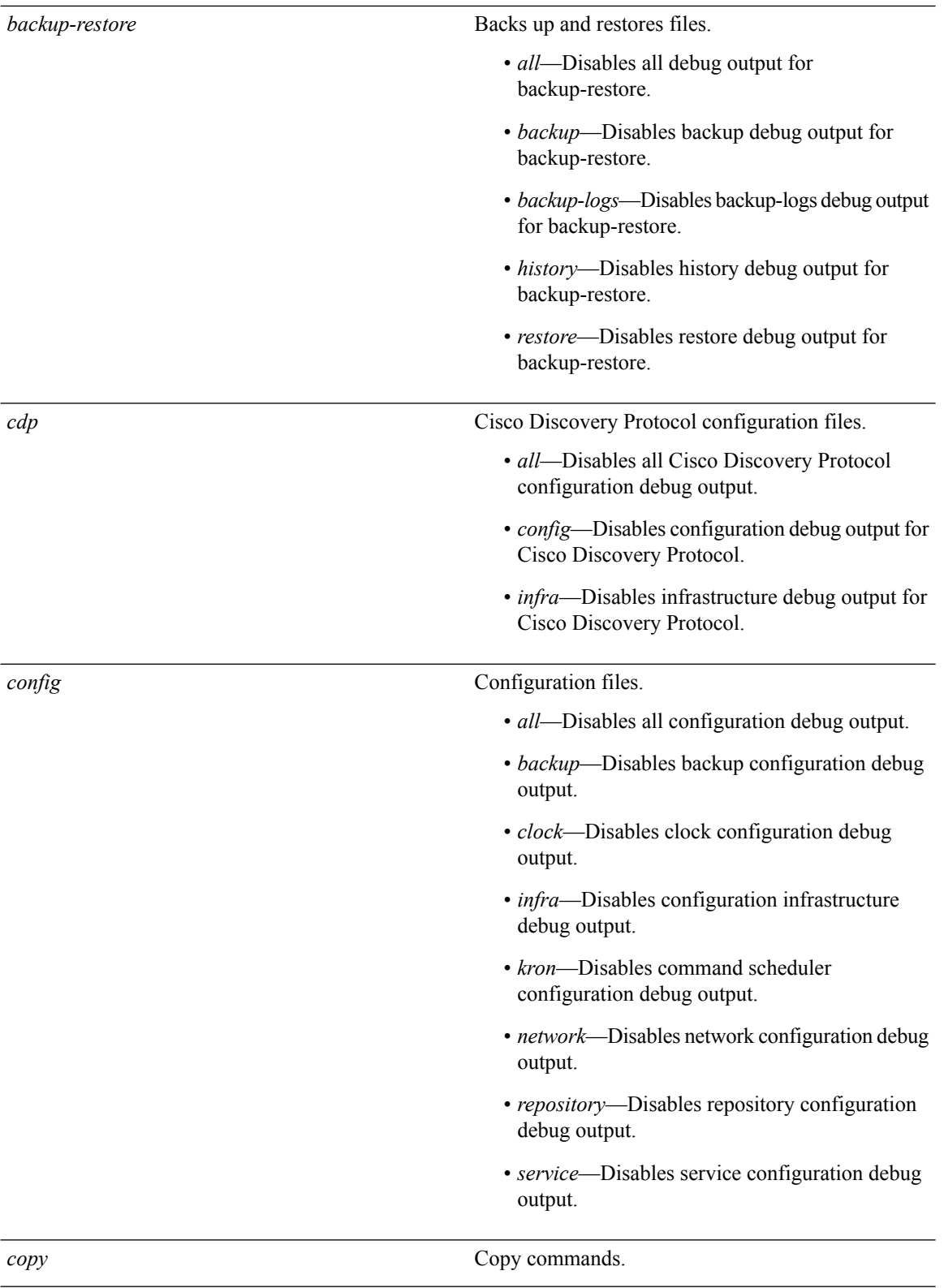

ı

I

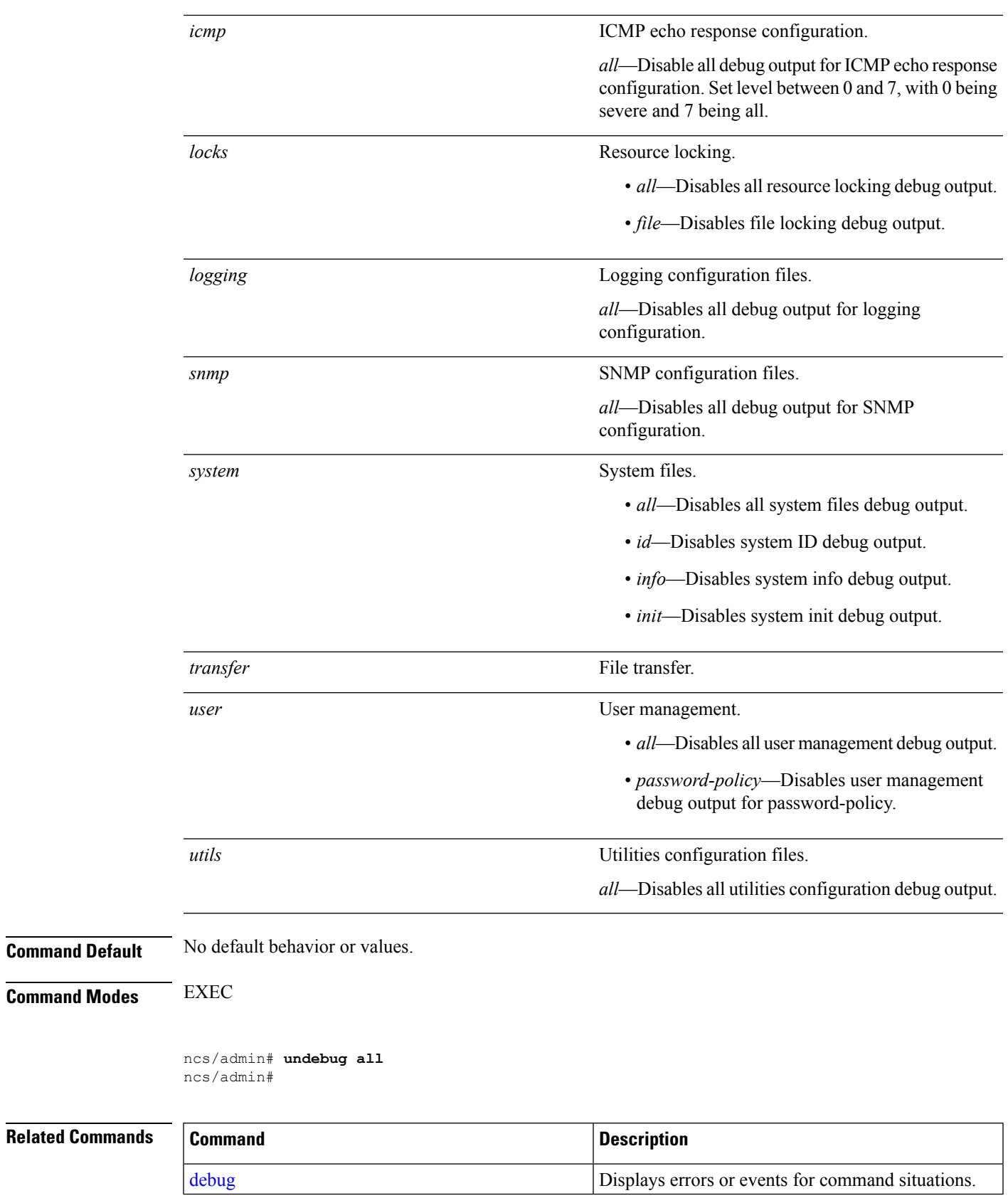

# **write**

To copy, display, or erase Prime Infrastructure server configurations, use the **write** command with the appropriate argument in EXEC mode.

**write** *{erase | memory | terminal}*

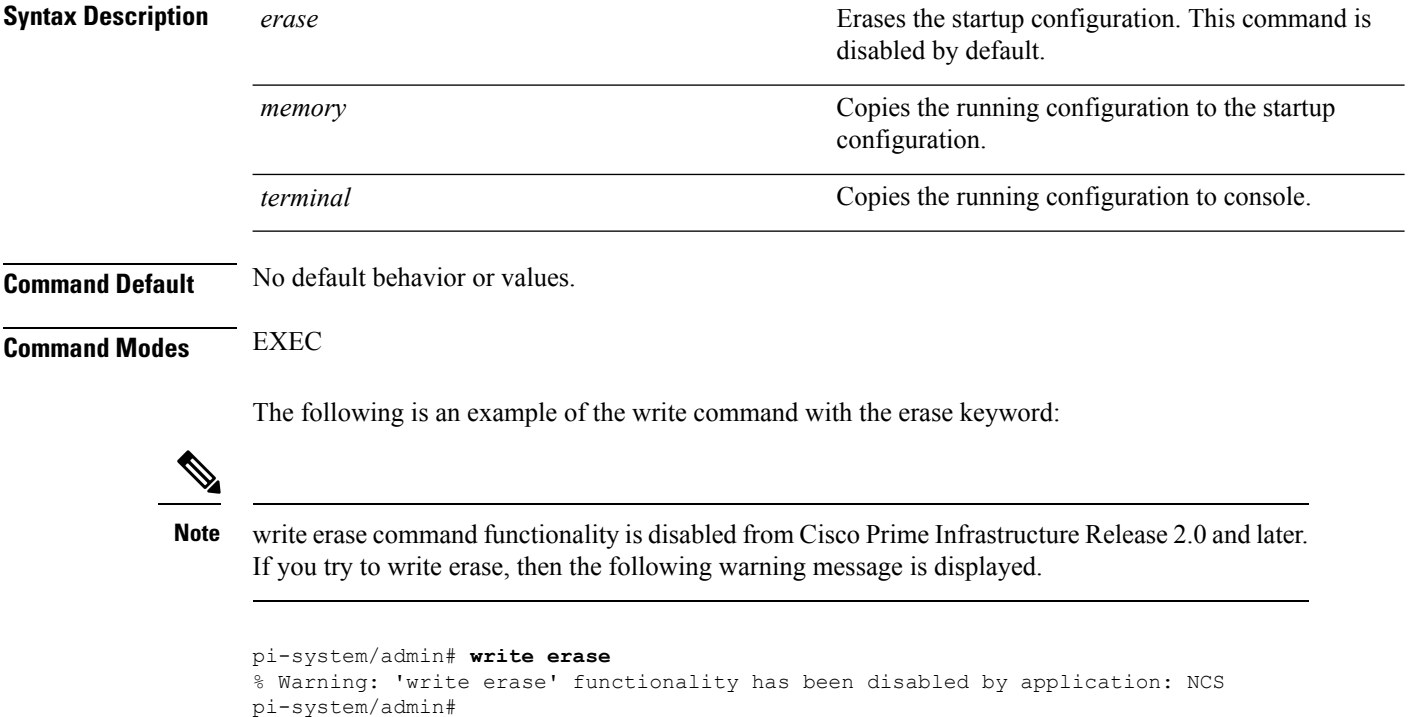

# <span id="page-107-1"></span><span id="page-107-0"></span>**show Commands**

This section listsPrime Infrastructure **show** commands. Each command includes a brief description of its use, any command defaults, command modes, usage guidelines, an example of the command syntax and any related commands.

# **show application**

To show application information of the installed application packages on the system, use the **show application** command in EXEC mode.

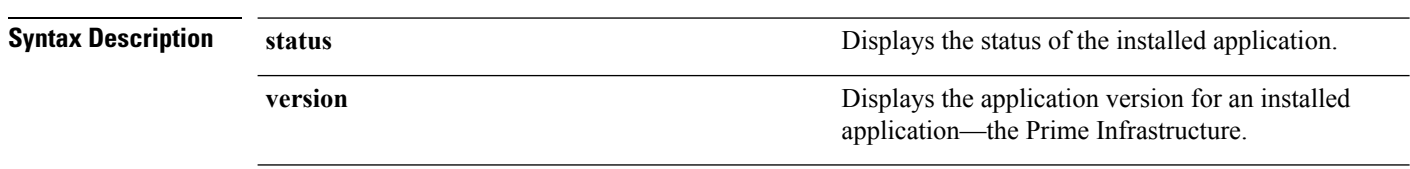

**show application** [**status** | **version** [app\_name]]
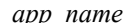

*app\_name* Name of the installed application.

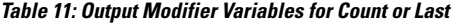

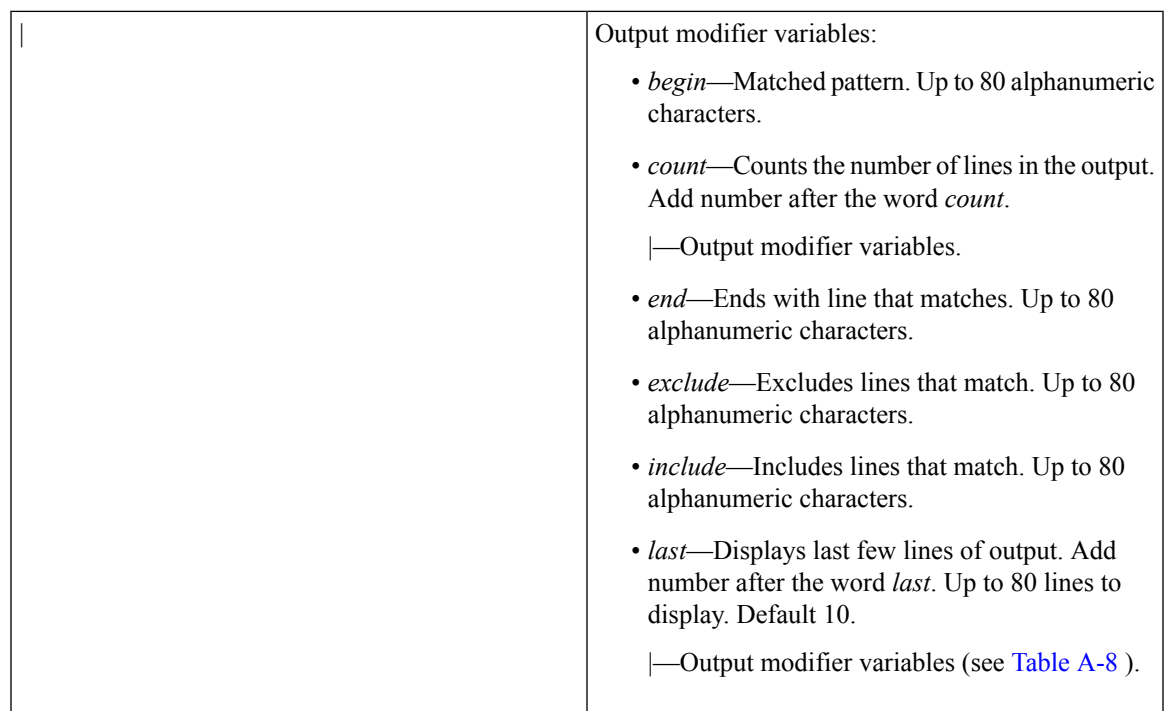

**Command Default** No default behavior or values.

**Command Modes** EXEC

**Examples**

### **Example 1**

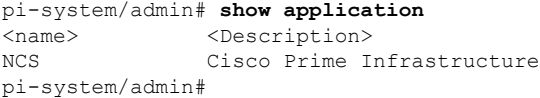

### **Related Commands**

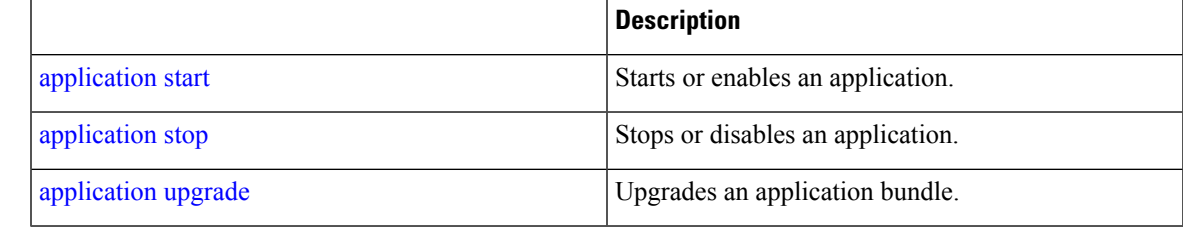

### <span id="page-109-0"></span>**show backup history**

To display the backup history of the system, use the **show backup history** command in EXEC mode.

```
show backup history
```
**Syntax Description** This command has no arguments or keywords.

**Command Default** No default behavior or values.

**Command Modes** EXEC

#### **Example 1**

pi-system-168/admin# show restore log Started at : Thu Aug 1 14:48:08 2019 Initiating restore. Please wait... Restore Started at 08/01/19 14:48:08 Stage 1 of 9: Transferring backup file ... -- completed at 08/01/19 14:48:56 Stage 2 of 9: Decrypting backup file ... -- completed at 08/01/19 14:50:16 Stage 3 of 9: Unpacking backup file ... -- completed at 08/01/19 14:50:19 Stopping PI server ... Stage 4 of 9: Decompressing backup ... -- completed at 08/01/19 14:52:12 Stage 5 of 9: Restoring Support Files ... -- completed at 08/01/19 14:52:21 Stage 6 of 9: Restoring Database Files ... -- completed at 08/01/19 14:53:04 Stage 7 of 9: Recovering Database ... -- completed at 08/01/19 15:21:01 Stage 8 of 9: Updating Database Schema ... This could take long time based on the existing data size. -- completed at 08/01/19 16:10:50 Stage 9 of 9: Re-enabling Database Settings ... -- completed at 08/01/19 16:49:13 Total Restore duration is: 02h:01m:05s INFO: Restore completed successfully. Starting Prime Infrastructure... This may take a while (10 minutes or more) ...

Prime Infrastructure started successfully.

Completed in 1477 seconds Finished at : Thu Aug 1 17:14:13 2019

#### **Example 2**

pi-system-284/admin# show backup history Sat Jan 25 03:59:28 IST 2020: backup pi-system-284-200125-0334\_\_VER3.8.0.0.310\_BKSZ25G\_CPU4\_MEM3G\_RAM11G\_SWAP15G\_APP\_CK2130717572.tar.gpg to repository defaultRepo: success Sun Jan 26 04:06:54 IST 2020: backup pi-system-284-200126-0334\_\_VER3.8.0.0.310\_BKSZ24G\_CPU4\_MEM3G\_RAM11G\_SWAP15G\_APP\_CK4209384478.tar.gpg to repository defaultRepo: success

Ш

```
Mon Jan 27 03:58:16 IST 2020: backup
pi-system-284-200127-0334__VER3.8.0.0.310_BKSZ24G_CPU4_MEM3G_RAM11G_SWAP15G_APP_CK482645775.tar.gpg
to repository defaultRepo: success
Tue Jan 28 03:56:13 IST 2020: backup
pi-system-284-200128-0334__VER3.8.0.0.310_BKSZ25G_CPU4_MEM3G_RAM11G_SWAP15G_APP_CK599302789.tar.gpg
 to repository defaultRepo: success
```
#### **Related Commands**

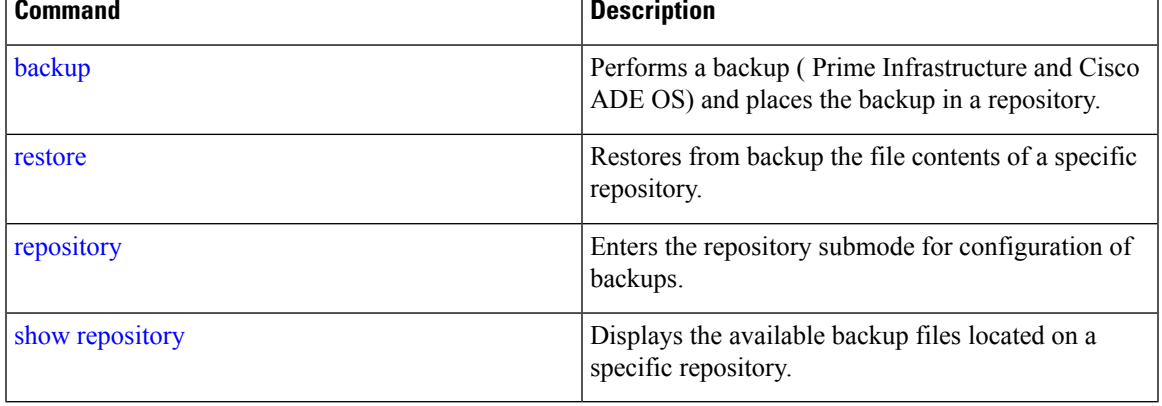

## **show banner pre-login**

To display the banner that you installed, use the **show banner pre-login** command in EXEC mode.

**show banner pre-login**

**Syntax Description** This command has no arguments or keywords.

**Command Default** No default behavior or values.

**Command Modes** EXEC

**Example**

pi-system/admin# **show banner pre-login** Banner-Test pi-system/admin#

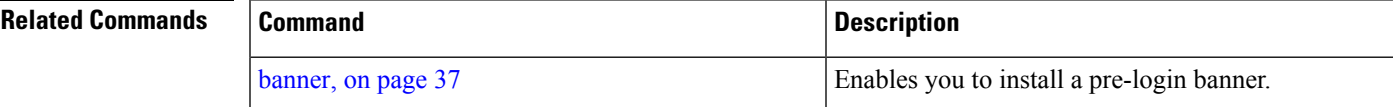

### **show cdp**

To display information about the enabled Cisco Discovery Protocol interfaces, use the **show cdp** command in EXEC mode.

**show cdp** {**all** | **neighbors**}

 $\mathbf I$ 

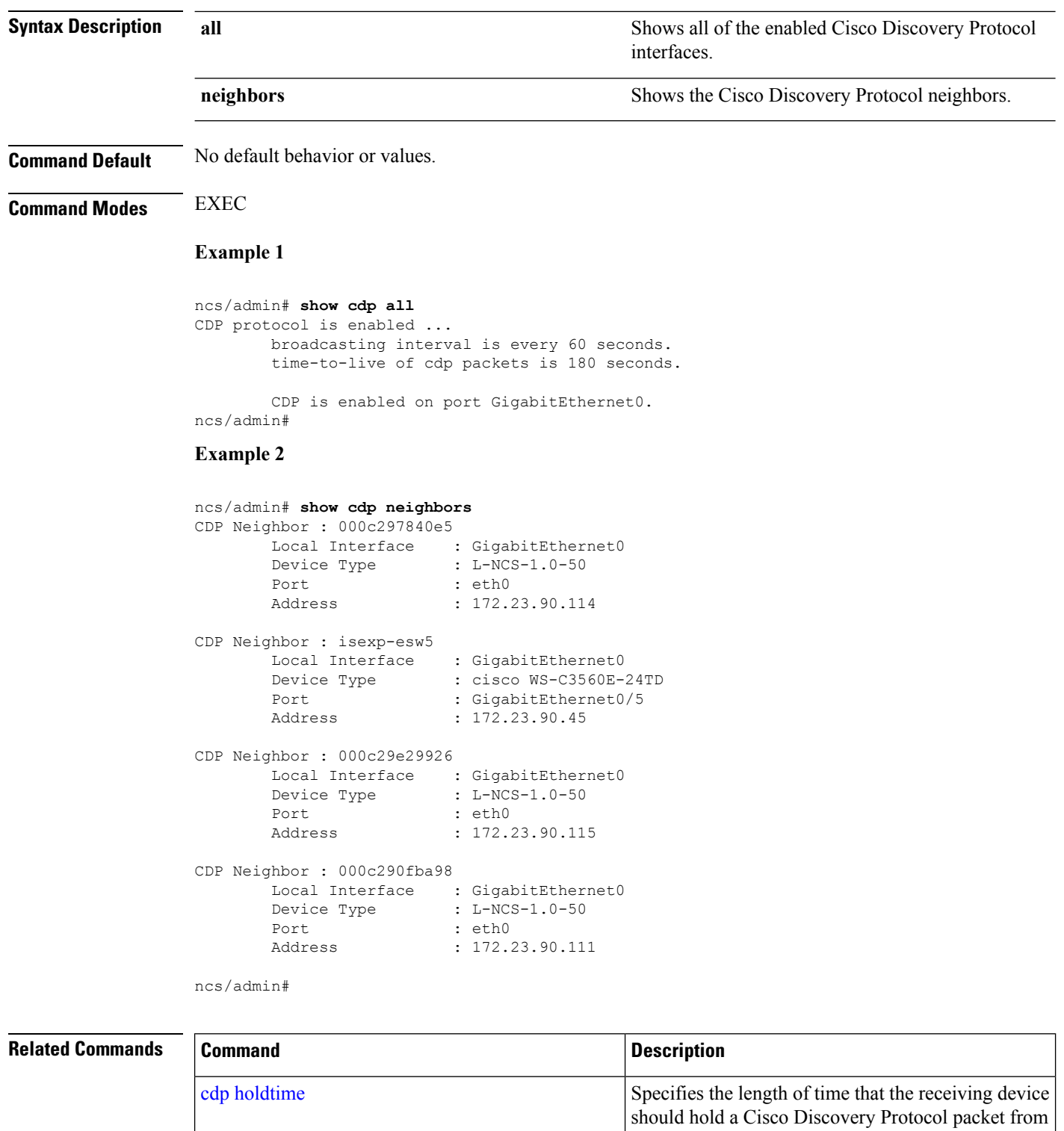

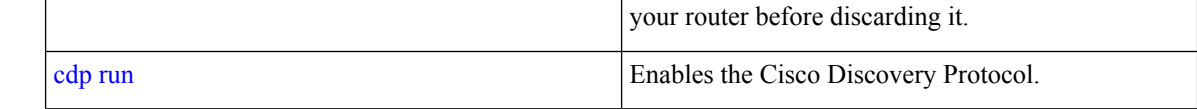

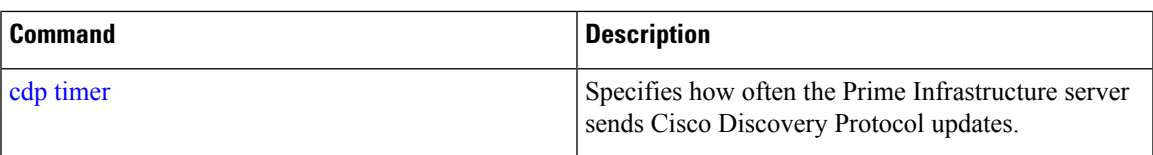

## **show clock**

To display the day, month, date, time, time zone, and year of the system software clock, use the **show clock** command in EXEC mode.

<span id="page-112-0"></span>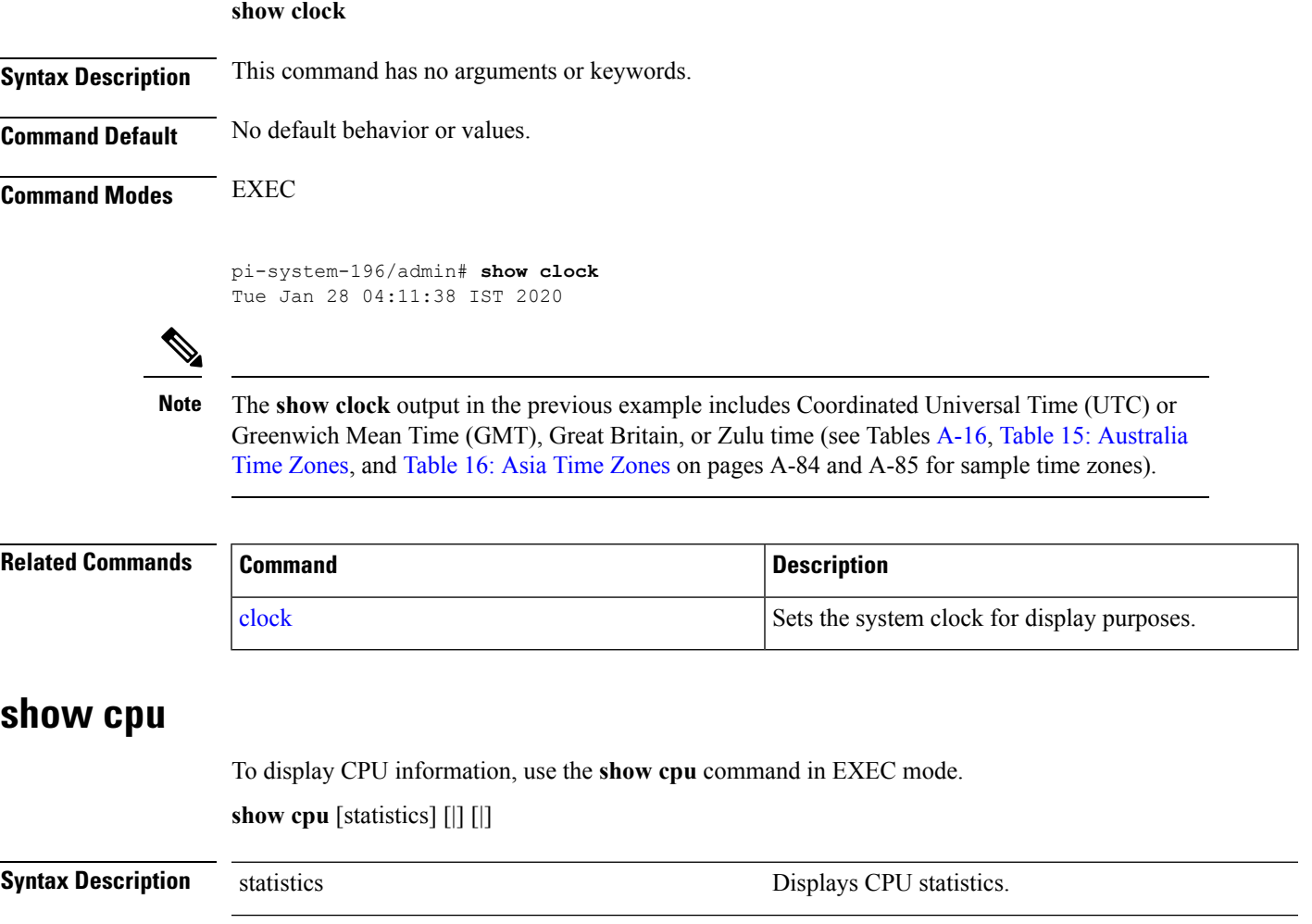

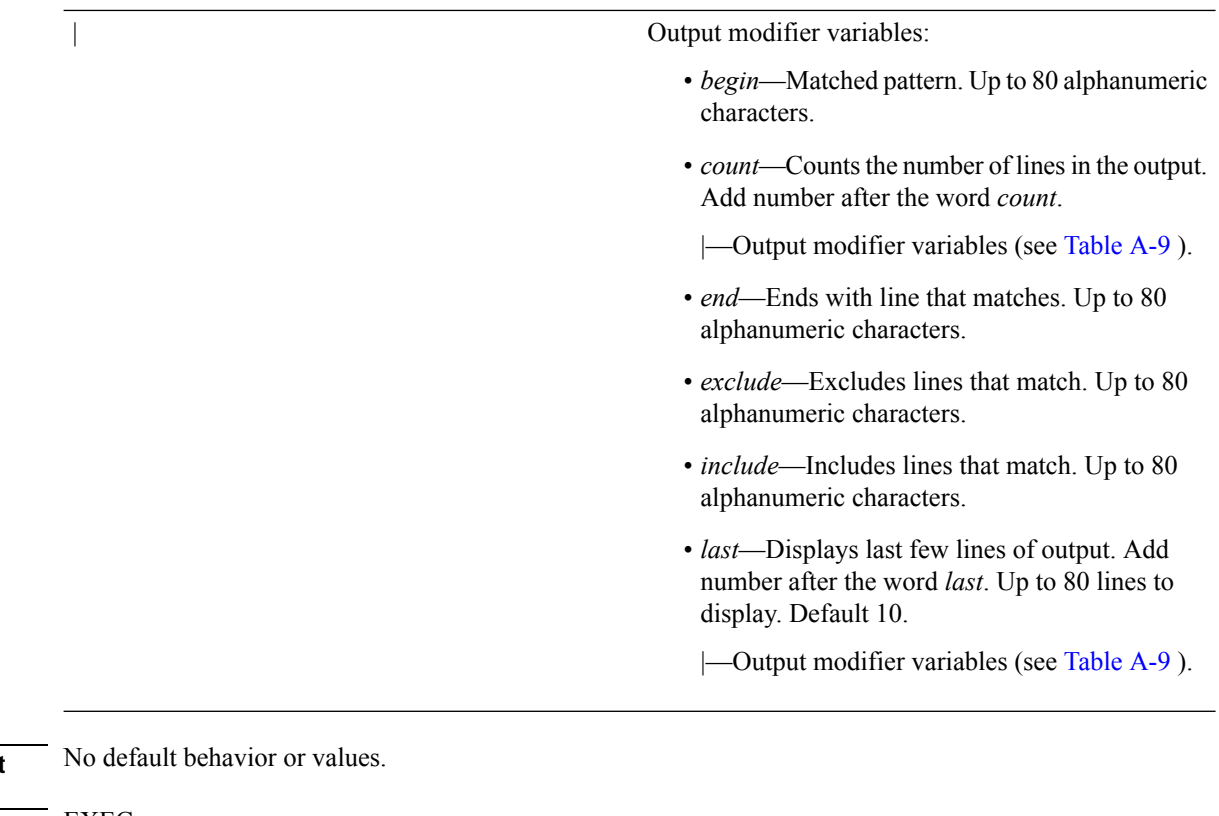

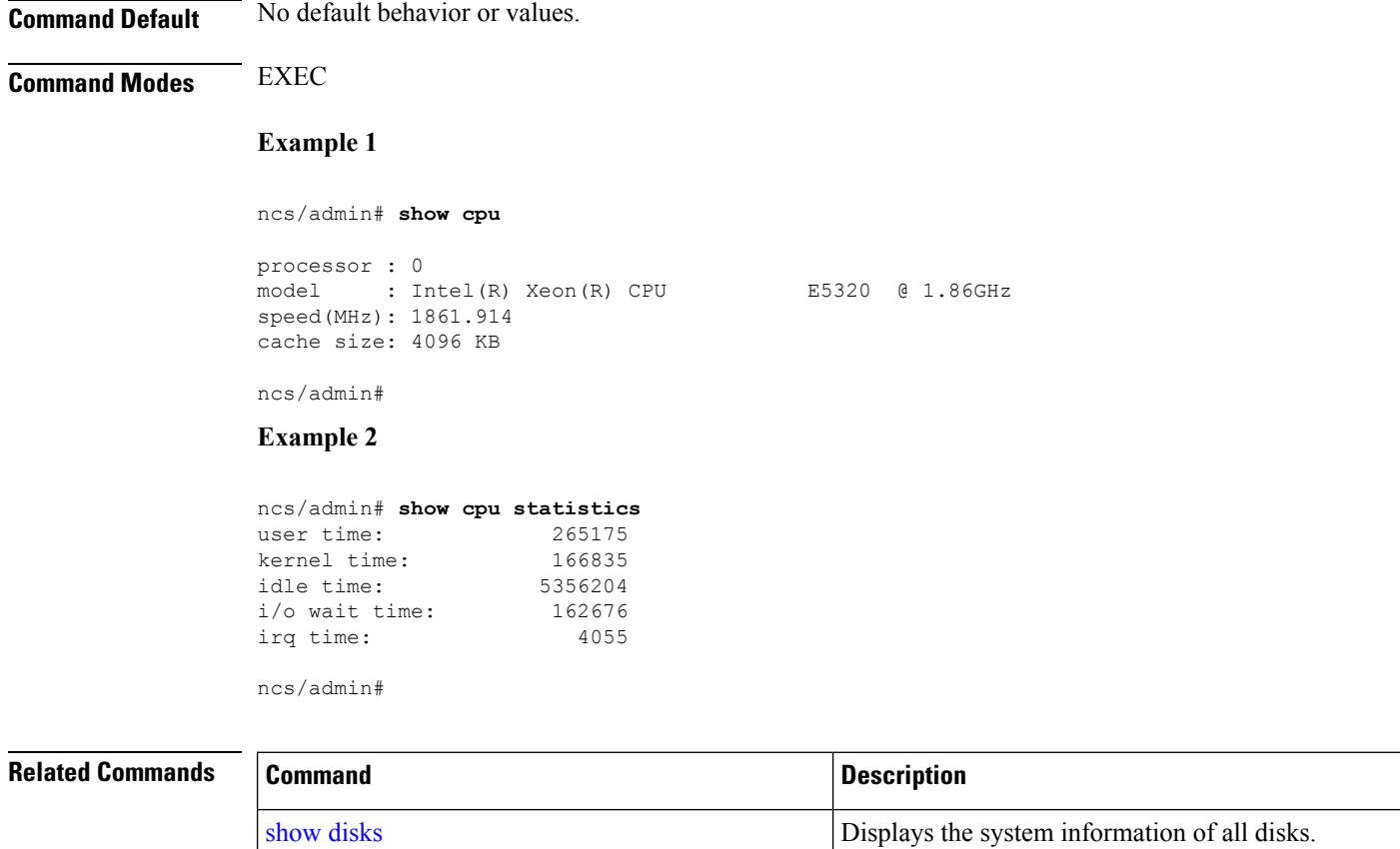

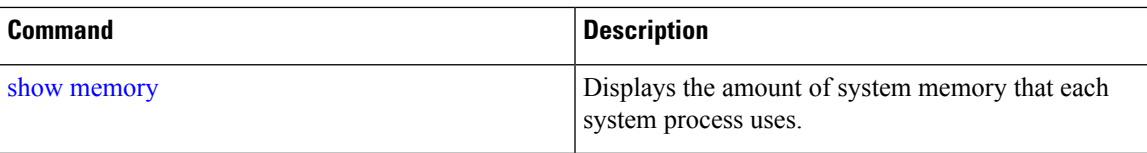

## <span id="page-114-0"></span>**show disks**

 $\overline{\phantom{a}}$ 

To display the disks file-system information, use the **show disks** command in EXEC mode.

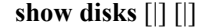

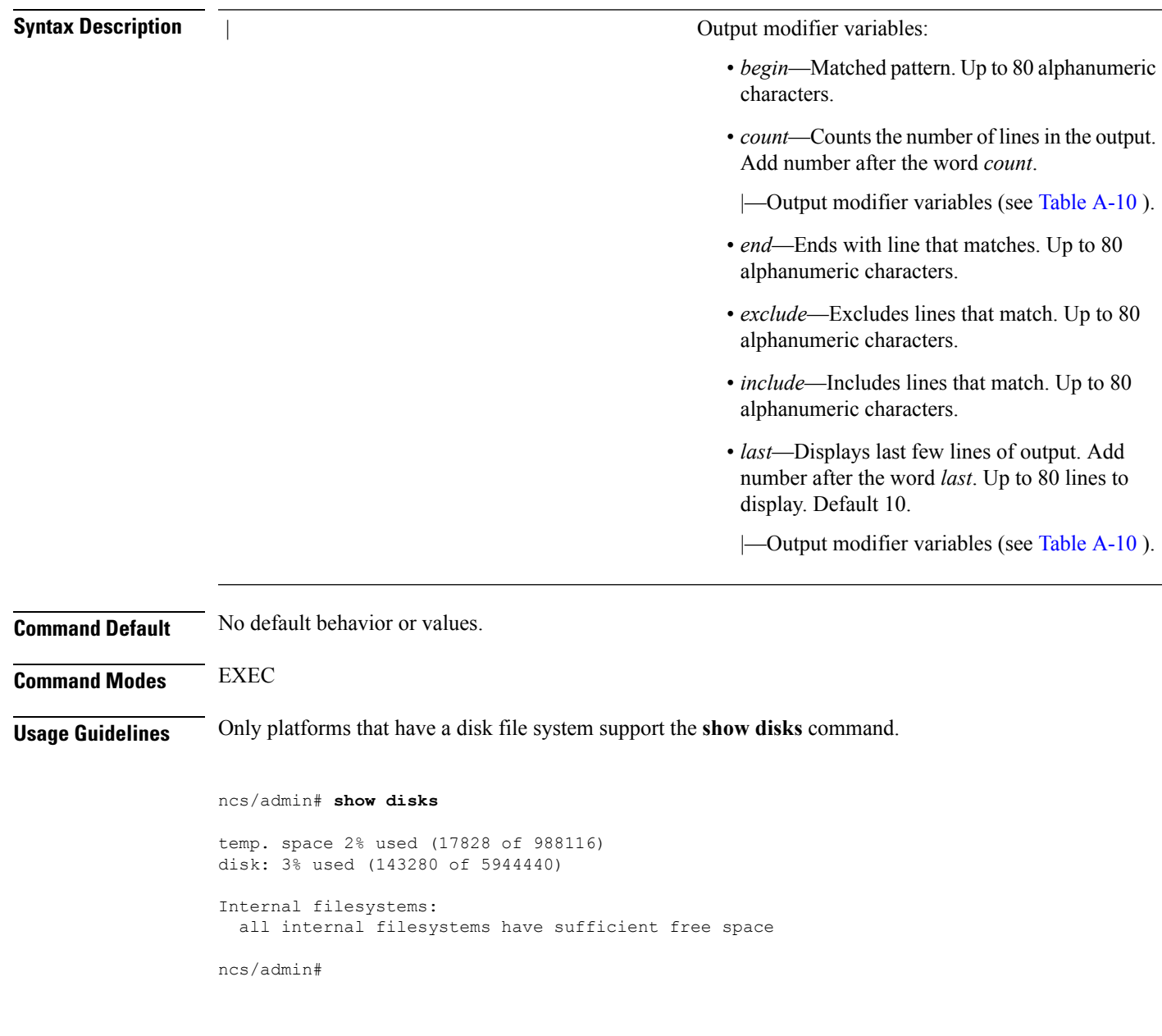

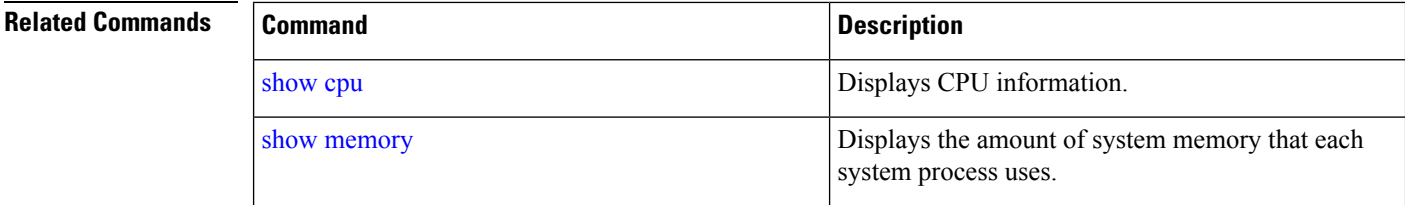

## **show icmp\_status**

To display the Internet Control Message Protocol echo response configuration information, use the **show icmp\_status** command in EXEC mode.

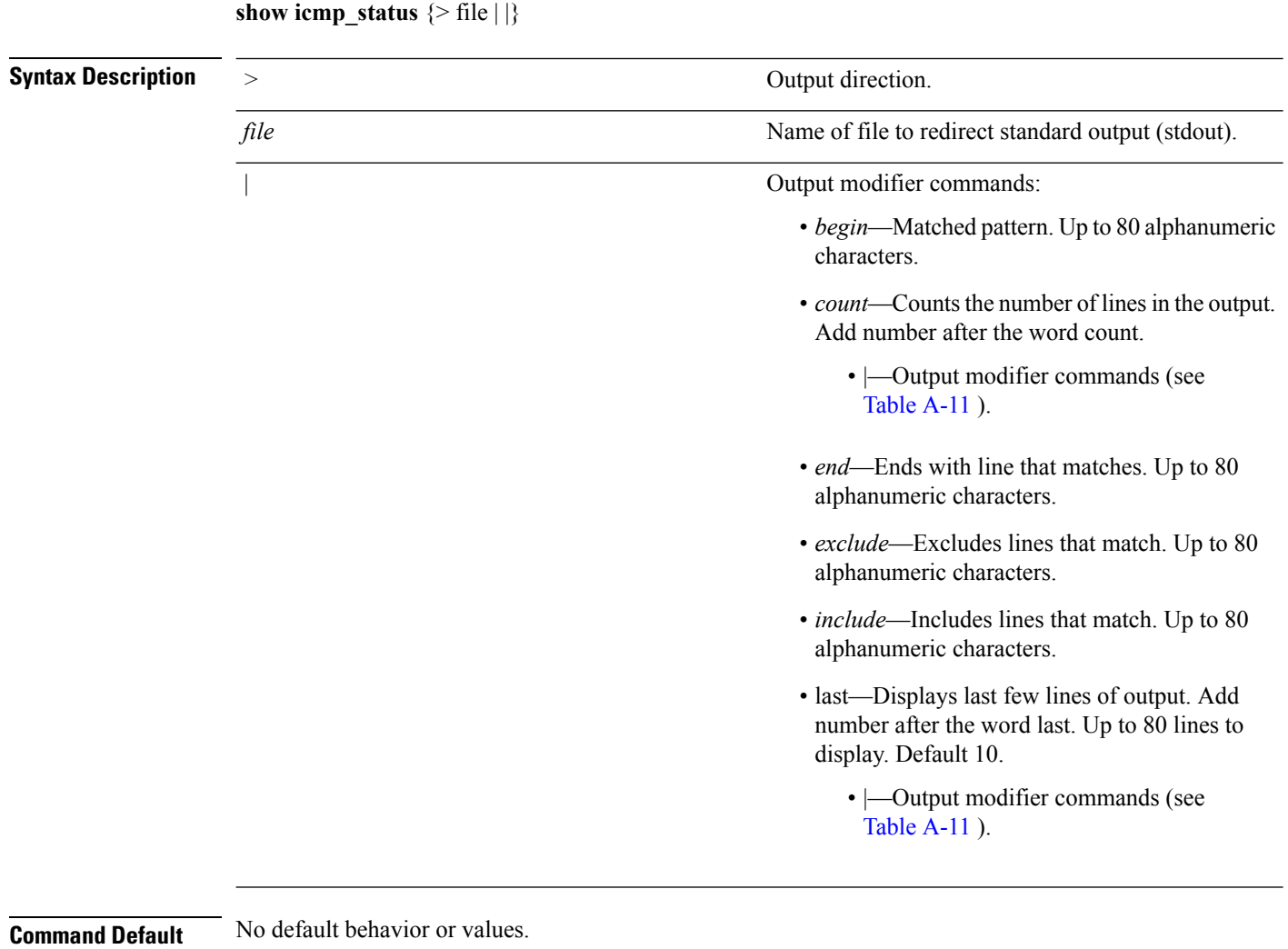

**Command Modes** EXEC

**Example 1**

ncs/admin# **show icmp\_status**

icmp echo response is turned on ncs/admin#

### **Example 2**

**show ip route** {**| |}**

ncs/admin# **show icmp\_status** icmp echo response is turned off ncs/admin#

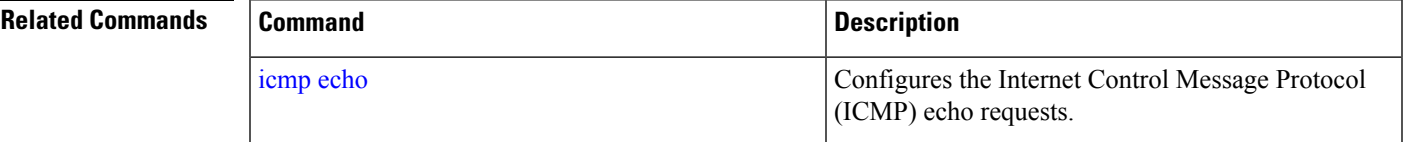

## **show ip route**

To display details the ip route details of the application, use **show ip route** command in EXEC mode.

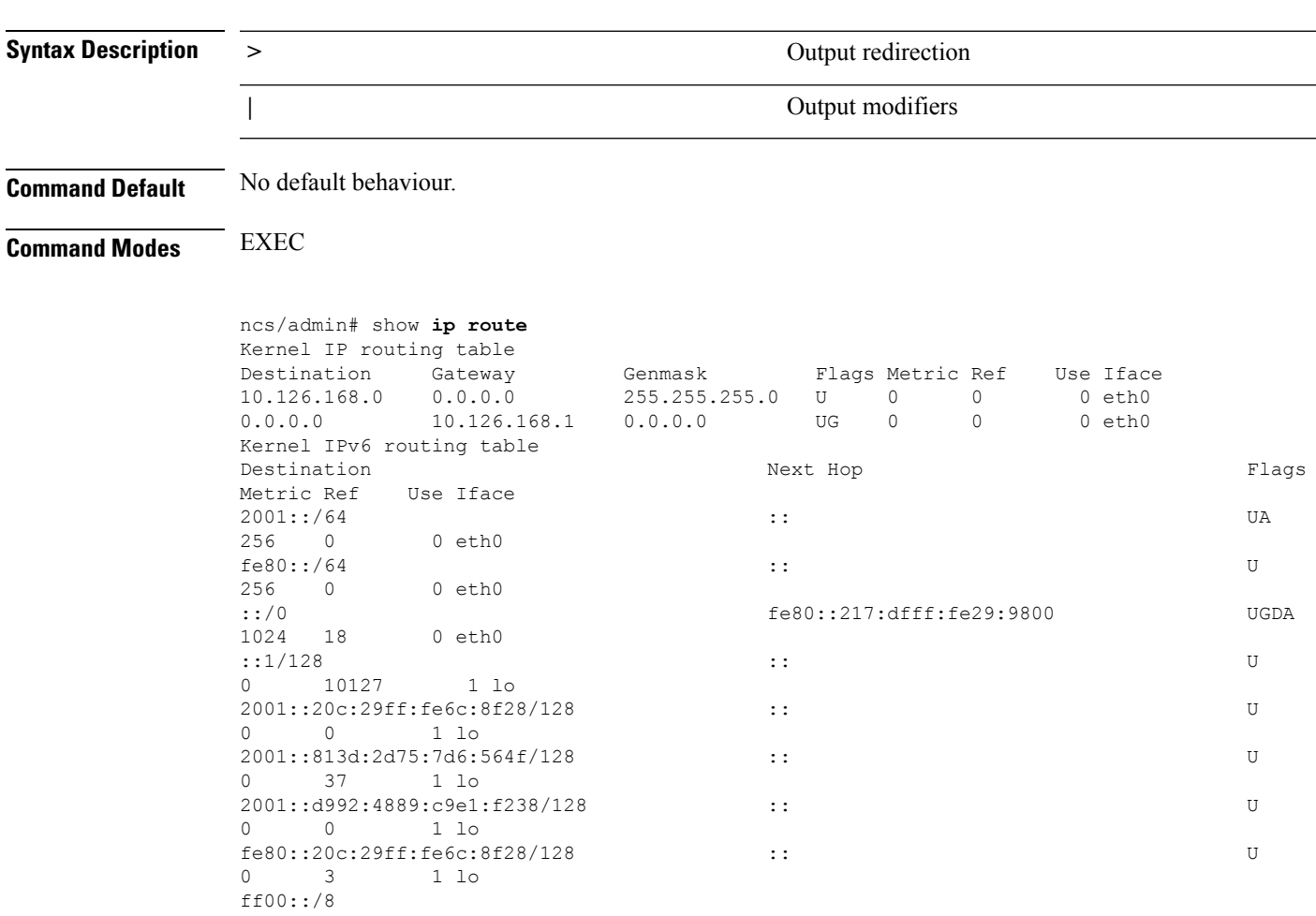

### <span id="page-117-0"></span>**show interface**

To display the usability status of interfaces configured for IP, use the **show interface** command in EXEC mode.

**show interface** [GigabitEthernet] |

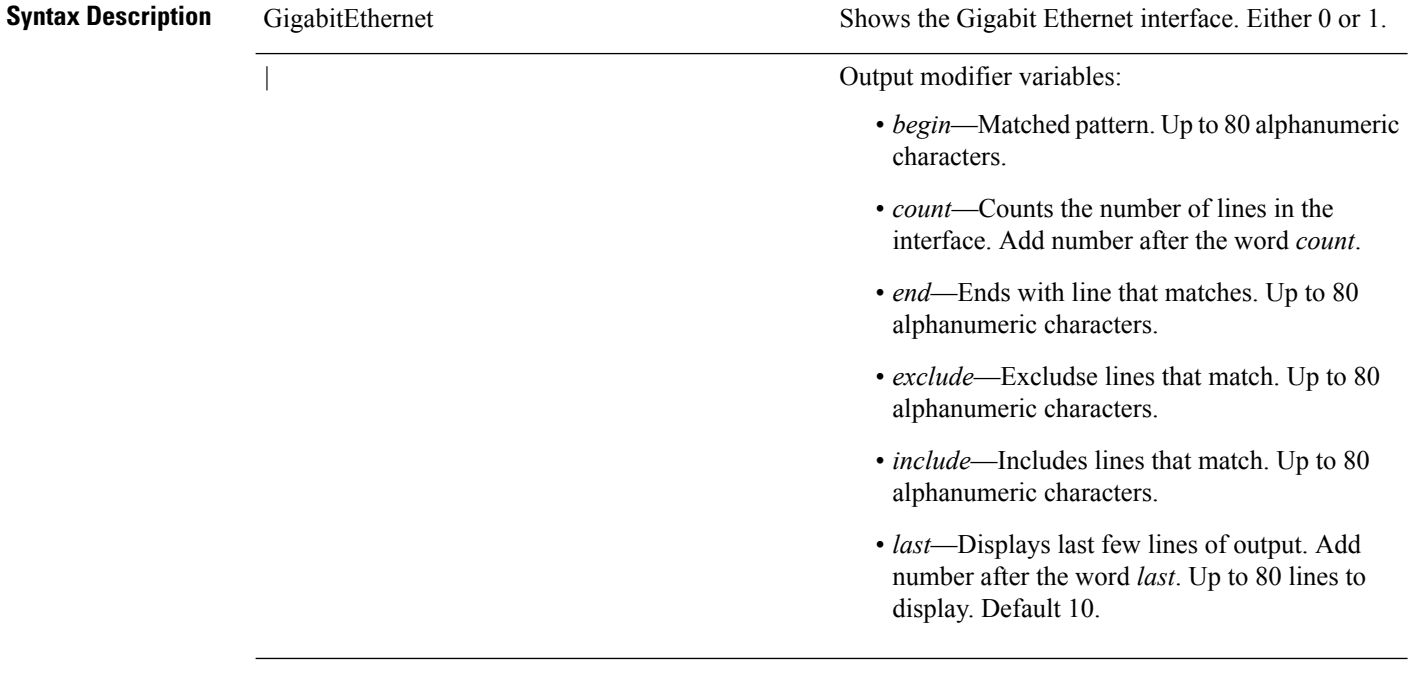

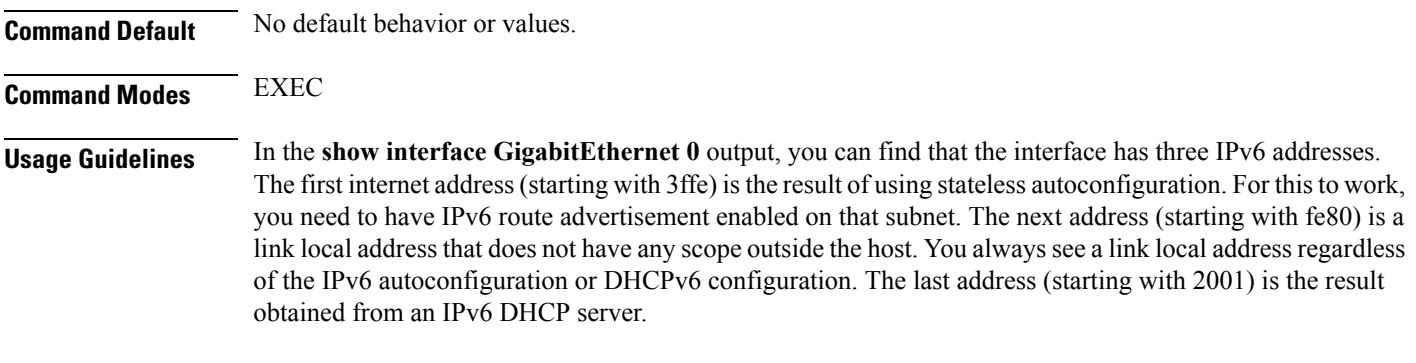

#### **Example 1**

```
ncs/admin# show interface
eth0 Link encap:Ethernet HWaddr 00:0C:29:6A:88:C4
         inet addr:172.23.90.113 Bcast:172.23.90.255 Mask:255.255.255.0
         inet6 addr: fe80::20c:29ff:fe6a:88c4/64 Scope:Link
         UP BROADCAST RUNNING MULTICAST MTU:1500 Metric:1
         RX packets:48536 errors:0 dropped:0 overruns:0 frame:0
         TX packets:14152 errors:0 dropped:0 overruns:0 carrier:0
         collisions:0 txqueuelen:1000
         RX bytes:6507290 (6.2 MiB) TX bytes:12443568 (11.8 MiB)
         Interrupt:59 Base address:0x2000
lo Link encap:Local Loopback
```

```
inet addr:127.0.0.1 Mask:255.0.0.0
         inet6 addr: ::1/128 Scope:Host
         UP LOOPBACK RUNNING MTU:16436 Metric:1
         RX packets:1195025 errors:0 dropped:0 overruns:0 frame:0
         TX packets:1195025 errors:0 dropped:0 overruns:0 carrier:0
         collisions:0 txqueuelen:0
         RX bytes:649425800 (619.3 MiB) TX bytes:649425800 (619.3 MiB)
sit0 Link encap:IPv6-in-IPv4
         NOARP MTU:1480 Metric:1
         RX packets:0 errors:0 dropped:0 overruns:0 frame:0
         TX packets:0 errors:0 dropped:0 overruns:0 carrier:0
         collisions:0 txqueuelen:0
         RX bytes:0 (0.0 b) TX bytes:0 (0.0 b)
```
ncs/admin#

#### **Example 2**

```
ncs/admin# show interface GigabitEthernet 0
eth0 Link encap:Ethernet HWaddr 00:0C:29:AF:DA:05
          inet addr:172.23.90.116 Bcast:172.23.90.255 Mask:255.255.255.0
          inet6 addr: 3ffe:302:11:2:20c:29ff:feaf:da05/64 Scope:Global
          inet6 addr: fe80::20c:29ff:feaf:da05/64 Scope:Link
          inet6 addr: 2001:558:ff10:870:8000:29ff:fe36:200/64 Scope:Global
          UP BROADCAST RUNNING MULTICAST MTU:1500 Metric:1
          RX packets:77848 errors:0 dropped:0 overruns:0 frame:0
          TX packets:23131 errors:0 dropped:0 overruns:0 carrier:0
          collisions:0 txqueuelen:1000
          RX bytes:10699801 (10.2 MiB) TX bytes:3448374 (3.2 MiB)
          Interrupt:59 Base address:0x2000
```
### **Related Commands Command Command Command Description** Configures an interface type and enters the interface configuration submode. [interface](#page-150-1) Enables IPv6 stateless autoconfiguration on an interface. ipv6 address [autoconfig](#page-152-0) ipv6 [address](#page-154-0) dhcp Enables IPv6 address DHCP on an interface.

### **show inventory**

To display information about the hardware inventory, including the Prime Infrastructure appliance model and serial number, use the **show inventory** command in EXEC mode.

**show inventory** |

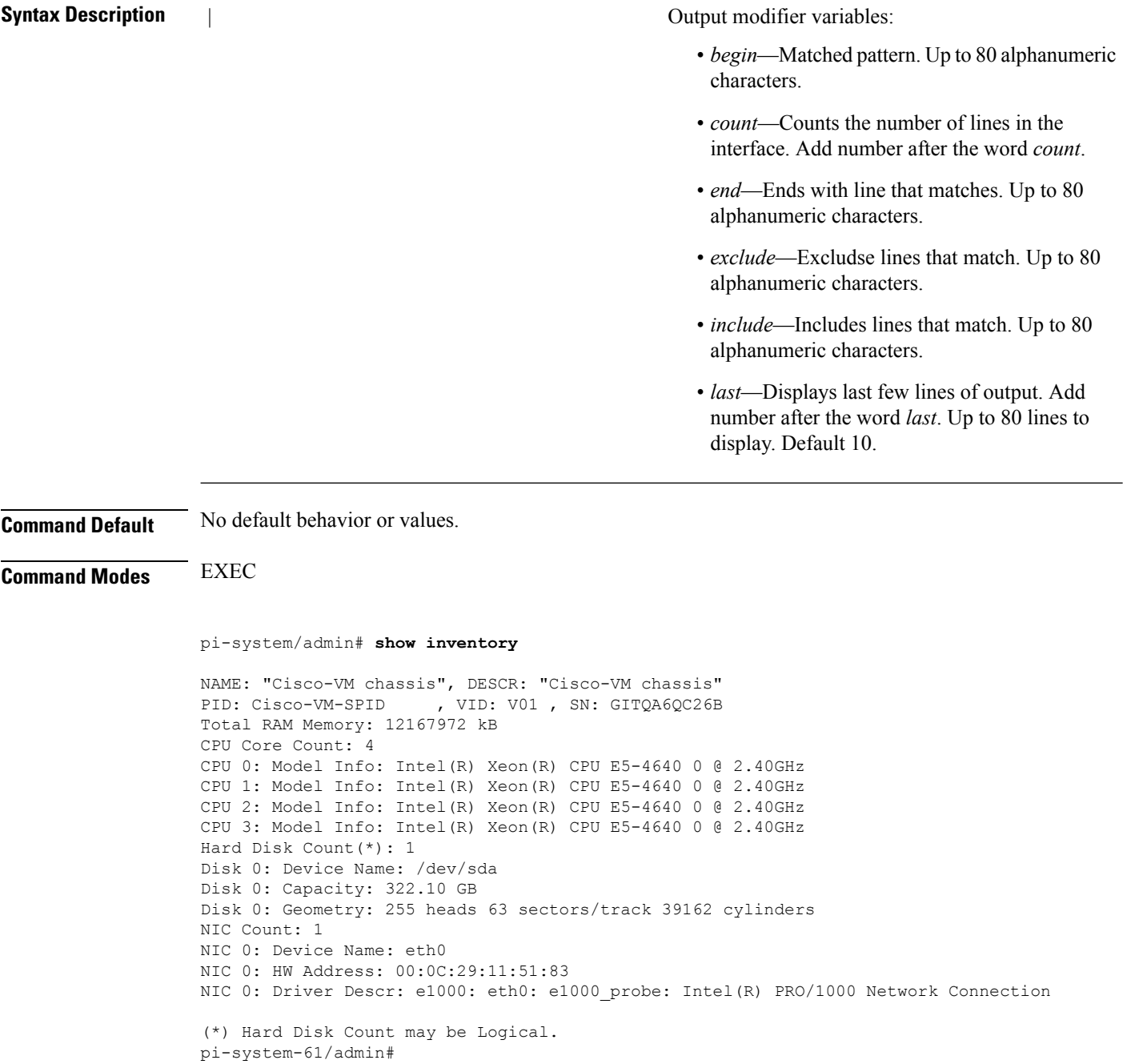

## **show logging**

To display the state of system logging (syslog) and the contents of the standard system logging buffer, use the **show logging** command in EXEC mode.

**show logging** {**application** [*application-name*]} {**internal**} {**system**} |

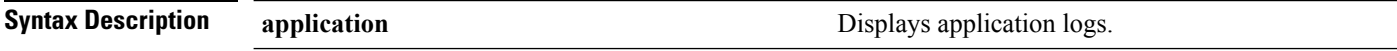

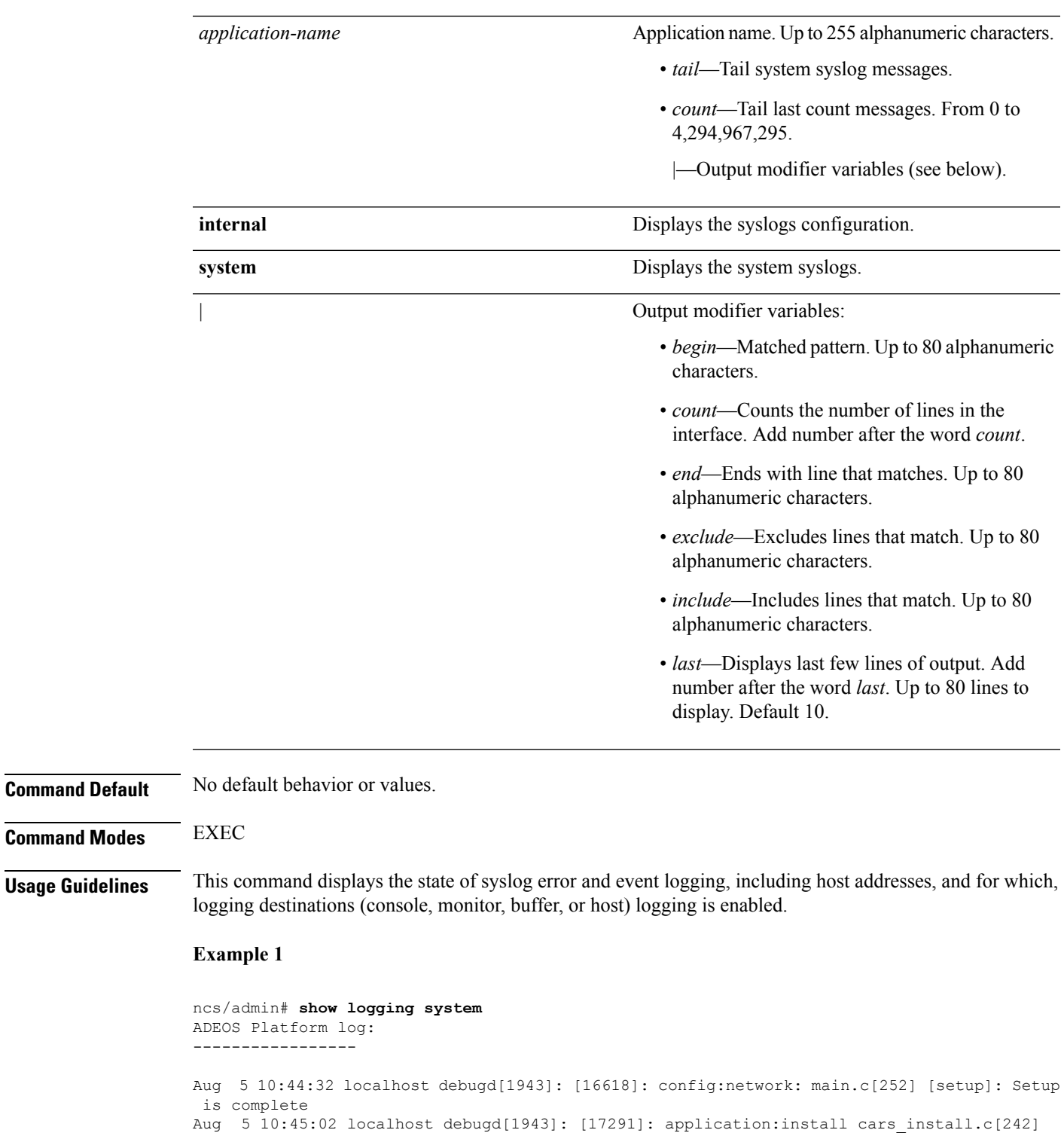

```
[setup]: Install initiated with bundle - ncs.tar.gz,
repo - SystemDefaultPkgRepos
Aug 5 10:45:02 localhost debugd[1943]: [17291]: application:install cars_install.c[256]
[setup]: Stage area - /storeddata/Installing/.1281030
302
```
Aug 5 10:45:02 localhost debugd[1943]: [17291]: application:install cars\_install.c[260]

[setup]: Getting bundle to local machine Aug 5 10:45:03 localhost debugd[1943]: [17291]: transfer: cars\_xfer.c[58] [setup]: local copy in of ncs.tar.gz requested Aug 5 10:45:46 localhost debugd[1943]: [17291]: application:install cars install.c[269] [setup]: Got bundle at - /storeddata/Installing/.1281 030302/ncs.tar.gz Aug 5 10:45:46 localhost debugd[1943]: [17291]: application:install cars\_install.c[279] [setup]: Unbundling package ncs.tar.gz Aug 5 10:47:06 localhost debugd[1943]: [17291]: application:install cars\_install.c[291] [setup]: Unbundling done. Verifying input parameters. .. Aug 5 10:47:06 localhost debugd[1943]: [17291]: application:install cars\_install.c[313] [setup]: Manifest file is at - /storeddata/Installing /.1281030302/manifest.xml Aug 5 10:47:07 localhost debugd[1943]: [17291]: application:install cars\_install.c[323] [setup]: Manifest file appname - ncs Aug 5 10:47:09 localhost debugd[1943]: [17291]: application:install cars install.c[386] [setup]: Manifest file pkgtype - CARS Aug 5 10:47:09 localhost debugd[1943]: [17291]: application:install cars\_install.c[398] [setup]: Verify dependency list Aug 5 10:47:09 localhost debugd[1943]: [17291]: application:install cars install.c[410] [setup]: Verify app license - Aug 5 10:47:09 localhost debugd[1943]: [17291]: application:install cars\_install.c[420] [setup]: Verify app RPM's Aug 5 10:47:09 localhost debugd[1943]: [17291]: application:install cars\_install.c[428] [setup]: No of RPM's - 9 Aug 5 10:47:09 localhost debugd[1943]: [17291]: application:install cars install.c[439] [setup]: Disk - 50 Aug 5 10:47:09 localhost debugd[1943]: [17291]: application:install ci\_util.c[325] [setup]: Disk requested = 51200 KB Aug 5 10:47:09 localhost debugd[1943]: [17291]: application:install ci\_util.c[345] [setup]: More disk found Free =  $40550400$ , req disk =  $51200$ Aug 5 10:47:09 localhost debugd[1943]: [17291]: application:install cars install.c[450] [setup]: Mem requested by app - 100 Aug 5 10:47:09 localhost debugd[1943]: [17291]: application:install ci\_util.c[369] [setup]: Mem requested = 102400 Aug 5 10:47:09 localhost debugd[1943]: [17291]: application:install ci\_util.c[384] [setup]: Found MemFree = MemFree: 13028 kB Aug 5 10:47:09 localhost debugd[1943]: [17291]: application:install ci\_util.c[390] [setup]: Found MemFree value = 13028 Aug 5 10:47:09 localhost debugd[1943]: [17291]: application:install ci\_util.c[393] [setup]: Found Inactive = Inactive: 948148 kB Aug 5 10:47:09 localhost debugd[1943]: [17291]: application:install ci\_util.c[399] [setup]: Found Inactive MemFree value = 948148 Aug 5 10:47:09 localhost debugd[1943]: [17291]: application:install ci\_util.c[409] [setup]: Sufficient mem found Aug 5 10:47:09 localhost debugd[1943]: [17291]: application:install ci\_util.c[415] [setup]: Done checking memory... Aug 5 10:47:09 localhost debugd[1943]: [17291]: application:install cars install.c[461] [setup]: Verifying RPM's... --More-- (press Spacebar to continue)

#### **Example 2**

ncs/admin# **show logging internal**

log server: localhost Global loglevel: 6 Status: Enabled ncs/admin#

#### **Example 3**

Ш

```
ncs/admin# show logging internal
log server: localhost
Global loglevel: 6
Status: Disabled
ncs/admin#
```
### **show logins**

To display the state of system logins, use the **show logins** command in EXEC mode.

#### **show logins cli**

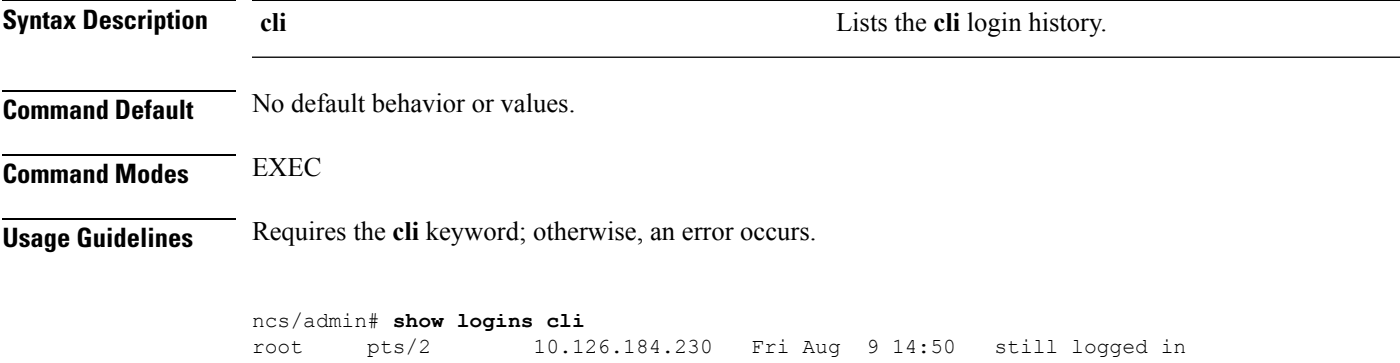

admin pts/3 10.126.184.230 Thu Aug 1 14:41 - 10:25 (3+19:44) admin pts/3 10.126.184.230 Thu Aug 1 12:59 - 13:10 (00:10) admin pts/2 10.126.184.230 Wed Jul 31 19:33 - 10:25 (4+14:51) admin ttyl Tue Jul 30 20:16 - 08:18 (12:01)<br>reboot system boot 3.10.0-957.21.3. Wed Jul 31 01:01 - 20:17 (12+19:1 system boot 3.10.0-957.21.3. Wed Jul 31 01:01 - 20:17 (12+19:15) setup tty1 Thu Jul 25 00:59 - 19:31 (5+18:31) reboot system boot 3.10.0-957.21.3. Wed Jul 24 17:48 - 19:31 (6+01:42)

wtmp begins Wed Jul 24 17:48:44 2019

### <span id="page-122-0"></span>**show memory**

To display the memory usage of all of the running processes, use the **show memory** command in EXEC mode.

**show memory**

**Syntax Description** This command has no arguments or keywords.

**Command Default** No default behavior or values.

**Command Modes** EXEC

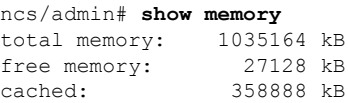

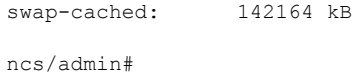

## **show netstat**

To display statistics about your network connection, use **show netstat** command in EXEC mode.

**show netstat{ > | | }**

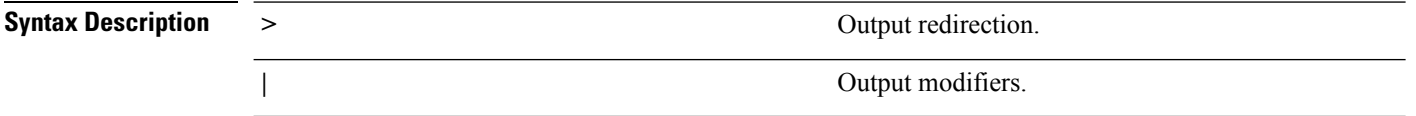

**Command Default** No default behavior.

**Command Modes** EXEC

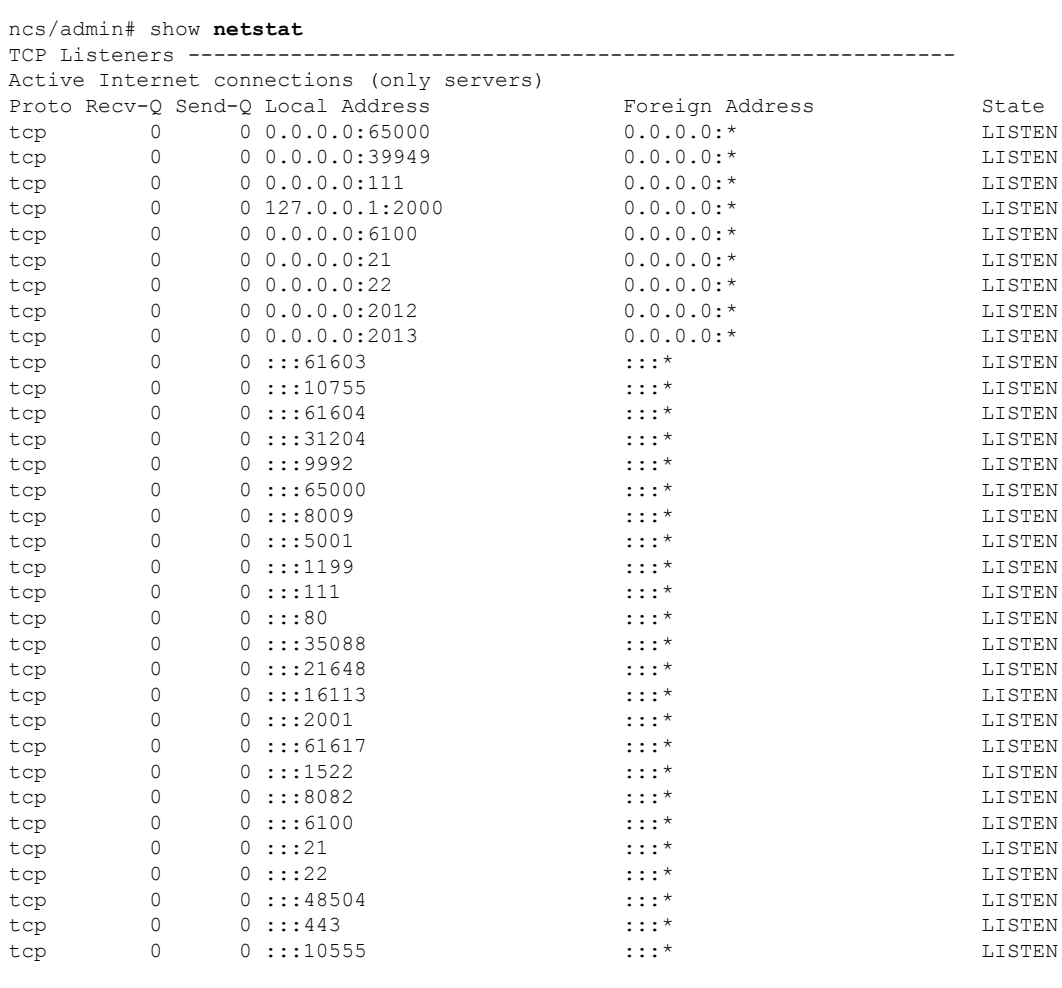

TCP Connections ----------------------------------------------------------

Active Internet connections (w/o servers)

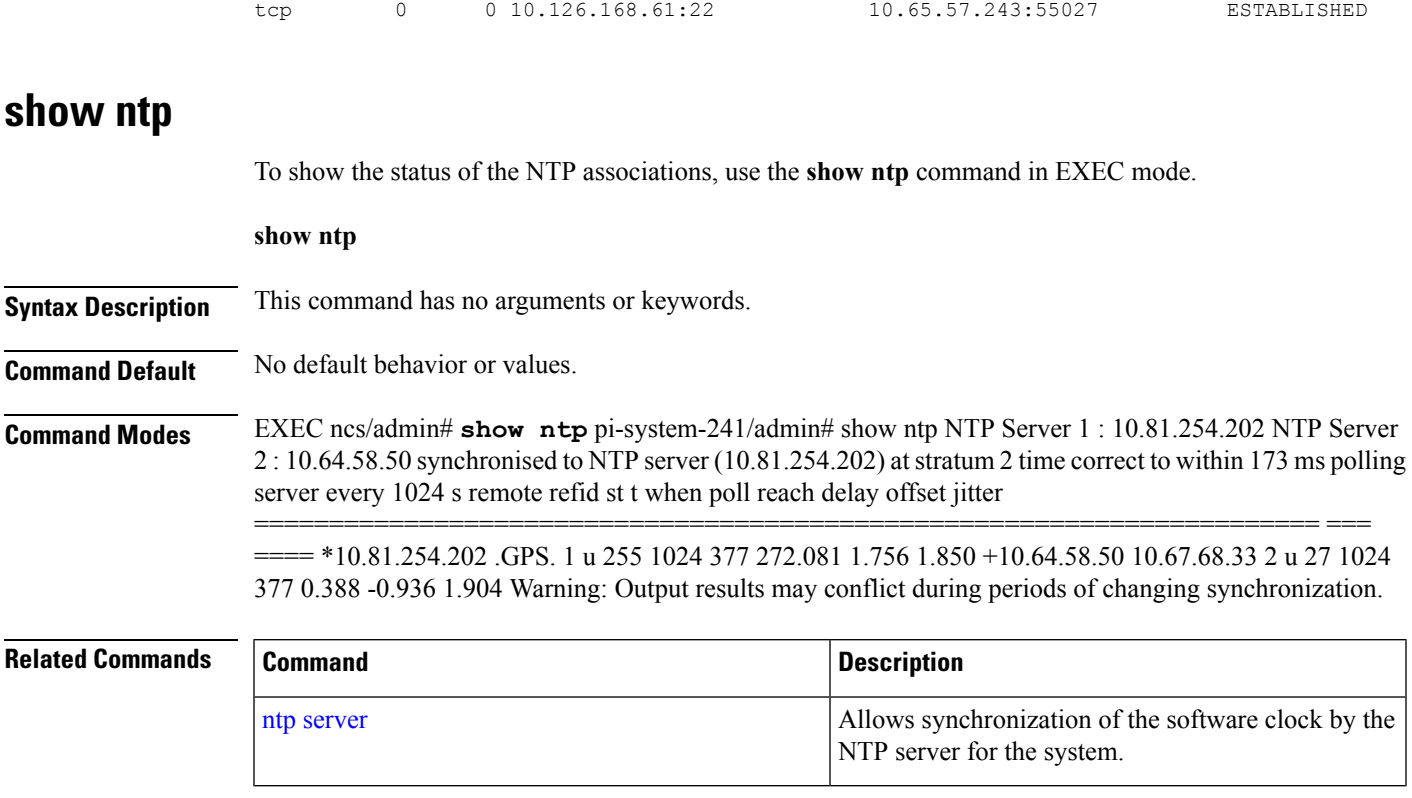

Proto Recv-Q Send-Q Local Address Foreign Address State

## **show ports**

To display information about all of the processes listening on active ports, use the **show ports** command in EXEC mode.

**show ports** [|] [|]

 $\mathbf I$ 

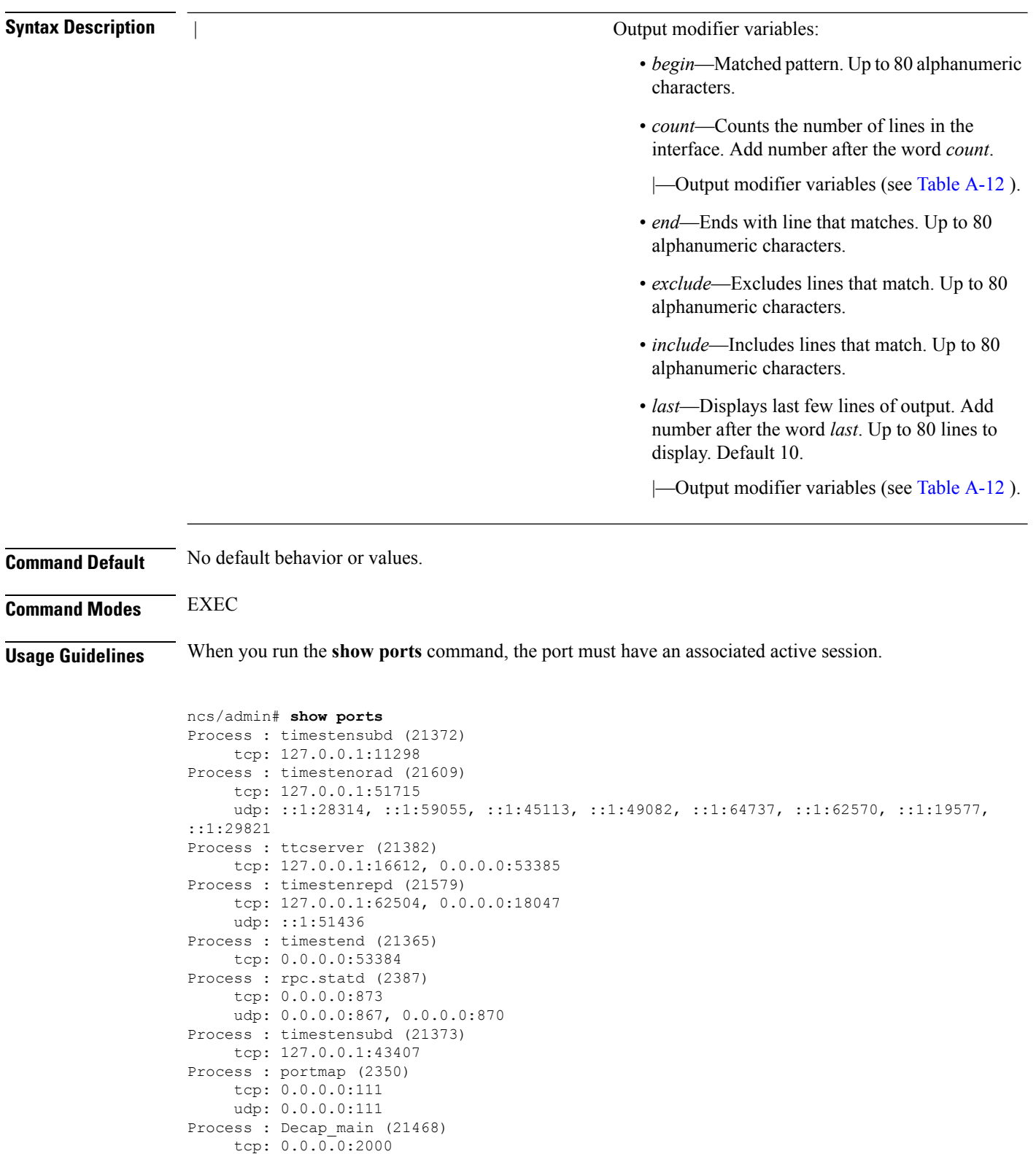

udp: 0.0.0.0:9993 Process : timestensubd (21369) tcp: 127.0.0.1:37648

Ш

```
Process : timestensubd (21374)
    tcp: 127.0.0.1:64211
Process : sshd (2734)
    tcp: 172.23.90.113:22
Process : java (21432)
    tcp: 127.0.0.1:8888, :::2080, :::2020, ::ffff:127.0.0.1:8005, :::8009, :::8905, :::8010,
 :::2090, :::1099, :::9999, :::61616, :::8080, ::
:80, :::60628, :::8443, :::443
    udp: 0.0.0.0:1812, 0.0.0.0:1813, 0.0.0.0:1700, 0.0.0.0:10414, 0.0.0.0:3799, 0.0.0.0:1645,
0.0.0.0:1646, :::8905, :::8906
Process : monit (21531)
     tcp: 127.0.0.1:2812
Process : java (21524)
    tcp: :::62627
Process : java (21494)
    tcp: ::ffff:127.0.0.1:20515
    udp: 0.0.0.0:20514
Process : tnslsnr (21096)
    tcp: :::1521
Process : ora d000 ncs1 (21222)
    tcp: :::26456
    udp: ::1:63198
Process : ntpd (2715)
     udp: 172.23.90.113:123, 127.0.0.1:123, 0.0.0.0:123, ::1:123, fe80::20c:29ff:fe6a:123,
:::123
Process : ora pmon_ncs1 (21190)
    udp: ::1:51994
Process : ora mmon ncs1 (21218)
    udp: :::38941
Process : ora_s000 ncs1 (21224)
    udp: ::1:49864
ncs/admin#
```
### <span id="page-126-0"></span>**show process**

To display information about active processes, use the **show process** command in the EXEC mode.

**show process** |

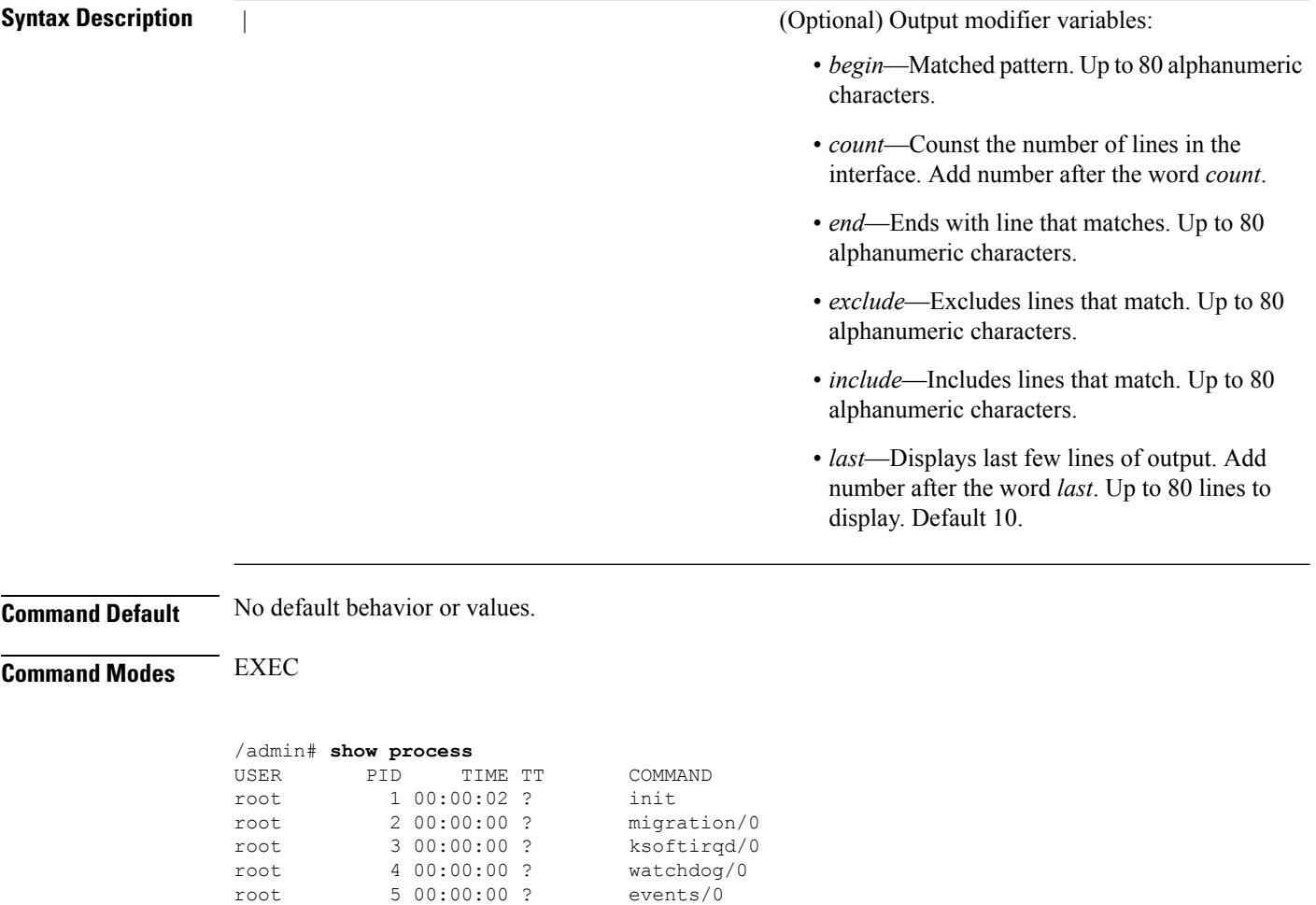

#### **Command Reference Guide for Cisco Prime Infrastructure 3.8**

root 6 00:00:00 ? khelper root 7 00:00:00 ? kthread<br>root 10 00:00:01 ? kblockd/0

root 11 00:00:00 ? kacpid root 170 00:00:00 ? cqueue/0 root 173 00:00:00 ? khubd root 175 00:00:00 ? kseriod root 239 00:00:32 ? kswapd0 root 240 00:00:00 ? aio/0 root 458 00:00:00 ? kpsmoused root 488 00:00:00 ? mpt\_poll\_0 489 00:00:00 ?

root 493 00:00:00 ? ata\_aux root 500 00:00:00 ? kstriped root 509 00:00:07 ? kjournald

root 569 00:00:00 ? udevd

root 1691 00:00:00 ? kjournald

root 1695 00:00:00 ? kjournald root 1697 00:00:00 ? kjournald

root 2286 00:00:00 ? audispd

root 1664 00:00:00 ? kmpath\_handlerd

root 10 00:00:01 ?

root 492 00:00:00 ?

root 536 00:00:00 ?

root 1663 00:00:00 ?

root 1693 00:00:00 ?

root 2284 00:00:00 ?

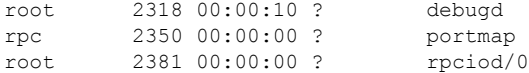

pi-admin/admin#

#### **Table 12: Show Process Field Descriptions**

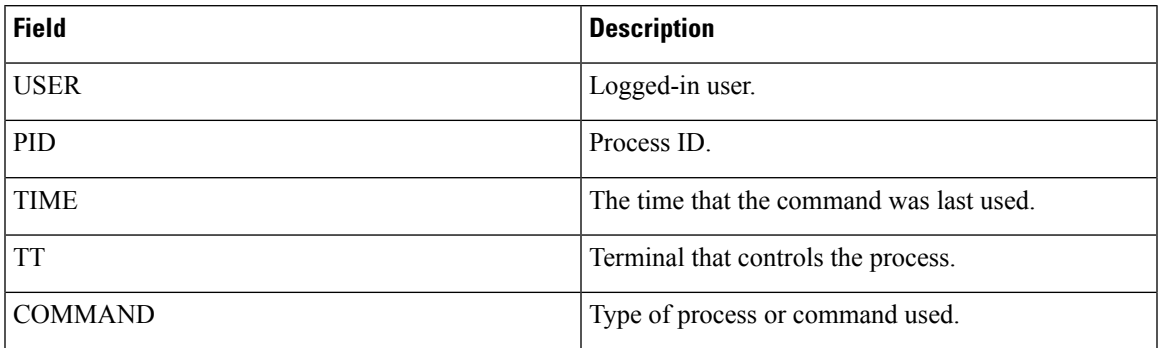

## <span id="page-128-0"></span>**show repository**

To display the file contents of the repository, use the **show repository** command in EXEC mode.

**show repository** repository-name

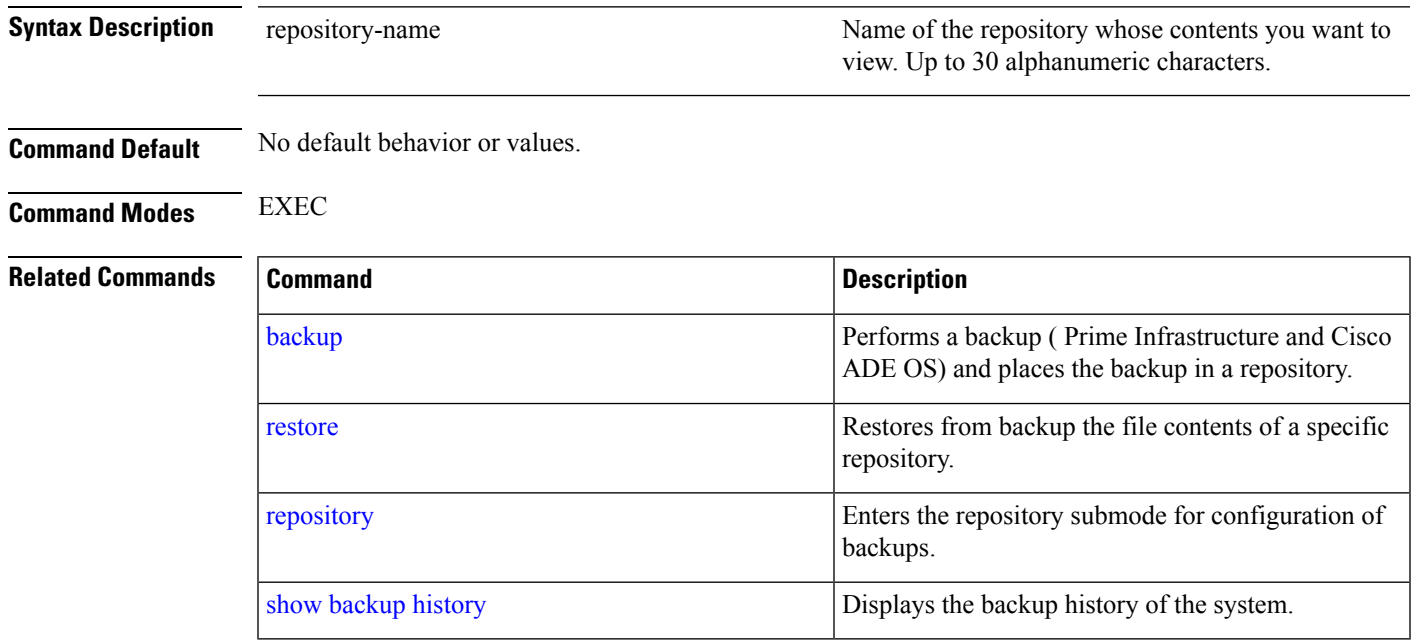

### **show restore**

To display the restore history, use the **show restore** command in EXEC mode.

**show restore** {**history**}

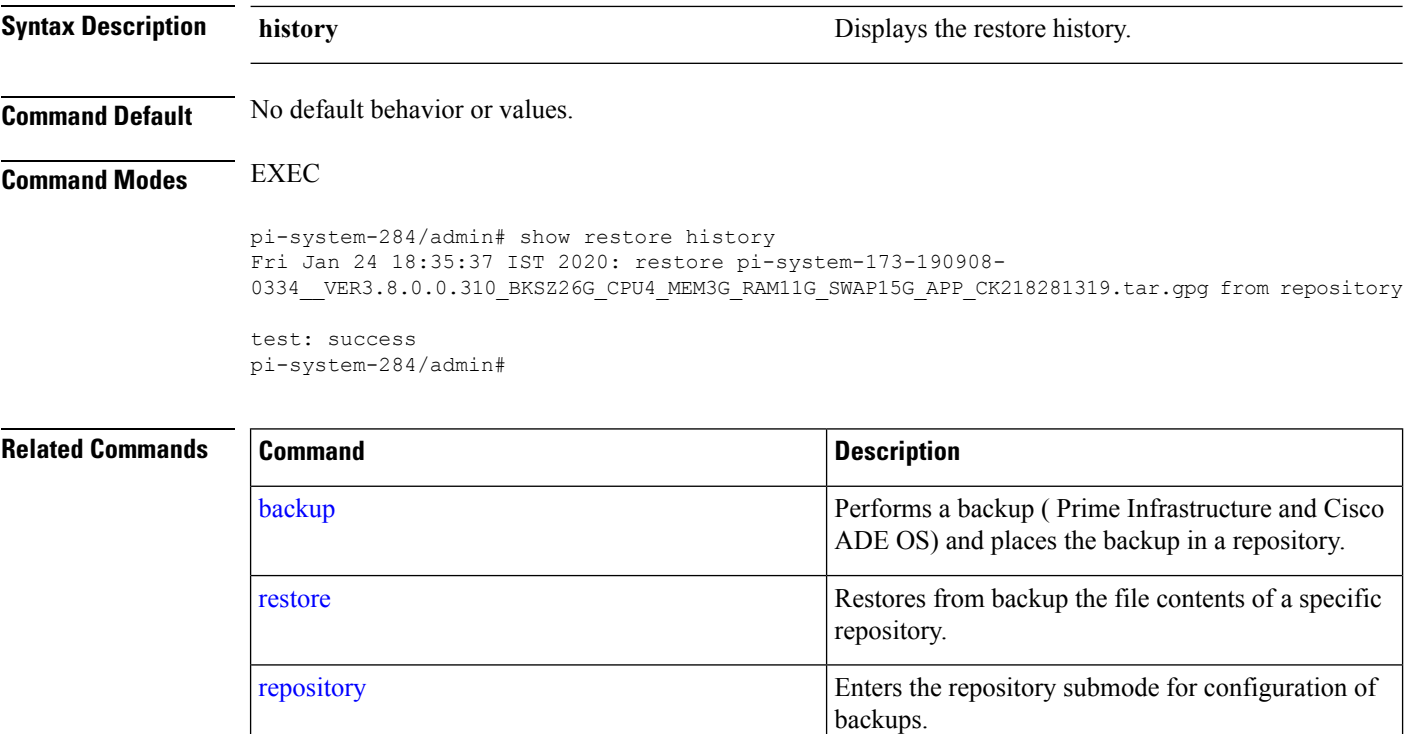

### **show restore log**

To display the last restore operation in the case of Auto logout console, use the **show restore log** command in EXEC mode. You can run this command even while performing a restore operation and a successful restore operation.

show [backup](#page-109-0) history **Displays the backup history of the system.** 

**show restore log**

**Syntax Description** This command has no arguments or keywords.

**Command Default** No default behavior or values.

**Command Modes** EXEC

**Example 1**

```
pi-system/admin# show restore log
Started at : Thu Aug 1 14:48:08 2019
Initiating restore. Please wait...
 Restore Started at 08/01/19 14:48:08
  Stage 1 of 9: Transferring backup file ...
  -- completed at 08/01/19 14:48:56
 Stage 2 of 9: Decrypting backup file ...
  -- completed at 08/01/19 14:50:16
  Stage 3 of 9: Unpacking backup file ...
  -- completed at 08/01/19 14:50:19
  Stopping PI server ...
```
Stage 4 of 9: Decompressing backup ... -- completed at 08/01/19 14:52:12 Stage 5 of 9: Restoring Support Files ... -- completed at 08/01/19 14:52:21 Stage 6 of 9: Restoring Database Files ... -- completed at 08/01/19 14:53:04 Stage 7 of 9: Recovering Database ... -- completed at 08/01/19 15:21:01 Stage 8 of 9: Updating Database Schema ... This could take long time based on the existing data size. -- completed at 08/01/19 16:10:50 Stage 9 of 9: Re-enabling Database Settings ... -- completed at 08/01/19 16:49:13 Total Restore duration is: 02h:01m:05s INFO: Restore completed successfully. Starting Prime Infrastructure... This may take a while (10 minutes or more) ... Prime Infrastructure started successfully. Completed in 1477 seconds Finished at : Thu Aug 1 17:14:13 2019

<span id="page-130-0"></span>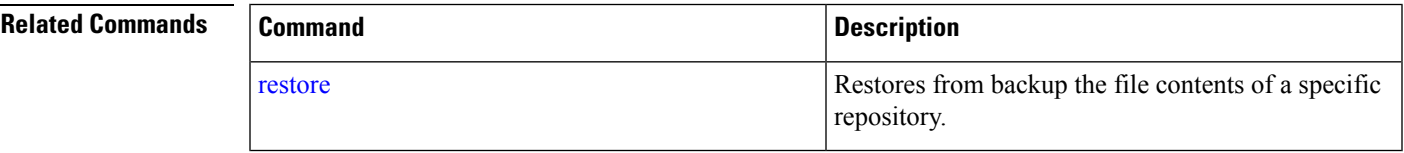

### **show running-config**

To display the contents of the currently running configuration file or the configuration, use the **show running-config** command in EXEC mode.

**showrunning-config**

**Syntax Description** This command has no arguments or keywords.

**Command Default** The show running-config command displays all of the configuration information.

**Command Modes** EXEC

```
ncs/admin# show running-config
Generating configuration...
!
hostname ncs
!
ip domain-name cisco.com
!
interface GigabitEthernet 0
 ip address 172.23.90.113 255.255.255.0
  ipv6 address autoconfig
!
ip name-server 172.16.168.183
!
```

```
ip default-gateway 172.23.90.1
!
clock timezone UTC
!
ntp server time.nist.gov
!
username admin password hash $1$JbbHvKVG$xMZ/XL4tH15Knf.FfcZZr. role admin
!
service sshd
!
password-policy
  lower-case-required
  upper-case-required
 digit-required
 no-username
  disable-cisco-passwords
 min-password-length 6
!
logging localhost
logging loglevel 6
!
cdp timer 60
cdp holdtime 180
cdp run GigabitEthernet 0
!
icmp echo on
!
ncs/admin#
```
#### <span id="page-131-0"></span>**Related Commands**

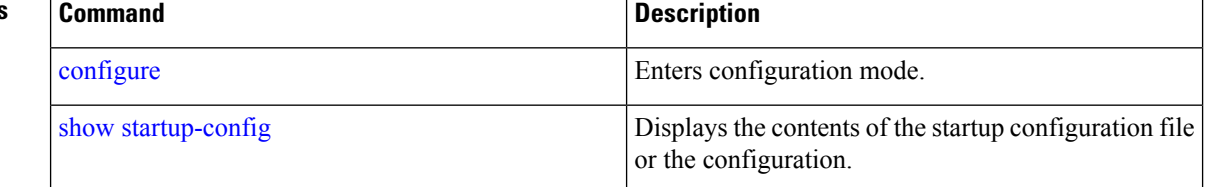

### **show startup-config**

To display the contents of the startup configuration file or the configuration, use the **show startup-config** command in EXEC mode.

### **showstartup-config**

**Syntax Description** This command has no arguments or keywords.

**Command Default** The **show startup-config** command displays all of the startup configuration information.

```
Command Modes EXEC
```
ncs/admin# **show startup-config** ! hostname ncs ! ip domain-name cisco.com !

Ш

```
interface GigabitEthernet 0
  ip address 172.23.90.113 255.255.255.0
  ipv6 address autoconfig
!
ip name-server 172.16.168.183
!
ip default-gateway 172.23.90.1
!
clock timezone UTC
!
ntp server time.nist.gov
!
username admin password hash $1$JbbHvKVG$xMZ/XL4tH15Knf.FfcZZr. role admin
!
service sshd
!
password-policy
  lower-case-required
  upper-case-required
  digit-required
 no-username
  disable-cisco-passwords
  min-password-length 6
!
logging localhost
logging loglevel 6
!
cdp timer 60
cdp holdtime 180
cdp run GigabitEthernet 0
!
icmp echo on
!
ncs/admin#
```
#### **Related Commands**

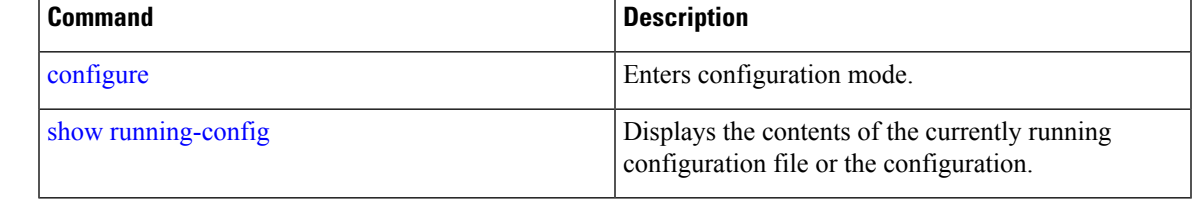

### **show security-status**

To display the security-related configuration information, use the **show security-status** command in EXEC mode.

```
show security-status
```
**Syntax Description** This command has no arguments or keywords.

**Command Default** No default behavior or values.

**Command Modes** EXEC

**Example**

pi-system/admin# show security-status Open TCP Ports : 21 22 80 443 1522 8078 8080 8082 8087 9992 20828 61617 Open UDP Ports : 69 162 514 9991 FIPS Mode : disabled SSH Legacy Algorithms : enabled TFTP Service : enabled FTP Service : enabled JMS port(61617) : enabled Root Access : enabled Certificate validation settings for pubnet Cert check : enabled OCSP check : disabled Auto CA update : enabled Certificate validation settings for system Cert check : trust-on-first-use OCSP check : disabled Auto CA update : disabled Certificate validation settings for devicemgmt Cert check : enabled OCSP check : disabled Auto CA update : enabled Certificate validation settings for user Cert check : enabled<br>
OCSP check : disabled : disabled Auto CA update : disabled Algorithm settings enabled for SSH service KexAlgorithms : diffie-hellman-group16-sha512,diffie-hellman-group14-sha256,ecdh-sha2-nistp521,ecdh-sha2-nistp384,ecdh-s ha2-nistp256,diffie-hellman-group18-sha512,diffie-hellman-group14-sha1,diffie-hellman-group-exchange-sha256,diffie-hellman -group-exchange-sha1,diffie-hellman-group1-sha1 MACs : hmac-sha2-512, hmac-sha2-256, hmac-sha1 Ciphers aes128-gcm@openssh.com,aes128-ctr,chacha20-poly1305@openssh.com,aes256-ctr,aes256-gcm@openssh.com,aes192 -ctr,3des-cbc,aes128-cbc,aes256-cbc TLS versions : TLSv1.2 TLS ciphers : tls-ecdhe-shal Note : Shows currently configured values Changes made after last system start if any, will be effective after next restart

## **show tech-support**

To display technical support information, including email, use the **show tech-support** command in EXEC mode.

**show tech-support file** [word]

I

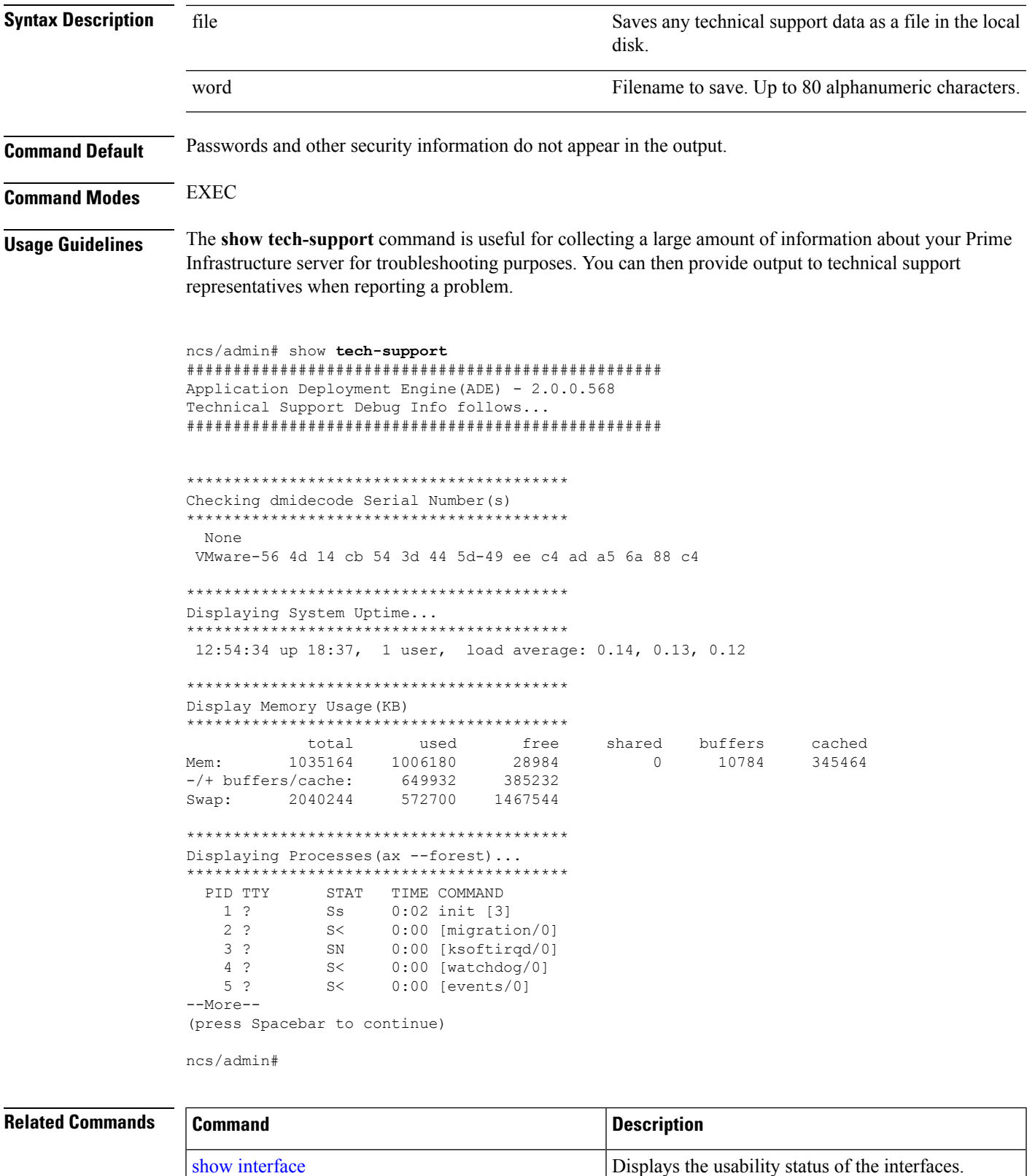

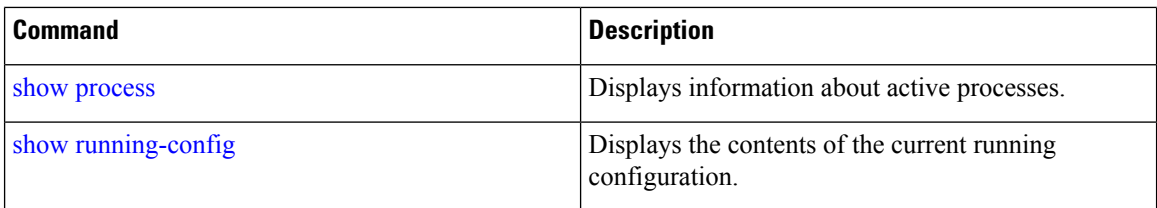

## **show terminal**

To obtain information about the terminal configuration parameter settings, use the **show terminal** command in EXEC mode.

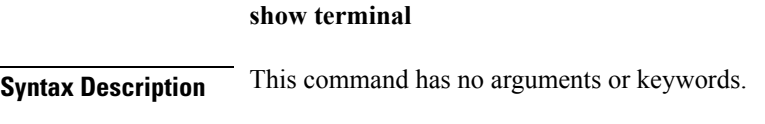

**Command Default** No default behavior or values.

**Command Modes** EXEC

```
ncs/admin# show terminal
TTY: /dev/pts/0 Type: "vt100"
Length: 27 lines, Width: 80 columns
Session Timeout: 30 minutes
ncs/admin#
```
**show terminal** describes the fields of the **show terminal** output.

#### **Table 13: Show Terminal Field Descriptions**

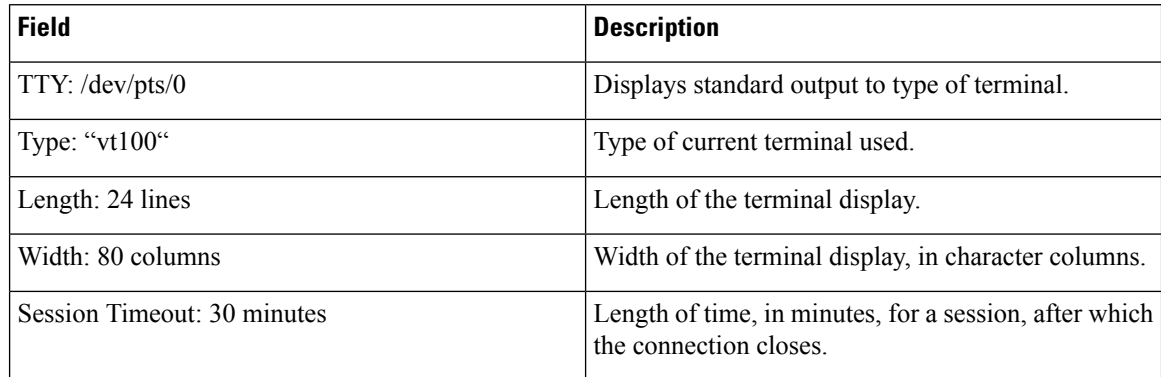

### <span id="page-135-0"></span>**show timezone**

To display the time zone set on the system, use the **show timezone** command in EXEC mode.

**show timezone**

**Syntax Description** This command has no arguments or keywords.

П

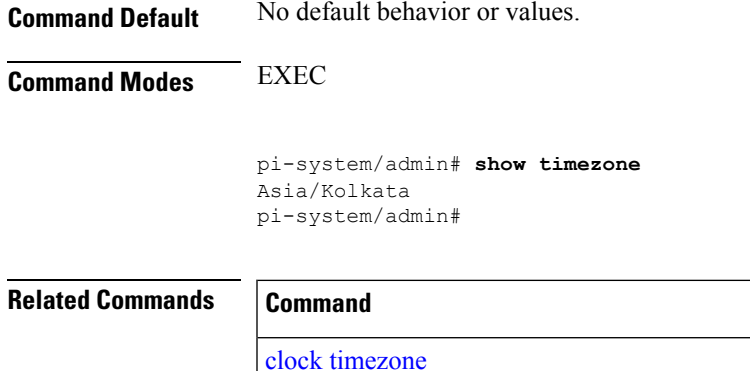

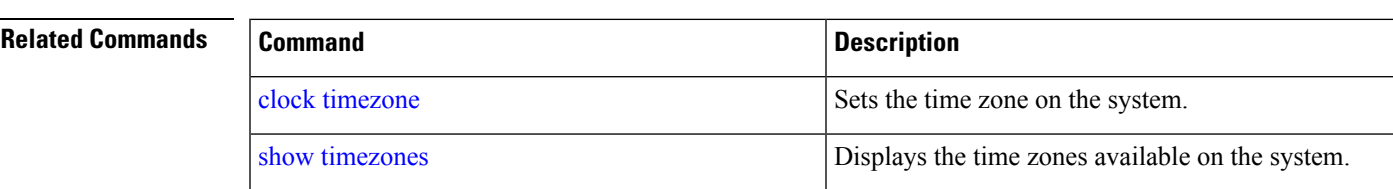

## <span id="page-136-0"></span>**show timezones**

To obtain a list of time zones from which you can select, use the **show timezones** command in EXEC mode.

**show timezones**

**Syntax Description** This command has no arguments or keywords.

**Command Default** No default behavior or values.

**Command Modes** EXEC

**Usage Guidelines** See the clock [timezone](#page-143-0) command, for examples of the time zones available for the Prime Infrastructure server.

ncs/admin# **show timezones** Africa/Blantyre Africa/Dar\_es\_Salaam Africa/Dakar Africa/Asmara Africa/Timbuktu Africa/Maputo Africa/Accra Africa/Kigali Africa/Tunis Africa/Nouakchott Africa/Ouagadougou Africa/Windhoek Africa/Douala Africa/Johannesburg Africa/Luanda Africa/Lagos Africa/Djibouti Africa/Khartoum Africa/Monrovia Africa/Bujumbura Africa/Porto-Novo Africa/Malabo Africa/Ceuta Africa/Banjul Africa/Cairo

Africa/Mogadishu Africa/Brazzaville Africa/Kampala Africa/Sao\_Tome Africa/Algiers Africa/Addis\_Ababa Africa/Ndjamena Africa/Gaborone Africa/Bamako Africa/Freetown --More-- (press Spacebar to continue) ncs/admin#

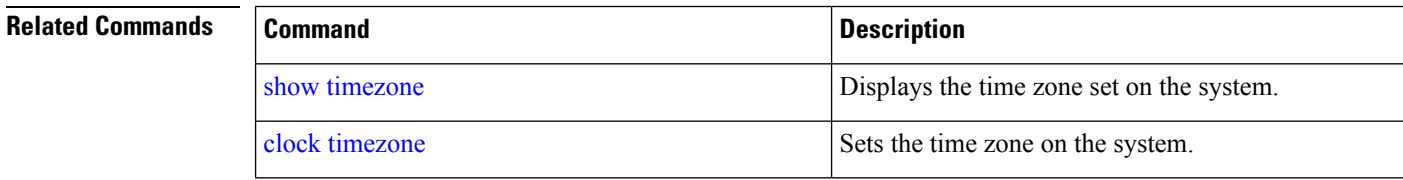

## **show udi**

To display information about the UDI of the Cisco ISE 3315 appliance, use the **show udi** command in EXEC mode.

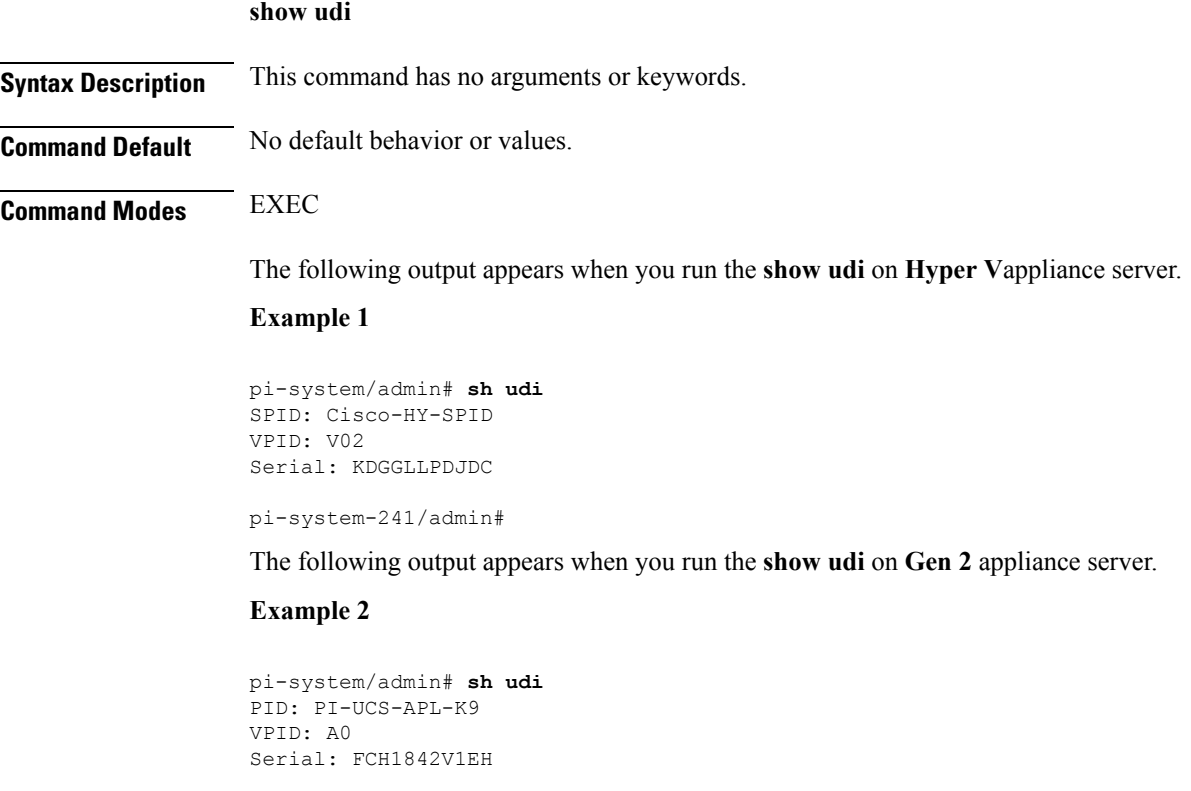

pi-system-117/admin#

## **show uptime**

 $\overline{\phantom{a}}$ 

To display the length of time that you have been logged in to the Prime Infrastructure server, use the **show uptime** command in EXEC mode.

**show uptime** |

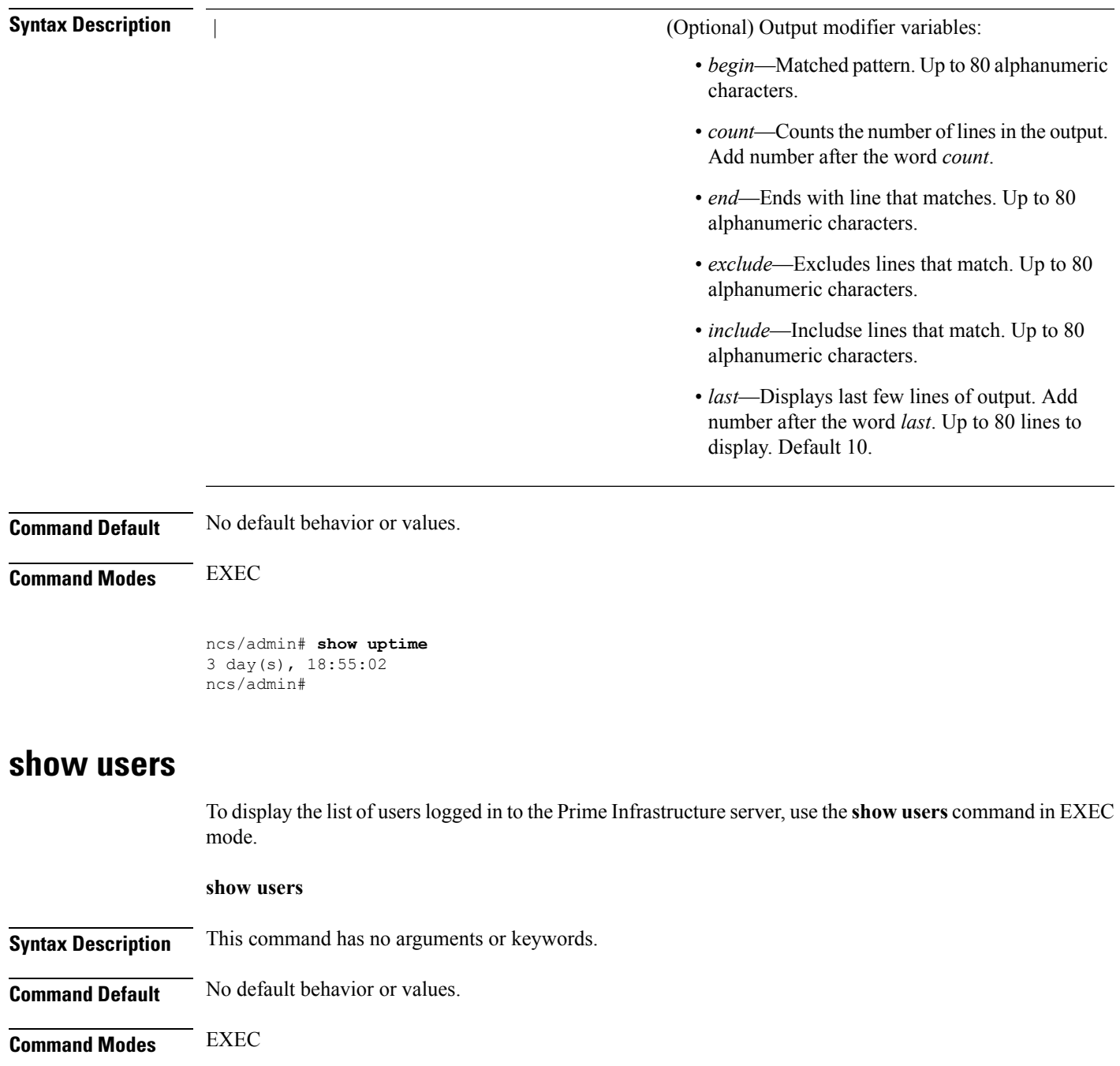

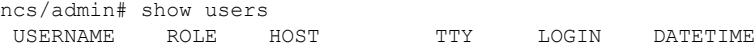

admin Admin 10.77.137.60 pts/0 Fri0000 Aug 6 09:45:47 2019 ncs/admin#

## **show version**

To display information about the software version of the system, use the **show version** command in EXEC mode.

#### **show version**

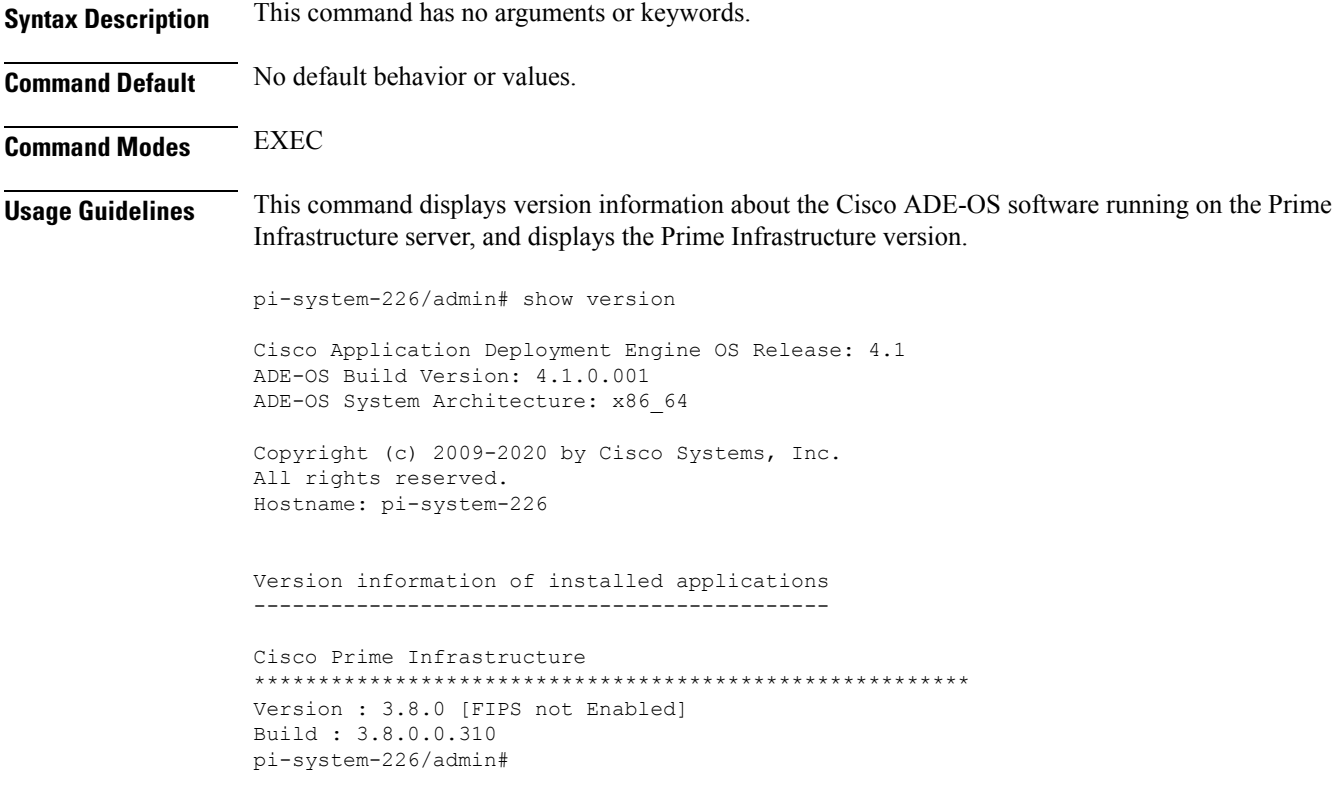

# **Configuration Commands**

This section lists the **configuration commands** along with a brief description of their use, command defaults, command syntax, command modes, usage guidelines, command examples, and related commands, where applicable.

Configuration commands include **interface** and **repository**.

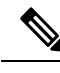

Some of the configuration commands require you to enter the configuration submode to complete the command configuration. **Note**

To access configuration mode, you must use the **configure** command in EXEC mode.

Ш

## **aaa authentication**

To configure external authentication, use the **aaa authentication** command in configuration mode.

**aaa authentication tacacs+ server** *TACACS server address* **key plain** *shared-key*

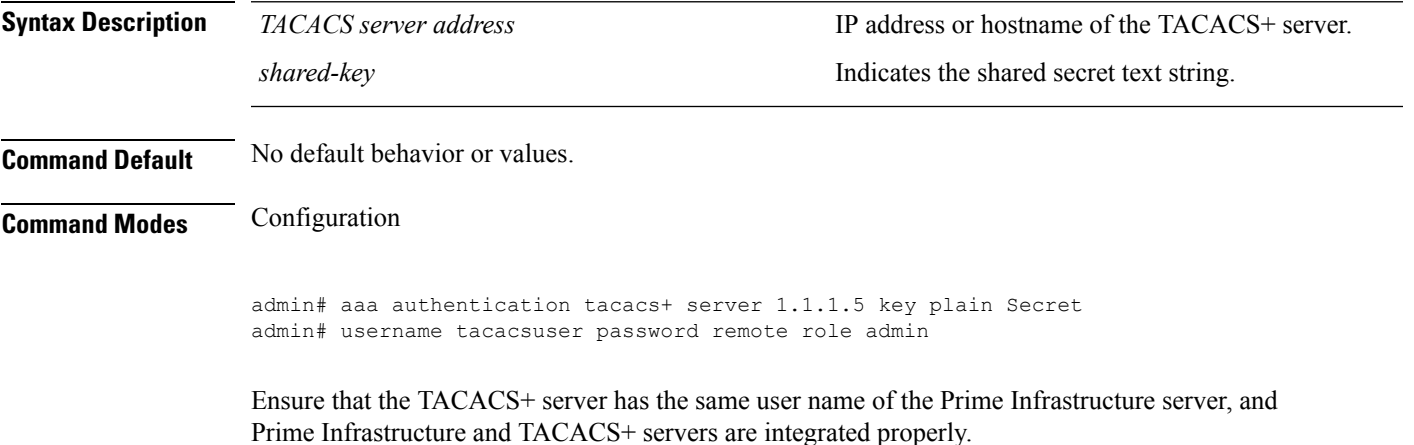

## **backup-staging-url**

You can use this option to configure a Network File System (NFS) share on Cisco Prime Infrastructure when partition is low on disk space and a backup cannot be taken. You can do so by using the **backup-staging-url** command in configuration mode.

#### **backup-staging-url** *word*

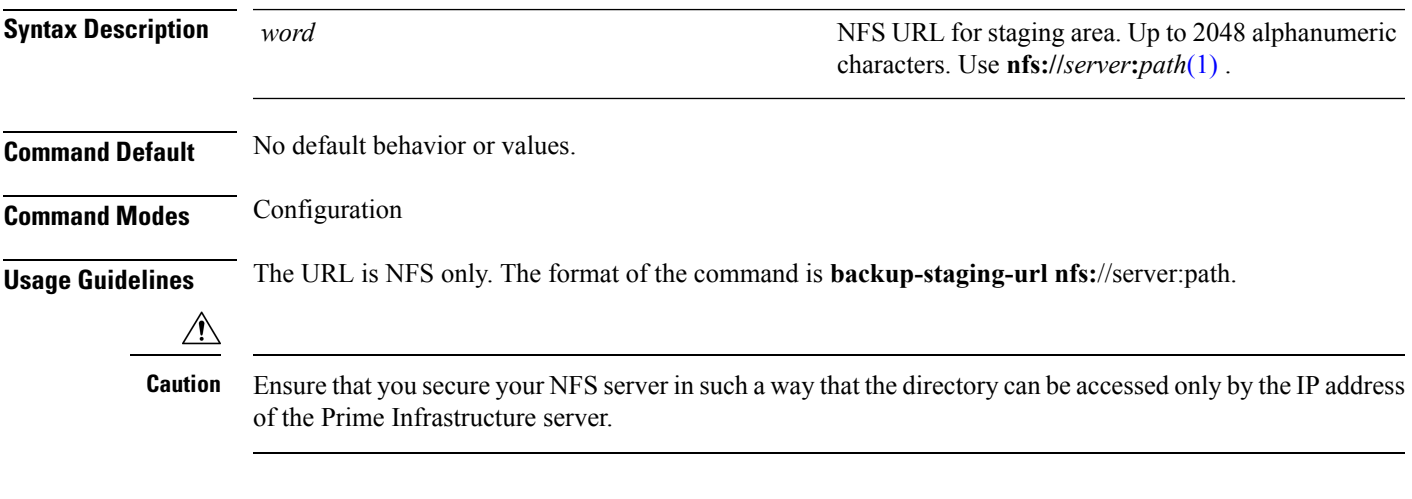

ncs/admin(config)# **backup-staging-url nfs://loc-filer02a:/vol/local1/private1/jdoe** ncs/admin(config)#

## <span id="page-141-0"></span>**cdp holdtime**

To specify the amount of time for which the receiving device should hold a Cisco Discovery Protocol packet from the Prime Infrastructure server before discarding it, use the **cdp holdtime** command in configuration mode. To revert to the default setting, use the **no** form of this command.

#### **[no] cdp holdtime** *seconds*

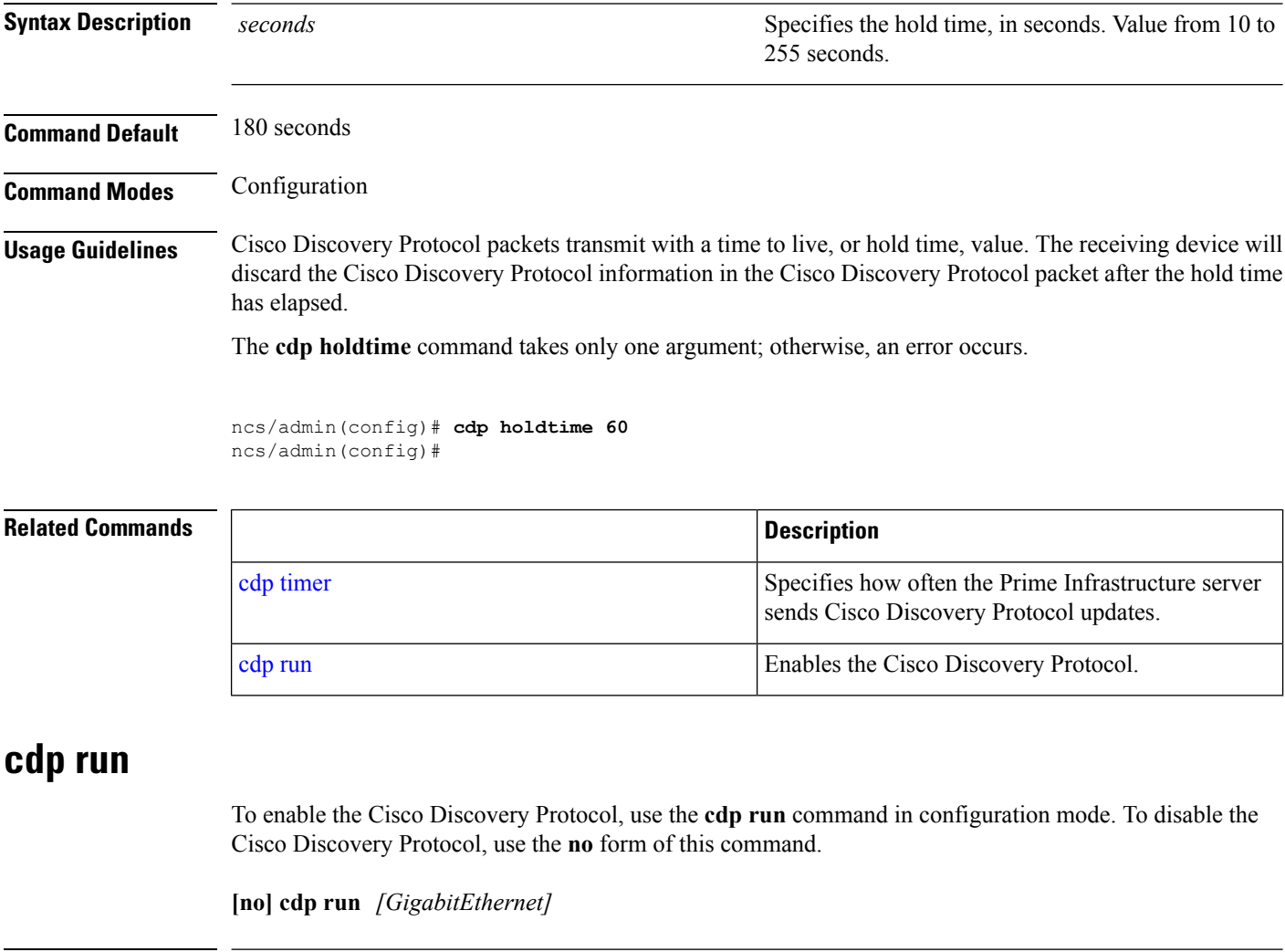

<span id="page-141-1"></span>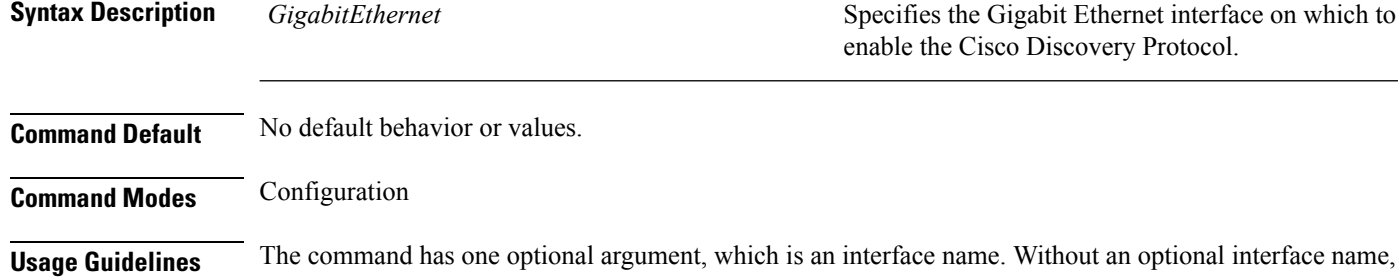

the command enables the Cisco Discovery Protocol on all interfaces.

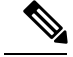

**Note**

The default for this command is on interfaces that are already up and running. When you are bringing up an interface, stop the Cisco Discovery Protocol first; then, start the Cisco Discovery Protocol again.

ncs/admin(config)# **cdp run GigabitEthernet 0** ncs/admin(config)#

**[no] cdp timer** *seconds*

### **Related Commands**

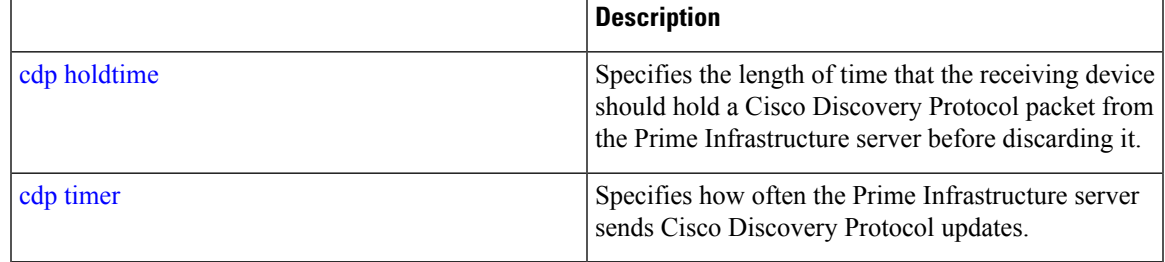

## <span id="page-142-0"></span>**cdp timer**

To specify how often the Prime Infrastructure server sends Cisco Discovery Protocol updates, use the **cdp timer** command in configuration mode. To revert to the default setting, use the **no** form of this command.

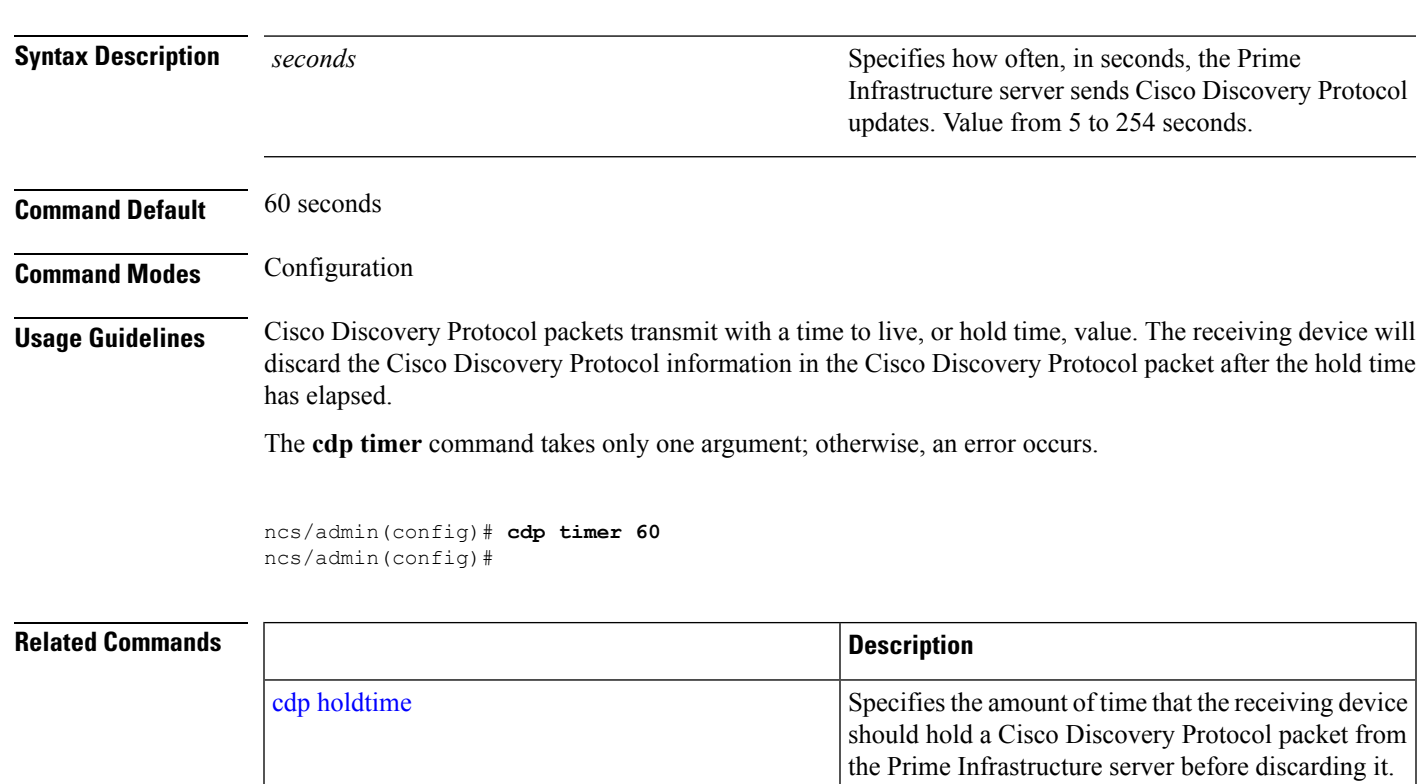

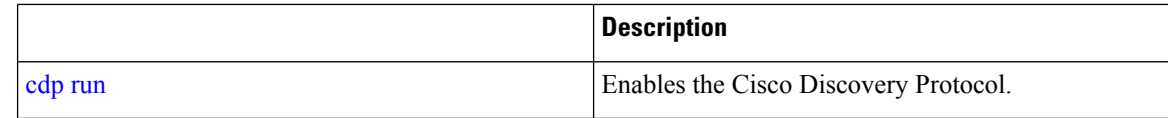

## <span id="page-143-0"></span>**clock timezone**

To set the time zone, use the **clock timezone** command in configuration mode. To disable this function, use the **no** form of this command.

**clock timezone** *timezone*

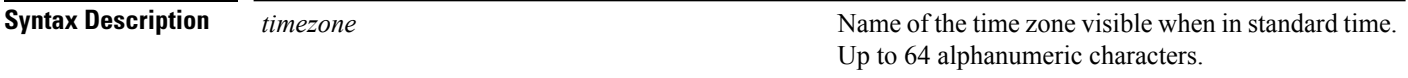

**Command Modes** Configuration

**Command Default** UTC

**Usage Guidelines** The system internally keeps time in Coordinated Universal Time (UTC). If you do not know your specific time zone, you can enter the region, country, and city (see Tables Table 14: [Common](#page-143-1) Time Zones, [Table](#page-144-0) 15: [Australia](#page-144-0) Time Zones, and Table 16: Asia Time [Zones](#page-144-1) for sample time zones to enter on your system).

<span id="page-143-1"></span>**Table 14: Common Time Zones**

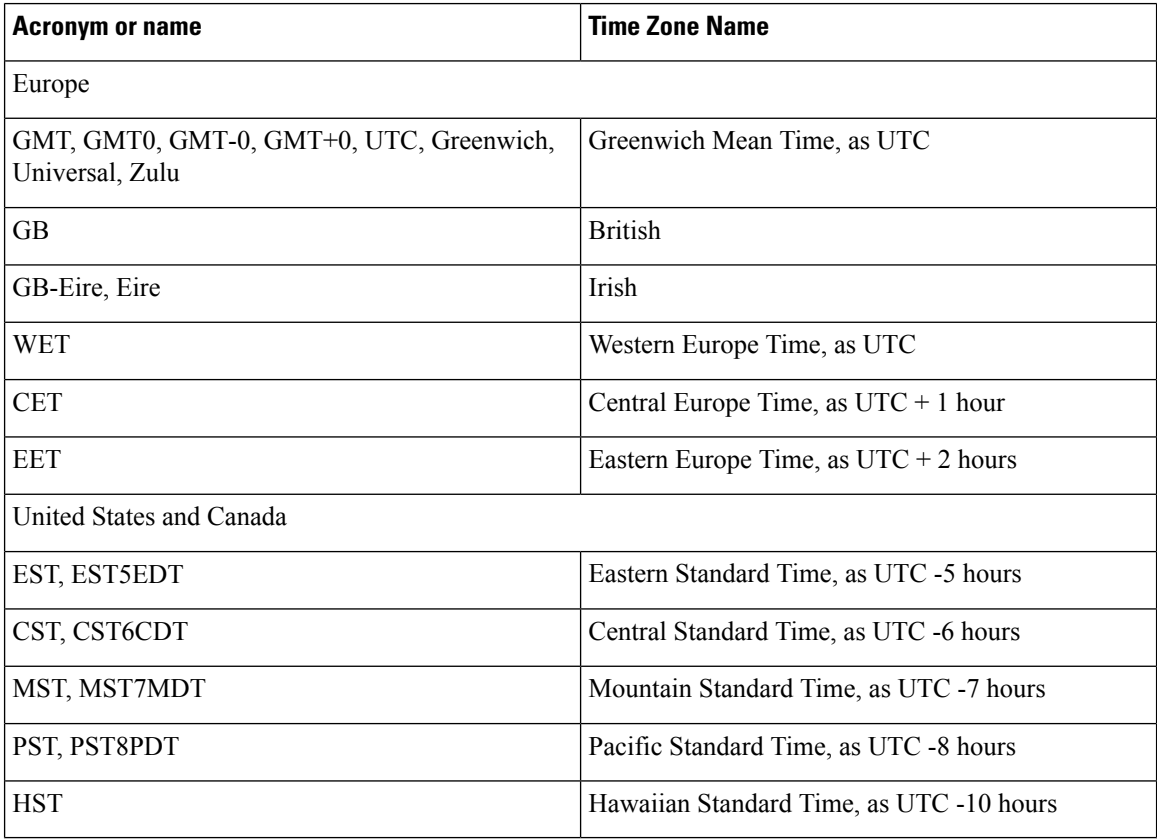
## **Table 15: Australia Time Zones**

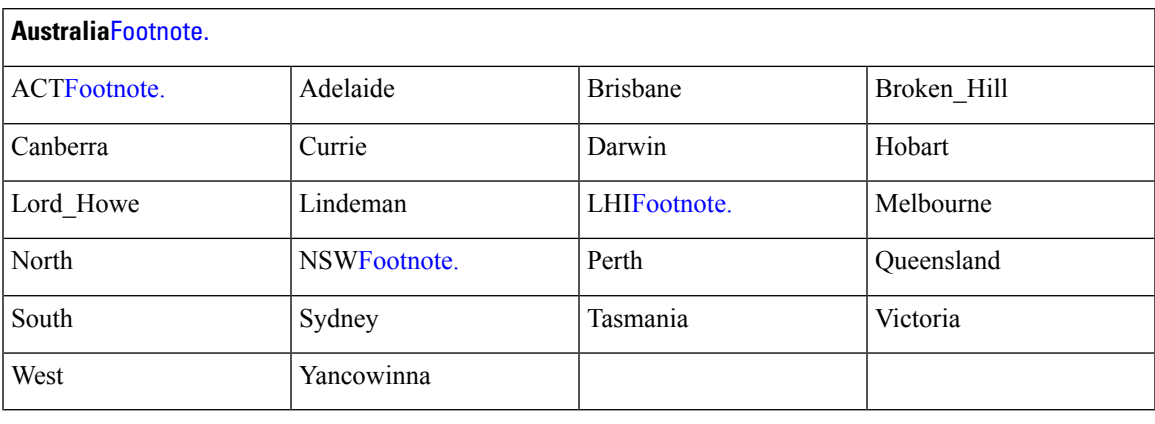

 $3$  (1) Enter the country and city together with a forward slash ( $\ell$ ) between them; for example, Australia/Currie.

 $4$  (2) ACT = Australian Capital Territory

 $(3)$  LHI = Lord Howe Island

 $(4)$  NSW = New South Wales

### **Table 16: Asia Time Zones**

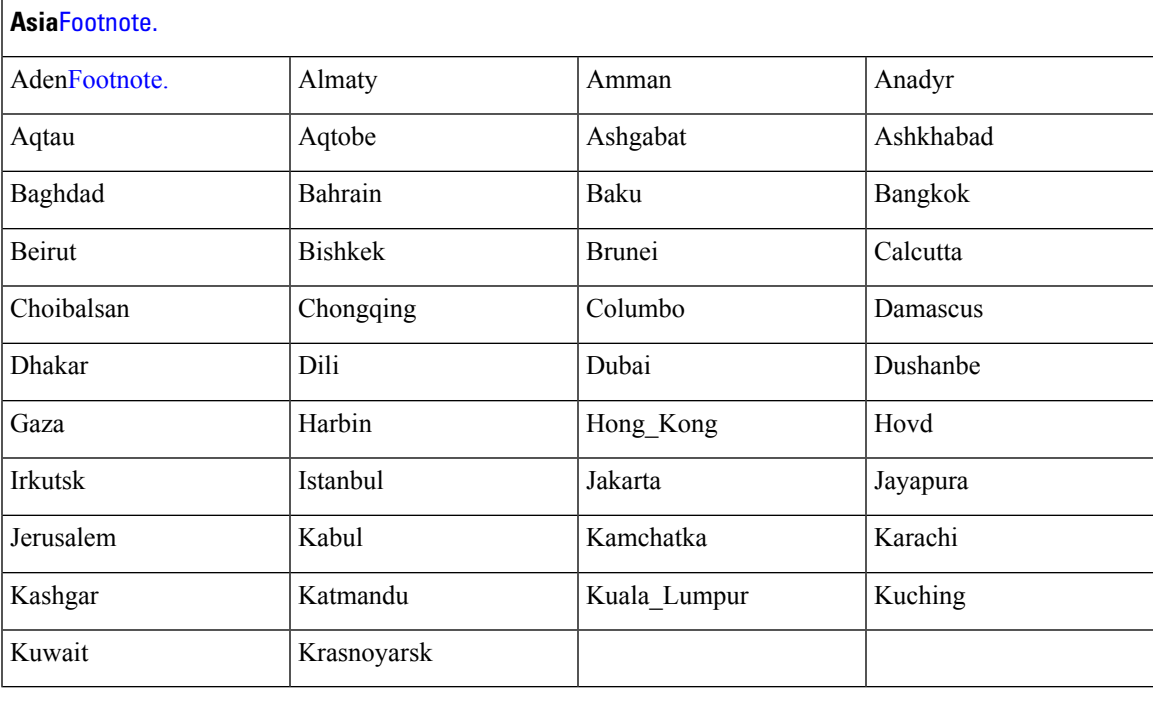

 $7(1)$  The Asia time zone includes cities from East Asia, Southern Southeast Asia, West Asia, and Central Asia.

<sup>8</sup> (2) Enter the region and city or country together separated by a forward slash (*/*); for example, Asia/Aden.

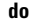

Several more time zones are available to you. On your Prime Infrastructure server, enter the **show timezones** command. A list of all of the time zones available in the Prime Infrastructure server appears. Choose the most appropriate one for your time zone. **Note**

```
pi-admin/admin(config)# conf t
Enter configuration commands, one per line. End with CNTL/Z.
pi-admin/admin(config)# clock timezone Asia/Kolkata
pi-admin/admin(config)#
```
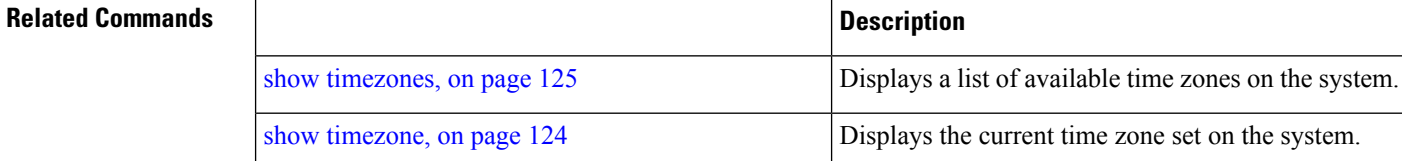

# <span id="page-145-0"></span>**do**

<span id="page-145-1"></span>To execute an EXEC-level command from configuration mode or any configuration submode, use the **do** command in any configuration mode.

#### **do**

**Syntax Description** This command has no arguments or keywords.

### **Table 17: Command Options for the Do Command**

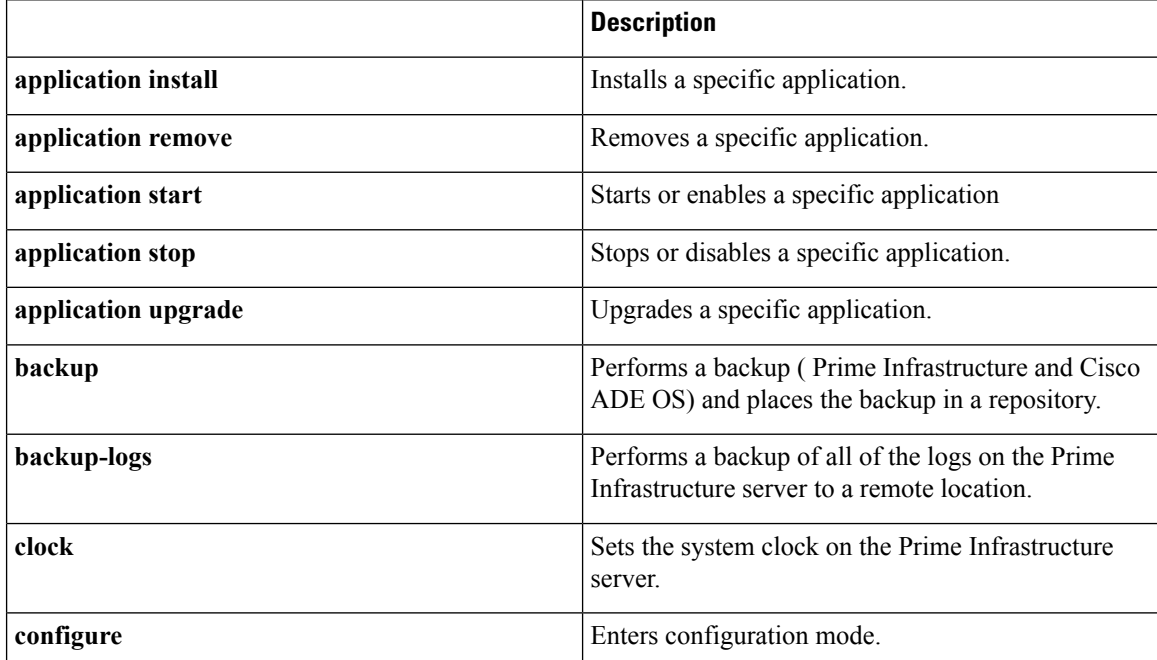

I

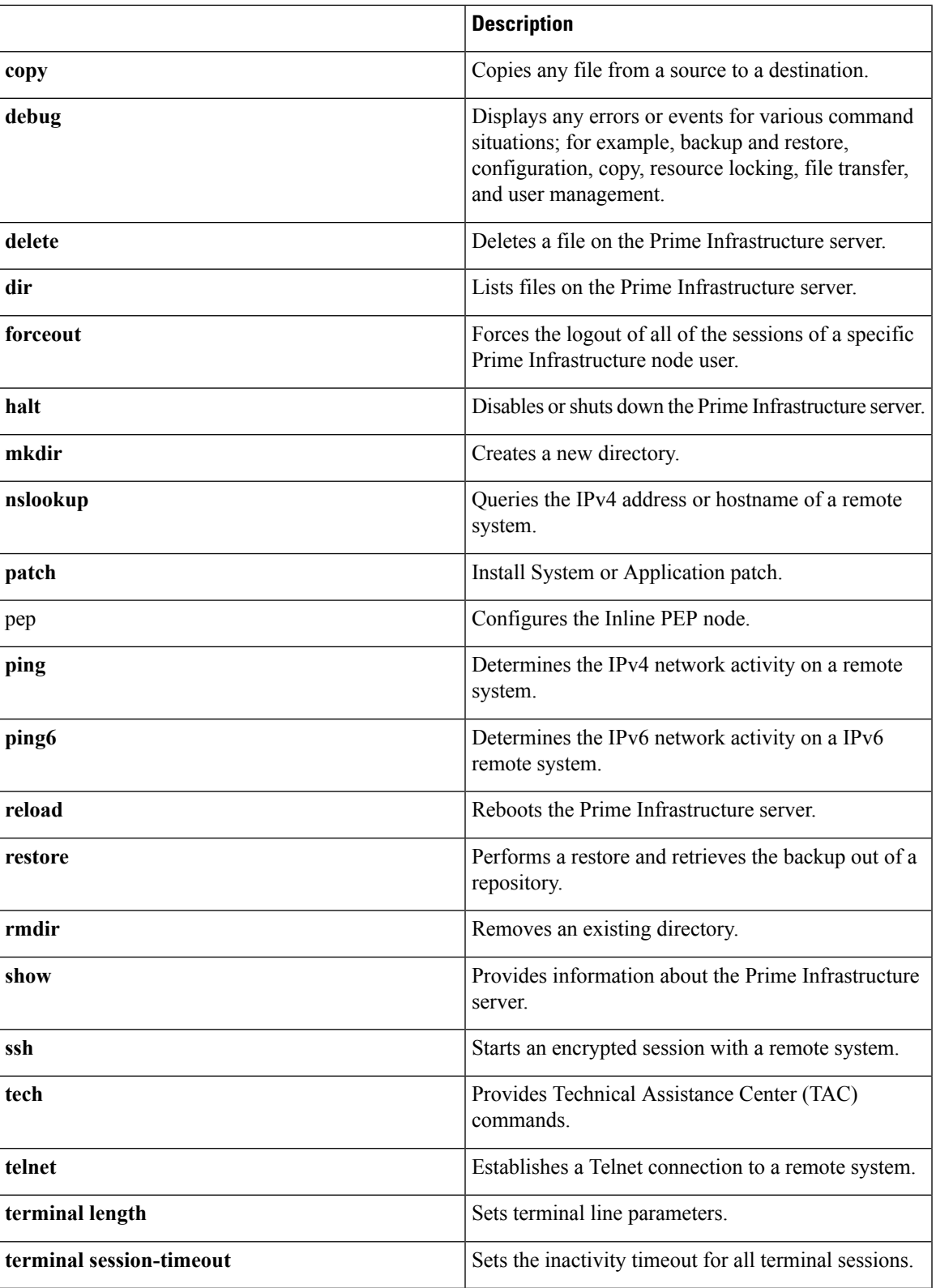

 $\mathbf I$ 

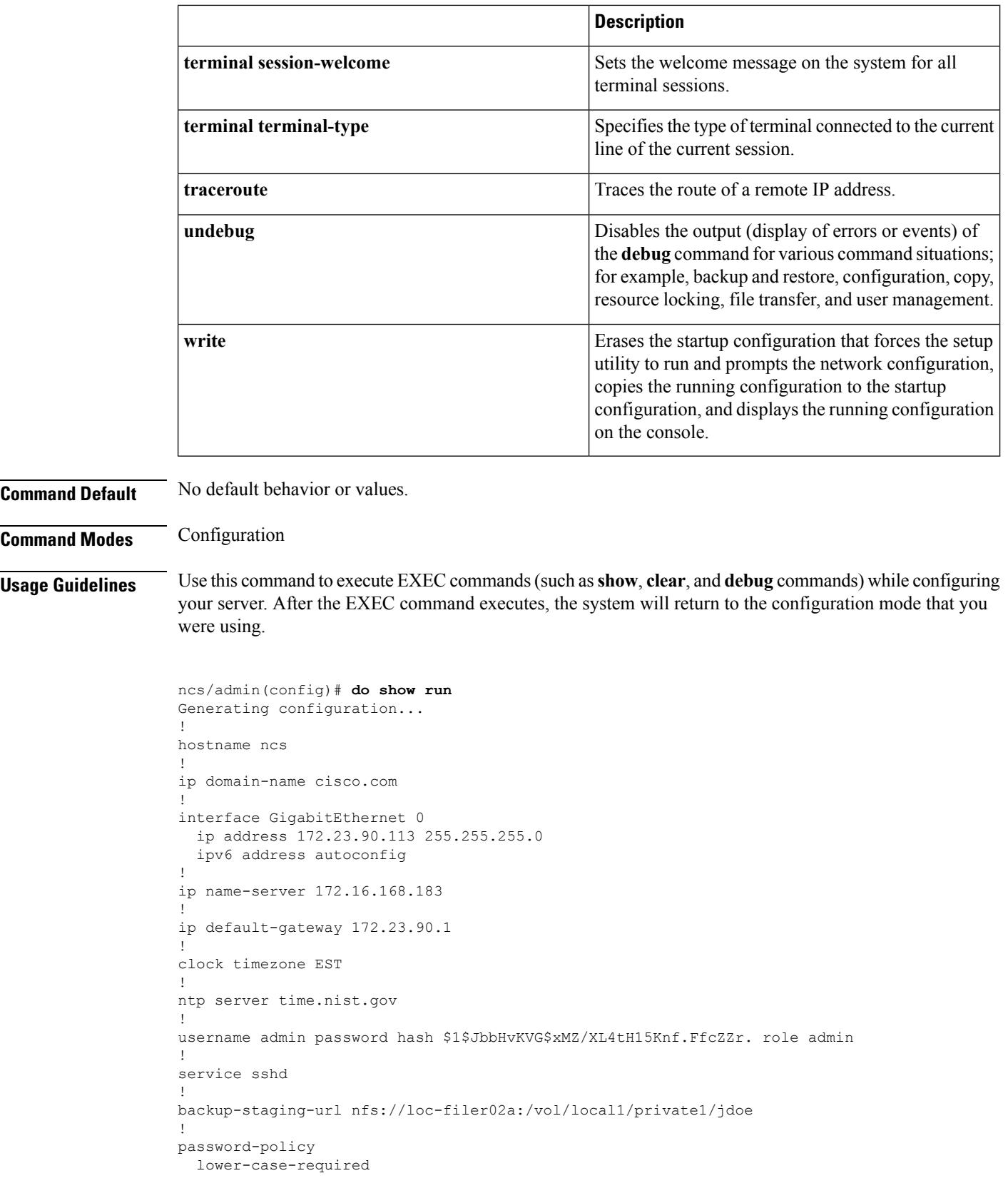

 $\mathbf{I}$ 

```
upper-case-required
  digit-required
 no-username
  disable-cisco-passwords
 min-password-length 6
logging localhost
logging loglevel 6
--More--
```
!

!

**end**

## ncs/admin(config)#

# <span id="page-148-1"></span>**end**

<span id="page-148-3"></span>To end the current configuration session and return to EXEC mode, use the **end** command in configuration mode.

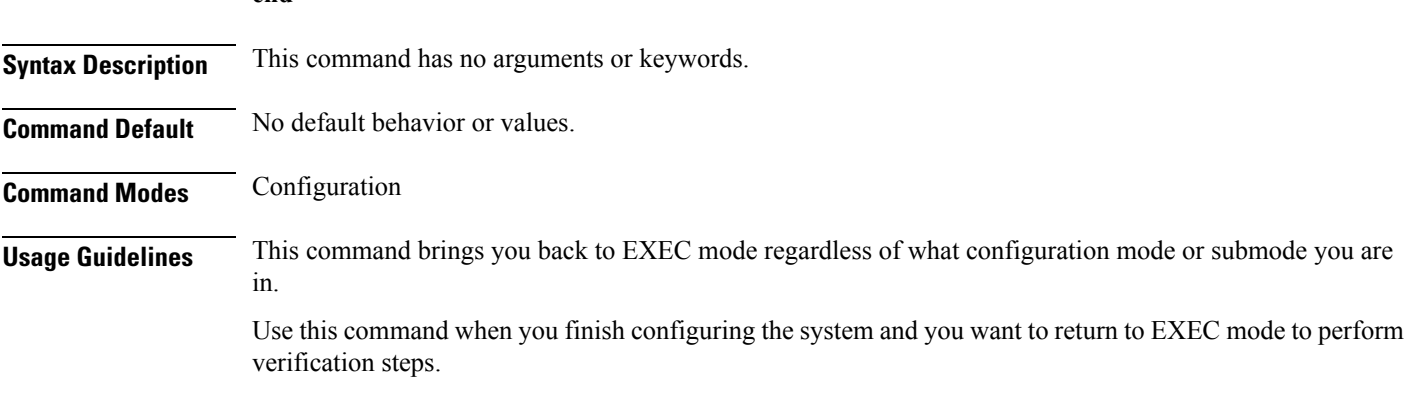

```
ncs/admin(config)# end
ncs/admin#
```
#### <span id="page-148-0"></span>**Related Comma**

<span id="page-148-2"></span>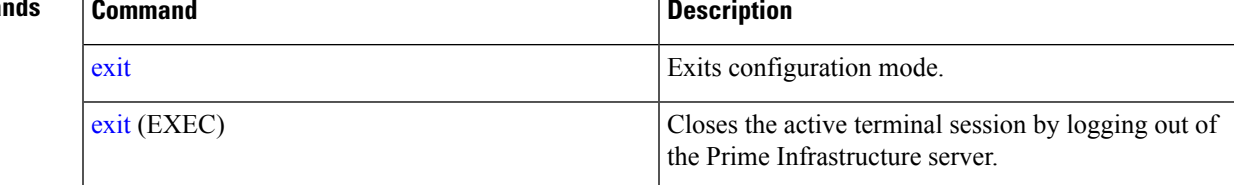

# **exit**

To exit any configuration mode to the next-highest mode in the CLI mode hierarchy, use the **exit** command in configuration mode.

**exit**

**Syntax Description** This command has no arguments or keywords.

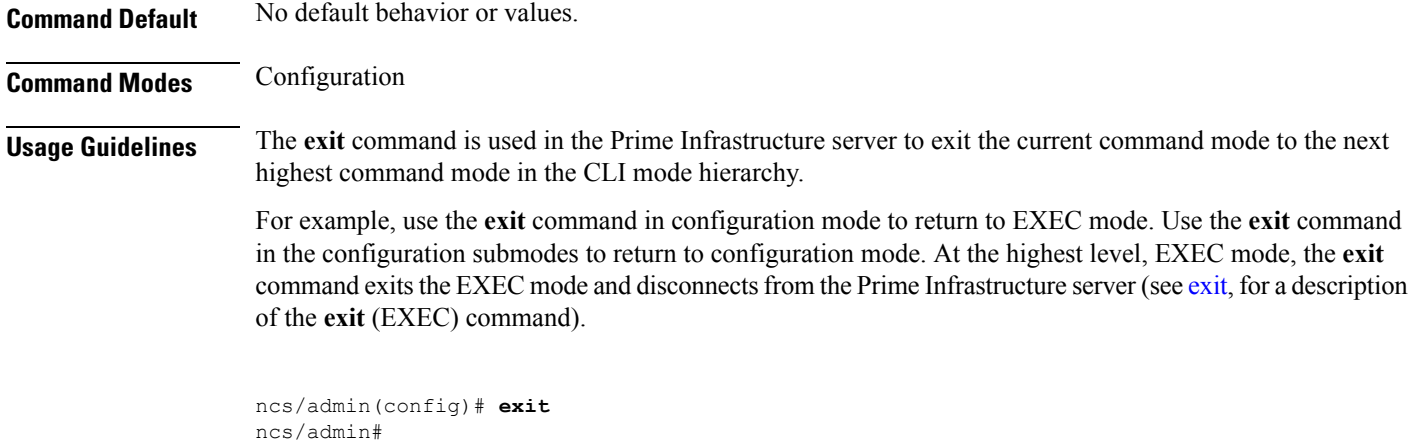

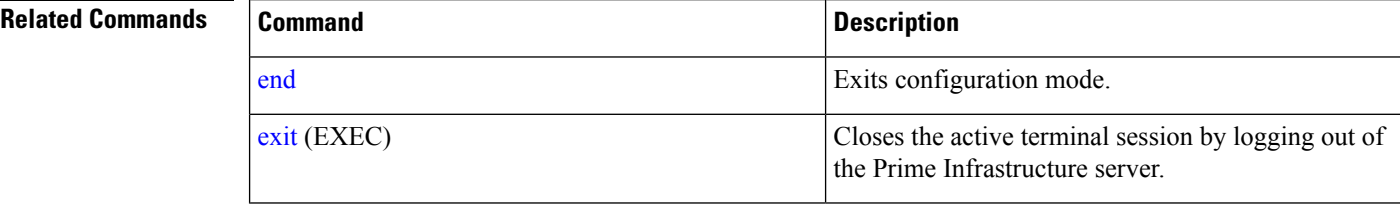

# **hostname**

<span id="page-149-0"></span>To set the hostname of the system, use the**hostname** command in configuration mode. To delete the hostname from the system, use the **no** form of this command, which resets the system to localhost.

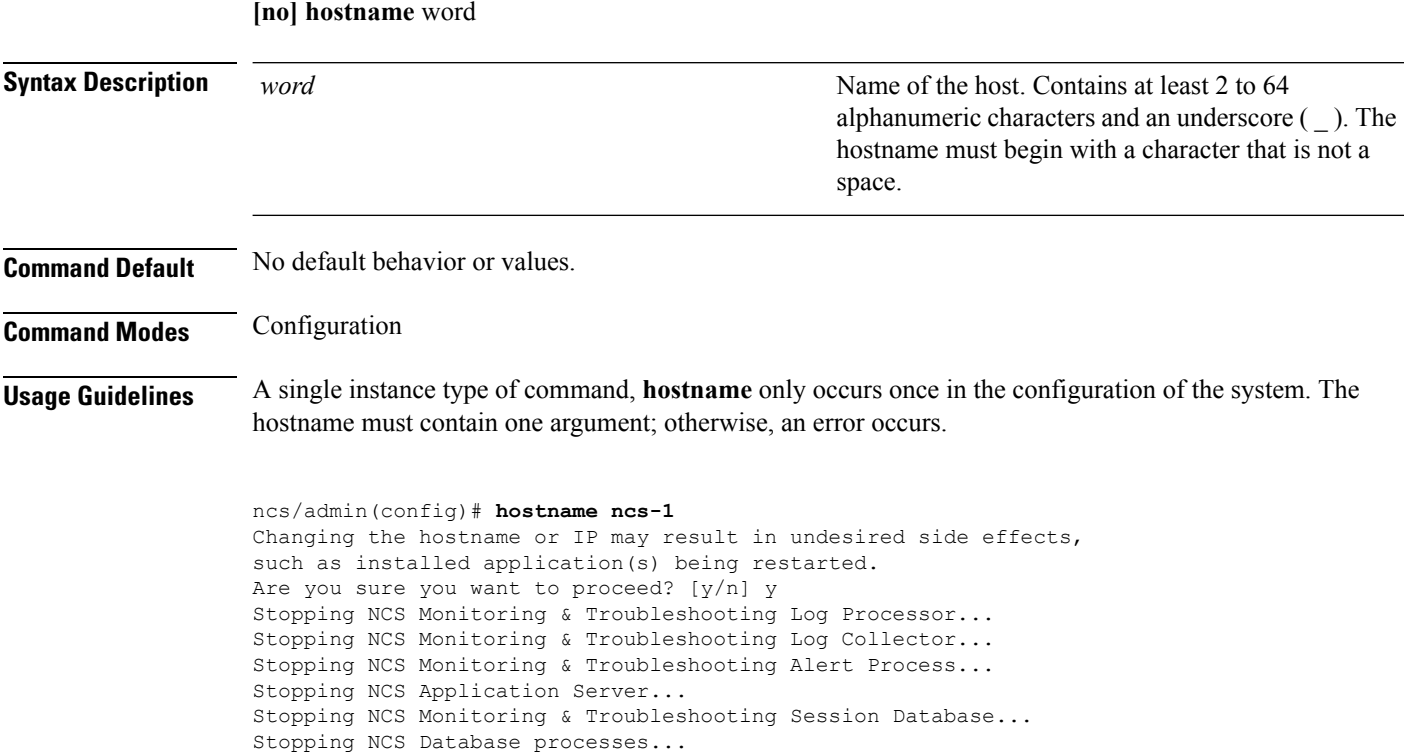

Ш

```
Starting NCS Database processes...
Starting NCS Monitoring & Troubleshooting Session Database...
Starting NCS Application Server...
Starting NCS Monitoring & Troubleshooting Log Collector...
Starting NCS Monitoring & Troubleshooting Log Processor...
Starting NCS Monitoring & Troubleshooting Alert Process...
Note: NCS Processes are initializing. Use 'show application status ncs'
      CLI to verify all processes are in running state.
ncs-1/admin(config)#
ncs-1/admin# show application status ncs
NCS Database listener is running, PID: 11142
NCS Database is running, number of processes: 29
NCS Application Server is still initializing.
NCS M&T Session Database is running, PID: 11410
NCS M&T Log Collector is running, PID: 11532
NCS M&T Log Processor is running, PID: 11555
NCS M&T Alert Process is running, PID: 11623
ncs-1/admin#
```
# **icmp echo**

<span id="page-150-1"></span>To configure the Internet Control Message Protocol (ICMP) echo responses, use the **icmp echo** command in configuration mode.

**icmp echo** {off | on}

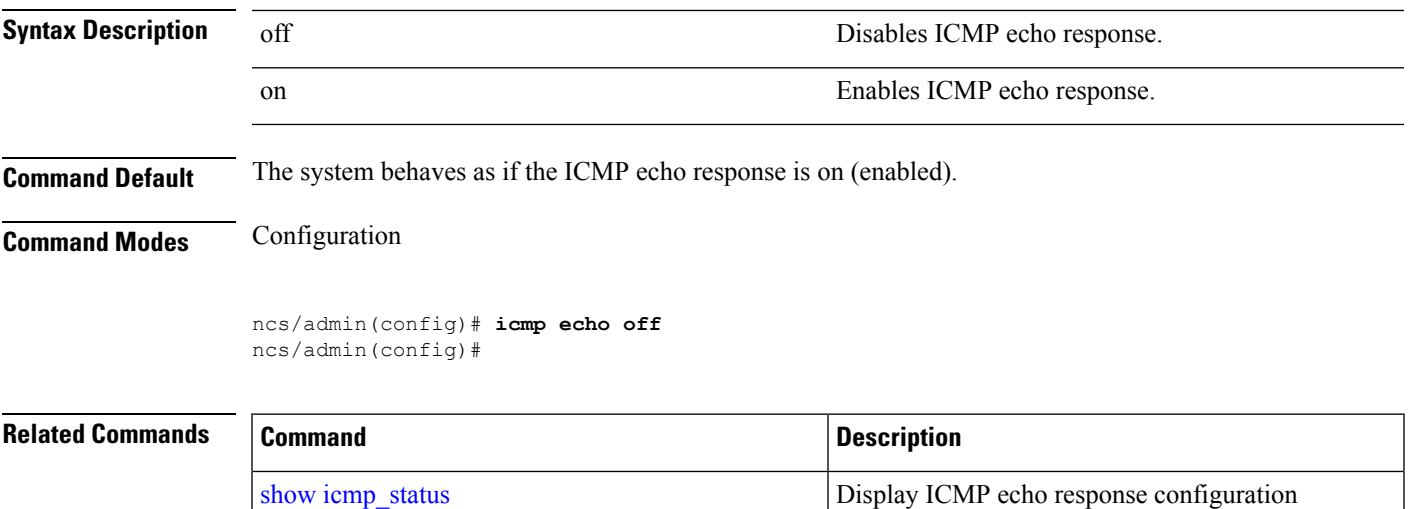

# <span id="page-150-0"></span>**interface**

<span id="page-150-2"></span>To configure an interface type and enter interface configuration mode, use the **interface** command in configuration mode.

information.

 $\mathbf I$ 

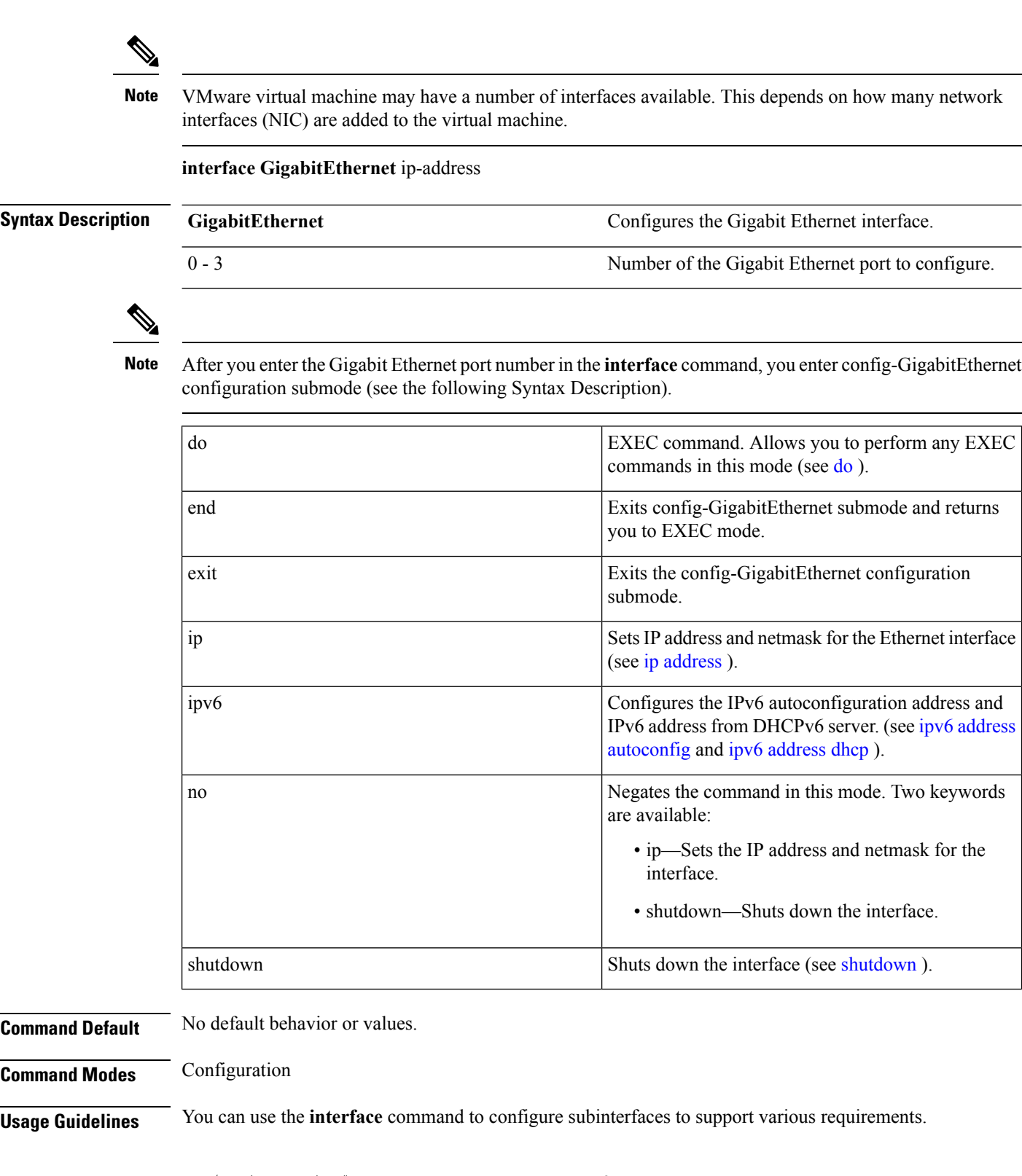

ncs/admin(config)# **interface GigabitEthernet 0** ncs/admin(config-GigabitEthernet)#

 $\mathbf{L}$ 

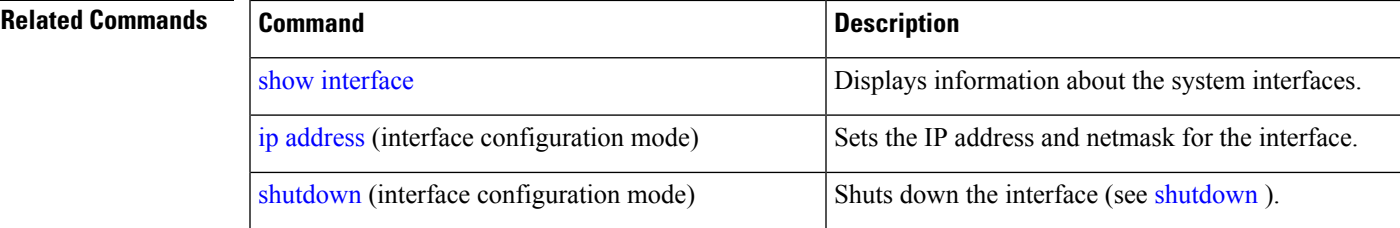

# <span id="page-152-0"></span>**ipv6 address autoconfig**

<span id="page-152-1"></span>To enable IPv6 stateless autoconfiguration, use the **ipv6 address autoconfig** command in configuration mode. To remove the address from the interface, use the **no** form of this command.

**[no] ipv6 address autoconfig [default]**0

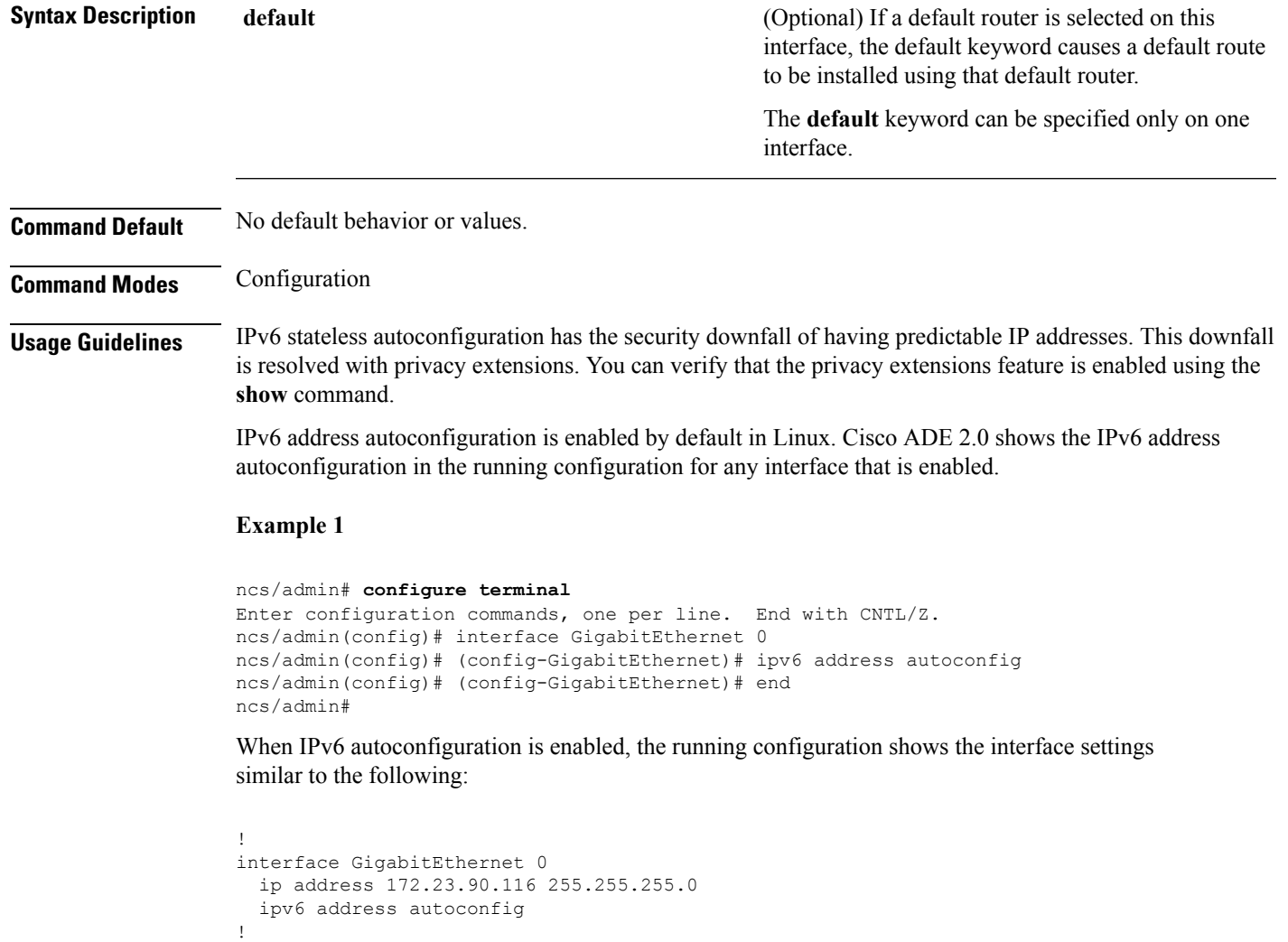

You can use the **show interface GigabitEthernet 0** command to display the interface settings. In example 2, you can see that the interface has three IPv6 addresses. The first address (starting with 3ffe) is obtained using the stateless autoconfiguration. For the stateless autoconfiguration to work, you must have IPv6 route advertisement enabled on that subnet. The next address (starting with fe80) is a link-local address that does not have any scope outside the host. You will always see a link local address regardless of the IPv6 autoconfiguration or DHCPv6 configuration. The last address (starting with 2001) is obtained from a IPv6 DHCP server.

#### **Example 2**

```
ncs/admin# show interface GigabitEthernet 0
eth0 Link encap:Ethernet HWaddr 00:0C:29:AF:DA:05
          inet addr:172.23.90.116 Bcast:172.23.90.255 Mask:255.255.255.0
          inet6 addr: 3ffe:302:11:2:20c:29ff:feaf:da05/64 Scope:Global
          inet6 addr: fe80::20c:29ff:feaf:da05/64 Scope:Link
          inet6 addr: 2001:558:ff10:870:8000:29ff:fe36:200/64 Scope:Global
          UP BROADCAST RUNNING MULTICAST MTU:1500 Metric:1
         RX packets:77848 errors:0 dropped:0 overruns:0 frame:0
         TX packets:23131 errors:0 dropped:0 overruns:0 carrier:0
          collisions:0 txqueuelen:1000
         RX bytes:10699801 (10.2 MiB) TX bytes:3448374 (3.2 MiB)
          Interrupt:59 Base address:0x2000
```
ncs/admin#

To verify that the privacy extensions feature is enabled, you can use the **show interface GigabitEthernet 0** command. You can see two autoconfiguration addresses: one address is without the privacy extensions, and the other is with the privacy extensions.

In the example 3 below, the MAC is 3ffe:302:11:2:20c:29ff:feaf:da05/64 and the non-RFC3041 address contains the MAC, and the privacy-extension address is 302:11:2:9d65:e608:59a9:d4b9/64.

The output appears similar to the following:

#### **Example 3**

```
ncs/admin# show interface GigabitEthernet 0
eth0 Link encap:Ethernet HWaddr 00:0C:29:AF:DA:05
          inet addr:172.23.90.116 Bcast:172.23.90.255 Mask:255.255.255.0
          inet6 addr: 3ffe:302:11:2:9d65:e608:59a9:d4b9/64 Scope:Global
          inet6 addr: 3ffe:302:11:2:20c:29ff:feaf:da05/64 Scope:Global
          inet6 addr: fe80::20c:29ff:feaf:da05/64 Scope:Link
          UP BROADCAST RUNNING MULTICAST MTU:1500 Metric:1
         RX packets:60606 errors:0 dropped:0 overruns:0 frame:0
         TX packets:2771 errors:0 dropped:0 overruns:0 carrier:0
          collisions:0 txqueuelen:1000
          RX bytes:9430102 (8.9 MiB) TX bytes:466204 (455.2 KiB)
          Interrupt:59 Base address:0x2000
```
ncs/admin#

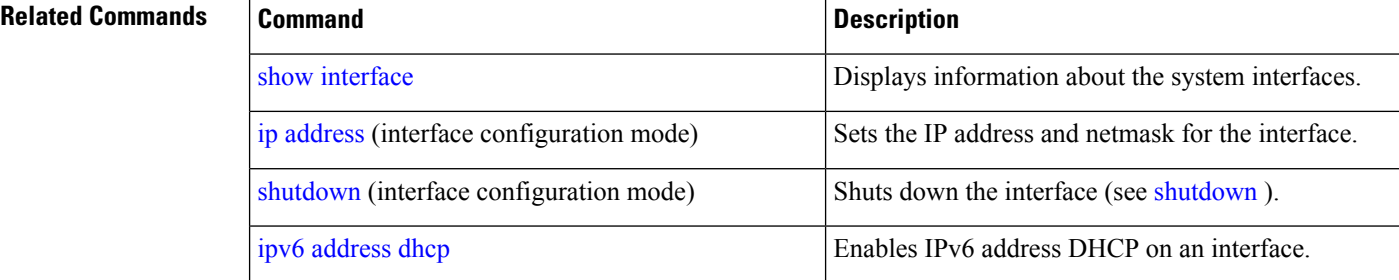

Ш

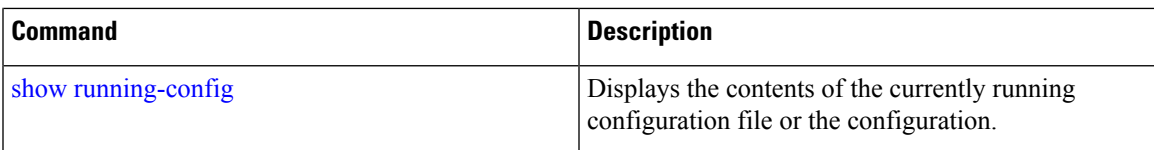

# <span id="page-154-0"></span>**ipv6 address dhcp**

<span id="page-154-1"></span>To enable IPv6 address DHCP, use the **ipv6 address dhcp** command in configuration mode. To remove the address from the interface, use the **no** form of this command.

**[no] ipv6 address dhcp [rapid-commit]** 0

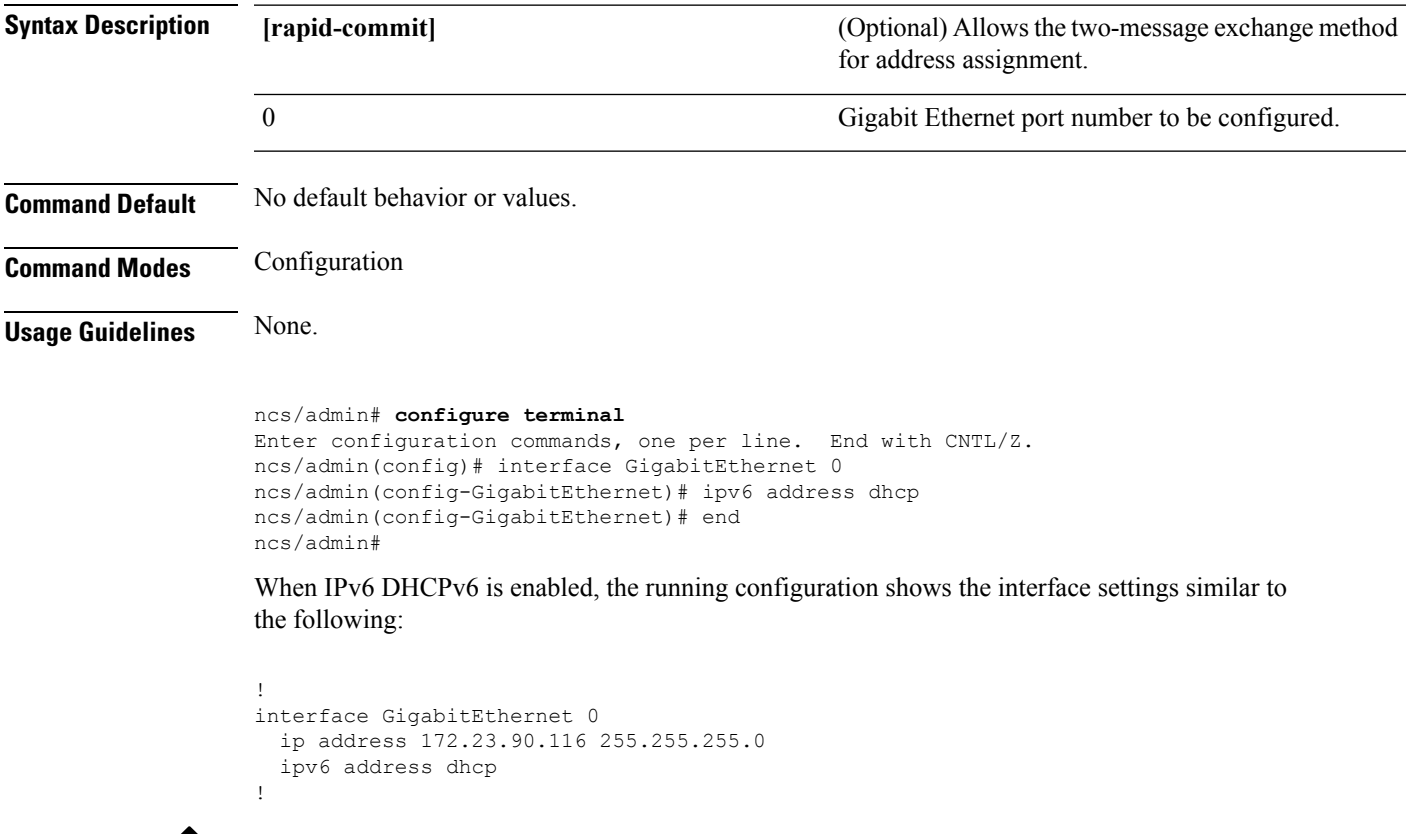

V **Note**

The IPv6 stateless autoconfiguration and IPv6 address DHCP are not mutually exclusive. It is possible to have both IPv6 stateless autoconfiguration and IPv6 address DHCP on the same interface. You can use the **show interface** to display what IPv6 addresses are in use for a particular interface.

When both the IPv6 stateless autoconfiguration and IPv6 address DHCP are enabled, the running configuration shows the interface settings similar to the following:

```
!
interface GigabitEthernet 0
  ip address 172.23.90.116 255.255.255.0
```
ipv6 address dhcp !

#### **Related Commands**

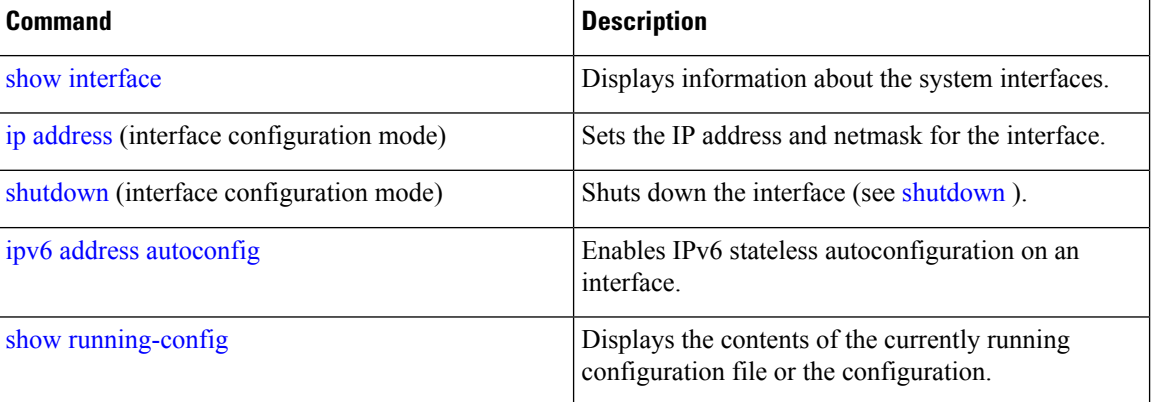

# **ipv6 address static**

<span id="page-155-2"></span>To assign static IPv6 address, use the **ipv6 address static** command in configuration mode. To remove the address from the interface, use the **no** form of this command.

## **ipv6 address static [ipv6 address]** 0

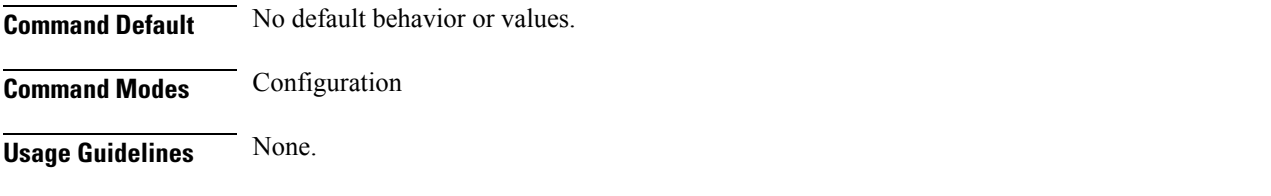

admin(config-GigabitEthernet)# ipv6 address static 0:0:0:0:0:ffff:a7e:a9d2 admin(config-GigabitEthernet)# ipv6 default-gateway 0:0:0:0:0:ffff:ffff:ffe0

## <span id="page-155-0"></span>**Related Command**

<span id="page-155-1"></span>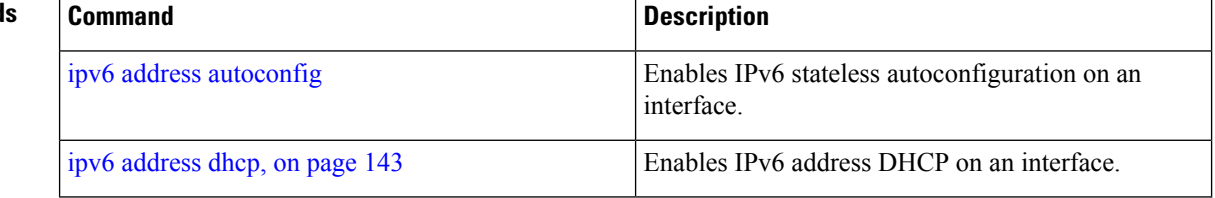

# **ip address**

To set the IP address and netmask for the Ethernet interface, use the **ip address** command in interface configuration mode. To remove an IP address or disable IP processing, use the **no** form of this command.

**[no] ip address** ip-address netmask

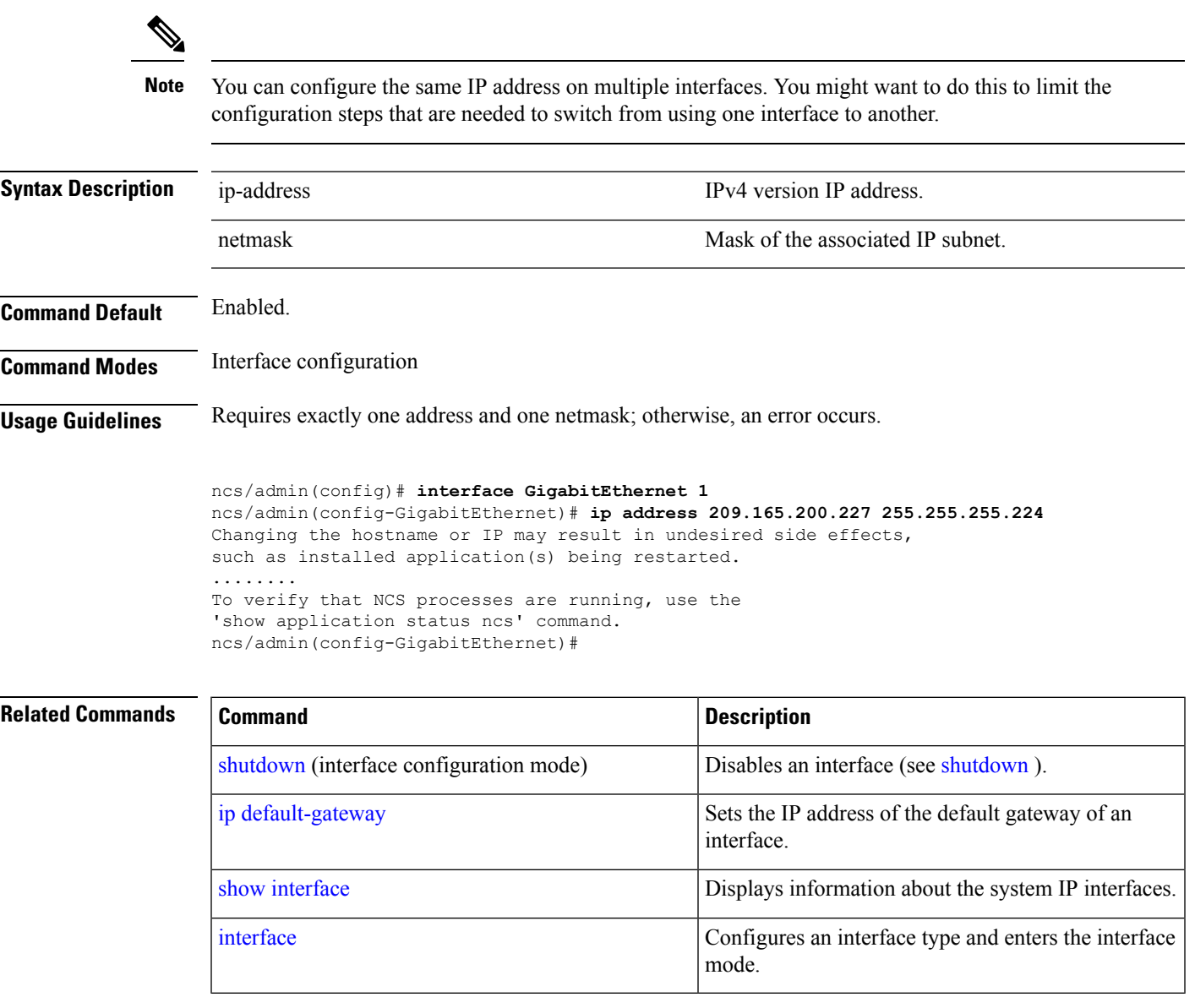

# <span id="page-156-0"></span>**ip default-gateway**

<span id="page-156-1"></span>To define or set a default gateway with an IP address, use the **ip default-gateway** command in configuration mode. To disable this function, use the **no** form of this command.

**[no] ip default-gateway** ip-address

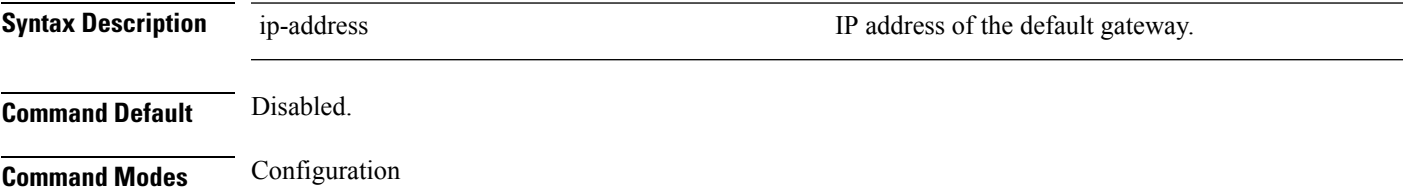

## **Usage Guidelines** If you enter more than one argument or no arguments at all, an error occurs.

```
ncs/admin(config)# ip default-gateway 209.165.202.129
ncs/admin(config)#
```
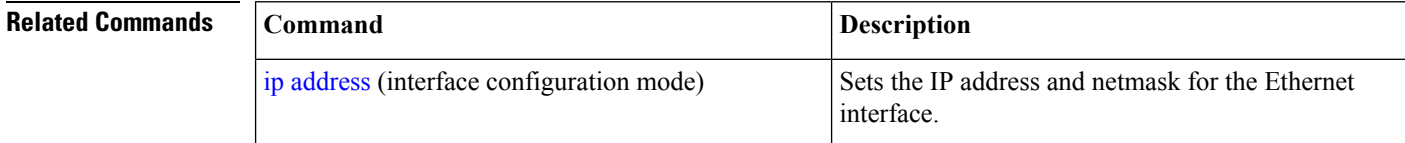

# <span id="page-157-1"></span>**ip domain-name**

<span id="page-157-2"></span>To define a default domain name that the Prime Infrastructure server uses to complete hostnames, use the **ip domain-name** command in configuration mode. To disable this function, use the **no** form of this command.

**[no] ip domain-name** word

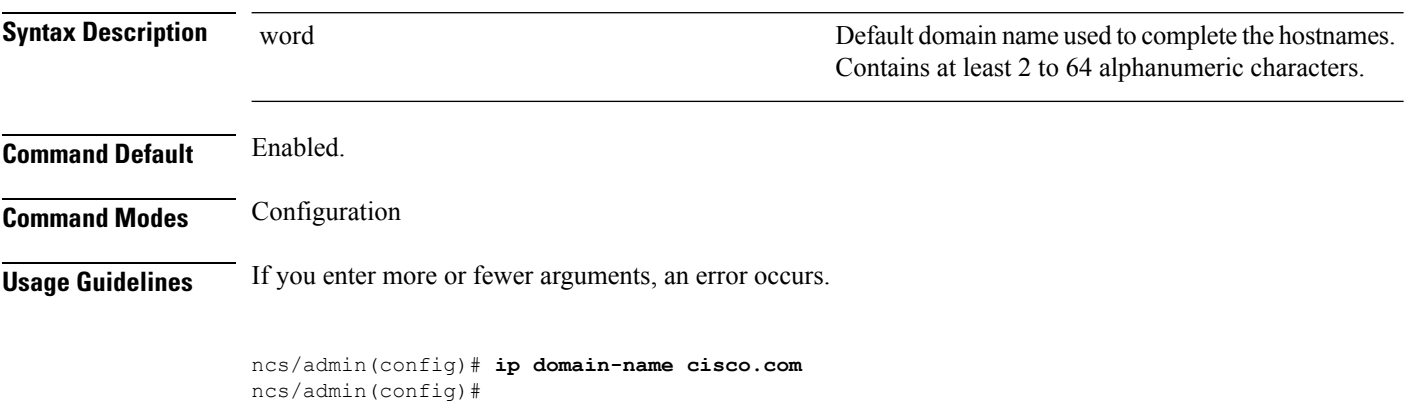

<span id="page-157-0"></span>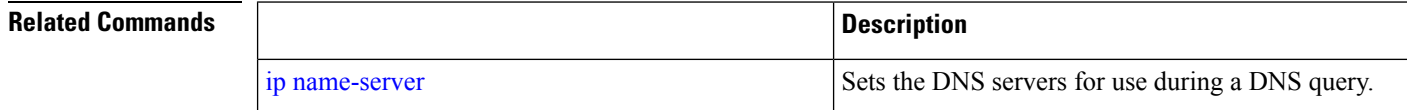

# **ip name-server**

<span id="page-157-3"></span>To set the Domain Name Server (DNS) servers for use during a DNS query, use the **ip name-server** command in configuration mode. You can configure one to three DNS servers. To disable this function, use the **no** form of this command.

 $\mathscr{D}$ 

Using the **no** form of this command removes all of the name servers from the configuration. Using the **no** form of this command and one of the IP names removes only that IP name server. **Note**

**[no] ip name-server** *ip-address [ip-address\*]*}

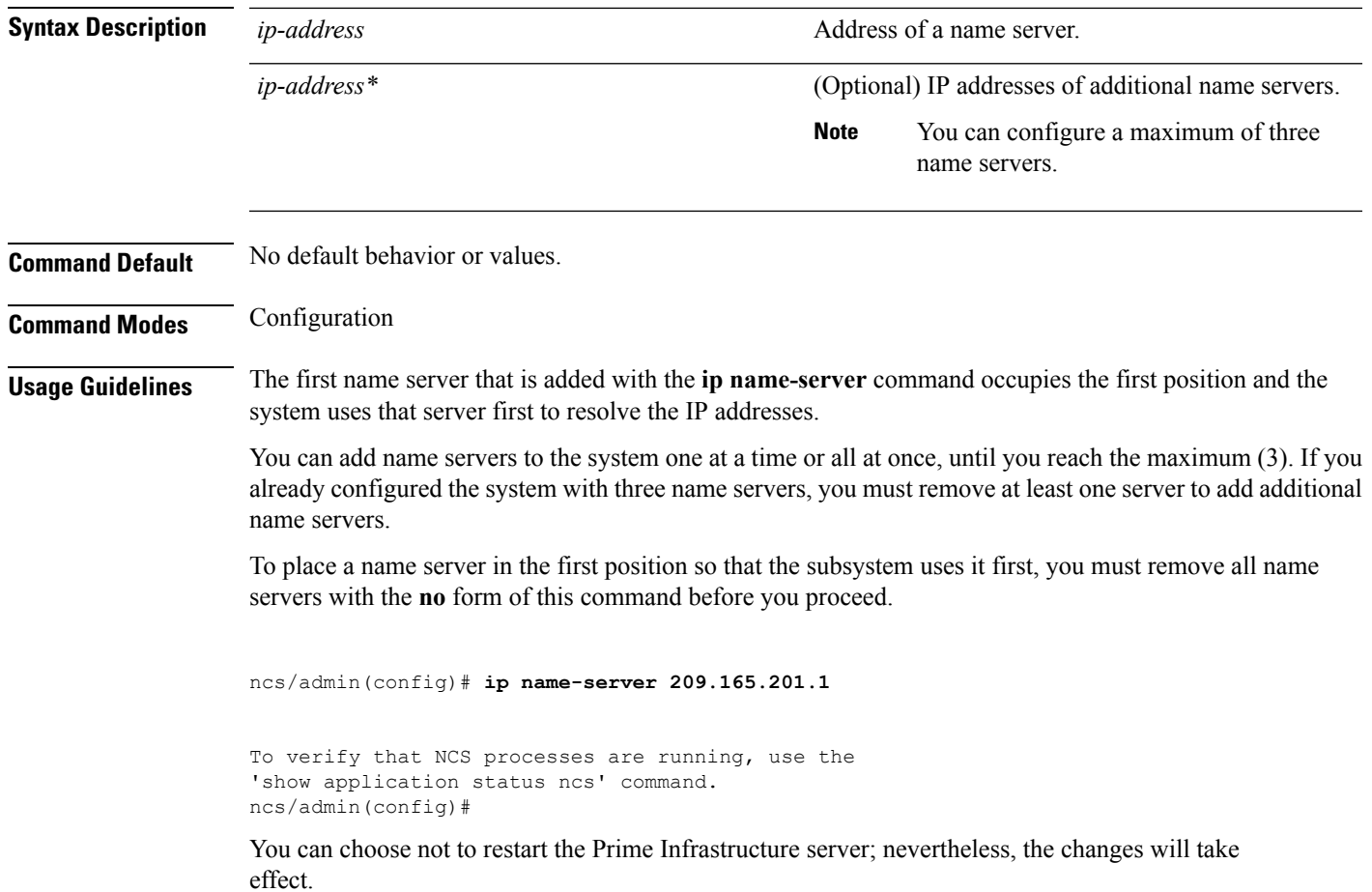

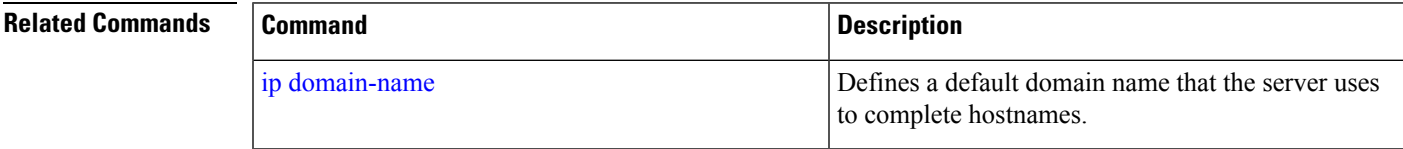

# **ip route**

<span id="page-158-0"></span>To configure the static routes, use the **ip route** command in configuration mode. To remove static routes, use the **no** form of this command.

**ip route** prefix mask **gateway** ip-address

**no ip route** prefix mask

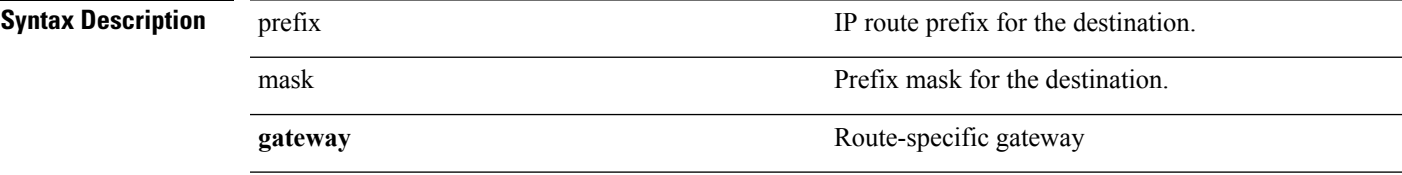

<span id="page-159-0"></span>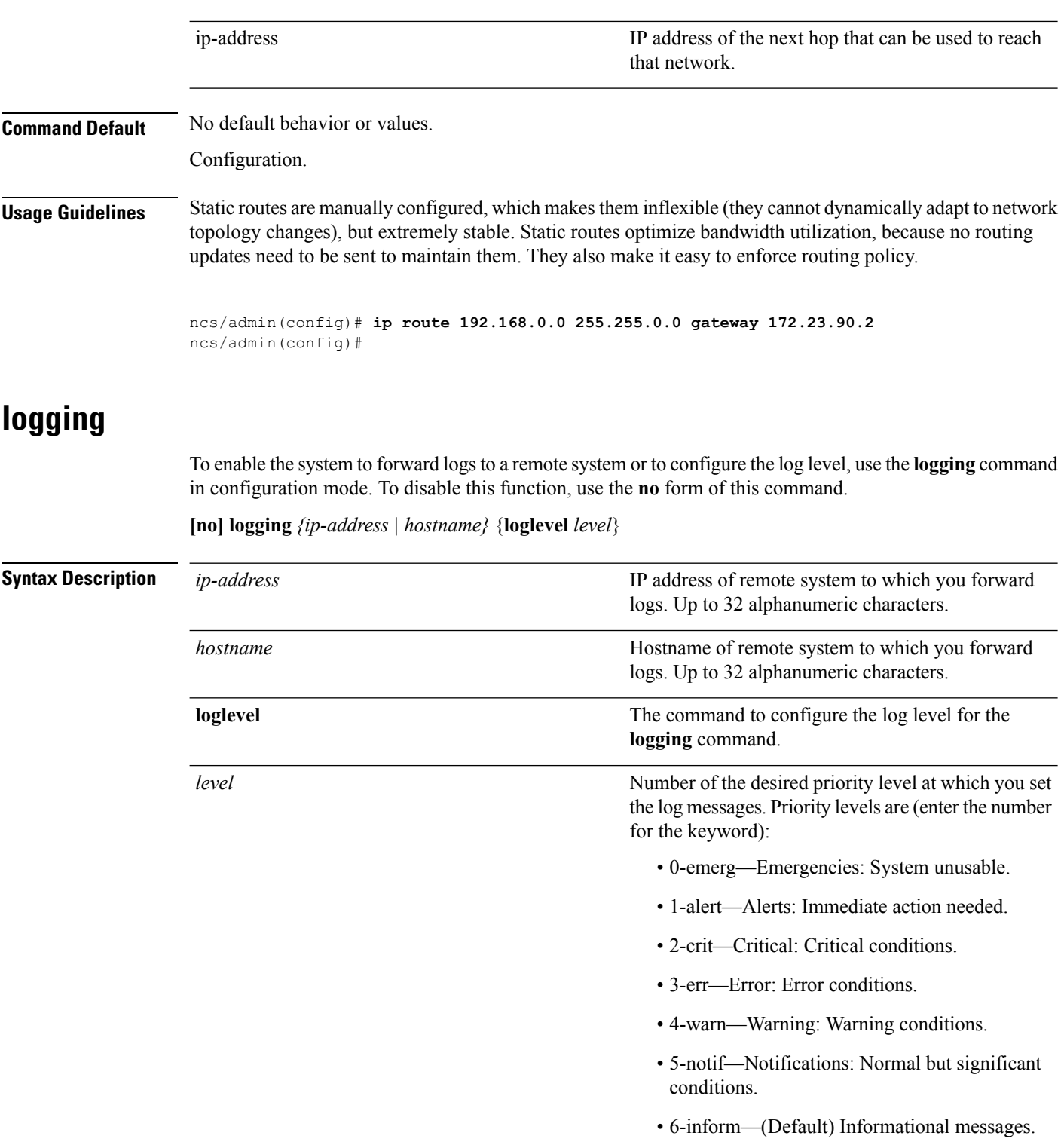

• 7-debug—Debugging messages.

**Command Default** No default behavior or values.

Ш

## **Command Modes** Configuration

**Usage Guidelines** This command requires an IP address or hostname or the **loglevel** keyword; an error occurs if you enter two or more of these arguments.

#### **Example 1**

ncs/admin(config)# **logging 209.165.200.225** ncs/admin(config)#

#### **Example 2**

ncs/admin(config)# **logging loglevel 0** ncs/admin(config)#

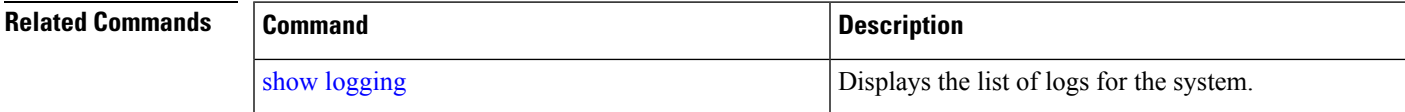

# **ntp server**

<span id="page-160-0"></span>To allow for software clock synchronization by the NTP server for the system, use the **ntp server** command in configuration mode. Allows up to three servers.

**ntp server** *{ ntp-server}*

For the unauthenticated NTP servers, use the following command:

**ntp server** *{ ntp-server}*

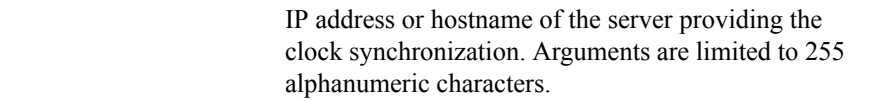

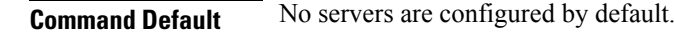

*intp-server* |

**Command Modes** Configuration

**Syntax Description** 

**Usage Guidelines** Use this command if you want to allow the system to synchronize with a specified server.

**Note** The synchronization process can take up to 20 minutes to complete.

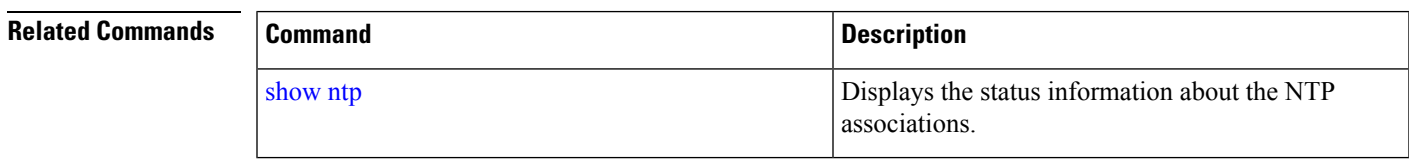

#### **Example - NTP Server Addition**

ncs/admin(config)# **ntp server 192.0.2.1 10 plain password** ncs/admin(config)# **ntp server 192.0.2.2 20 plain pass123**

### **Example - NTP Server Initialization**

```
ncs/admin# sh ntp
pi-ha-test-237-75/admin# sh ntp
NTP Server 1 : 192.0.2.1 : keyid=10
NTP Server 2 : 192.0.2.2
NTP Server 3 : 192.0.2.3 : keyid=10
```

```
unsynchronised
 time server re-starting
   polling server every 64 s
```
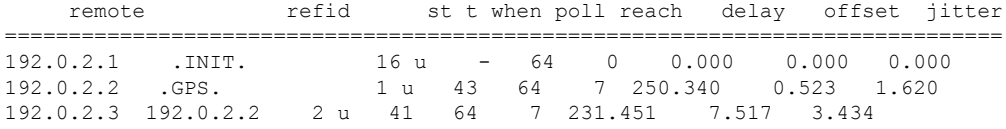

#### **Example - NTP Synchronization**

```
ncs/admin# sh ntp
NTP Server 1 : 192.0.2.1 : keyid=10
NTP Server 2 : 192.0.2.2
NTP Server 3 : 192.0.2.3 : keyid=10
synchronised to NTP server (10.81.254.131) at stratum 2
  time correct to within 569 ms
  polling server every 64 s
    remote refid st t when poll reach delay offset jitter
==============================================================================
                        16 u - 64 0 0.000 0.000 0.000
                         1 u 12 64 37 243.863 3.605 4.240
192.0.2.3 192.0.2.2 2 u 8 64 37 231.451 7.517 3.784
```
<span id="page-161-1"></span>Warning: Output results may conflict during periods of changing synchronization.

# <span id="page-161-0"></span>**password-policy**

To enable or configure the passwords on the system, use the **password-policy** command in configuration mode. To disable this function, use the **no** form of this command.

**[no] password-policy** option

⋟

**Note**

The **password-policy** command requires a policy option (see Syntax Description). You must enter the **password-expiration-enabled** command before the other password-expiration commands.

# **Syntax Description** option option Different command options.

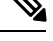

**Note** After you enter the**password-policy** command, you can enter config-password-policy configuration submode.

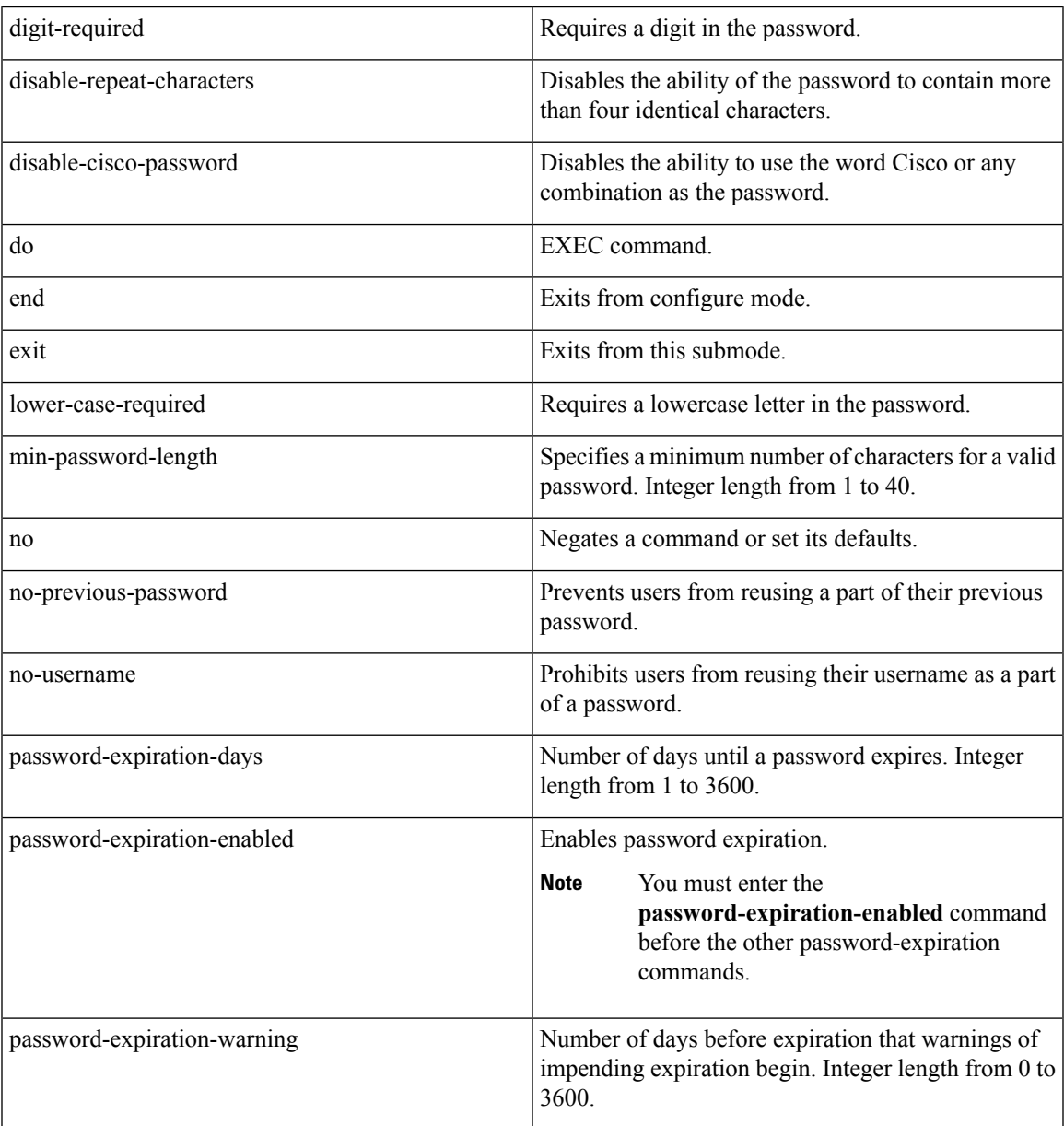

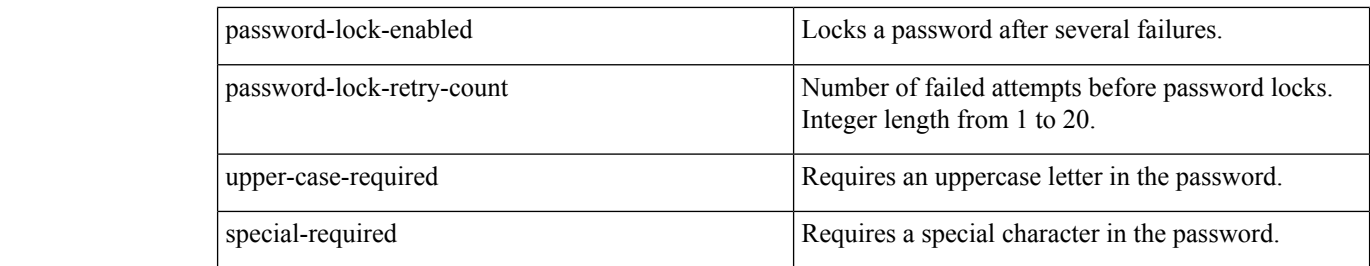

**Command Default** No default behavior or values.

**Command Modes** Configuration

```
ncs/admin(config)# password-policy
ncs/admin(config-password-policy)# password-expiration-days 30
ncs/admin(config-password-policy)# exit
ncs/admin(config)#
```
# **repository**

<span id="page-163-0"></span>To enter the repository submode for configuration of backups, use the **repository** command in configuration mode.

**repository** *repository-name*

**Syntax Description** *repository-name repository-name* Name of repository. Up to 80 alphanumeric characters.

# 

After you enter the name of the repository in the **repository** command, you enter repository configuration submode. **Note**

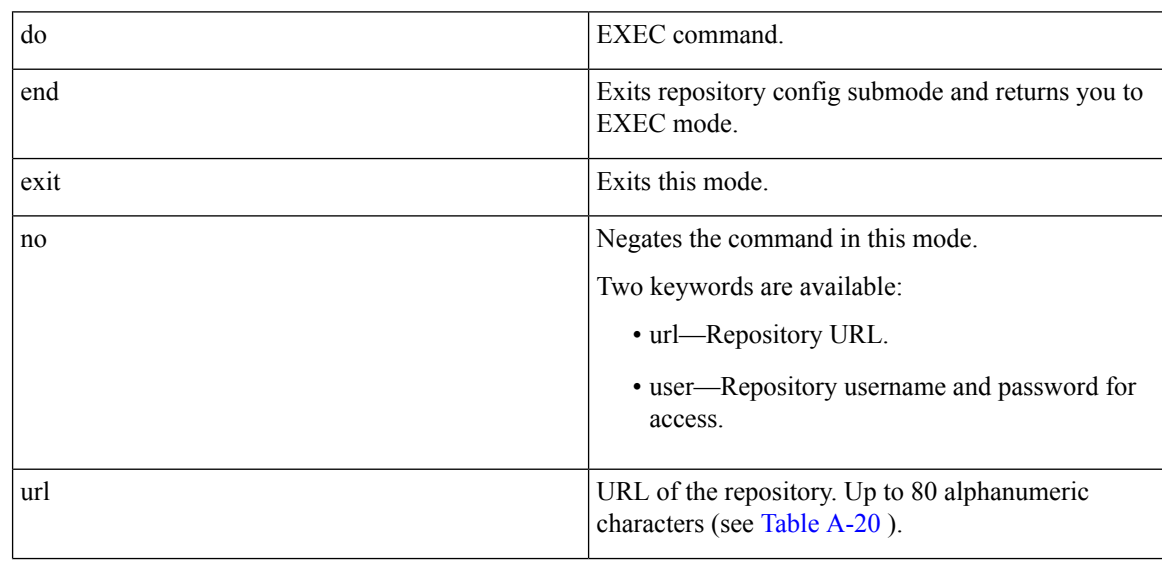

I

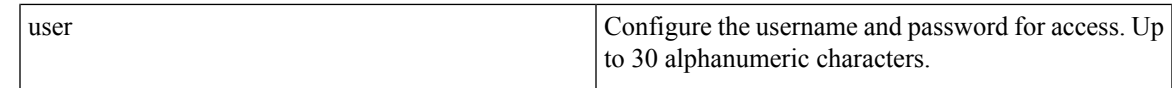

## **Table 18: URL Keywords**

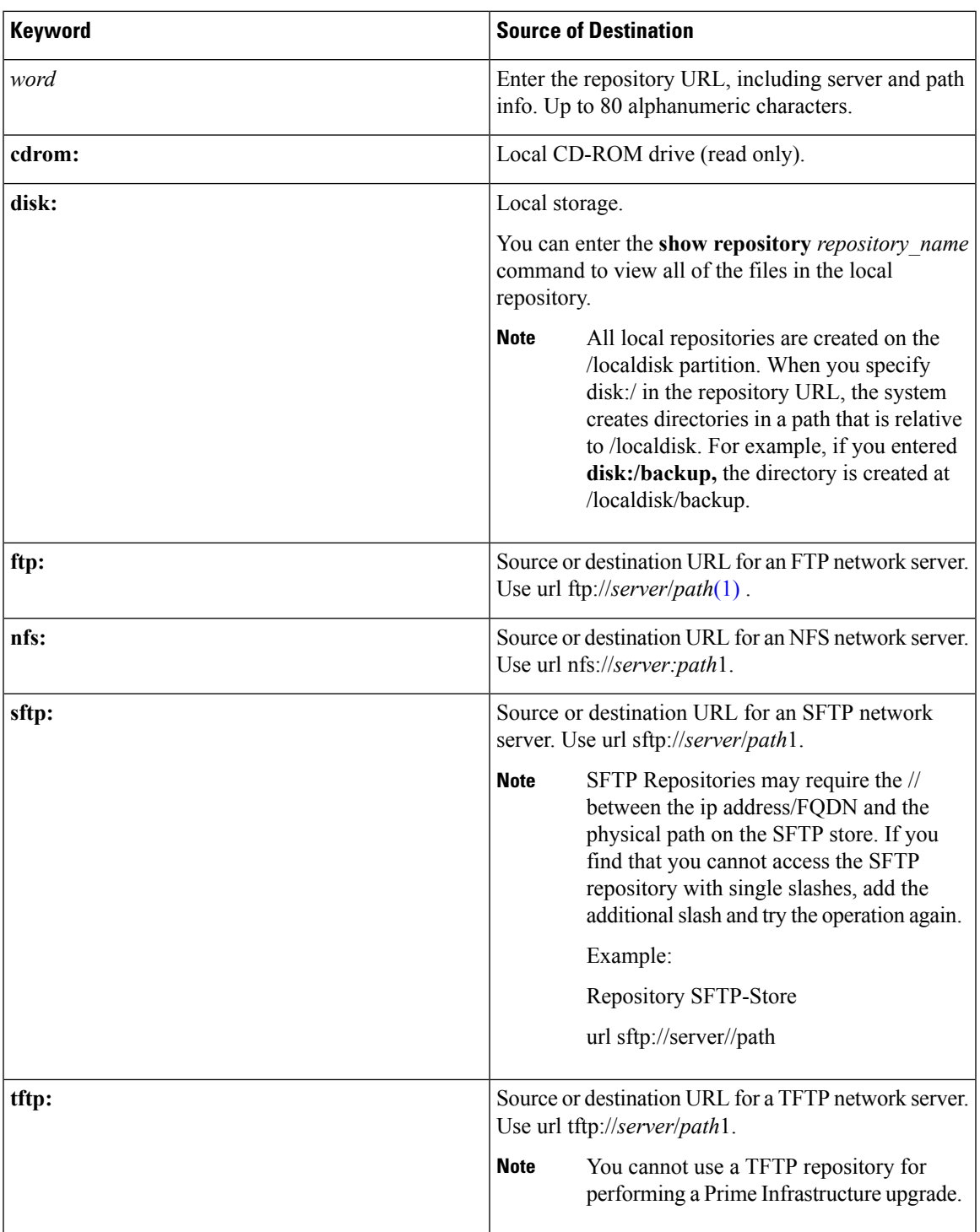

## **Command Default** No default behavior or values.

## **Command Modes** Configuration

#### **Example 1**

```
ncs/admin#
ncs/admin(config)# repository myrepository
ncs/admin(config-Repository)# url sftp://example.com/repository/system1
ncs/admin(config-Repository)# user abcd password plain example
ncs/admin(config-Repository)# exit
ncs/admin(config)# exit
ncs/admin#
```
#### **Example 2**

```
ncs/admin# configure termainal
ncs/admin(config)# repository myrepository
ncs/admin(config-Repository)# url disk:/
ncs/admin(config-Repository)# exit
ncs/admin(config)# exit
```
## $\overline{\text{Related Command}}$

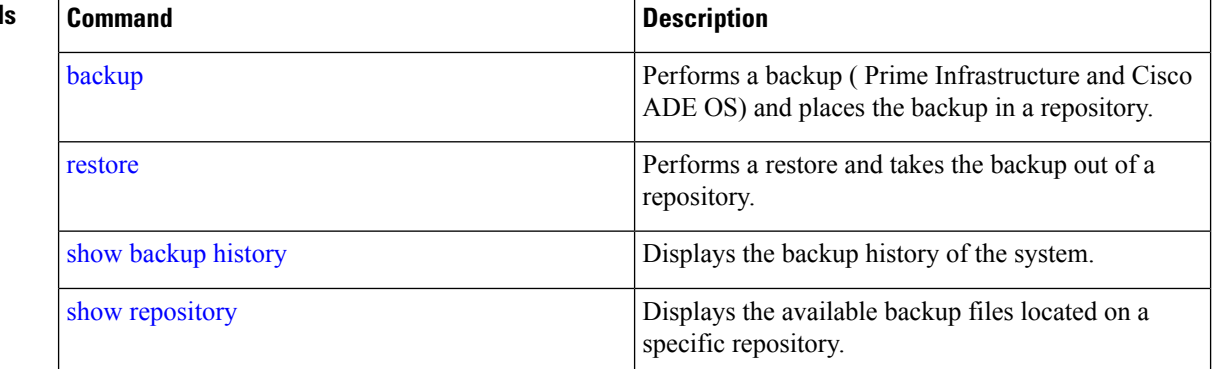

# **service**

<span id="page-165-0"></span>To specify a service to manage, use the **service** command in configuration mode. To disable this function, use the **no** form of this command.

**[no] service** sshd

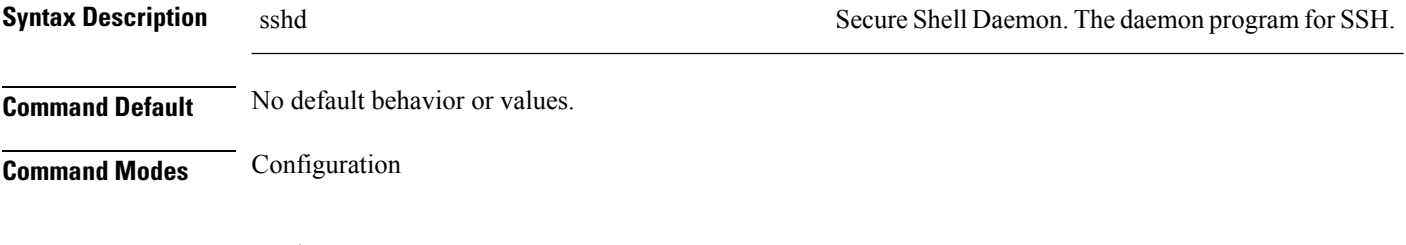

ncs/admin(config)# **service sshd** ncs/admin(config)#

П

# <span id="page-166-0"></span>**shutdown**

<span id="page-166-3"></span>To shut down an interface, use the **shutdown** command in interface configuration mode. To disable this function, use the **no** form of this command.

### **[no] shutdown**

**Syntax Description** This command has no arguments or keywords.

**Command Default** No default behavior or values.

**Command Modes** Interface

**Usage Guidelines** When you shut down an interface using this command, you lose connectivity to the Cisco ISE-3315 appliance through that interface (even though the appliance is still powered on). However, if you have configured the second interface on the appliance with a different IP and have not shut down that interface, you can access the appliance through that second interface.

> To shut down an interface, you can also modify the ifcfg-eth[0,1] file, which is located at */etc/sysconfig/network-scripts,* using the ONBOOT parameter:

- Disable an interface: set ONBOOT="no"
- Enable an interface: set ONBOOT="yes"

You can also use the **no shutdown** command to enable an interface.

ncs/admin(config)# **interface GigabitEthernet 0** ncs/admin(config-GigabitEthernet)# **shutdown**

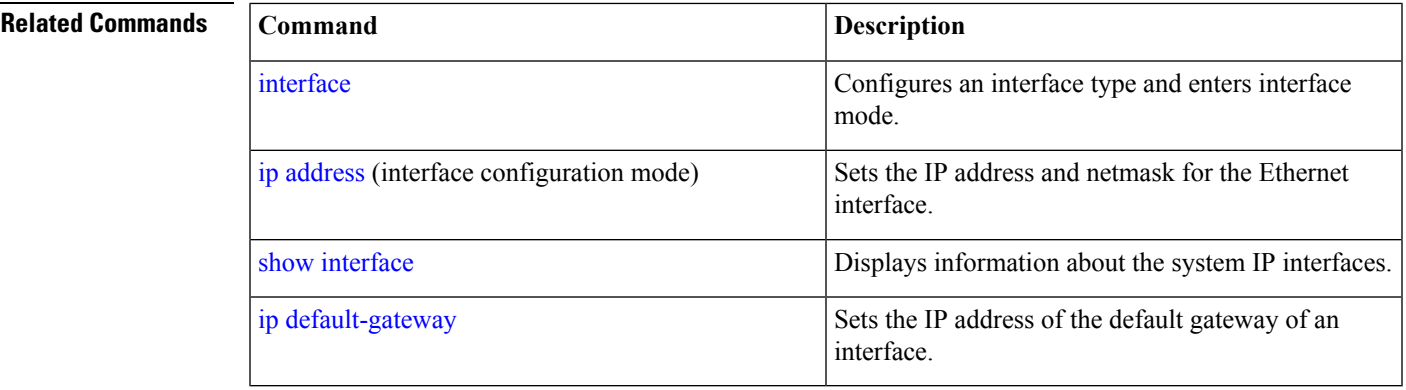

# <span id="page-166-1"></span>**snmp-server community**

<span id="page-166-2"></span>To set up the community access string to permit access to the Simple Network Management Protocol (SNMP), use the **snmp-server community** command in configuration mode. To disable this function, use the **no** form of this command.

**[no] snmp-server community** *word* **ro**

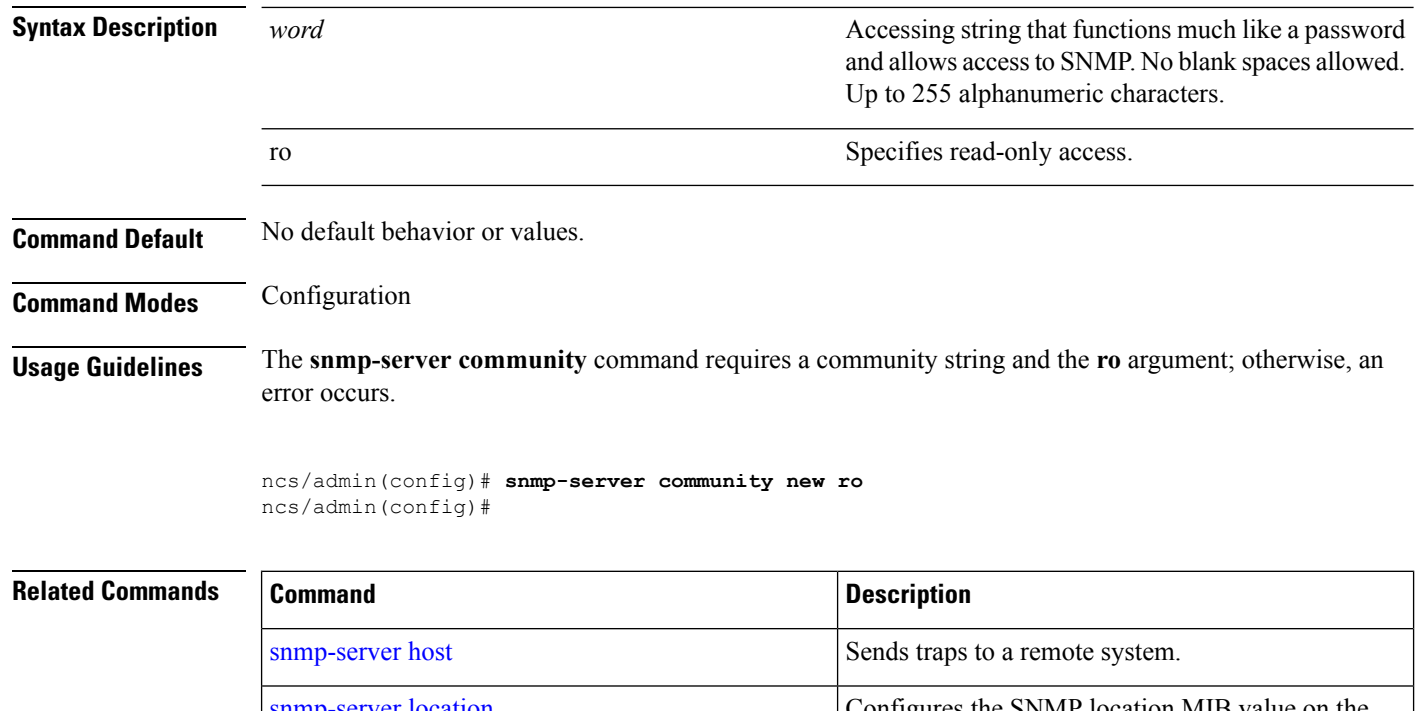

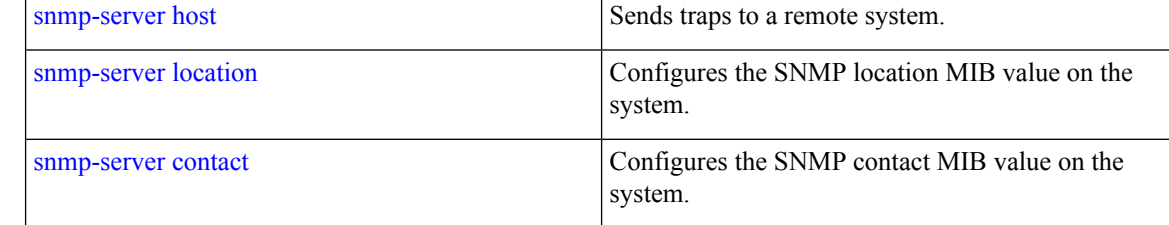

# <span id="page-167-0"></span>**snmp-server contact**

<span id="page-167-1"></span>To configure the SNMP contact Management Information Base (MIB) value on the system, use the **snmp-server contact** command in configuration mode. To remove the system contact information, use the **no** form of this command.

**[no] snmp-server contact** *word*

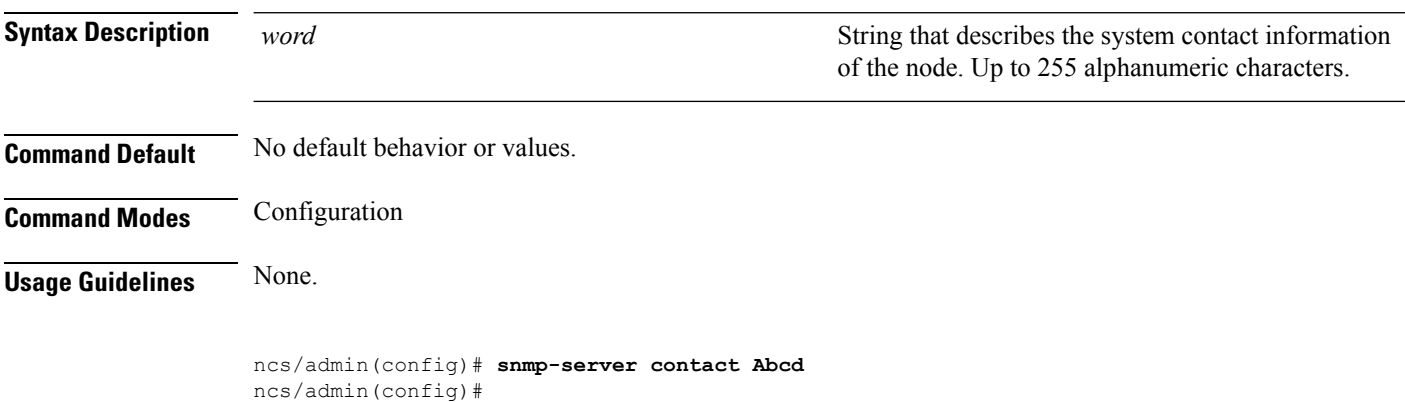

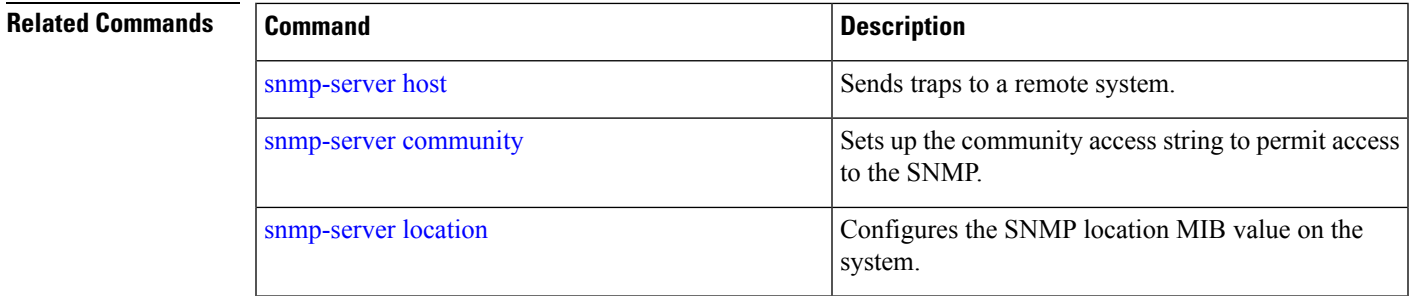

# <span id="page-168-0"></span>**snmp-server host**

<span id="page-168-1"></span>To send SNMP traps to a remote user, use the **snmp-server host** command in configuration mode. To remove trap forwarding, use the **no** form of this command.

**[no] snmp-server host** {*ip-address | hostname*} **version** {1 | 2c} *community*

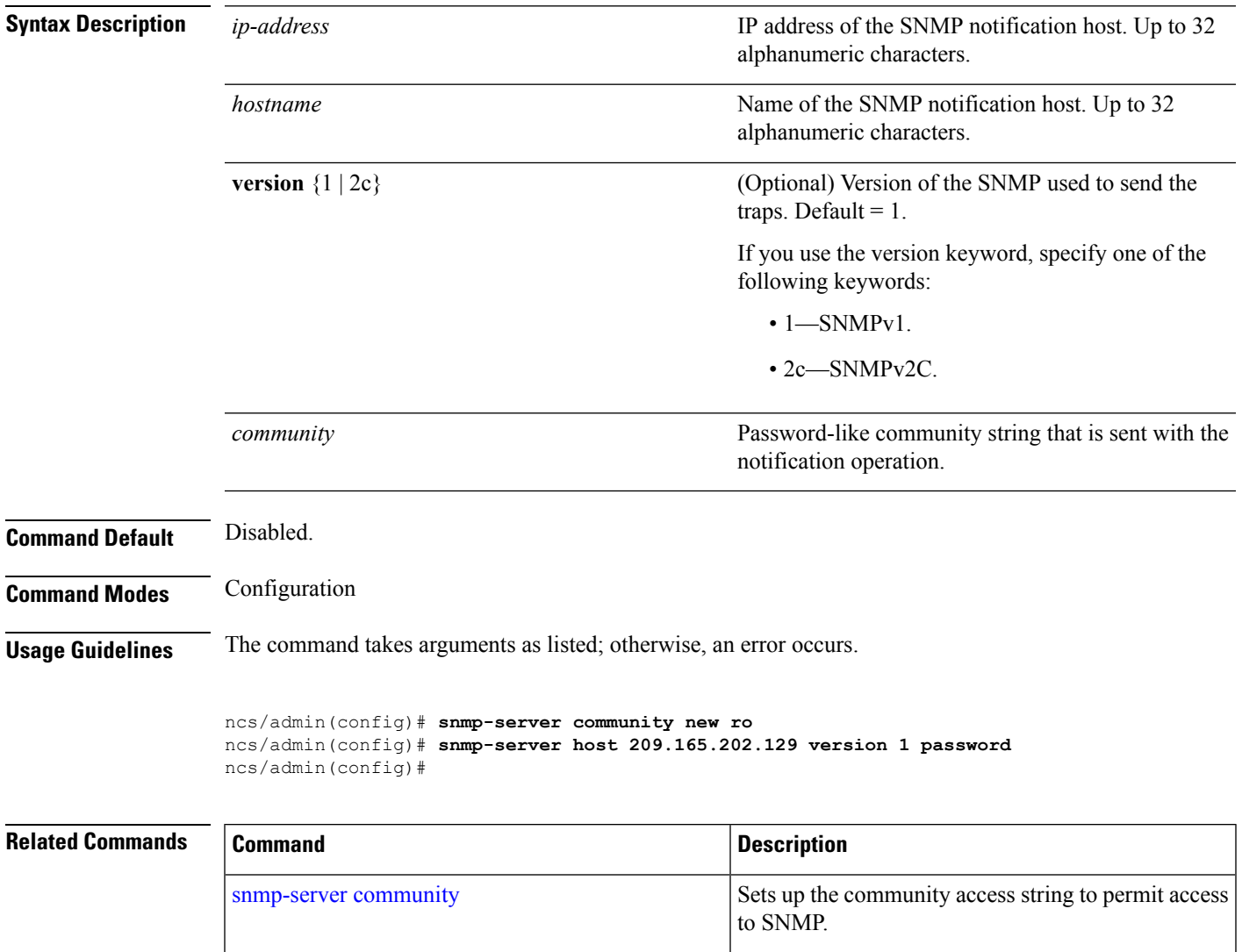

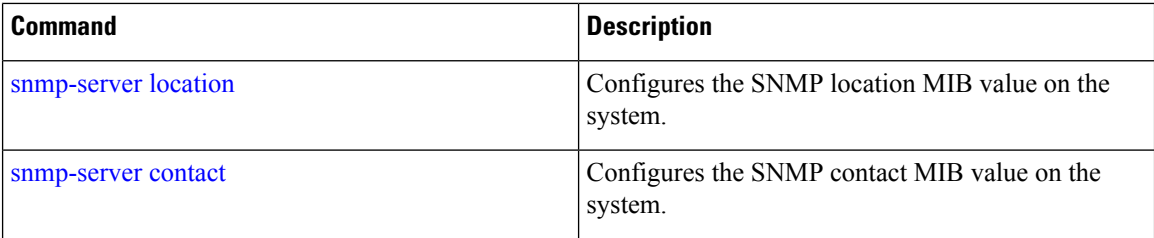

# <span id="page-169-0"></span>**snmp-server location**

<span id="page-169-1"></span>To configure the SNMP location MIB value on the system, use the **snmp-server location** command in configuration mode. To remove the system location information, use the **no** form of this command.

**[no] snmp-server location** *word* **Syntax Description** word word string that describes the physical location information of the system. Up to 255 alphanumeric characters. *word* **Command Default** No default behavior or values. **Command Modes** Configuration **Usage Guidelines** We recommend that you use underscores (\_) or hyphens (-) between the terms within the *word* string. If you use spaces between terms within the *word* string, you must enclose the string in quotation marks ("). **Example 1** ncs/admin(config)# **snmp-server location Building\_3/Room\_214** ncs/admin(config)# **Example 2** ncs/admin(config)# **snmp-server location "Building 3/Room 214"** ncs/admin(config)# **Related Commands Command Command Command Description** [snmp-server](#page-168-0) host Sends traps to a remote system. Sets up the community access string to permit access to SNMP. [snmp-server](#page-166-1) community Configures the SNMP location MIB value on the [snmp-server](#page-167-0) contact

system.

## **username**

<span id="page-170-0"></span>To add a user who can access the Cisco ISE-3315 using SSH, use the **username** command in configuration mode. If the user already exists, the password, the privilege level, or both change with this command. To delete the user from the system, use the **no** form of this command.

**[no] username** *username* **password** {**hash** | **plain**} *password* **role** {**admin** | **user**] [**disabled** [**email** email-address]] [**email** email-address]

For an existing user, use the following command option:

**username** username **password role** {admin | **user**} password

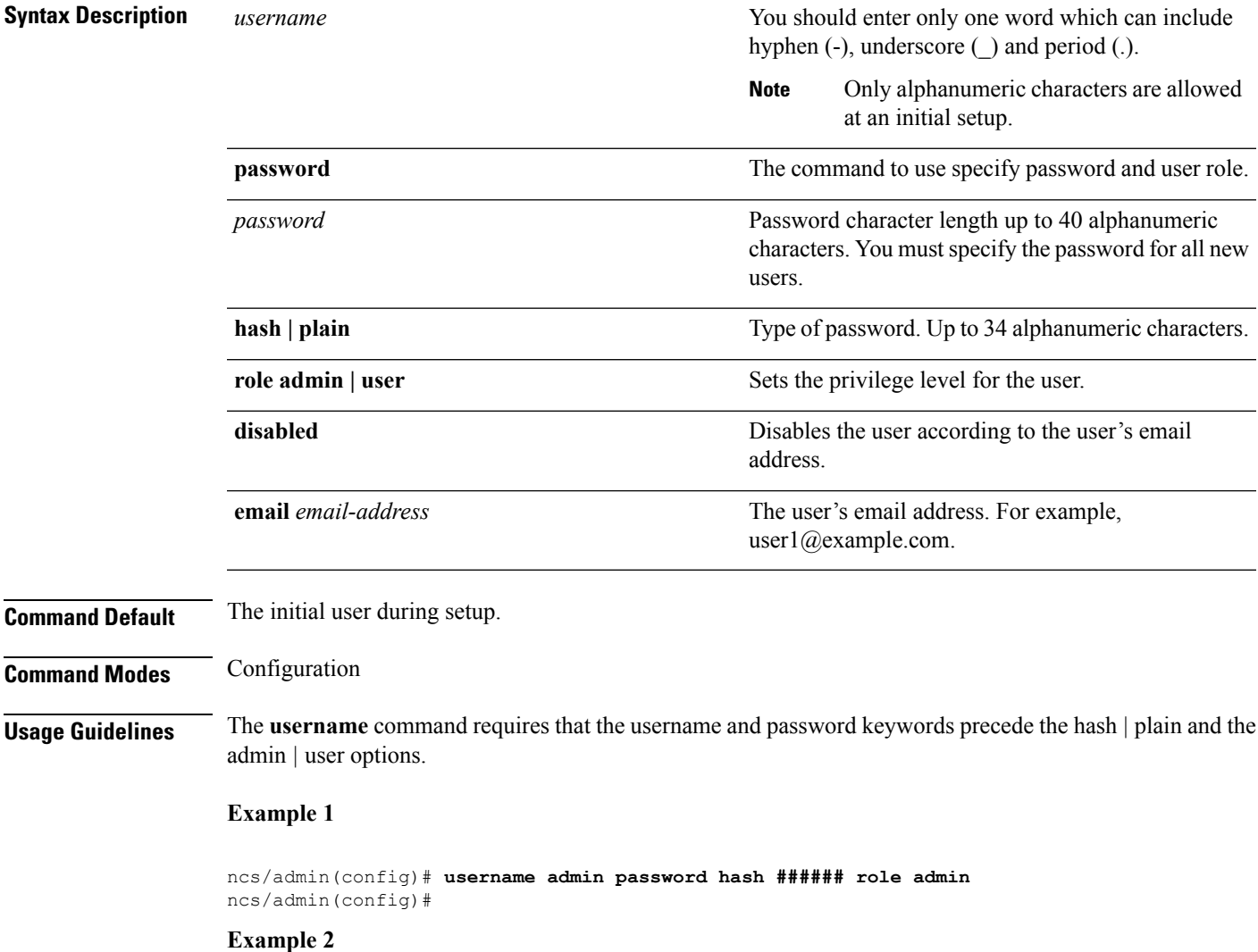

ncs/admin(config)# **username admin password plain Secr3tp@swd role admin** ncs/admin(config)#

### **Example 3**

ncs/admin(config)# **username admin password plain Secr3tp@swd role admin email admin123@example.com** ncs/admin(config)#

# **Related Commands**

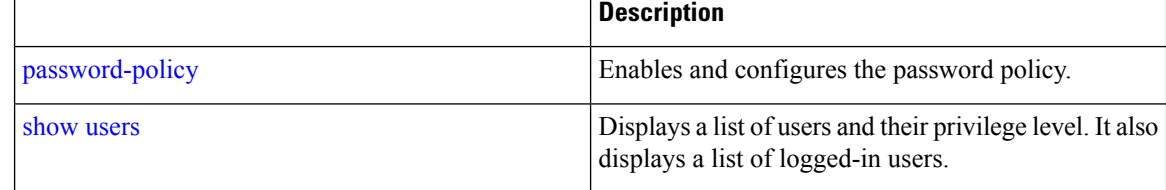

# **firewall**

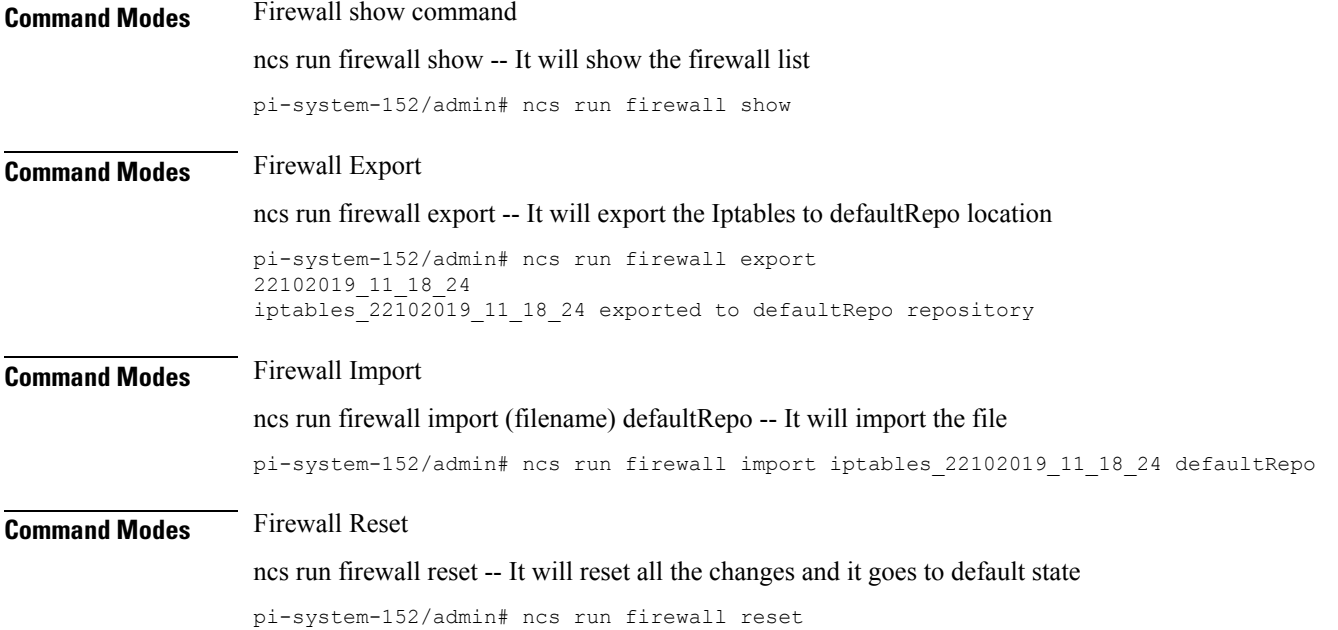

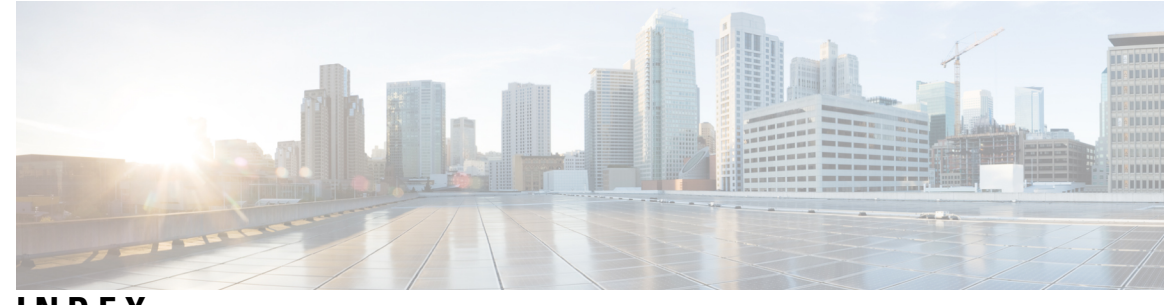

# **INDEX**

# **A**

accessing, CLI **[16,](#page-27-0) [20,](#page-31-0) [21](#page-32-0)** about **[20](#page-31-0)** prerequisites **[16](#page-27-0)** hardware installation **[16](#page-27-0)** SSH **[21](#page-32-0)** accounts, user **[3](#page-14-0)**

# **C**

CLI **[16,](#page-27-0) [27](#page-38-0)** accessing **[16](#page-27-0)** commands, navigating **[27](#page-38-0)** CLI audit logs **[14](#page-25-0)** command **[7,](#page-18-0) [9,](#page-20-0) [11,](#page-22-0) [23](#page-34-0)** modes **[7,](#page-18-1) [9,](#page-20-0) [11,](#page-22-0) [23](#page-34-0)** configuration **[11](#page-22-0)** EXEC **[7,](#page-18-1) [9](#page-20-0)** understanding **[23](#page-34-0)** types of **[7](#page-18-0)** command-line **[28](#page-39-0)** editing, key **[28](#page-39-0)** commands [9](#page-20-0), [32](#page-43-0), [33](#page-44-0), [34](#page-45-1), [36](#page-47-0), [37](#page-48-0), [38](#page-49-0), [39](#page-50-0), [43](#page-54-0), [47](#page-58-0), [48](#page-59-1), [49](#page-60-0), [50](#page-61-0), [51](#page-62-0), [52](#page-63-0), [53](#page-64-0), [55](#page-66-0), [56](#page-67-0), [58](#page-69-0), [66](#page-77-0), [73](#page-84-0), [74](#page-85-0), [75](#page-86-0), [78](#page-89-0), [79](#page-90-0), [80](#page-91-0), [81](#page-92-0), [82](#page-93-1), [85](#page-96-0), [86](#page-97-0), [89](#page-100-0), [90](#page-101-0), [91](#page-102-0), [92](#page-103-0), [93](#page-104-0), [96](#page-107-0), [98](#page-109-1), [99](#page-110-0), [101](#page-112-0), [103](#page-114-0), [104](#page-115-1), [105](#page-116-0), [106](#page-117-1), [107](#page-118-0), [108](#page-119-1), [111](#page-122-0), [112](#page-123-0), [113](#page-124-1), [115](#page-126-0), [117](#page-128-1), [118,](#page-129-0) [119](#page-130-1), [120](#page-131-0), [121,](#page-132-0) [122](#page-133-0), [124,](#page-135-1) [125](#page-136-1), [126,](#page-137-0) [127](#page-138-1), [128](#page-139-0), [129,](#page-140-0) [130](#page-141-0), [131,](#page-142-0) [132](#page-143-0), [134,](#page-145-1) [137](#page-148-2), [138](#page-149-0), [139,](#page-150-1) [141](#page-152-1), [143,](#page-154-1) [144](#page-155-1), [145,](#page-156-1) [146](#page-157-2), [147](#page-158-0), [148,](#page-159-0) [149](#page-160-0), [150,](#page-161-1) **[152](#page-163-0), [154](#page-165-0), [155](#page-166-2), [156](#page-167-1), [157](#page-168-1), [158](#page-169-1), [159](#page-170-0)** configuration [37,](#page-48-1) [53,](#page-64-0) [73,](#page-84-0) [74,](#page-85-1) [75,](#page-86-1) [129,](#page-140-0) [130,](#page-141-0) [131,](#page-142-0) [132,](#page-143-0) [134,](#page-145-1) [137,](#page-148-2) [138,](#page-149-0) [139](#page-150-1), [141](#page-152-1), [143](#page-154-1), [144](#page-155-2), [145](#page-156-1), [146](#page-157-3), [147](#page-158-0), [148](#page-159-0), [149](#page-160-0), [150](#page-161-1), [152](#page-163-0), [154](#page-165-0), **[155](#page-166-3), [156](#page-167-1), [157](#page-168-1), [158](#page-169-1), [159](#page-170-0)** aaa authentication **[129](#page-140-0)** backup-staging-url **[129](#page-140-1)** banner install pre-login **[37](#page-48-1)** cdp holdtime **[130](#page-141-1)** cdp run **[130](#page-141-0)** cdp timer **[131](#page-142-0)** clock timezone **[132](#page-143-0)** do **[134](#page-145-1)** end **[137](#page-148-3)** exit **[137](#page-148-2)** hostname **[138](#page-149-0)** icmp echo **[139](#page-150-1)** interface **[139](#page-150-2)**

commands *(continued)* configuration *(continued)* ip address **[144](#page-155-1)** ip default-gateway **[145](#page-156-1)** ip domain-name **[146](#page-157-2)** ip name-server **[146](#page-157-3)** ip route **[147](#page-158-0)** ipv6 autoconfig **[141](#page-152-1)** ipv6 dhcp **[143](#page-154-1)** ipv6 static **[144](#page-155-2)** logging **[148](#page-159-0)** ncs certvalidation **[73,](#page-84-0) [74,](#page-85-0) [75](#page-86-1)** ncs run reset db **[53](#page-64-0)** ntp server **[149](#page-160-0)** password-policy **[150](#page-161-1)** repository **[152](#page-163-0)** service **[154](#page-165-0)** shutdown **[155](#page-166-3)** snmp-server community **[155](#page-166-2)** snmp-server contact **[156](#page-167-1)** snmp-server host **[157](#page-168-1)** snmp-server location **[158](#page-169-1)** username **[159](#page-170-0)** EXEC [32,](#page-43-0) [33,](#page-44-0) [34](#page-45-1), [36](#page-47-0), [38](#page-49-0), [39,](#page-50-0) [43,](#page-54-0) [47,](#page-58-0) [48](#page-59-2), [49](#page-60-0), [51](#page-62-0), [78,](#page-89-1) [79,](#page-90-0) [80,](#page-91-0) [81,](#page-92-0) [82](#page-93-1), [85](#page-96-0), **[89](#page-100-0), [90](#page-101-0), [91](#page-102-0), [92](#page-103-0), [93](#page-104-1), [96](#page-107-1)** application start **[32](#page-43-0)** application stop **[32](#page-43-1)** application upgrade **[33](#page-44-0)** backup **[34](#page-45-1)** backup-logs **[36](#page-47-0)** clock **[38](#page-49-1)** configure **[38](#page-49-0)** copy **[39](#page-50-0)** debug **[43](#page-54-0)** delete **[47](#page-58-0)** dir **[48](#page-59-2)** exit **[48](#page-59-1)** forceout **[49](#page-60-0)** halt **[49](#page-60-1)** mkdir **[51](#page-62-0)** nslookup **[78](#page-89-1)** ping **[79](#page-90-0), [80](#page-91-0)** reload **[81](#page-92-0)** restore **[82](#page-93-1)** rmdir **[85](#page-96-0)**

commands *(continued)*

EXEC *(continued)* show **[96](#page-107-0)** ssh **[89](#page-100-0)** tech **[90](#page-101-1)** telnet **[90](#page-101-0)** terminal length **[91](#page-102-1)** terminal session-timeout **[91](#page-102-0)** terminal session-welcome **[92](#page-103-1)** terminal terminal-type **[92](#page-103-0)** traceroute **[93](#page-104-1)** undebug **[93](#page-104-0)** write **[96](#page-107-1)** ncs **[52](#page-63-1)** run **[52](#page-63-1)** list **[52](#page-63-1)** ncs run **[58](#page-69-0), [66](#page-77-0)** ssh-server-legacy-algorithms **[58](#page-69-0)** tls-server-ciphers **[66](#page-77-0)** ncs run client-auth **[52](#page-63-0)** ncs run csrf **[53,](#page-64-1) [55](#page-66-1)** ncs run livelogs **[55,](#page-66-0) [56](#page-67-0)** password **[37](#page-48-0)** change password **[37](#page-48-0)** show [9,](#page-20-0) [50,](#page-61-0) [78,](#page-89-0) [86,](#page-97-0) [96](#page-107-2), [98](#page-109-1), [99](#page-110-0), [101,](#page-112-1) [103,](#page-114-0) [104,](#page-115-1) [105](#page-116-0), [106](#page-117-1), [107](#page-118-0), [108](#page-119-1), [111,](#page-122-0) [112,](#page-123-0) [113,](#page-124-1) [115,](#page-126-0) [117,](#page-128-2) [118,](#page-129-0) [119,](#page-130-1) [120,](#page-131-0) [121,](#page-132-0) [122,](#page-133-0) [124,](#page-135-2) [125,](#page-136-1) [126,](#page-137-0) **[127,](#page-138-1) [128](#page-139-0)** ip route **[105](#page-116-0)** lms **[50](#page-61-0)** netstat **[112](#page-123-0)** ocsp **[78](#page-89-0)** rsakey **[86](#page-97-0)** show application **[96](#page-107-2)** show backup history **[98](#page-109-1)** show banner pre-login **[99](#page-110-1)** show cdp **[99](#page-110-0)** show clock **[101](#page-112-0)** show cpu **[101](#page-112-1)** show disks **[103](#page-114-0)** show icmp-status **[104](#page-115-1)** show interface **[106](#page-117-1)** show inventory **[107](#page-118-0)** show logging **[108](#page-119-1)** show logins **[111](#page-122-1)** show memory **[111](#page-122-0)** show ntp **[113](#page-124-1)** show ports **[113](#page-124-2)** show process **[115](#page-126-0)** show repository **[117](#page-128-2)** show restore **[117](#page-128-1)** show restore log **[118](#page-129-0)** show running-configuration **[119](#page-130-1)** show security-status **[121](#page-132-0)** show startup-configuration **[120](#page-131-0)** show tech-support **[122](#page-133-0)** show terminal **[124](#page-135-2)**

commands *(continued)* show *(continued)* show timezone **[124](#page-135-1)** show timezones **[125](#page-136-1)** show udi **[126](#page-137-0)** show uptime **[127](#page-138-1)** show users **[127](#page-138-2)** show version **[128](#page-139-0)** configuration commands **[11,](#page-22-0) [128](#page-139-1)** console port **[2](#page-13-0)** conventions **[28](#page-39-0), [29](#page-40-0)** command-line, completion **[28](#page-39-1)** command-line, editing **[28](#page-39-0)** more prompt **[29](#page-40-0)**

## **D**

default forms of commands, using **[27](#page-38-1)** document:audience; audience **[ix](#page-8-0)** document:conventions;conventions:document **[x](#page-9-0)** document:organization **[x](#page-9-1)** document:related;related documentation **[xi](#page-10-0)** document:using **[ix](#page-8-1)**

## **E**

EXEC commands **[7](#page-18-1), [31](#page-42-0)**

## **H**

help, getting **[27](#page-38-2)**

## **M**

```
mode 6, 23, 24
    about 6
    configuration 24
    configuration, submodes 24
    EXEC 23
```
# **N**

navigating, commands **[27](#page-38-0)** no forms of commands, using **[27](#page-38-1)**

## **S**

setup utility **[3](#page-14-1), [17](#page-28-0)** show commands **[9](#page-20-0)** supported platforms **[20](#page-31-1)** hardware **[20](#page-31-1)**

# **T**

 $\blacksquare$ 

types of commands **[7](#page-18-0)**

# **U**

I

user **[3](#page-14-0), [6](#page-17-0)** accounts **[3](#page-14-0)** user *(continued)* modes **[6](#page-17-0)** using **[21](#page-32-1)** PC locally **[21](#page-32-1)** SSH **[21](#page-32-2)** utility, setup **[17](#page-28-0)**

**INDEX**

I

I